*Universidad del Bío-Bío. Sistema de Bibliotecas – Chile* 

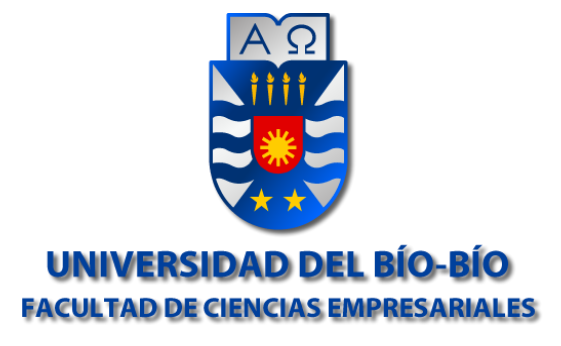

**"Syges" Sistema de Gestión en Seguridad Y Salud Ocupacional** 

> **Alumno**  José Esteban Bastías Hernández

**Carrera**  Ingeniería de Ejecución en Computación e Informática.

> **Profesor Guía**  Manuel Eduardo Crisosto Muñoz

> > **Fecha de Entrega**  26 de Diciembre 2017

*Proyecto presentado en conformidad a los requisitos exigidos por la Universidad del Bío-Bío En el proceso de titulación para la carrera de Ingeniería de Ejecución en Computación e Informática.* 

# **Resumen**

Este proyecto se presenta para dar conformidad a los requisitos exigidos por la Universidad de Bío-Bío en el proceso de titulación para la carrera de Ingeniería de Ejecución en Computación e Informática. El proyecto si titula como "SYGES", Sistema de Gestión en Seguridad y Salud Ocupacional, el cual es patrocinado por Yois Consultores, empresa que prestará este software como servicio de apoyo en el área de prevención de riesgos a sus clientes.

La Seguridad y Salud Ocupacional son aspectos relevantes de la actividad laboral. Un trabajo sin las medidas Seguridad apropiadas puede conllevar a pérdidas humanas y materiales para las industrias, generando una gran preocupación para estos empresarios que buscan mejorar continuamente sus procesos productivos.

Las empresas están cada vez más interesadas en implementar programas de prevención de riesgos laborales, que son un conjunto de técnicas que permiten evitar los accidentes más comunes que se producen en los ambientes laborales.

Estas medidas que incluyen los programas de prevención de riesgos laborales están especialmente diseñadas por especialistas que conocen los diferentes sectores de actividades de su empresa y por eso son conscientes de las medidas que requieren cada una de estas instalaciones.

La Norma Chilena OHSAS 18001 de Sistema de Gestión de Seguridad y Salud Ocupacional, es la normativa que ha permitido a las empresas cumplir un rol importante con la Seguridad y Salud Ocupacional. Gracias a ella han disminuido el número de incidentes y muertes a los trabajadores.

SYGES contempla todos los requisitos de un Sistema de Gestión de Seguridad y Salud Ocupacional. Dentro de los tipos registros que pueden ingresar en el sistema por parte de los usuarios por medio de formularios, se encuentra la política que es el compromiso de la alta dirección en temas de seguridad, planificación de la evaluación de riesgos, identificación de requisitos legales y objetivos y programas de trabajos, implementación y operación, que define las funciones y responsabilidades de seguridad, formación, competencia y toma de conciencia de los trabajadores, control de documentos y registros, comunicación, participación y consulta interna del sistema, control operación en seguridad y salud ocupacional de los procesos productivos y preparación ante emergencias industriales, Verificación y acciones correctivas de las actividades realizadas dentro de la empresa como auditorías internas e investigación de incidentes, no conformidades, acciones correctivas y preventivas, seguimiento y medición de desempeño del sistema a través de gráficos.

Con los registros recién mencionados, los usuarios puede obtener reportes los cuales indicarán los niveles de riesgos de las actividades dentro de una empresa, el porcentaje de cumplimiento de los objetivos y metas de una empresa, porcentaje de cumplimiento de las actividades asignadas a los usuarios, cantidad de hallazgos detectados dentro de una empresa(No conformidades, oportunidades de mejora).

Todas las actividades que se realizan dentro de una empresa tienen uno o más riesgos asociados, pero con ayuda de la información ingresada por los usuarios y de los reportes generados por el sistema, se puede obtener una visión de la probabilidad que tiene una empresa de sufrir accidentes en las actividades diarias y así realizar las acciones correctivas y preventivas correspondientes con el fin de disminuir la probabilidad de accidentes.

El sistema además cuenta con los documentos para la aplicación de los protocolos de seguridad y salud ocupacional, asesoría de un tutor, biblioteca de seguridad, en donde se encontrarán una serie de conceptos usados en la prevención de riesgos y el significado de estos, charlas de seguridad, con el fin de que los usuarios puedan ver, descargar y modificarlas a la naturaleza de su empresa, biblioteca legal, donde se podrá ver y descargar la normativa legal vigente aplicable que los usuarios requiera para su empresa.

# Índice General

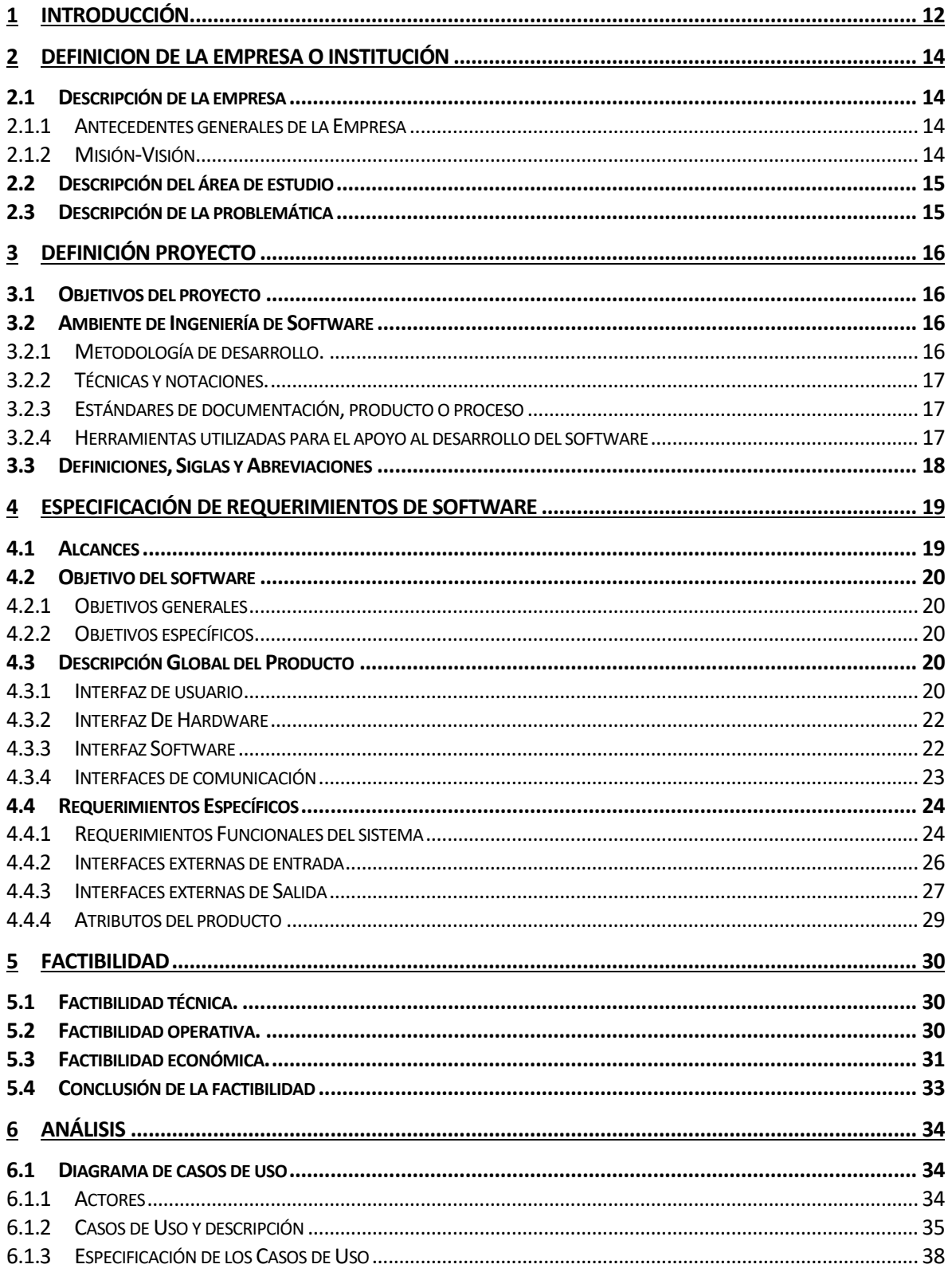

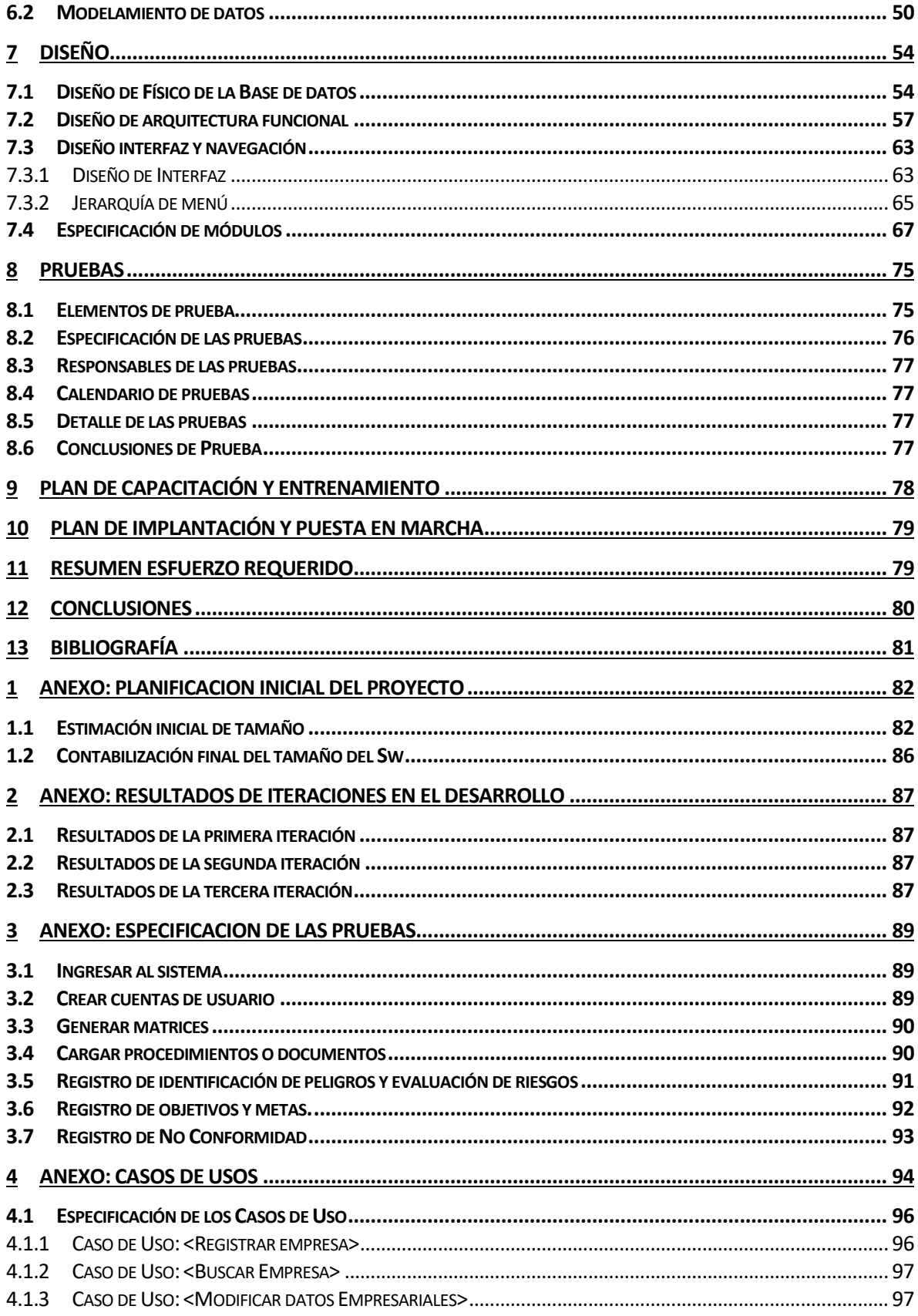

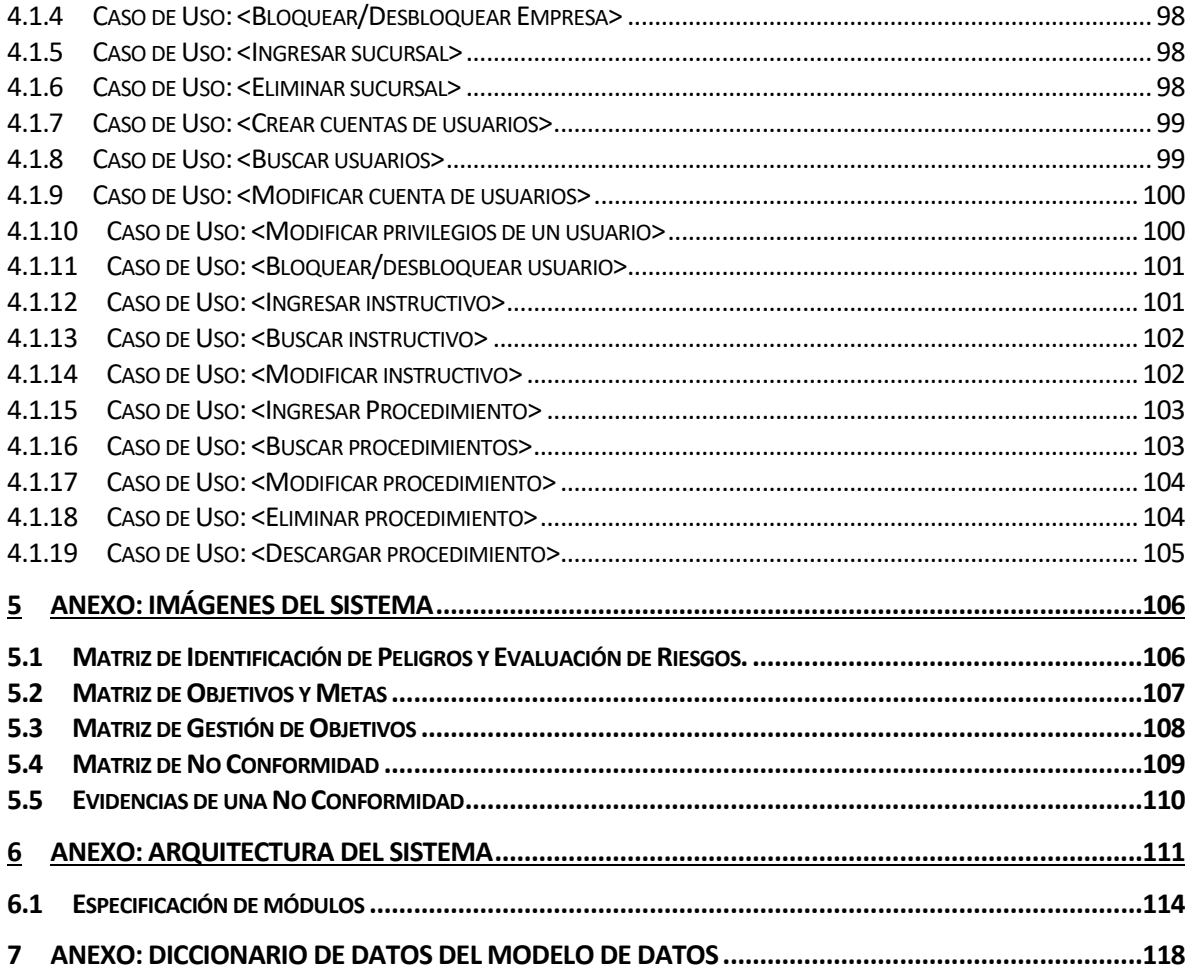

# Índice Tablas

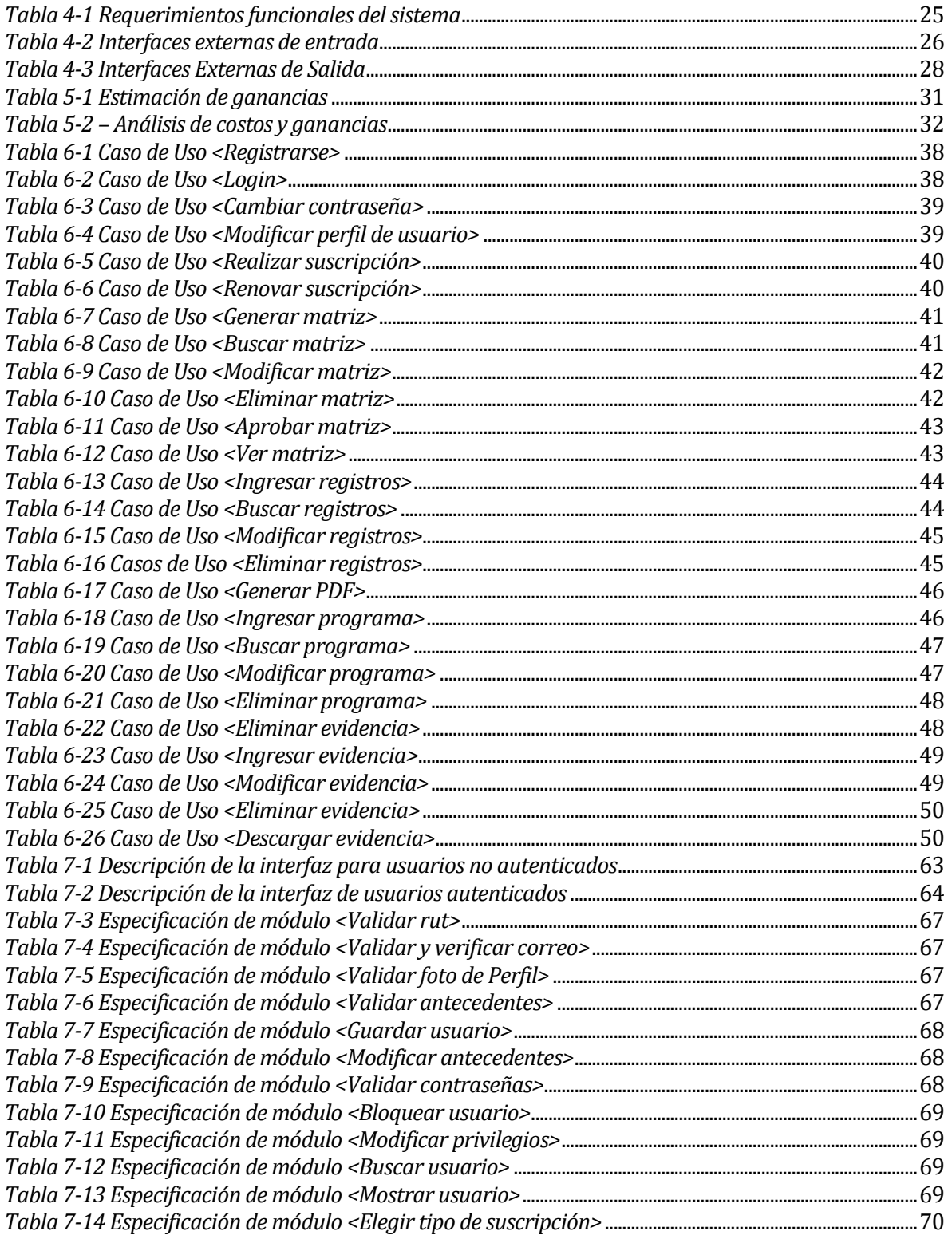

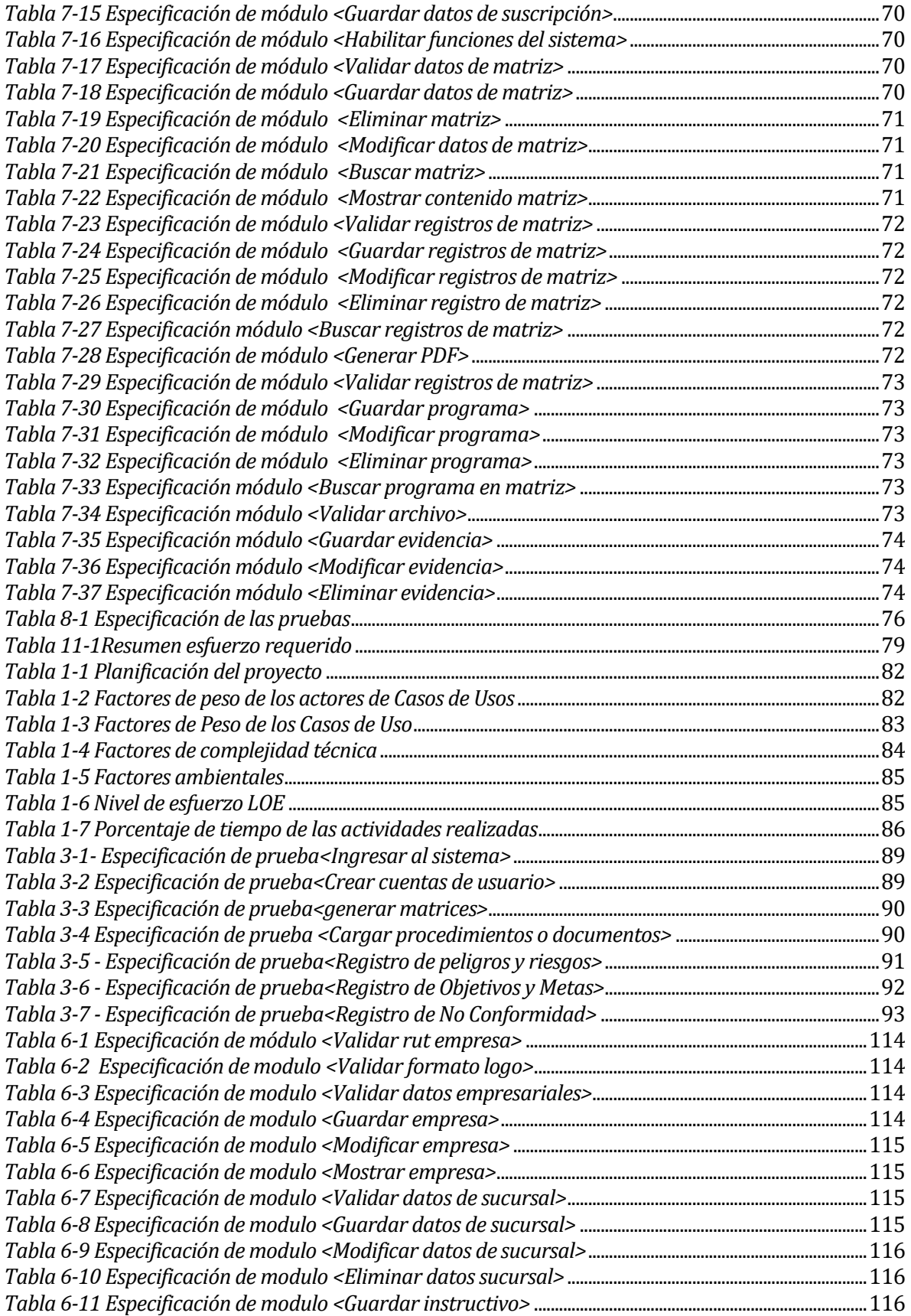

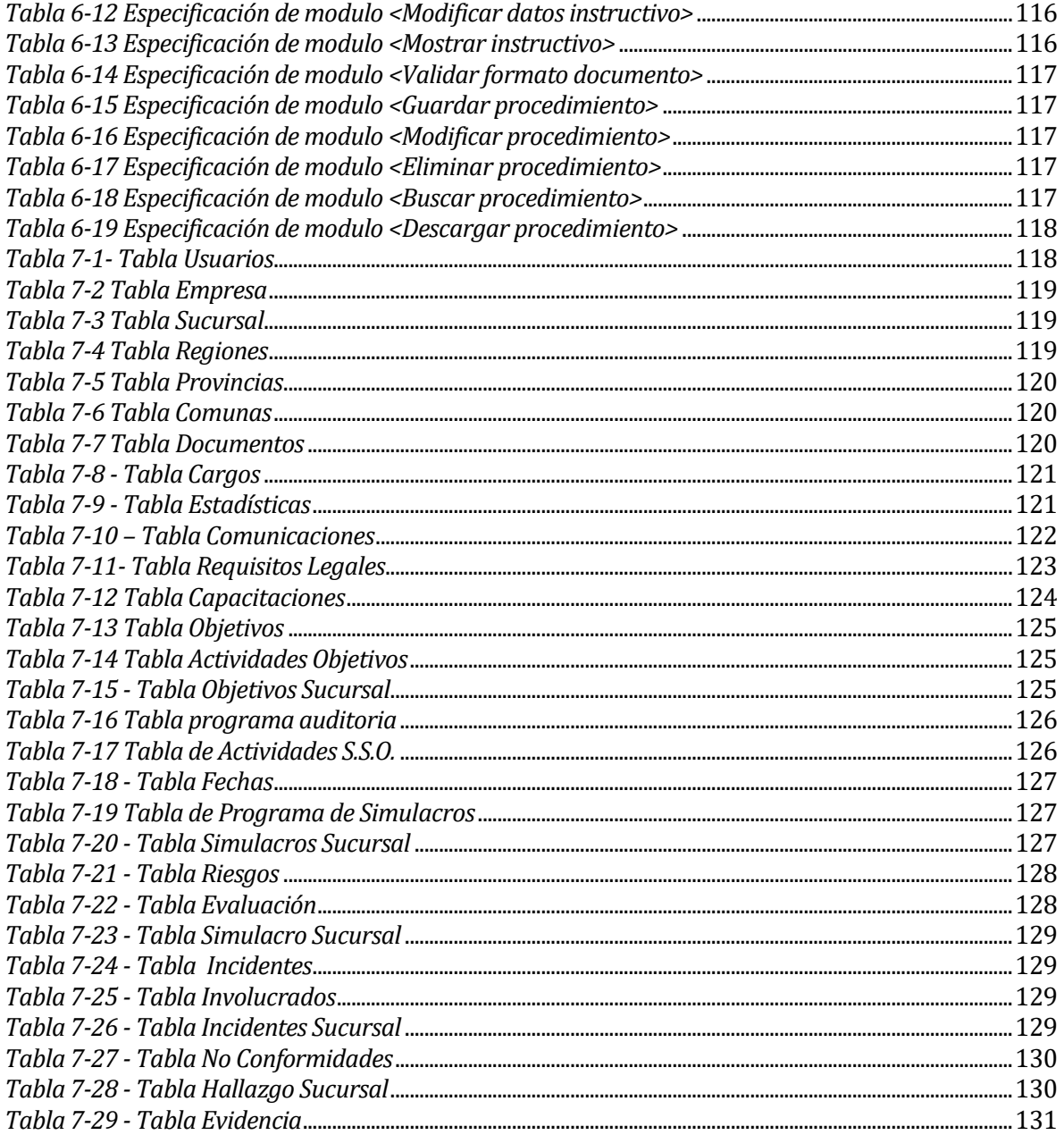

# **Índice Figuras**

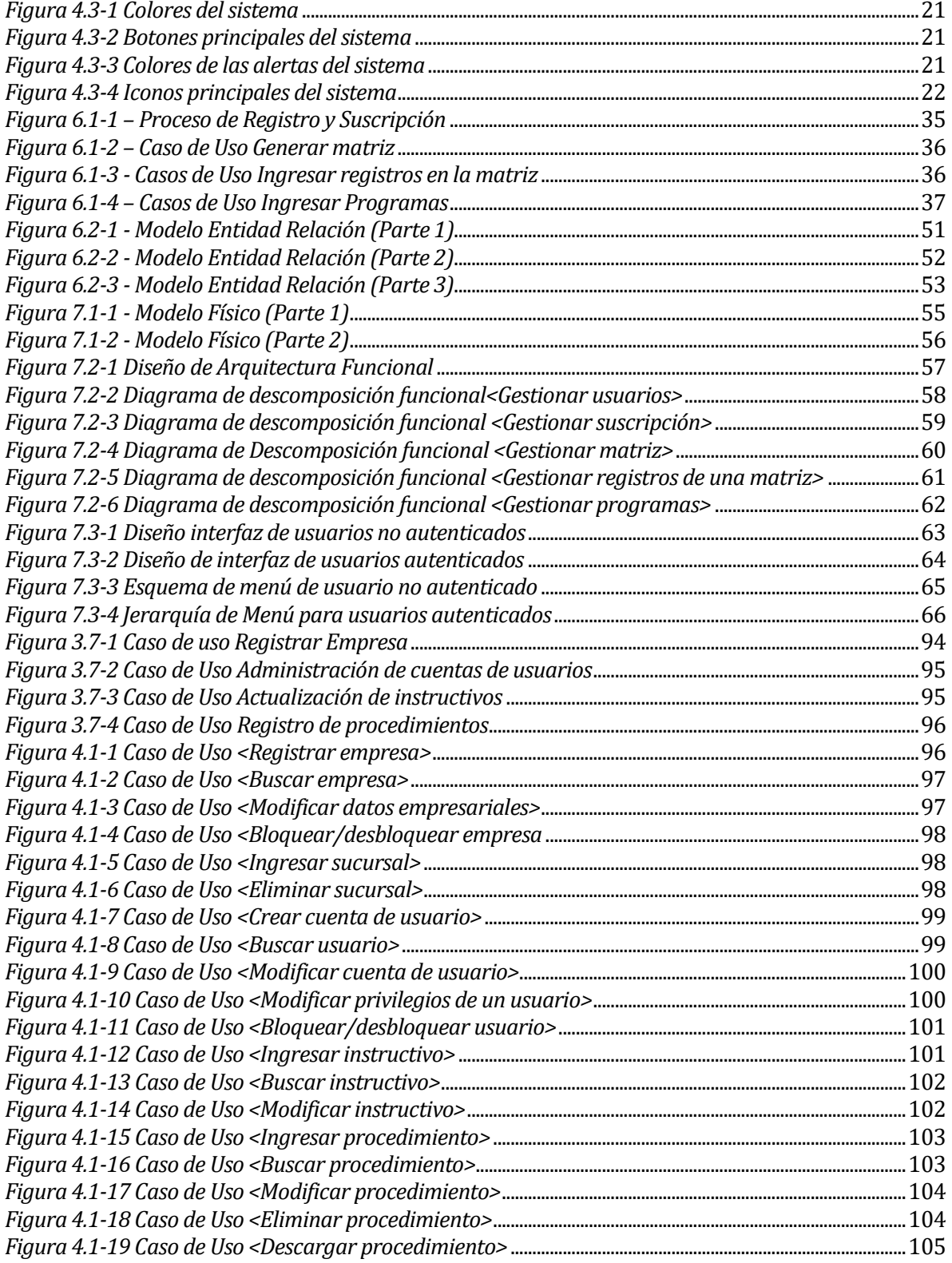

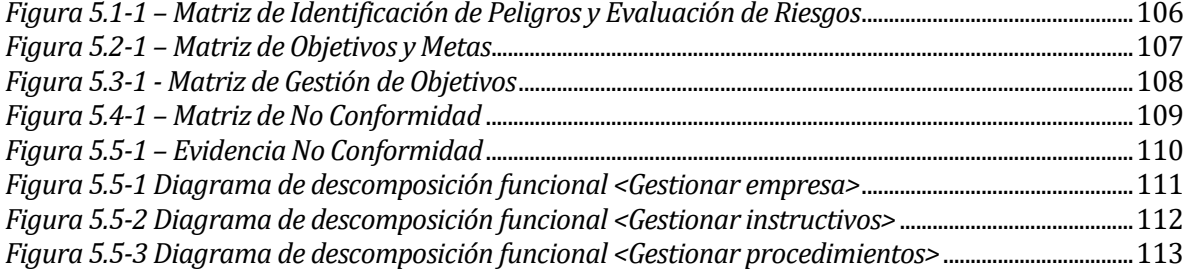

# <span id="page-11-0"></span>**1 INTRODUCCIÓN**

El presente documento detalla todos los aspectos concernientes al proyecto de título, el cual tiene por objetivo el diseño e implementación de un Sistema de Gestión en Seguridad y Salud Ocupacional llamado "SYGES", el cual está basado en la norma chilena OHSAS 18001 y está destinado a Yois Consultores, empresa que presta servicios de asesorías en prevención de riesgos a sus clientes.

El objetivo de un sistema de gestión en seguridad es disminuir la probabilidad de accidentes dentro de las empresas y su característica principal es la gran cantidad de registros que se manejan, ya que se debe tener en cuenta todos los datos que permitan disminuir la probabilidad de accidentes y riesgos dentro de las empresas. Dentro de los datos y registros con los que cuenta un sistema de gestión en seguridad según la norma chilena OHSAS 18, se encuentra el registro de incidentes, no conformidades, objetivos y aspectos legales en el ámbito de prevención riesgos de una empresa, registro de actividades con los riesgos y peligros asociados, además de una evaluación de las medidas de control para cada actividad y su correspondiente evaluación del nivel de riesgo que conlleva cada actividad, considerando las medidas de seguridad existentes. También, se debe considerar el registro de los programas claves dentro de una empresa en el ámbito de prevención de riesgos (simulacros, capacitaciones, auditorias).

El motivo del desarrollo de éste proyecto es la ineficiencia de las empresas en llevar un orden de todos los registros mencionados y emitir toda ésta información a todos sus trabajadores de manera oportuna, ya que éstos podrían estar accediendo a información desactualizada o errónea. Por lo tanto, se realiza un estudio de todos los aspectos fundamentales que establece la norma chilena OHSAS 18.001, y así se implementa una plataforma web que cumpla a cabalidad con la norma mencionada y así, se reduzcan los tiempos, costos y probabilidades de accidentes dentro de una empresa.

SYGES permite que las empresas ingresen sus propios registros y estos se almacenen de manera ordenada y categorizada, así, los trabajadores pueden acceder a toda la información actualizada de sus empresas, además, SYGES es considerado como una plataforma educativa, ya que contiene conceptos claves utilizados en el área de prevención de riesgos, información acerca de las enfermedades comunes que puede sufrir los trabajadores en una empresa y las leyes generales en ámbitos de seguridad que debe conocer todo trabajador.

Finalmente, SYGES incorpora una sección de reportes, en la cual el sistema analiza los datos y registro de cada empresa tales como actividades y objetivos cumplidos y no cumplidos tanto como a nivel personal de cada usuario y empresarial, niveles de riesgos de las actividades registradas en el sistema, análisis de la cantidad de incidentes registrados y el promedio de edad de los involucrados en cada incidente. Además, el sistema entrega observaciones y consejos a seguir dependiendo del estado de cumplimiento y niveles de riesgo que posee cada empresa.

A continuación se indica los capítulos que contiene este documento.

- **Capítulo 2: Definición de la empresa:** Se realiza una descripción de Yois Consultores y se describe los motivos que tiene esta empresa en desarrollar un Sistema de Gestión en Seguridad y Salud Ocupacional.
- **Capítulo 3: Definición del proyecto:** Este capítulo describe las características del software de manera general y específica. También se detallan las cualidades que las instituciones requieren para la interfaz del software y del hardware.
- **Capítulo 4: Especificación de los Requerimientos de Software:** Este capítulo describe las características del software de manera general y específica. También se detallan los requerimientos funcionales del sistema, además de las interfaces externas de entrada y salida.
- **Capítulo 5: Factibilidad:** Se describe la factibilidad técnica, operativa y económica del proyecto.
- **Capítulo 6: Análisis:** Se presenta las funcionalidades de mayor impacto en el sistema a las que tienen acceso los usuarios mediante el diagrama de Casos de Uso, además se describe el modelo de datos utilizado en el sistema.
- **Capítulo 7: Diseño:** Este capítulo contiene el diseño lógico de la base de datos, el diseño de la interfaz de usuario, la arquitectura funcional del sistema y la descripción de los módulos.
- **Capítulo 8: Pruebas:** Se describen y detallan las pruebas realizadas al sistema, además se indica las personas encargadas de realizar estas pruebas.
- **Capítulo 9: Plan de Capacitación y Entrenamiento:** Se determinan las acciones a ejecutar para la instrucción del producto, dirigida a los usuarios que interactuarán con el sistema, en determinados períodos de tiempo.
- **Capítulo 10: Plan de Implantación y Puesta en Marcha:** Se detallan los pasos y configuraciones a seguir para que el sistema pueda ser puesto en marcha, además se describe la justificación de la puesta en marcha del sistema.
- **Capítulo 11: Resumen Esfuerzo requerido:** Se detallan las horas destinadas para realizar cada una de las fases del desarrollo del software por parte del desarrollador.
- **Capítulo 12: Conclusiones:** Se detalla los objetivos del proyecto y del sistema, planteados y alcanzados al final del proyecto, además se incluyen conclusiones generales del proyecto desde el punto de vista académico y personal.
- **Capítulo 13: Bibliografía:** Documentos y libros utilizados durante el desarrollo del proyecto

# <span id="page-13-0"></span>**2 DEFINICION DE LA EMPRESA O INSTITUCIÓN**

## <span id="page-13-1"></span>**2.1 Descripción de la empresa**

#### <span id="page-13-2"></span>**2.1.1 Antecedentes generales de la Empresa**

- **Nombre:** Yois Consultores Cía. Ltda.
- **Dirección:** 554 Calle Seis, Brisas del sol, Talcahuano.
- **Rubro:** capacitación y entrenamiento en las áreas Tecnológica Industrial, Medio Ambiental y de Prevención de Accidentes y Enfermedades Profesionales.
- **Servicios:** Dentro de los servicios que ofrece se encuentran los siguientes:
	- Consultoría Ambiental.
	- Diplomados, cursos y seminarios.
	- Implementación de normas de gestión.
	- Asesoría legal.
	- Higiene industrial.
	- Prevención de riesgos laborales.
	- Simulación de realidad virtual.
	- Software de gestión en seguridad y salud ocupacional.
	- Equipos de protección personal.

## <span id="page-13-3"></span>**2.1.2 Misión-Visión**

Según lo descrito por Yois Consultores, se tiene como misión y visión lo siguiente:

#### **Misión**

Desarrollar programas de capacitación y perfeccionamientos de excelencia, centrados en las necesidades de sus clientes, por medio del diseño, desarrollo y seguimiento de cada uno de sus servicios impartidos. Con la finalidad de proporcionar conocimientos, competencias técnicas, fortalecer la confianza, el espíritu de superación y sus prácticas diarias en el desempeño laboral y profesional a cada una de las personas que reciben sus capacitaciones, proporcionando soluciones innovadoras flexibles a costos competitivos.

## **Visión**

Ser altamente valorados y reconocidos a nivel nacional, como un Organismo Técnico de Capacitación de excelencia, en la realización de dicho programas y servicios de perfeccionamiento. Contribuyendo a potenciar las competencias técnicas, profesionales y el desempeño de los individuos, organizaciones de bienes y servicios, ya sean estos del segmento público o privado.

## <span id="page-14-0"></span>**2.2 Descripción del área de estudio**

El área de estudio en el que se centra el proyecto es en el área de prevención de riesgos. Yois Consultores ofrece a sus clientes servicios y productos orientados a aportar valor a su empresa comprometidos con la calidad, innovación y eficiencia. Con el objetivo de dar respuesta profesional al sector industrial en el constante cumplimiento en los ámbitos ambientales, laborales y de seguridad y salud ocupacional. Además Yois Consultores se dedica a la capacitación y entrenamiento a través de cursos, seminarios y diplomados en las áreas Tecnológica Industrial, Medio Ambiental y de Prevención de Accidentes y Enfermedades Profesionales.

Dentro de los servicios que entregan Yois Consultores a sus clientes, surge la necesidad de implementar un sistema destinado como apoyo a la reducción de accidentes dentro de las empresas y que además sea una herramienta educativa en el área de prevención en el que las personas sepan las consecuencias al momento de realizar una actividad o una toma de decisiones.

## <span id="page-14-1"></span>**2.3 Descripción de la problemática**

La reducción de la siniestralidad laboral requiere la existencia de condiciones de trabajos adecuadas, para lo cual es necesaria la asignación de recursos a los programas preventivos. En la actualidad las empresas invierten muy pocos recursos para la seguridad y salud ocupacional de los trabajadores, para lo cual los recursos que están disponibles por las empresas son limitados y es necesario asignarlos de la mejor forma posible, asegurando las mejores condiciones posibles para el desarrollo de las operaciones realizadas.

En este sentido, una de las formas más eficiente de asignar los recursos es la implementación de un sistema de gestión de Seguridad y Salud Ocupacional coordinado y coherente con los objetivos y estrategias de la empresa. Pero esto aunque suene muy bien, en la realidad no ocurre, y esto se debe a distintas razones, por ejemplo: falta de competencia de los encargados de sistema de gestión o el tiempo que implica la implementación. Además la falta de un sistema que almacene todos los registros necesarios para mejorar la seguridad de la empresa y que automáticamente entregue un balance con el estado de cumplimiento de por ejemplo actividades, no conformidades, incidentes u objetivos de la empresa, y si bien es imposible determinar la probabilidad exacta de sufrir un accidente, se hace indispensable tener implementado un sistema que con los resultados de los distintos registros ingresado por los usuarios, entregue un resultado gráfico y recomendaciones a seguir para mejorar las condiciones laborales y de seguridad y ayudar en la toma de decisiones de una empresa.

Por lo tanto, SYGES es diseñado con el objetivo de facilitar a las empresas la implementación de un sistema de gestión, orientando al encargado del sistema de gestión con los documentos, registros e instructivos que el sistema le proporciona e impactando de manera positiva en el tiempo de implementación que este conlleva, permitiendo que las empresas puedan asignar los recursos de mejora manera, reducción el tiempo de implementación y orientando al encargado durante todo el proceso de implementación, operación y mejora continua de la organización.

# <span id="page-15-0"></span>**3 DEFINICIÓN PROYECTO**

## <span id="page-15-1"></span>**3.1 Objetivos del proyecto**

#### **Objetivo general**

Entregar una solución informática que permita planificar el control de riesgo y disminuir la probabilidad de accidentes en las empresas.

## **Objetivos específicos**

- 1- Analizar y organizar con detalle los requerimientos del sistema entregados por la empresa, lo que incluye un estudio de la norma chilena OHSAS 18.001.
- 2- Analizar la situación actual de la empresa en el área informática y de prevención de riesgos (Sistemas de información, tecnologías de información y personal capacitado).
- 3- Realizar un estudio sobre las herramientas de trabajos para realizar un sistema que cumpla con todos los requerimientos y objetivos establecidos.
- 4- Diseñar solución con las herramientas de trabajo estudiadas para cumplir con los objetivos anteriormente planteados.
- 5- Implementar las funciones correspondientes con el fin de obtener un sistema que cumpla con los objetivos.
- 6- Ejecutar las pruebas pertinentes para comprobar el correcto funcionamiento del sistema.

## <span id="page-15-2"></span>**3.2 Ambiente de Ingeniería de Software**

#### <span id="page-15-3"></span>**3.2.1 Metodología de desarrollo.**

Para efectuar la propuesta de planificación informática, se seguirá la siguiente metodología:

- Análisis de la empresa: Se realiza un estudio a los componentes de la organización, se identifican aspectos claves de ésta como lo son la misión, visión, objetivos y políticas empresariales, entre otros.
- Entrevistas con usuarios: Se busca en esta etapa obtener características de la empresa, conocer la situación actual en el ámbito informático y conocer cuáles son los requerimientos o necesidades informáticas que estas personas tienen en el desarrollo de las actividades del negocio.
- Análisis de información y estudio de las herramientas de trabajo: Luego de la recopilación de información y el listado de requerimientos entregados por la empresa, se analiza la información y se realiza un estudio para la elección de las herramientas de trabajo más adecuadas para cumplir con todos los requerimientos y objetivos planteados.
- Implementación: Una vez analizado los requerimientos y las herramientas de trabajo se realizará la implementación del sistema generando una interfaz de usuarios, para posteriormente asignar las respectivas funcionalidades.
- Pruebas: Finalmente se realizaran pruebas a todas las funcionalidades del sistema para comprobar la seguridad y el correcto funcionamiento de este.

Finalmente para la implementación del sistema se trabajará bajo la Metodología Incremental [1] en los cuales se realizarán 3 incrementos donde en el primer incremento, la interfaz será lo primordial.

Durante los 2 próximos incrementos se implementarán las funcionalidades necesarias para cumplir con los objetivos de la empresa Yois Consultores y cumplir con la norma chilena OSHAS 18001.

#### <span id="page-16-0"></span>**3.2.2 Técnicas y notaciones.**

- Modelo caso de uso (UML 2.0): Para determinar las funcionalidades del sistema.
- Diagrama de actividades.
- Modelo Lógico y Físico de la Base de Datos.
- Carta Gantt, utilizando la notación de MS Proyect, para la planificación del proyecto.

#### <span id="page-16-1"></span>**3.2.3 Estándares de documentación, producto o proceso**

- Estándar para el informe: Plantilla "Proyecto Titulo Desarrollo de Software".
- Estándar para los requerimientos funcionales: Adaptación basada en IEEE "Software Requirements Specifications Std 830-1998".
- Estándar para las pruebas: "IEEE Software Test Documentation Std 829-1998".
- Estándar para la evaluación del producto software: "ISO/IEC 9126".

## <span id="page-16-2"></span>**3.2.4 Herramientas utilizadas para el apoyo al desarrollo del software**

Las herramientas que se utilizan para la implementación de este proyecto son PHP y MYSQL. Para el apoyo de diagramas y diseños se utiliza Power Designer.

l

<sup>[1]</sup> R.Pressman, 2002, Ingeniería de Software

# <span id="page-17-0"></span>**3.3 Definiciones, Siglas y Abreviaciones**

- **PHP:** *"Hypertext Pre-processor"*. es un lenguaje de programación de uso general de código del lado del servidor originalmente diseñado para el desarrollo web de contenido dinámico.
- **IEEE:** Institute of Electrical and Electronic Engineers, en español Instituto de Ingenieros Eléctricos y Electrónicos, una asociación técnico-profesional mundial dedicada a la estandarización, entre otras cosas. Es la mayor asociación internacional sin ánimo de lucro formada por profesionales de las nuevas tecnologías, como ingenieros eléctricos, ingenieros en electrónica, científicos de la computación, ingenieros en informática, ingenieros en biomédica e ingenieros en telecomunicación.
- **Base de Datos (BD):** Es un conjunto de datos que pertenecen a un mismo contexto y se almacenan de forma organizada para que luego podamos encontrar y utilizar fácilmente.
- **Navegador Web:** Es un software que permite el acceso a Internet, interpretando la información de archivos y sitios web para que éstos puedan ser leídos a través de computador de escritorio, portátil, Smartphone, Tablet, etc.
- **HTML:** *"HyperText MarkupLanguage".* Lenguaje de etiquetas empleado para la construcción de páginas webs.
- **XAMPP:** es un servidor independiente de plataforma, software libre, que consiste principalmente en la base de datos MySQL, el servidor web Apache y los intérpretes para lenguajes de script: PHP y Perl. El nombre proviene del acrónimo de X (para cualquiera de los diferentes sistemas operativos), Apache, MySQL, PHP, Perl.
- **Apache:** es un servidor web HTTP de código abierto, para plataformas Unix (BSD, GNU/Linux, etc.), Microsoft Windows, Macintosh y otras, que implementa el protocolo HTTP/1.1 y la noción de sitio virtual.
- **MySQL:** Es un sistema de gestión de bases de datos relacional, multihilo y multiusuario con más de seis millones de instalaciones. MySQL AB — desde enero de 2008 una subsidiaria de Sun Microsystems y ésta a su vez de Oracle Corporation desde abril de 2009 — desarrolla MySQL como software libre en un esquema de licenciamiento dual
- **phpMyAdmin:** es una herramienta escrita en PHP con la intención de manejar la administración de MySQL a través de páginas web, utilizando Internet.
- **Yii:** Es un framework orientado a objetos, software libre, de alto rendimiento basado en componentes, PHP y framework de aplicaciones web. Yii se pronuncia en español como se escribe y es un acrónimo para "Yes It Is!" (En español: ¡Sí lo es!).
- **Servidor:** Dentro del contexto un servidor es un ordenador remoto que provee los datos solicitados por parte de los navegadores de otras computadoras.
- **Validación:** Es un proceso en que se debe asegurar que el software cumple las expectativas del cliente. Va más allá de comprobar si el sistema está acorde con su especificación, para probar que el software hace lo que el usuario espera a diferencia de lo que se ha especificado.
- **Verificación:** Comprende en comprobar el software, si está de acuerdo con su especificación. Se comprueba que el sistema cumple los requerimientos funcionales y no funcionales que se le han especificado.

# <span id="page-18-0"></span>**4 ESPECIFICACIÓN DE REQUERIMIENTOS DE SOFTWARE**

#### <span id="page-18-1"></span>**4.1 Alcances**

SYGES es el primer software que está diseñado con los estándares de ISO 45001 "Sistema de Gestión de Seguridad y Salud Ocupacional" norma que fue establecida a principio del año 2017. A pesar de dicha modificación, SYGES incluye los mismos requerimientos de la antigua norma de Seguridad y Salud Ocupacional OHSAS 18001, pero con dichos documentos actualizados los cuales son:

- Verificación de cumplimientos legales: indican leyes, normas y decretos a considerar en alguna actividad o área de una empresa.
- Objetivos y metas: indican los objetivos de una empresa y las metas a cumplir, además de indicar las actividades a realizar para cumplir con los objetivos.
- Identificación de peligros y evaluación de riesgos: indican los riesgos y las medidas de control de una actividad.
- Incidentes: Registro de todos los incidentes que ocurren dentro de una empresa.
- No Conformidades: Hallazgos detectados como una no conformidad o una oportunidad de mejora en cualquier actividad o área de una empresa.
- Listas Maestra: Listas que contienen documentos o registros del sistema, en los cuales se puede modificar su vigencias o periodo de duración del documento o registro.
- Actividades: son todas las actividades rutinarias y no rutinarias que son asignadas a los usuarios del sistema.
- Registro de capacitaciones y simulacros.

Con todos estos registros ingresados en los formularios del sistema por los usuarios de éste, el sistema entrega esta información por medio de matrices (Ver anexo 5: imágenes del sistema), las cuales contienen los registros ordenados ya sea por área, sucursal, etc, en conjunto con un reporte con los estados de cumplimiento de las actividades o programas, además de los niveles de riesgo de cada actividad y el estado de cumplimiento de los usuarios frente a las actividades asignadas, además de entregar consideraciones a tomar por parte de una empresa incluyendo motivos generalizados que pueden producir un accidente dentro de una empresa.

También SYGES contiene una biblioteca Seguridad y Salud Ocupacional con los conceptos más usados por las industrias, biblioteca de Legal con todas las normativas legal vigente, con un sistema de charlas de seguridad que las empresas podrán utilizar y modificar de acuerdo a la naturaleza de cada organización y además, contara con indicadores de seguridad y sistema de notificación para que las empresas puedan llevar un mejoramiento continuo de sus sistemas de gestión.

A pesar de todas estas características SYGES no puede entregar una probabilidad exacta de que ocurra un accidente dentro de una empresa, pero con toda la información que solicita el sistema y que es ingresada por los usuarios, en conjunto con los reportes entregados por el sistema, las empresas puede mejorar su seguridad laboral y así prevenir y disminuir la probabilidad de accidentes.

# <span id="page-19-0"></span>**4.2 Objetivo del software**

## <span id="page-19-1"></span>**4.2.1 Objetivos generales**

Almacenar y analizar la información, documentos y registros estipulados por la norma chilena OHSAS 18001, en apoyo al área de prevención de riesgos de las empresas, con el fin de entregar esta información de manera ordenada en conjunto con reportes de seguridad, y así, reducir tiempos, costos y probabilidades de accidentes dentro de las empresas.

## <span id="page-19-2"></span>**4.2.2 Objetivos específicos**

- Almacenar y manejar los registros basados en la norma OHSAS 18001, en los cual se encuentran la identificación de peligros y evaluación de riesgos, requisitos legales, objetivos y programas, recursos, funciones, responsabilidad, competencia, formación y concienciación, comunicación, participación y consulta, control operativo, disponibilidad y respuesta ante emergencias, medición, seguimiento y control del rendimiento.
- Visualizar las estadísticas de accidentabilidad de la empresa, al igual que los índices de frecuencia, riegos y gravedad.
- Almacenar diversos tipos de documentación destinados a informar a los usuarios con temas relacionados a la seguridad y salud ocupacional, entre estos documentos se encuentran los protocolos del ministerio de salud, charlas de seguridad, biblioteca legal con un listado de las leyes vigentes más relevante en el ámbito de seguridad laboral y finalmente una biblioteca de los conceptos y definiciones usadas en el sistema.
- Entregar reportes con los datos ingresados, indicando recomendaciones a seguir para mejorar los estándares de una empresa en ámbitos de seguridad.

# <span id="page-19-3"></span>**4.3 Descripción Global del Producto**

## <span id="page-19-4"></span>**4.3.1 Interfaz de usuario**

## **Resolución de pantalla**

La dimensión de la pantalla para navegar en el sistema es relativa ya que está diseñado para computadores y dispositivos móviles (Android, IOS).

## **Colores**

Para mantener un aspecto serio y una mejor visibilidad en pantalla se pensó en colores sobrios para la navegación dentro del sistema y para las alertas y botones se utiliza colores más llamativos. A continuación se detallan los colores usados en el sistema.

Navegación:

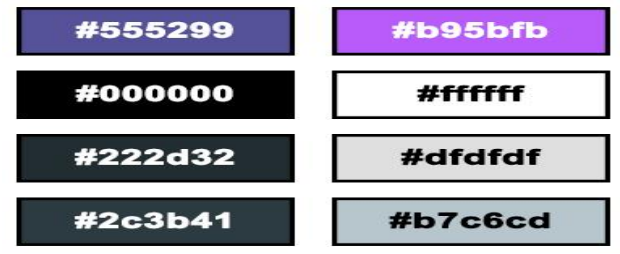

*Figura 4.3-1 Colores del sistema* 

Botones:

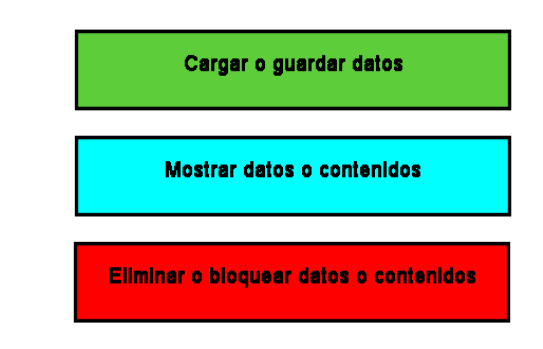

*Figura 4.3-2 Botones principales del sistema* 

Alertas:

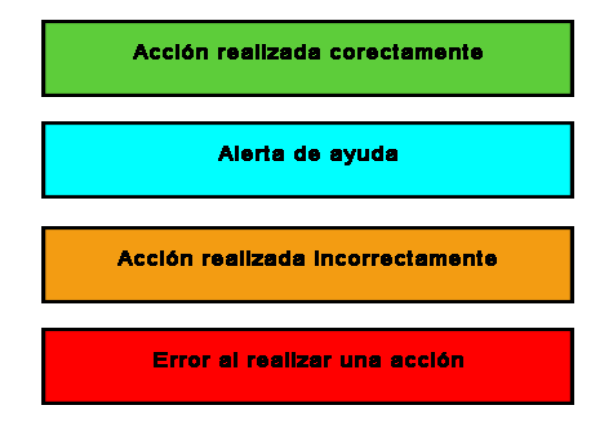

*Figura 4.3-3 Colores de las alertas del sistema* 

#### **Iconografía**

Para una mejor interpretación y simplificación de los contenidos o acciones que se realizan dentro del sistema, se utilizan iconos como los siguientes:

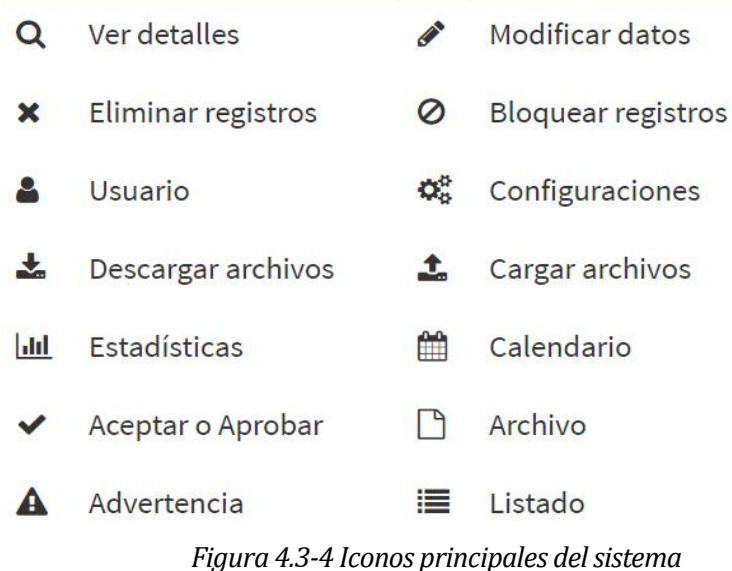

## <span id="page-21-0"></span>**4.3.2 Interfaz De Hardware**

El sistema no necesita de ningún hardware adicional que tenga que ser configurado previamente para implementar o desarrollar el sistema, ya que se encuentra ubicado en un servidor web.

Por lo tanto solo se debe contar con lo básico en hardware, mouse, teclado, monitor y de manera opcional un dispositivo móvil.

## <span id="page-21-1"></span>**4.3.3 Interfaz Software**

El sistema estará alojado en un servidor remoto y se accederá a la información vía web, por lo cual el sistema recibe información la cual estará almacenada en la base de datos con el objetivo de responder las consultas pertinentes. Por tanto, es necesario un navegador web en los equipos de los clientes, en donde el navegador utilizado debe cumplir con los requerimientos mínimos, los cuales serán detallados a continuación:

#### **Navegador web recomendado:**

 **Abreviación:** Chrome. **Nombre:** Google Chrome. **Versión:** Actualización automática. **Fuente:** https://www.google.com/intl/es/chrome/browser/?hl=es

**Nombre:** Mozilla Firefox. **Abreviación:** Firefox. **Versión:** 6.6 o superior **Fuente:** https://www.mozilla.org/es-CL/firefox/

## **Navegador web no recomendado**

**Nombre:** Internet Explorer. **Abreviación:** IE. **Fuente:**https://www.microsoft.com/es-CL/download/internetexplorer.aspx

## <span id="page-22-0"></span>**4.3.4 Interfaces de comunicación**

- La interfaz debe soportar protocolos de capa de aplicación y de transporte (modelo de referencia TCP/IP), permitiendo una comunicación fiable y segura extremo a extremo y en web HTTP.
- Debe ofrecer total transparencia en la información que se transmita a través de ella, sin modificación de la información.
- Para permitir la comunicación fluida entre el servidor y cliente se recomienda una conexión FAST Ethernet utilizando el protocolo TCP/IP.
- La comunicación entre el servidor y el cliente se realizará a través del puerto TCP: 80para el tráfico HTTP.

## <span id="page-23-0"></span>**4.4 Requerimientos Específicos**

Los requerimientos específicos son aquellos que agrupan a las exigencias funcionales del sistema, como a las interfaces externas de entrada y salida, como también a los atributos del producto referido al modelo ISO/IEC 9126.

#### <span id="page-23-1"></span>**4.4.1 Requerimientos Funcionales del sistema**

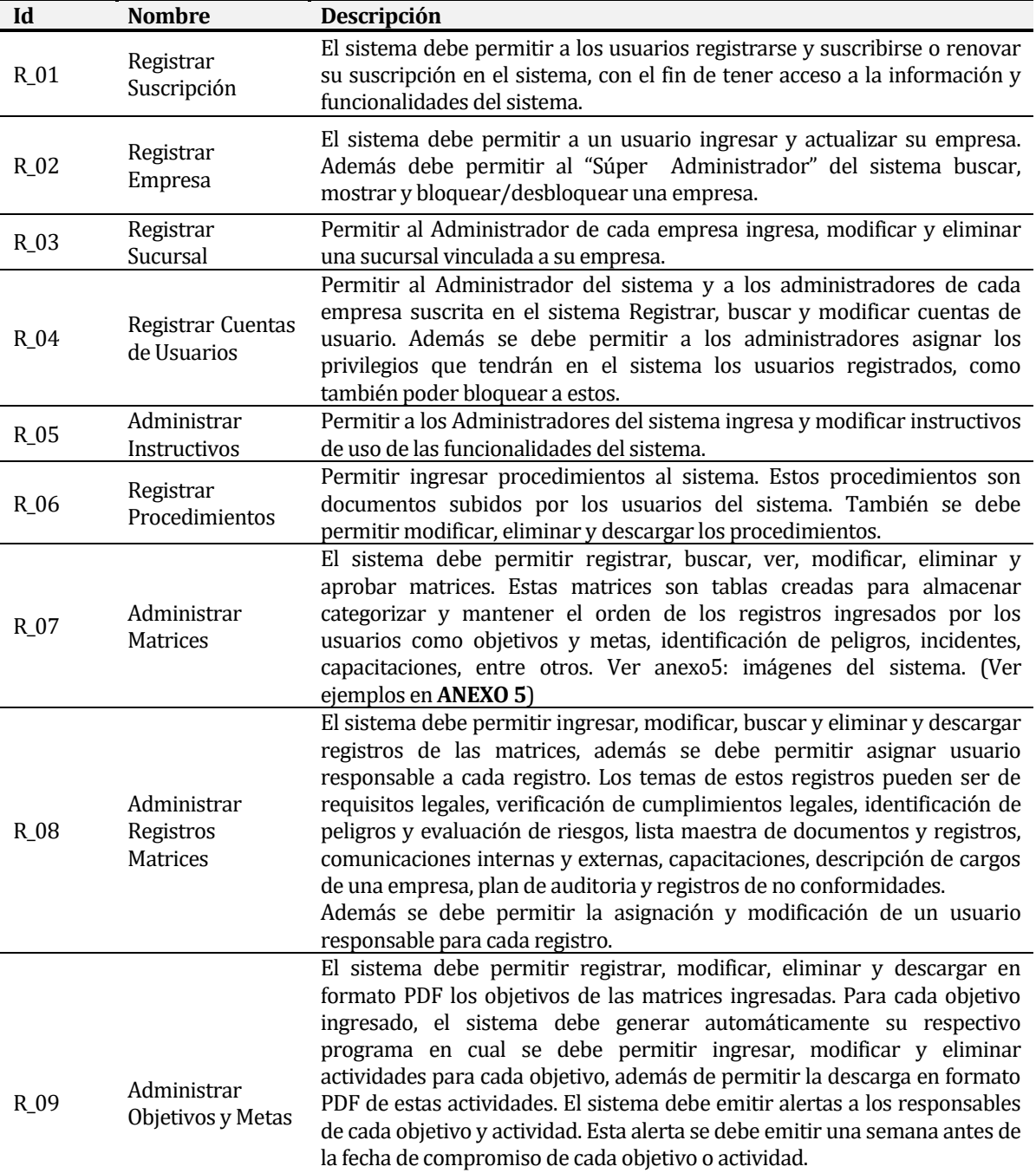

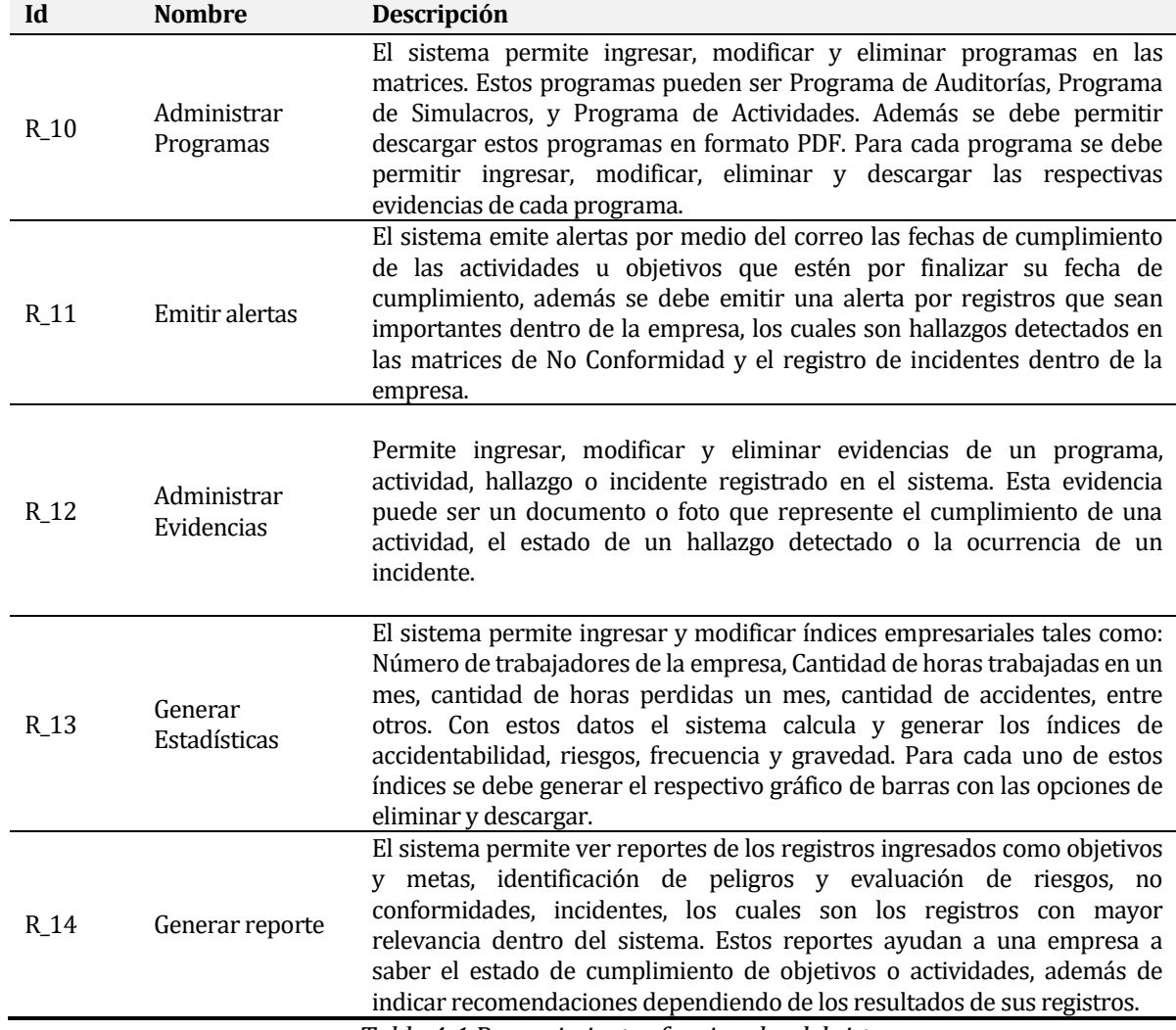

<span id="page-24-0"></span>*Tabla 4-1 Requerimientos funcionales del sistema*

# <span id="page-25-0"></span>**4.4.2 Interfaces externas de entrada**

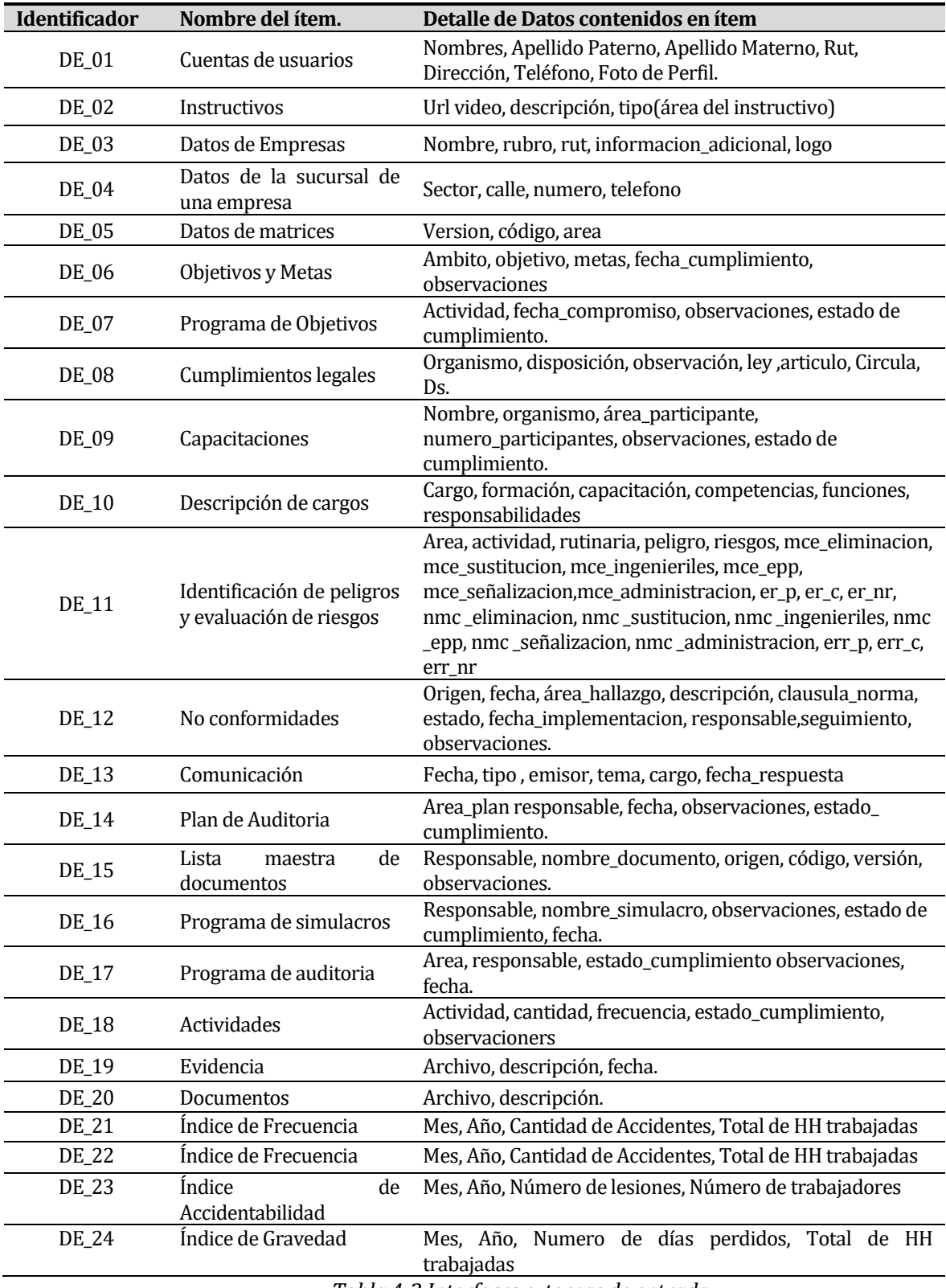

<span id="page-25-1"></span>*Tabla 4-2 Interfaces externas de entrada* 

## <span id="page-26-0"></span>**4.4.3 Interfaces externas de Salida**

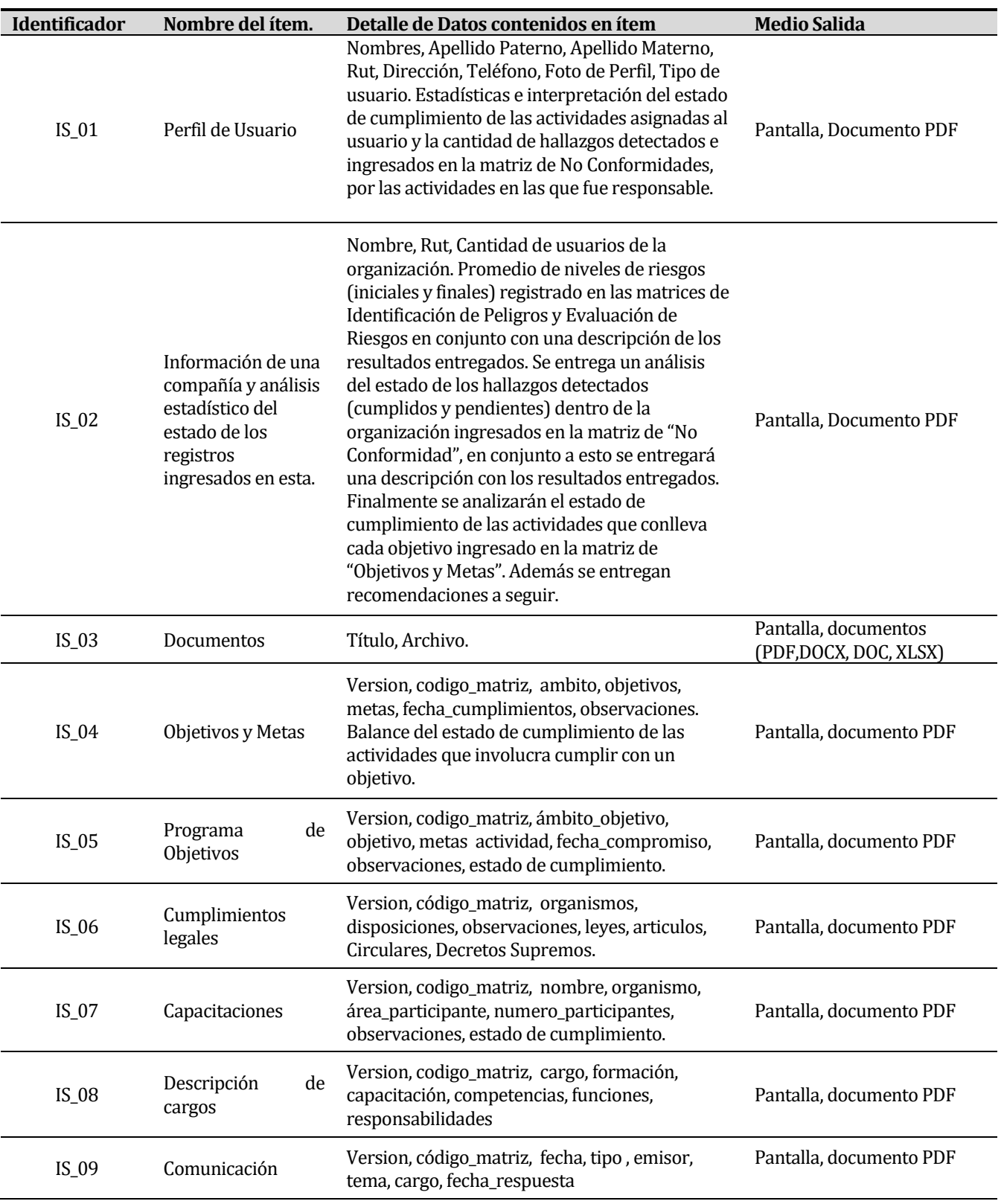

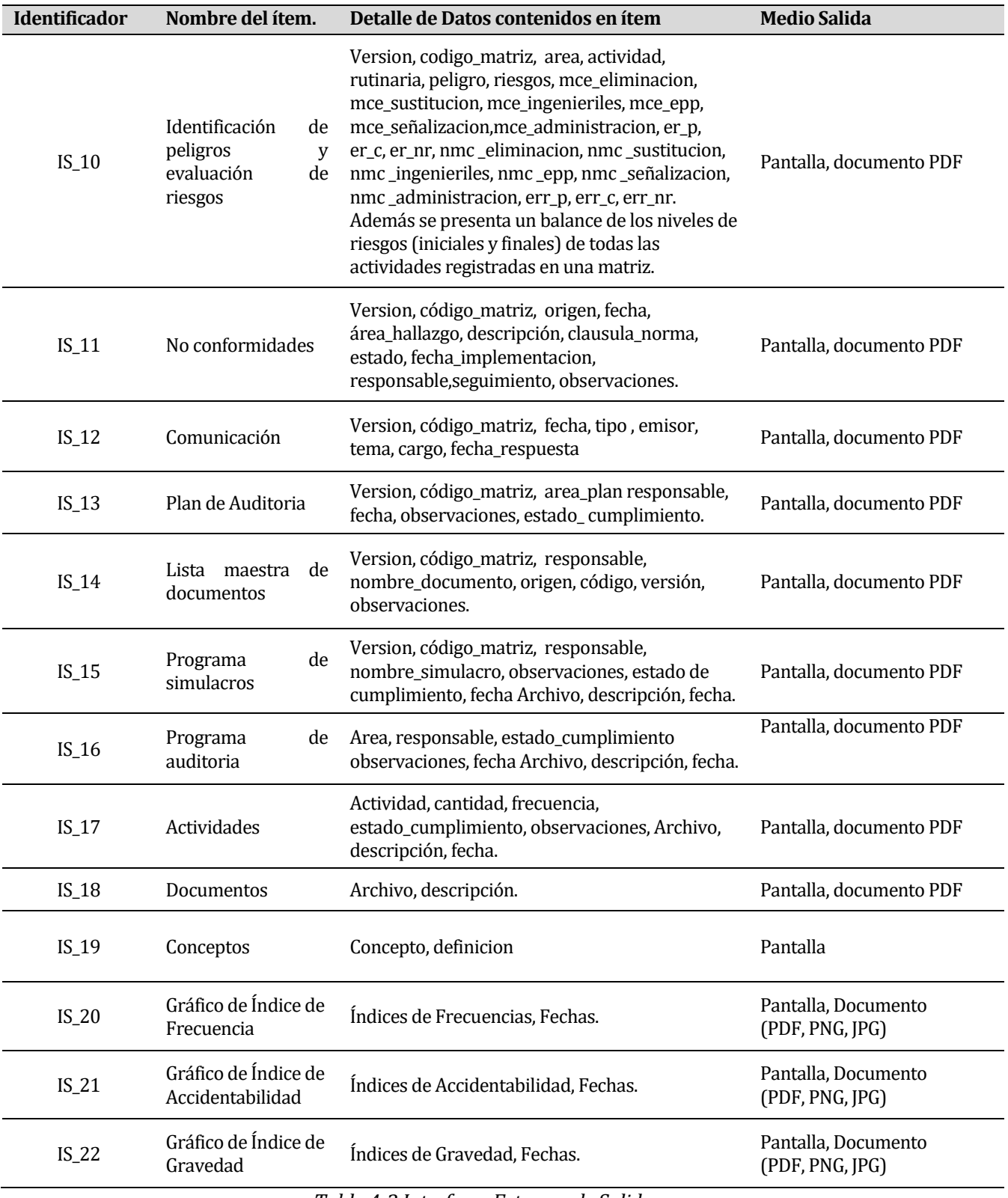

<span id="page-27-0"></span>*Tabla 4-3 Interfaces Externas de Salida* 

#### <span id="page-28-0"></span>**4.4.4 Atributos del producto**

USABILIDAD- OPERABILIDAD: el sistema tiene una interfaz amigable para el usuario, lo que facilita el uso mediante la existencia de link, campos de textos y opciones de menú que están bien identificadas en este. El sistema muestra mensajes de errores en forma clara en la pantalla en la cual se trabaja, cuando el usuario realiza una operación de forma incorrecta.

EFICIENCIA- TIEMPO DE EJECUCIÓN/RESPUESTA: El tiempo de respuesta del sistema dependerá de la conexión a internet disponible, así como de características propias de cada equipo, pero aun así no debería presentar un tiempo de respuesta superior a 30 segundos, con menos de 15 usuarios conectados realizando la misma operación.

SEGURIDAD: Cuando un usuario intente conectarse al sistema deberá introducir su identificación (Login) y clave de acceso, el sistema deberá comprobar que se trata de un usuario autorizado. Si el identificador introducido no corresponde a un usuario autorizado o la clave no coincide con la almacenada, se dará una indicación de error dando la posibilidad de ingresar nuevamente los datos solicitados.

El sistema de información tendrá distintos tipos de usuarios y a cada uno de ellos se le permitirá únicamente el acceso a aquellas funciones que le correspondan.

Cualquier operación que se realice en el sistema, quedará almacenada en la base de datos el Login del responsable de dicha operación.

MANTENCIÓN: El sistema se entregará con su respectivo código fuente para poder realizar futuras mantenciones y mejoras al sistema, como también solucionar problemas que se presenten en el transcurso del tiempo.

PORTABILIDAD: El Software es compatible tanto a nivel de servidor como de clientes, con cualquier Sistema Operativo y navegador que se utilice.

# <span id="page-29-0"></span>**5 FACTIBILIDAD**

## <span id="page-29-1"></span>**5.1 Factibilidad técnica.**

Los dispositivos y el equipamiento con el que cuenta Yois Consultores permiten el correcto uso del sistema, sin necesidad de adquirir nuevas licencias ni software específico para la implementación de este.

Además, se cuenta con los conocimientos y habilidades para aplicar las técnicas y herramientas que se utilizan en el desarrollo del software, por lo tanto no se requiere capacitación para la construcción de este proyecto, tan solo el uso de un manual del lenguaje de programación PHP en el cual se implementa el software y un manual de CSS para un buen diseño de la página.

En conclusión la implementación del sistema es técnicamente factible.

## <span id="page-29-2"></span>**5.2 Factibilidad operativa.**

El mayor impacto que trae la implementación del sistema para Yois Consultores, es el acceso a toda la información actualizada de sus clientes que se suscriban al sistema, ya que las empresas podrán ingresar todos los registros en el ámbito de prevención de riesgos. Con esto, Yois Consultores podrá saber de cada empresa suscrita en el sistema su estado actual en cuanto a: estados de cumplimiento de actividad o hallazgos de no conformidad, estados de objetivos y metas, niveles de riesgos de las actividades, entre otras. Con esta información Yois Consultores tendrá el conocimiento necesario para prestar sus servicios de asesoría, enfocándose en los puntos críticos de cada empresa.

En un segundo plano tomando en cuenta a las organizaciones que soliciten este servicio, les permitirá subir sus estándares de seguridad y salud ocupacional, ya que toda la gerencia, línea de mando y trabajadores tendrán acceso a la información de la organización generando una comunicación constante de todos los cambios organizacionales. Con esto se disminuirán los tiempos en transmitir la información.

También, el sistema permitirá homologar a toda la organización a un tipo de formato de documentos, registros e instructivos, generando una mejora continua en todos los procesos organizaciones que pueda tener una empresa.

Otra característica que tiene el sistema es sus tipos de suscripciones y la cantidad de información que contiene, con esto una persona podrá suscribirse y utilizar esta plataforma para fines educativos, ya que SYGES contiene videos explicativos, charlas de seguridad, definición de conceptos entre otras características.

Debido al impacto positivo que tiene para Yois Consultores y sus clientes, se concluye que SYGES es operativamente factible.

# <span id="page-30-0"></span>**5.3 Factibilidad económica.**

Para analizar la factibilidad económica del proyecto, se consideró el criterio de evaluación VAN (Valor Actual Neto), para lo cual se consideró la tasa de Interés Promedio (TIP), calculada en agosto del 2017, otorgada por la Superintendencia de bancos e instituciones Financieras SBIF el cual indica un interés de 5,7%.

Además, dentro de los factores a considerar en el análisis tenemos los siguientes:

- **Egresos** 
	- **Desarrollo:** El costo del desarrollo del sistema asciende a \$60.000 mensuales. La duración de la implementación del sistema tuvo una duración de 5 meses, por lo tanto el costo del desarrollo es de \$300.000.
	- **Mantención:** Con el fin de corregir las fallas que eventualmente puede presentar el sistema y/o alguno de los equipos computacionales utilizados es que se debe contar con un servicio de mantención y soporte que se llevará a cabo 2 veces al año, con un valor de \$200.000 por cada una de estas, lo que significa desembolsar \$500.000 anualmente.
- **Depreciación:** En este ítem se considera valor \$0, ya que no se realizó inversión inicial en lo que son equipos, debido a que el hardware que actualmente existe en Yois Consultores cumple con las condiciones necesarias para operar sin problemas.

#### **Ingresos**

A continuación se detallan los tipos y precios de las suscripciones del sistema.

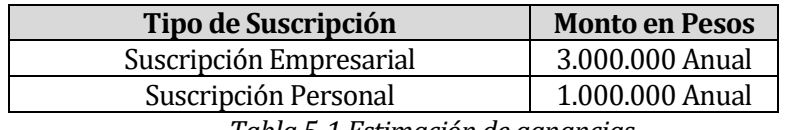

*Tabla 5-1 Estimación de ganancias* 

<span id="page-30-1"></span>Para el estudio de la factibilidad económica, se toma como elemento de análisis solo las suscripciones a empresas, las cuales en el primer año podría ser entre 2 o 3 suscripciones y así ir aumentando la cantidad a medida que transcurren los años, hasta llegar a 8 o 9 suscripciones de empresas al 4° año.

A continuación se presenta una tabla con los ingresos y costos que trae el sistema.

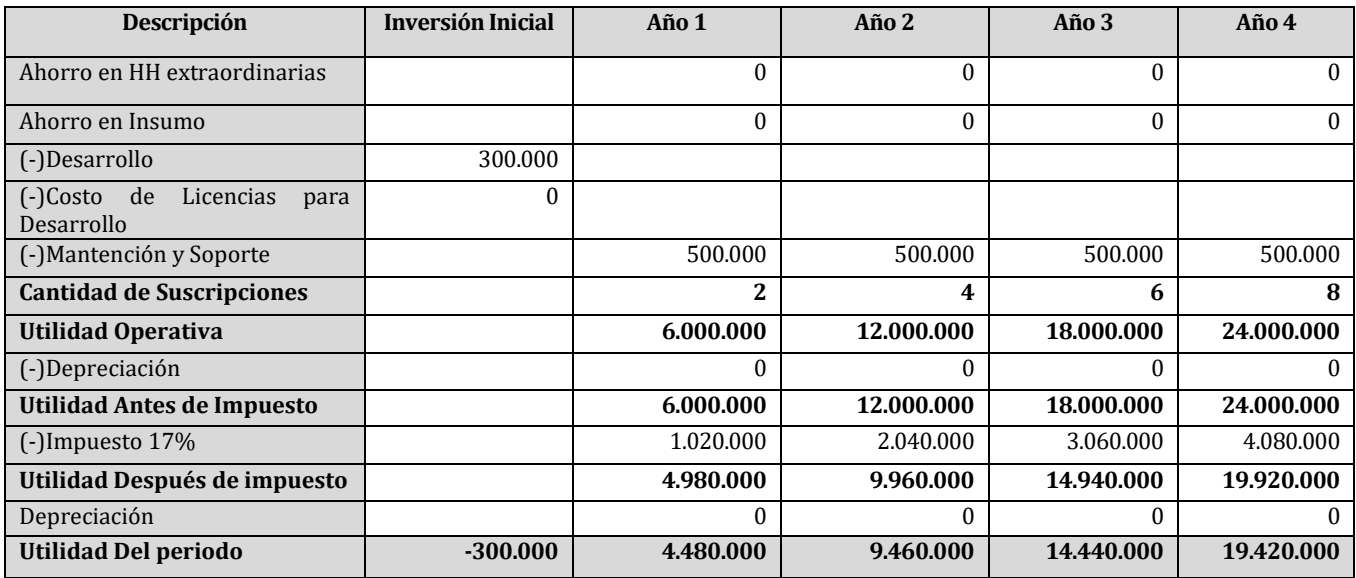

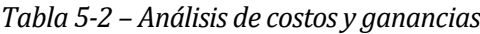

<span id="page-31-0"></span>VAN = - Inversión Inicial + Flujo Año 1 + Flujo Año 2 + Flujo Año 3 + Flujo Año 4  $(1+i)^{1}$  $(1+i)^2$  $(1+i)^3$  $(1+i)^4$ 

VAN =  $-300.000 + 4.480.000 + 9.460.000 + 14.440.000 + 19.420.000$  $(1{\rm +}0.057)^1$   $(1{\rm +}0.057)^{\rm -}$   $(1{\rm +}0.057)^{\rm -}$   $(1{\rm +}0.057)^{\rm -}$ 

VAN = -300.000 + 4.238.410 + 8.467.226 + 12.227.628 + 15.557.839

## **VAN = 40.191.103**

En vista que el resultado obtenido del cálculo del VAN es positivo, se concluye que el proyecto es económicamente factible. Además para la empresas suscriptores del sistema se puede considerar que el proyecto es factible económicamente, ya que si el sistema es utilizado de manera correcta, ayudaría a mejorar la toma de decisiones debido a los reportes que se generan, además de mejorar las condiciones de seguridad del área de trabajo y con esto se disminuirían la probabilidad de accidentes, y debido a que cada accidente representan costo para las empresas, se llega a la conclusión de que el sistema es factible para las empresas que se suscriban a éste.

# <span id="page-32-0"></span>**5.4 Conclusión de la factibilidad**

Dado que el impacto que tiene el proyecto a nivel técnico, operativo y económico se llega a la conclusión de que la implementación del sistema es factible. Cabe señalar que el impacto más importante que tendrá el sistema será la reducción de tiempos en transmitir la información dentro de una organización y así reducir la probabilidad de accidentes dentro de una empresa.

# <span id="page-33-0"></span>**6 ANÁLISIS**

## <span id="page-33-1"></span>**6.1 Diagrama de casos de uso**

#### <span id="page-33-2"></span>**6.1.1 Actores**

#### **Súper Administrador**

- o **Rol:** Los usuarios denominados Súper Administrador serán los trabajadores de Yois Consultores.
- o **Conocimientos técnicos:** Debe tener conocimientos en navegación web, manejo de formularios, control de usuarios.
- o **Privilegios en el sistema:** Este actor tiene acceso total a la información que contiene el sistema, también tiene un control total de las cuentas de los usuarios registrados. Este usuario es el encargado de subir instructivos de las funcionalidades principales del sistema, y subir archivos los cuales sirven de ejemplos para disminuir los errores de los usuarios al momento de cargar información al sistema.

#### **Administrador**

- o **Rol:** Los usuarios denominados Administradores, son trabajadores de una empresa suscrita, generalmente debería ser una persona que trabaja en el área de prevención de riesgos.
- o **Conocimientos técnicos:** Debe tener conocimientos en navegación web, manejo de formularios, control de usuarios.
- o **Privilegios en el sistema:** Este usuario tiene un control total de la información que se maneja en su empresa suscrita en el sistema al igual que un control total de los usuarios de esta. También el encargado de ingresar datos para generar estadísticas y finalmente el ingreso de eventos.

## **Personal**

- o **Rol:** Los usuarios que tienen una cuenta Personal, son los usuarios que se suscriben y pagan por una cuenta de tipo Personal. La información subida por un usuario de este tipo es solo vista por él.
- o **Conocimientos técnicos:** Debe tener conocimientos en navegación web, manejo de formularios.
- o **Privilegios en el sistema:** Este usuario tiene un control absoluto de la información que él carga en el sistema pero a diferencia del actor denominado "Administrador", la información del usuario que suscribió una cuenta personal, esta podrá ser vista solo por él.

## **Usuario Invitado**

- o **Rol:** Trabajador de una empresa suscrita en el sistema.
- o **Conocimientos técnicos:** Debe tener conocimientos en navegación web.
- o **Privilegios en el sistema:** Este usuario solo podrá ver la información y documentos de su empresa, y poder descargarlos.

## <span id="page-34-0"></span>**6.1.2 Casos de Uso y descripción**

A continuación serán detallados los casos de uso principales del sistema los cuales son los procesos de registro y suscripción, generar matrices, registros de matrices y registro de programas y evidencias. Los procesos de registro de empresas, registros de cuentas de usuarios, registros de instructivos y registro de procedimientos se encuentran detallados en el **anexo 4.**

Las siguientes figuras presentan los casos de uso de Proceso de Registro y Suscripción (Figura 6.1-1), Generar matriz (Figura 6.1-2), Ingresar registros en la matriz (Figura 6.1-3), Ingresa Programas (Figura 6.1-4).

Proceso de Registro y Suscripción.

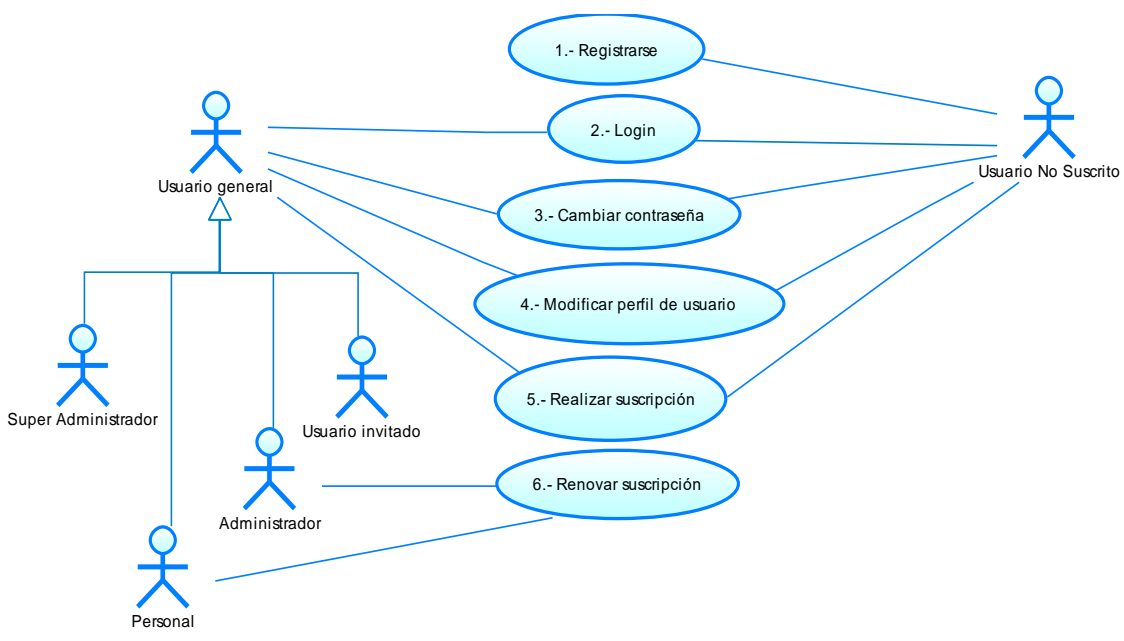

*Figura 6.1-1 – Proceso de Registro y Suscripción*

Generar matriz

Las matrices son tablas personalizadas para los distintos tipos de registros que se manejan en el sistema como objetivos y metas, no conformidades, capacitaciones, entre otros.

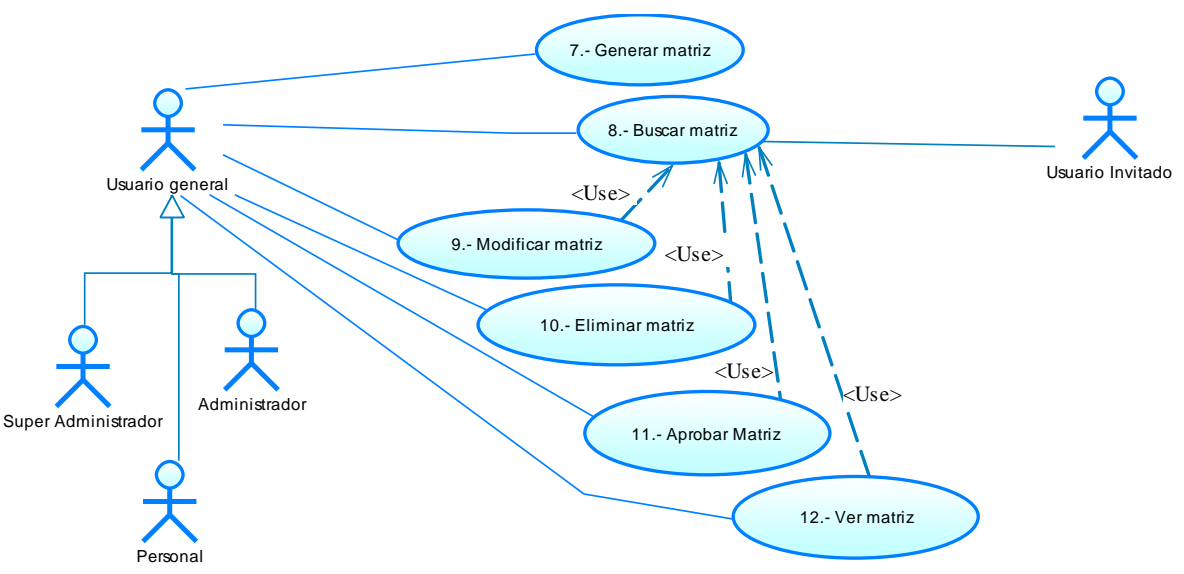

*Figura 6.1-2 – Caso de Uso Generar matriz*

• Ingresar Registros en la matriz. Los registros que se consideran en este esquema son: requisitos legales, verificación de cumplimientos legales, capacitaciones, descripción de cargos, listas maestras, objetivos y metas, identificación de peligros y evaluación de riesgos.

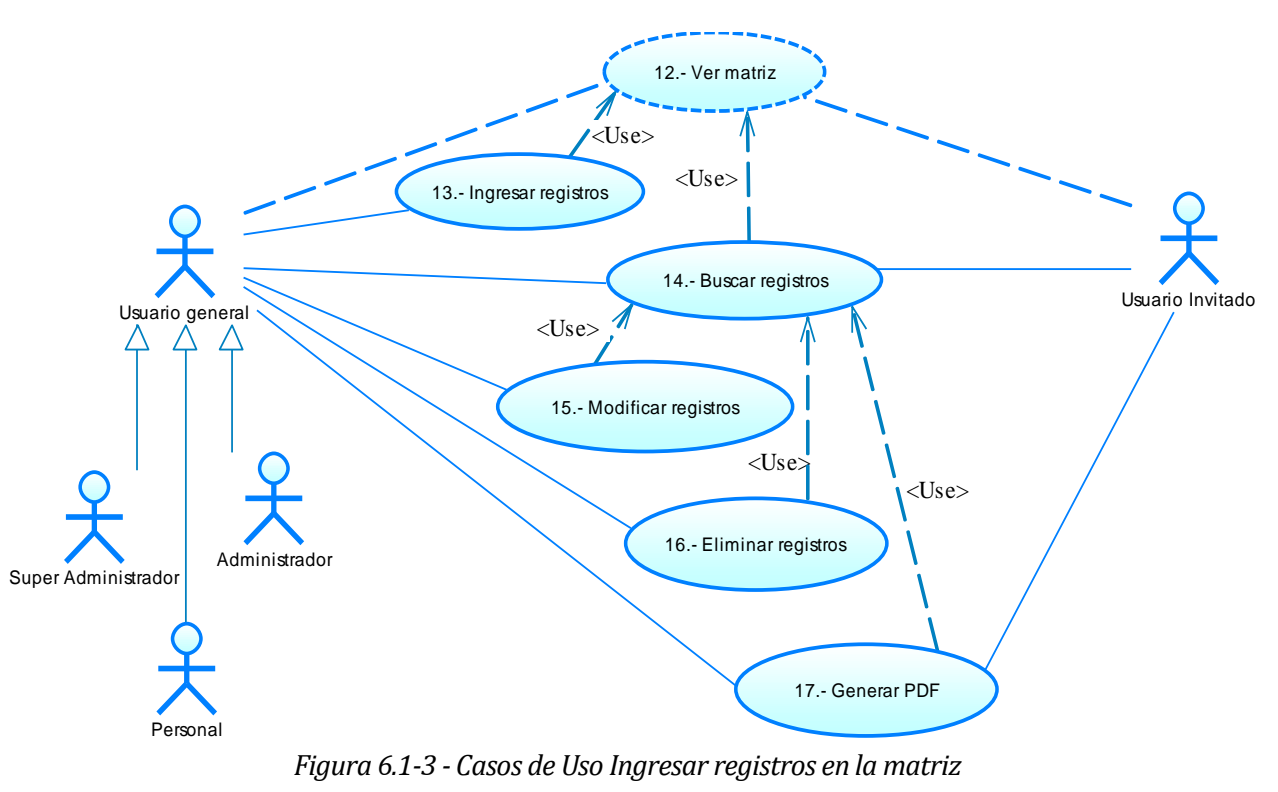
#### • Ingresar Programas

Los programas que se consideran en este esquema son los programas de auditoria, no conformidades y programa de actividades en los cuales se ingresan evidencias (fotos, documentos) para demostrar su cumplimiento o hallazgo detectado según corresponda.

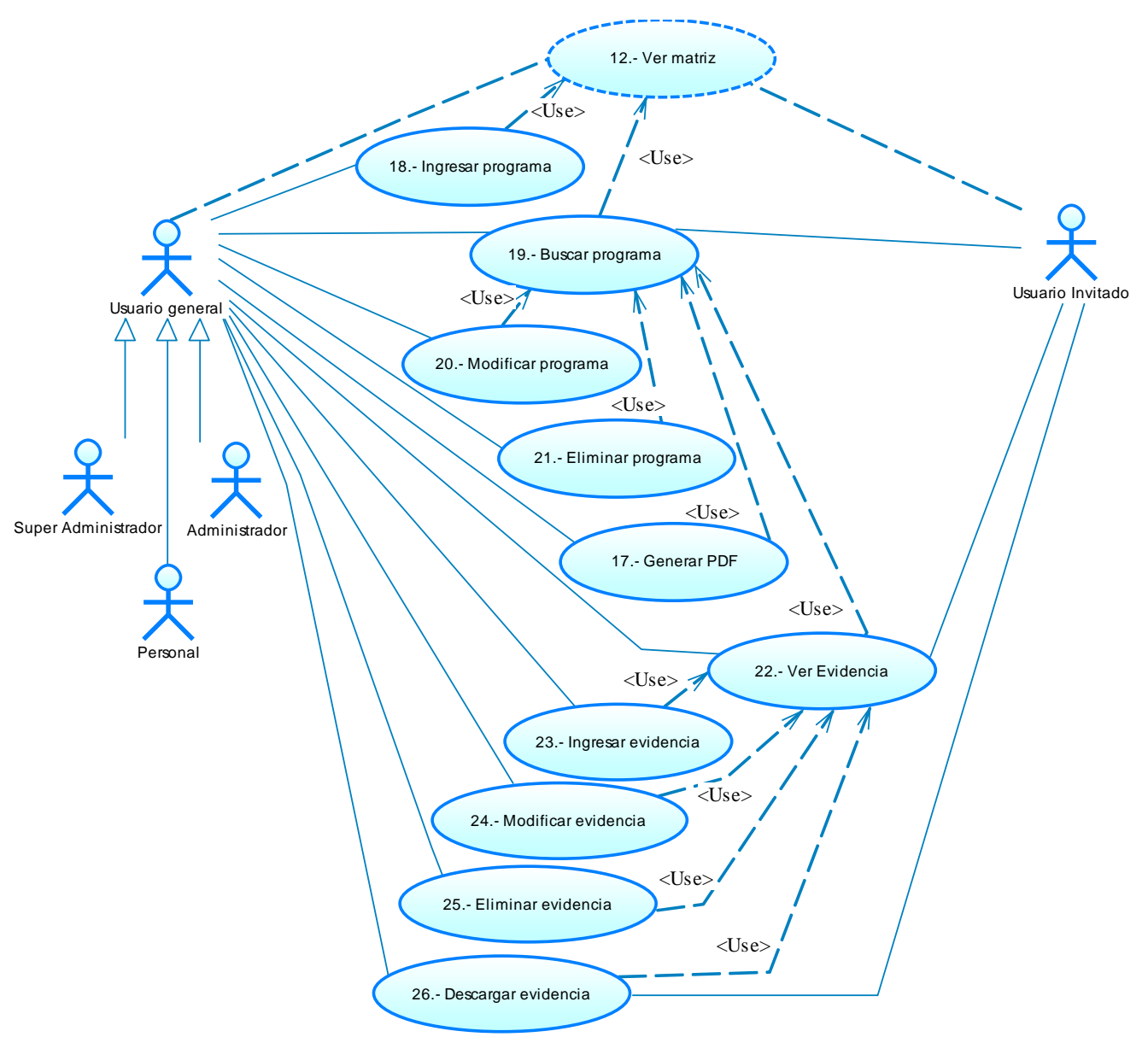

*Figura 6.1-4 – Casos de Uso Ingresar Programas* 

# **6.1.3 Especificación de los Casos de Uso**

Las siguientes tablas describen de forma más específica cada Caso de Uso.

#### **6.1.3.1 Caso de Uso: <Registrarse>**

| Proceso que permite a un usuario acceder a las funcionalidades del sistema ingresando<br>su correo y contraseña.                                |  |  |  |  |  |  |
|----------------------------------------------------------------------------------------------------|--|--|--|--|--|--|
|                                                                                                    |  |  |  |  |  |  |
| <b>Flujos de Eventos Básicos</b>                                                                                                    |  |  |  |  |  |  |
| <b>Sistema</b>                                                                                                    |  |  |  |  |  |  |
| Muestra una página de inicio y un formulario de<br>$2 -$<br>ingreso.                                                                            |  |  |  |  |  |  |
| Recibe los datos del usuario y valida que estén<br>$4-$<br>correctos.                                                                           |  |  |  |  |  |  |
| 5-<br>Guarda los datos del usuario.                                                                                                    |  |  |  |  |  |  |
| <b>Flujos de Eventos Alternativos</b>                                                                                                    |  |  |  |  |  |  |
| 6- Emite un mensaje de error y lo muestra en pantalla.                                                                                          |  |  |  |  |  |  |
|                                                                                                    |  |  |  |  |  |  |
| Completa el formulario ingresando su correo,<br>3.1- Completa de forma incorrecta el formulario de<br>$\sim$ $\sim$ $\sim$ $\sim$ $\sim$ $\sim$ |  |  |  |  |  |  |

*Tabla 6-1 Caso de Uso <Registrarse>* 

# **6.1.3.2 Caso de Uso: <Login>**

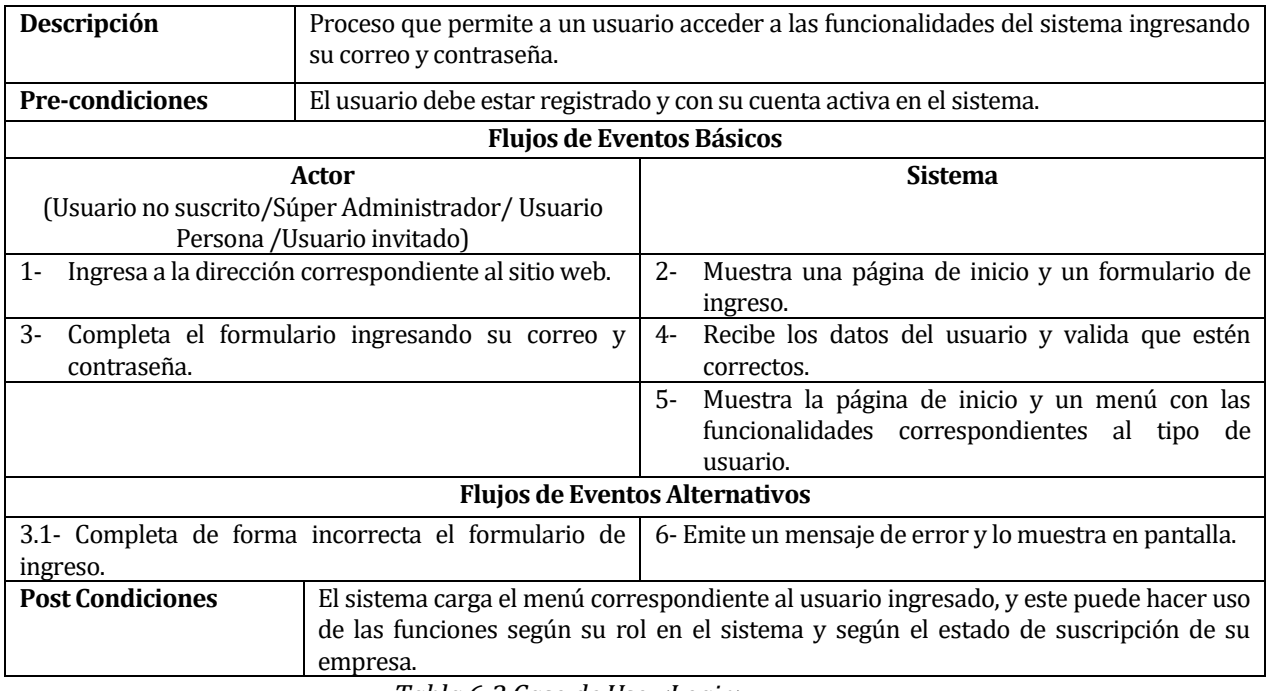

*Tabla 6-2 Caso de Uso <Login>* 

#### **6.1.3.3 Caso de Uso: <Cambiar contraseña>**

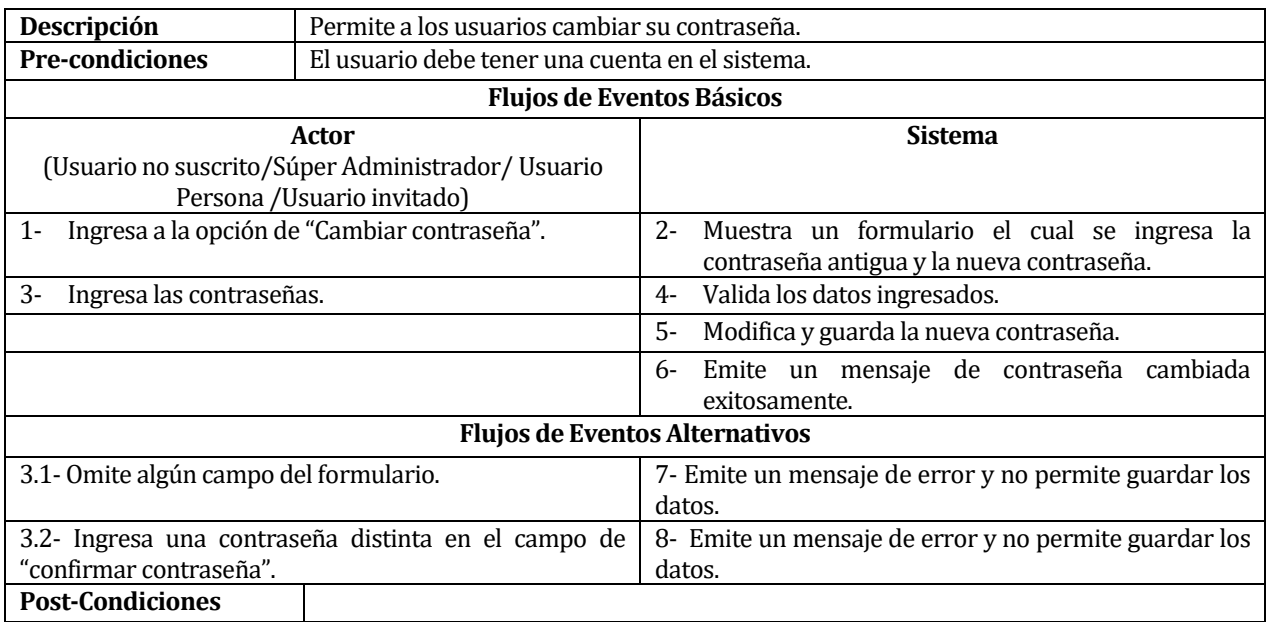

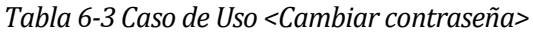

# **6.1.3.4 Caso de Uso: <Modificar perfil de usuario>**

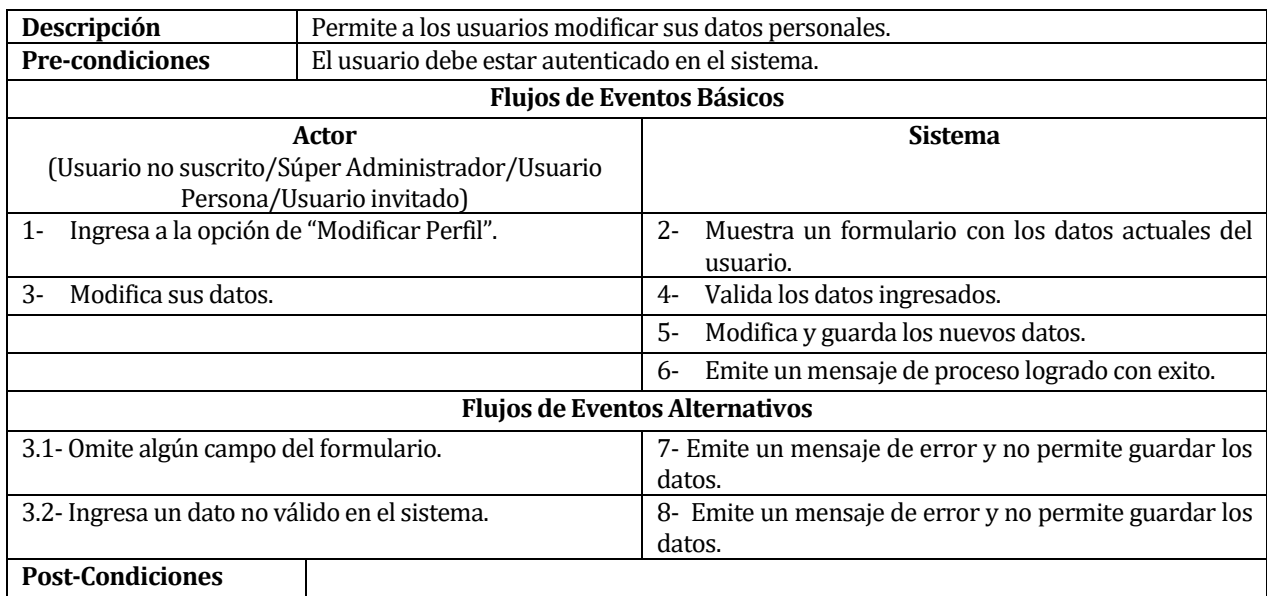

*Tabla 6-4 Caso de Uso <Modificar perfil de usuario>* 

### **6.1.3.5 Caso de Uso: <Realizar suscripción>**

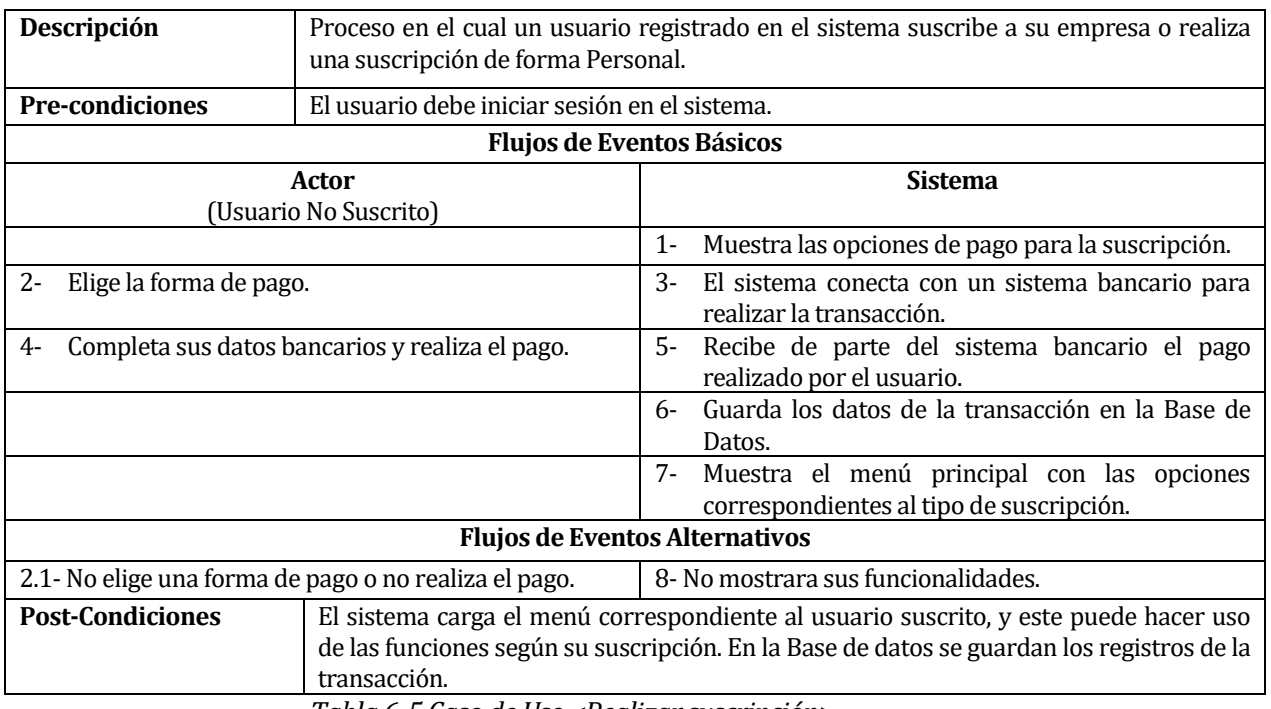

*Tabla 6-5 Caso de Uso <Realizar suscripción>* 

# **6.1.3.6 Caso de Uso: <Renovar suscripción>**

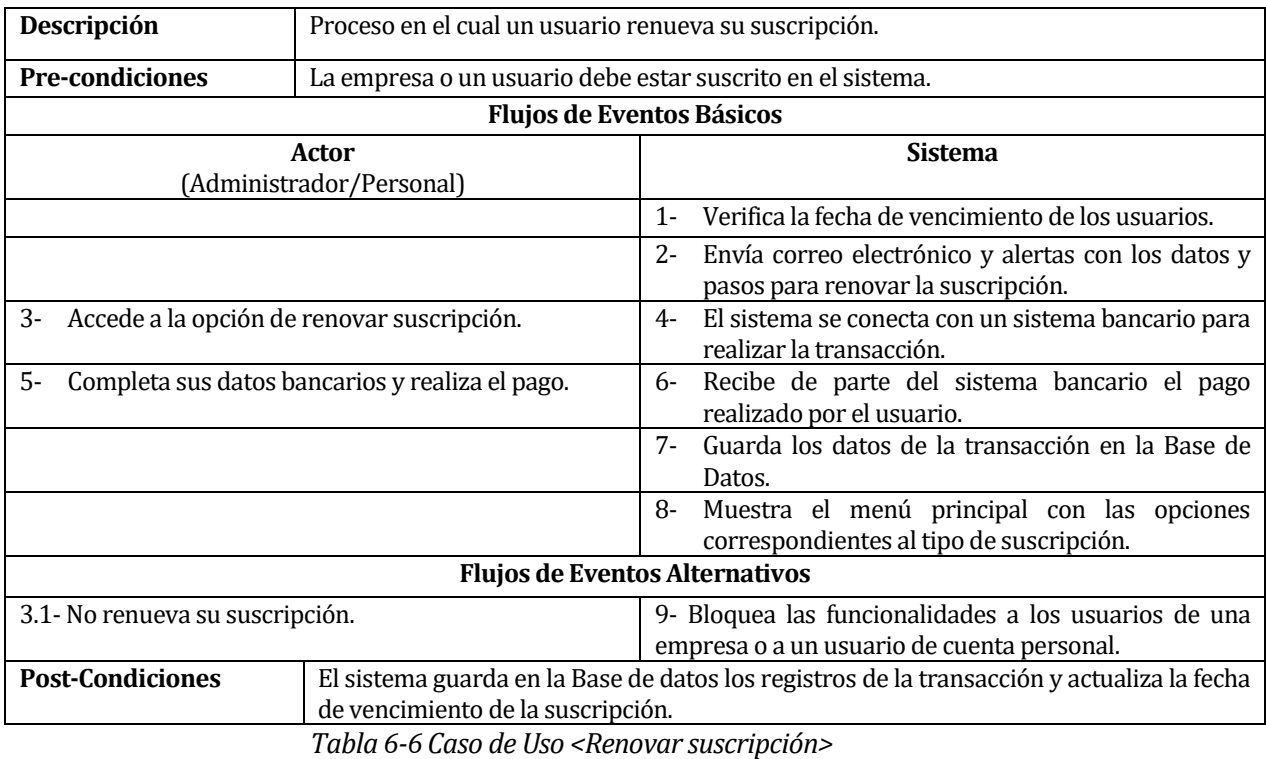

#### **6.1.3.7 Caso de Uso: <Generar matriz>**

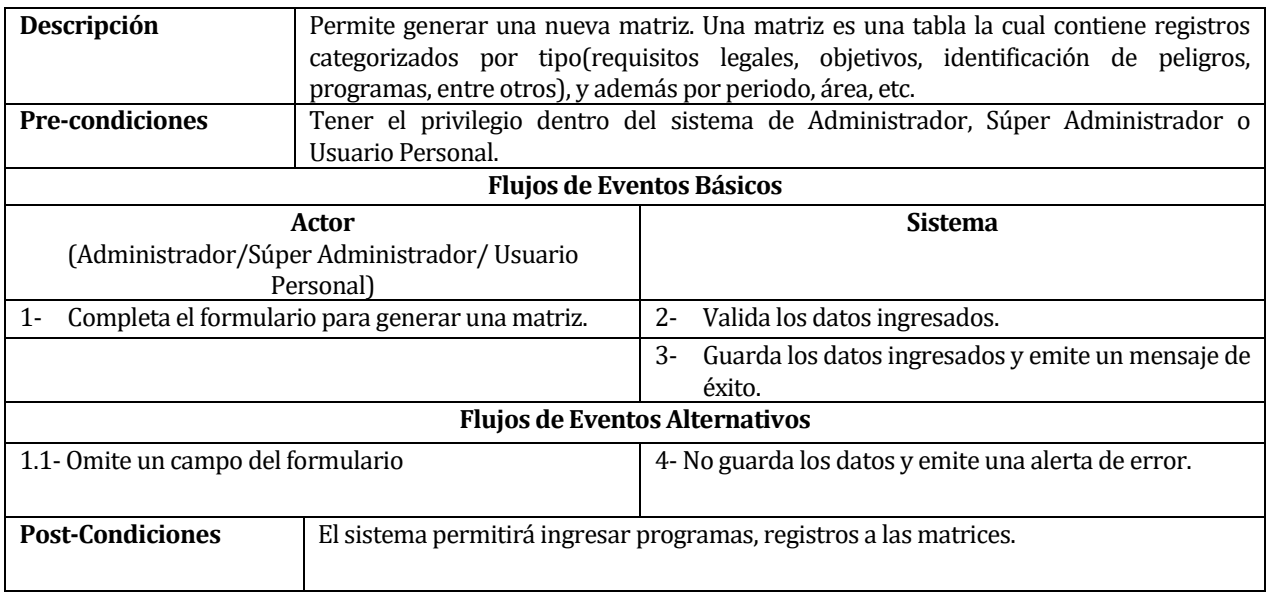

*Tabla 6-7 Caso de Uso <Generar matriz>* 

#### **6.1.3.8 Caso de Uso: <Buscar matriz>**

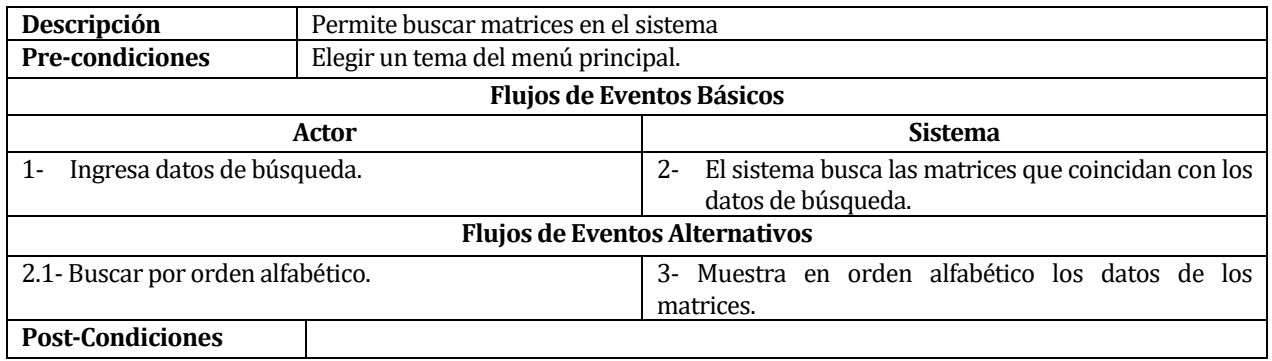

*Tabla 6-8 Caso de Uso <Buscar matriz>* 

#### **6.1.3.9 Caso de Uso: <Modificar matriz>**

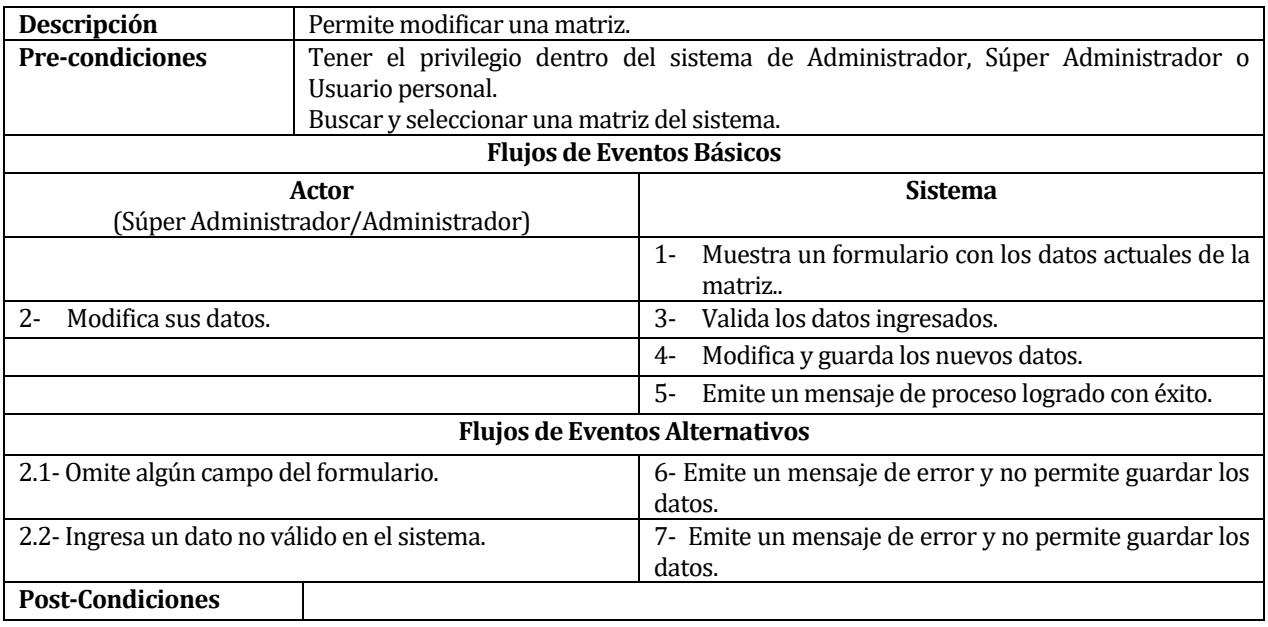

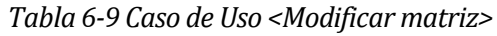

#### **6.1.3.10 Caso de Uso: <Eliminar matriz>**

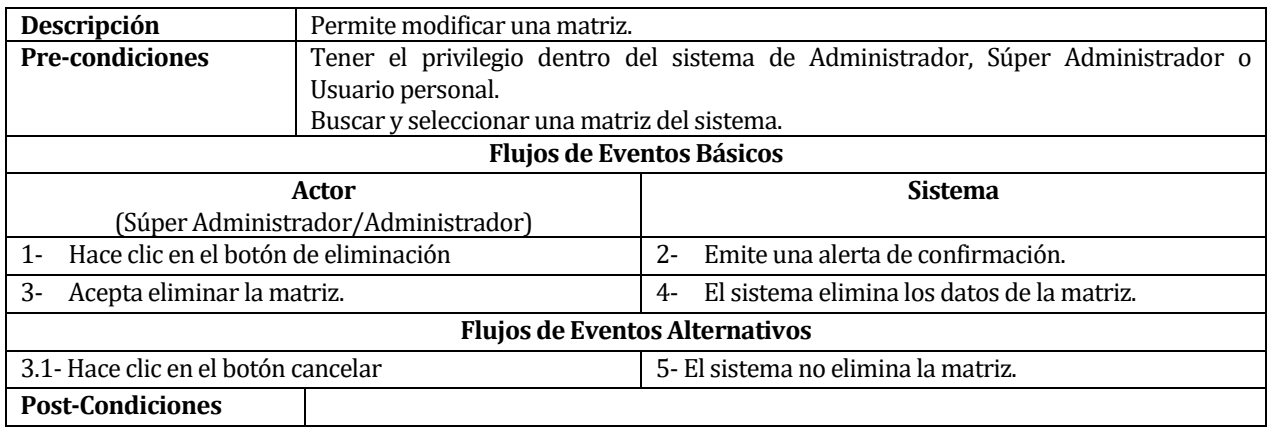

*Tabla 6-10 Caso de Uso <Eliminar matriz>* 

### **6.1.3.11 Caso de Uso: <Aprobar matriz>**

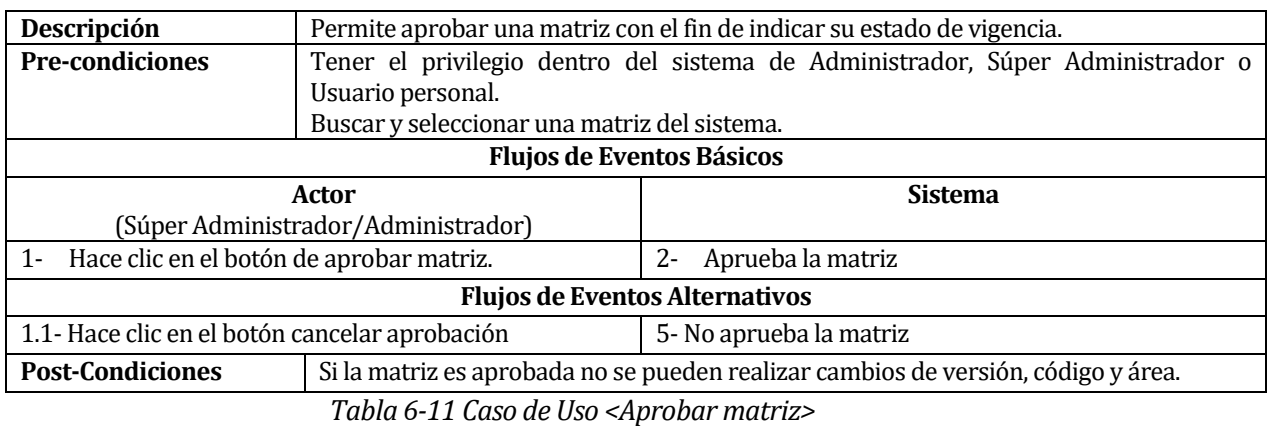

#### **6.1.3.12 Caso de Uso: <Ver matriz>**

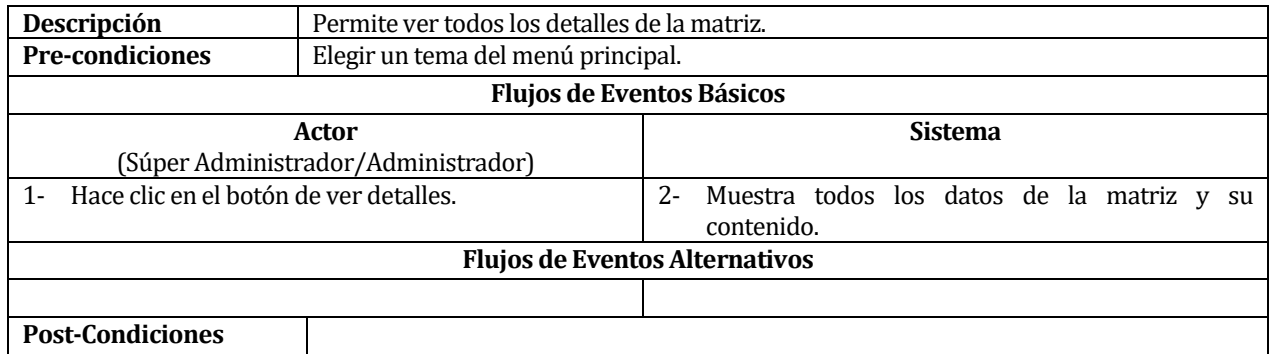

*Tabla 6-12 Caso de Uso <Ver matriz>* 

### **6.1.3.13 Caso de Uso: <Ingresar registros matriz>**

| Descripción                                               | Permite ingresar registros a la matriz estos pueden ser requisitos legales, identificación |                                                           |  |  |  |  |
|-----------------------------------------------------------|--------------------------------------------------------------------------------------------|-----------------------------------------------------------|--|--|--|--|
|                                                           | de peligros, capacitaciones, plan de auditoria, entre otros.                               |                                                           |  |  |  |  |
| <b>Pre-condiciones</b>                                    | Tener el privilegio dentro del sistema de Administrador, Súper Administrador o             |                                                           |  |  |  |  |
|                                                           | Usuario Personal.                                                                          |                                                           |  |  |  |  |
|                                                           | Seleccionar una matriz.                                                                    |                                                           |  |  |  |  |
| <b>Flujos de Eventos Básicos</b>                          |                                                                                            |                                                           |  |  |  |  |
| Actor                                                     |                                                                                            | <b>Sistema</b>                                            |  |  |  |  |
|                                                           | (Administrador/Súper Administrador/ Usuario                                                |                                                           |  |  |  |  |
|                                                           | Personal)                                                                                  |                                                           |  |  |  |  |
| Completa el formulario para ingresar el registro.<br>$1-$ |                                                                                            | $2 -$<br>Valida los datos ingresados.                     |  |  |  |  |
|                                                           |                                                                                            | $3-$<br>Guarda los datos ingresados y emite un mensaje de |  |  |  |  |
|                                                           |                                                                                            | éxito.                                                    |  |  |  |  |
| <b>Flujos de Eventos Alternativos</b>                     |                                                                                            |                                                           |  |  |  |  |
| 1.1- Omite un campo del formulario                        |                                                                                            | 4- No guarda los datos y emite una alerta de error.       |  |  |  |  |
|                                                           |                                                                                            |                                                           |  |  |  |  |
| <b>Post-Condiciones</b>                                   |                                                                                            |                                                           |  |  |  |  |
|                                                           |                                                                                            |                                                           |  |  |  |  |

*Tabla 6-13 Caso de Uso <Ingresar registros>* 

# **6.1.3.14 Caso de Uso: <Buscar registros>**

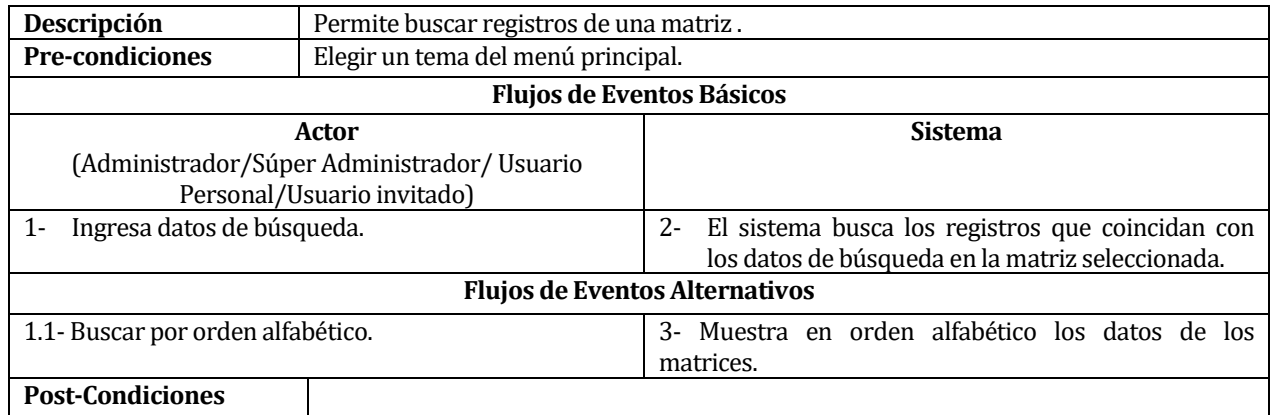

*Tabla 6-14 Caso de Uso <Buscar registros>* 

### **6.1.3.15 Caso de Uso: <Modificar registros>**

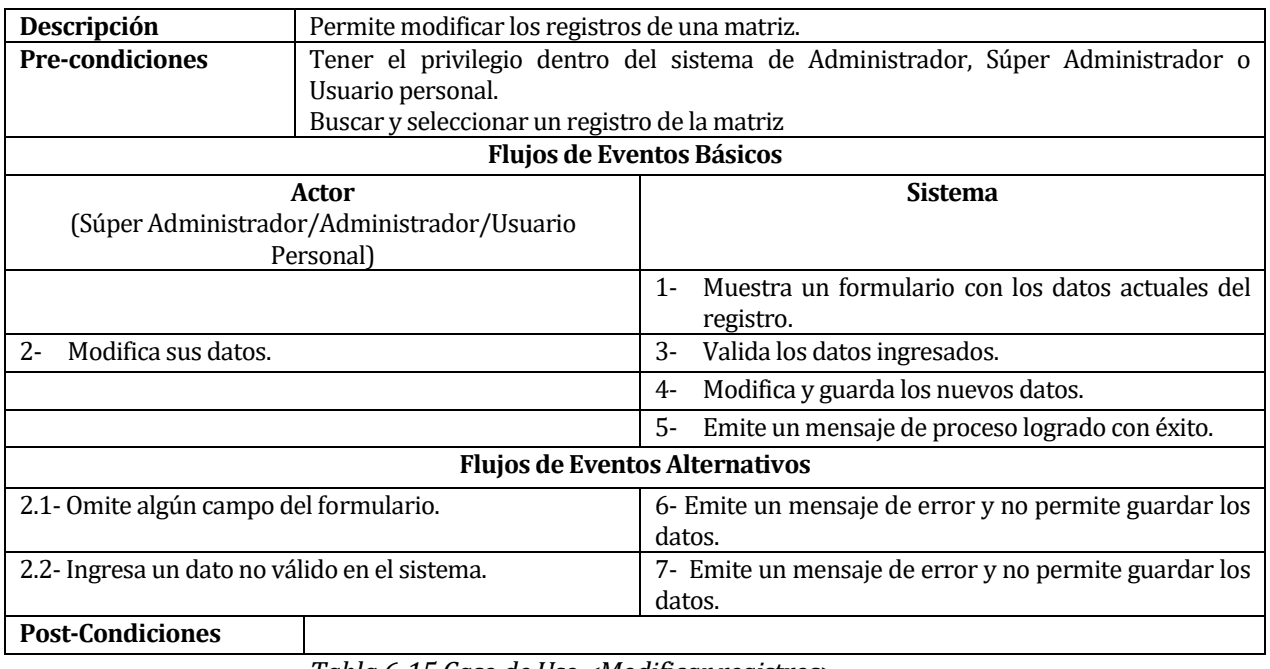

*Tabla 6-15 Caso de Uso <Modificar registros>* 

# **6.1.3.16 Caso de Uso: <Eliminar registro>**

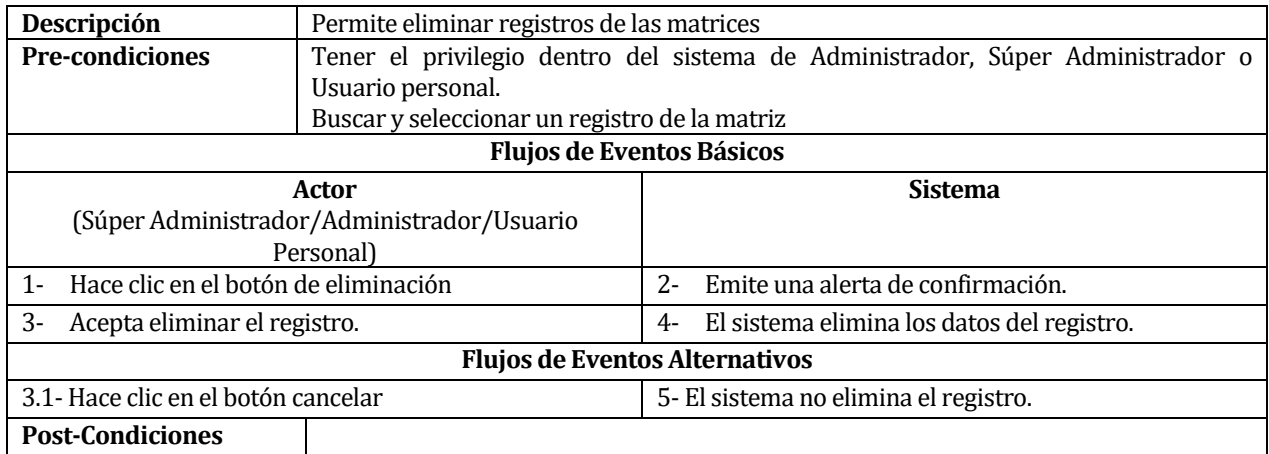

*Tabla 6-16 Casos de Uso <Eliminar registros>* 

#### **6.1.3.17 Caso de Uso: <Generar PDF>**

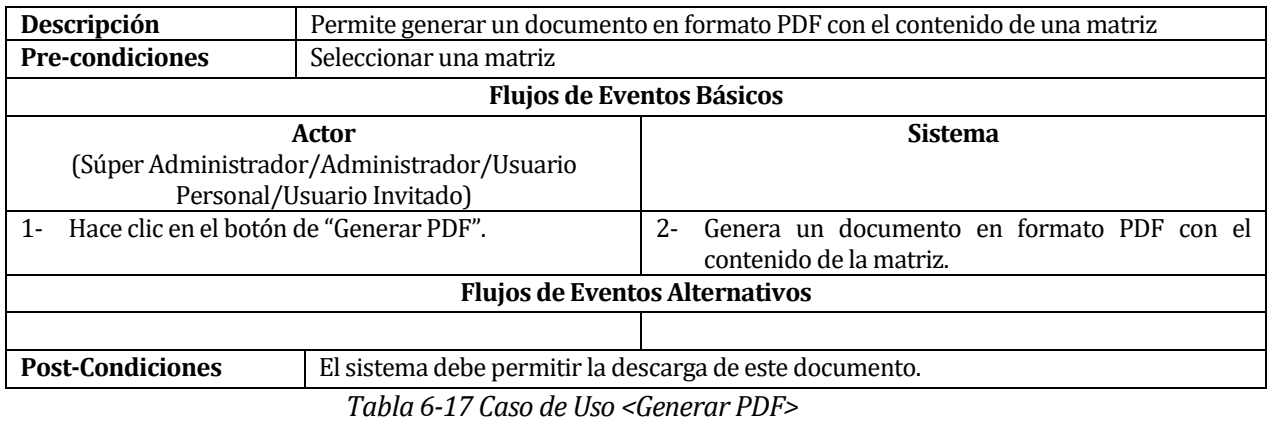

### **6.1.3.18 Caso de Uso: <Ingresar programa>**

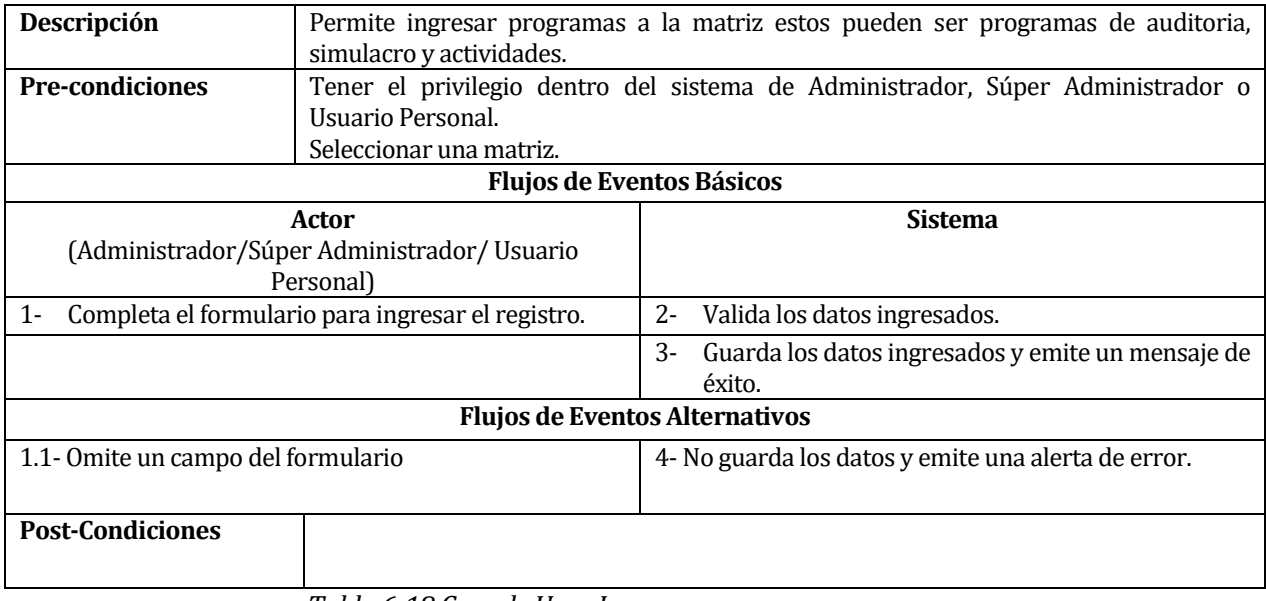

*Tabla 6-18 Caso de Uso <Ingresar programa>* 

### **6.1.3.19 Caso de Uso: <Buscar programa>**

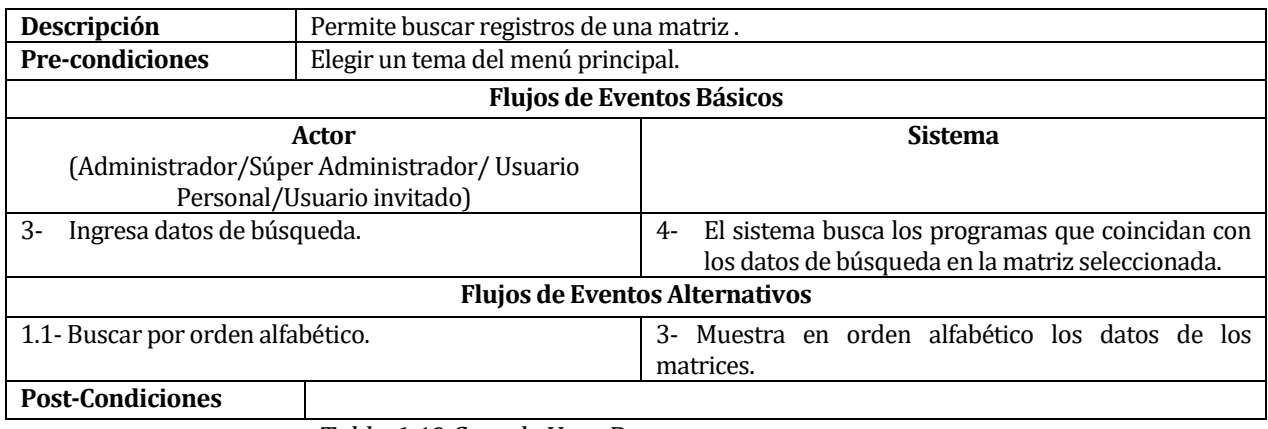

*Tabla 6-19 Caso de Uso <Buscar programa>* 

# **6.1.3.20 Caso de Uso: <Modificar programa>**

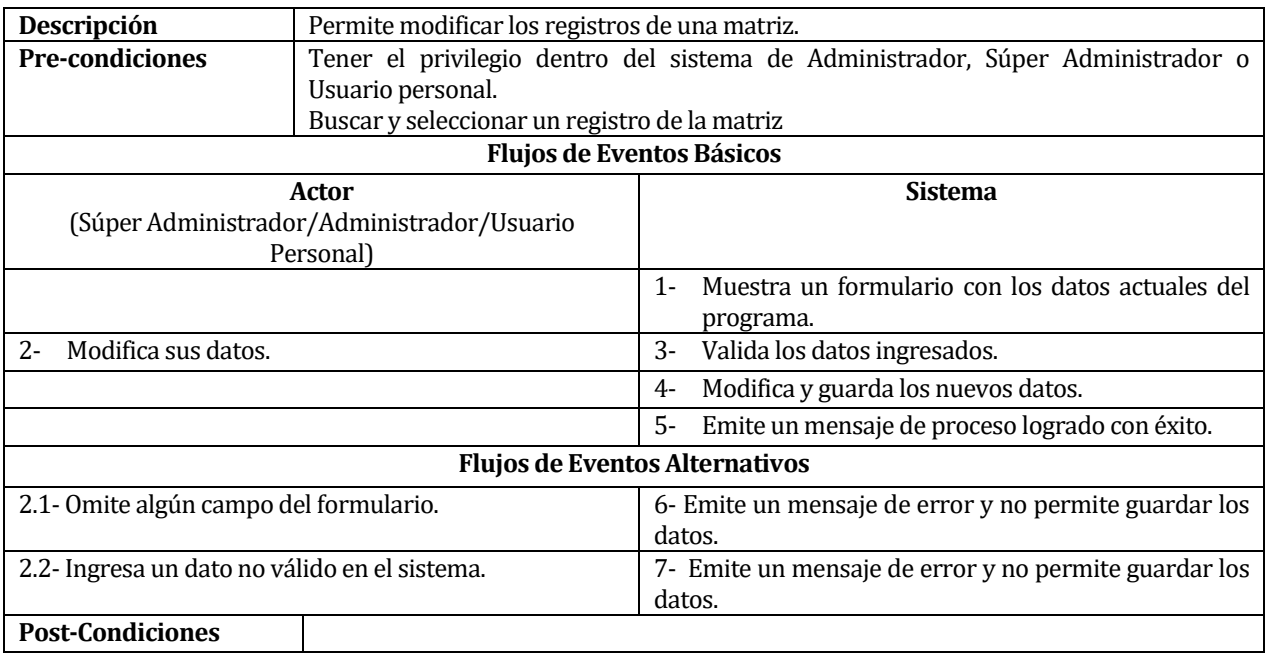

*Tabla 6-20 Caso de Uso <Modificar programa>* 

### **6.1.3.21 Caso de Uso: <Eliminar programa>**

| Descripción                                   | Permite eliminar registros de las matrices                                     |                                                  |  |  |  |  |
|-----------------------------------------------|--------------------------------------------------------------------------------|--------------------------------------------------|--|--|--|--|
| <b>Pre-condiciones</b>                        | Tener el privilegio dentro del sistema de Administrador, Súper Administrador o |                                                  |  |  |  |  |
|                                               | Usuario personal.                                                              |                                                  |  |  |  |  |
|                                               | Buscar y seleccionar un programa de la matriz                                  |                                                  |  |  |  |  |
| <b>Flujos de Eventos Básicos</b>              |                                                                                |                                                  |  |  |  |  |
| Actor                                         |                                                                                | <b>Sistema</b>                                   |  |  |  |  |
| (Súper Administrador/Administrador/Usuario    |                                                                                |                                                  |  |  |  |  |
|                                               | Personal)                                                                      |                                                  |  |  |  |  |
| Hace clic en el botón de eliminación<br>$1 -$ |                                                                                | Emite una alerta de confirmación.<br>$2 -$       |  |  |  |  |
| $3-$<br>Acepta eliminar el registro.          |                                                                                | El sistema elimina los datos del programa.<br>4- |  |  |  |  |
| <b>Flujos de Eventos Alternativos</b>         |                                                                                |                                                  |  |  |  |  |
| 3.1- Hace clic en el botón cancelar           |                                                                                | 5- El sistema no elimina el registro.            |  |  |  |  |
| <b>Post-Condiciones</b>                       |                                                                                |                                                  |  |  |  |  |
|                                               |                                                                                |                                                  |  |  |  |  |

*Tabla 6-21 Caso de Uso <Eliminar programa>* 

# **6.1.3.22 Caso de Uso: <Ver evidencia>**

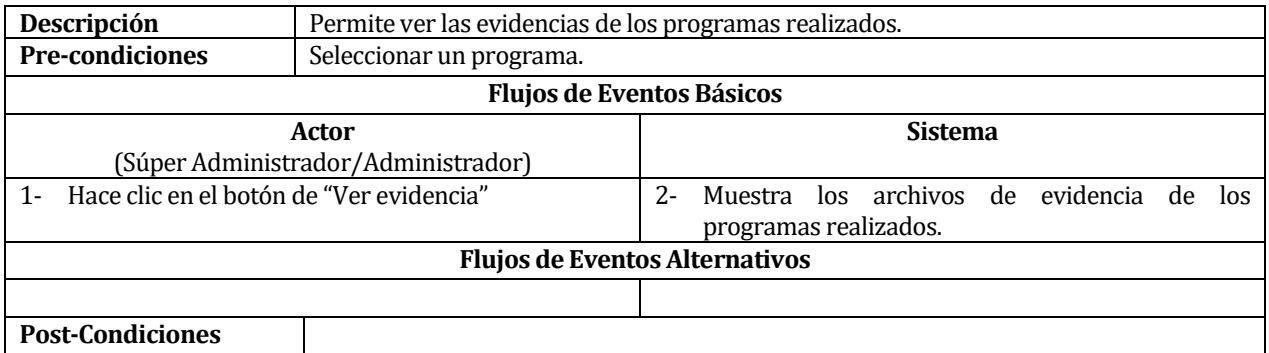

*Tabla 6-22 Caso de Uso <Eliminar evidencia>* 

# **6.1.3.23 Caso de Uso: <Ingresar evidencia>**

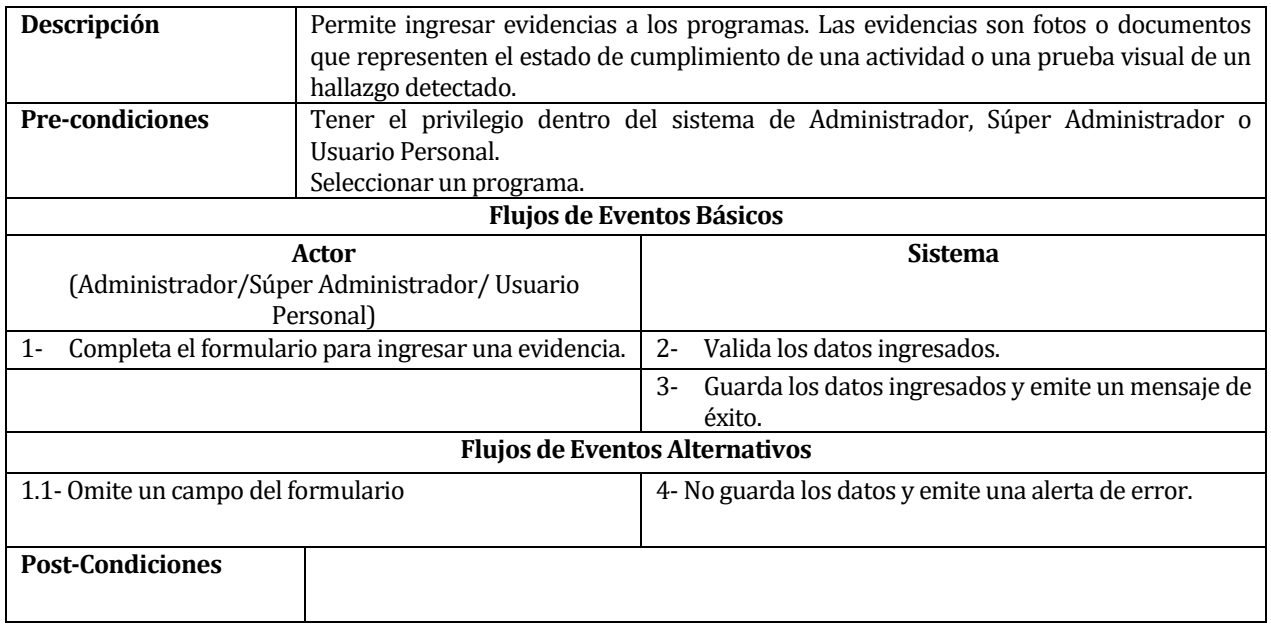

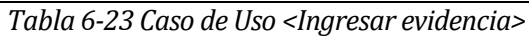

#### **6.1.3.24 Caso de Uso: <Modificar evidencia>**

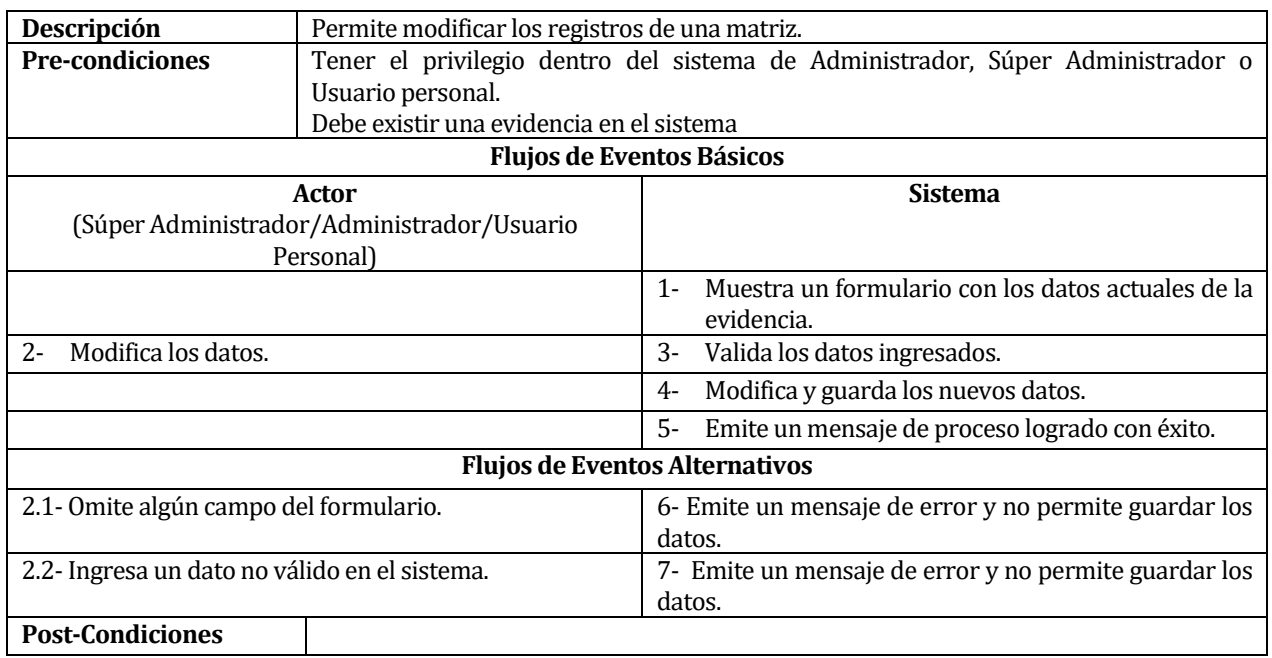

*Tabla 6-24 Caso de Uso <Modificar evidencia>* 

### **6.1.3.25 Caso de Uso: <Eliminar evidencia>**

| Descripción                                                                  | Permite eliminar registros de las matrices                                     |                                                   |  |  |  |  |  |
|------------------------------------------------------------------------------|--------------------------------------------------------------------------------|---------------------------------------------------|--|--|--|--|--|
| <b>Pre-condiciones</b>                                                       | Tener el privilegio dentro del sistema de Administrador, Súper Administrador o |                                                   |  |  |  |  |  |
|                                                                              | Usuario personal.                                                              |                                                   |  |  |  |  |  |
|                                                                              | Buscar y seleccionar un evidencia.                                             |                                                   |  |  |  |  |  |
| <b>Flujos de Eventos Básicos</b>                                             |                                                                                |                                                   |  |  |  |  |  |
| Actor                                                                        |                                                                                | <b>Sistema</b>                                    |  |  |  |  |  |
| (Súper Administrador/Administrador/Usuario                                   |                                                                                |                                                   |  |  |  |  |  |
| Personal)                                                                    |                                                                                |                                                   |  |  |  |  |  |
| Hace clic en el botón de eliminación.<br>$1 -$                               |                                                                                | Emite una alerta de confirmación.<br>$2 -$        |  |  |  |  |  |
| 3-<br>Acepta eliminar la evidencia.                                          |                                                                                | El sistema elimina la evidencia.<br>4-            |  |  |  |  |  |
|                                                                              |                                                                                | 5-<br>Modificar el estado del programa como<br>no |  |  |  |  |  |
|                                                                              |                                                                                | realizado.                                        |  |  |  |  |  |
| <b>Flujos de Eventos Alternativos</b>                                        |                                                                                |                                                   |  |  |  |  |  |
| 3.1- Hace clic en el botón cancelar<br>5- El sistema no elimina la evidencia |                                                                                |                                                   |  |  |  |  |  |
| <b>Post-Condiciones</b>                                                      |                                                                                |                                                   |  |  |  |  |  |

*Tabla 6-25 Caso de Uso <Eliminar evidencia>* 

#### **6.1.3.26 Caso de Uso: <Descargar evidencia>**

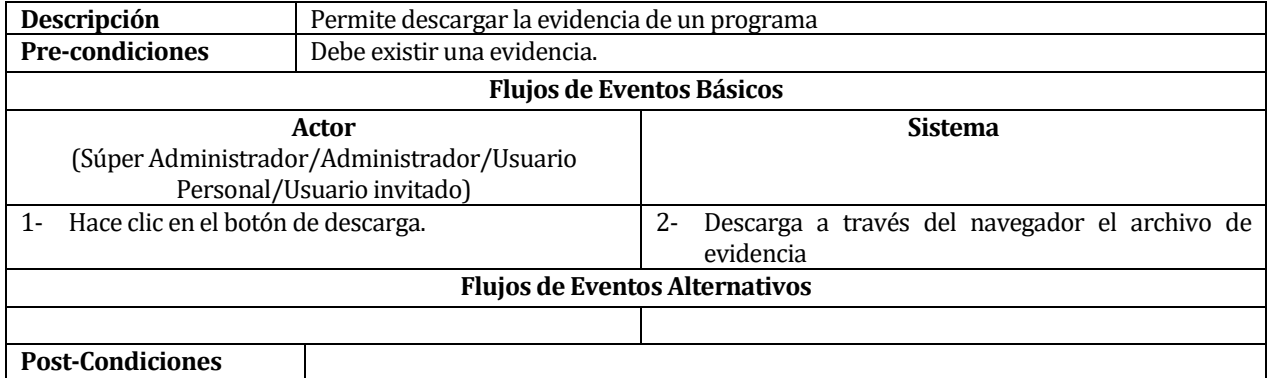

*Tabla 6-26 Caso de Uso <Descargar evidencia>* 

# **6.2 Modelamiento de datos**

Las siguientes figuras detallan el modelo de datos del sistema (modelo entidad relación).

*Universidad del Bío-Bío. Sistema de Bibliotecas – Chile* 

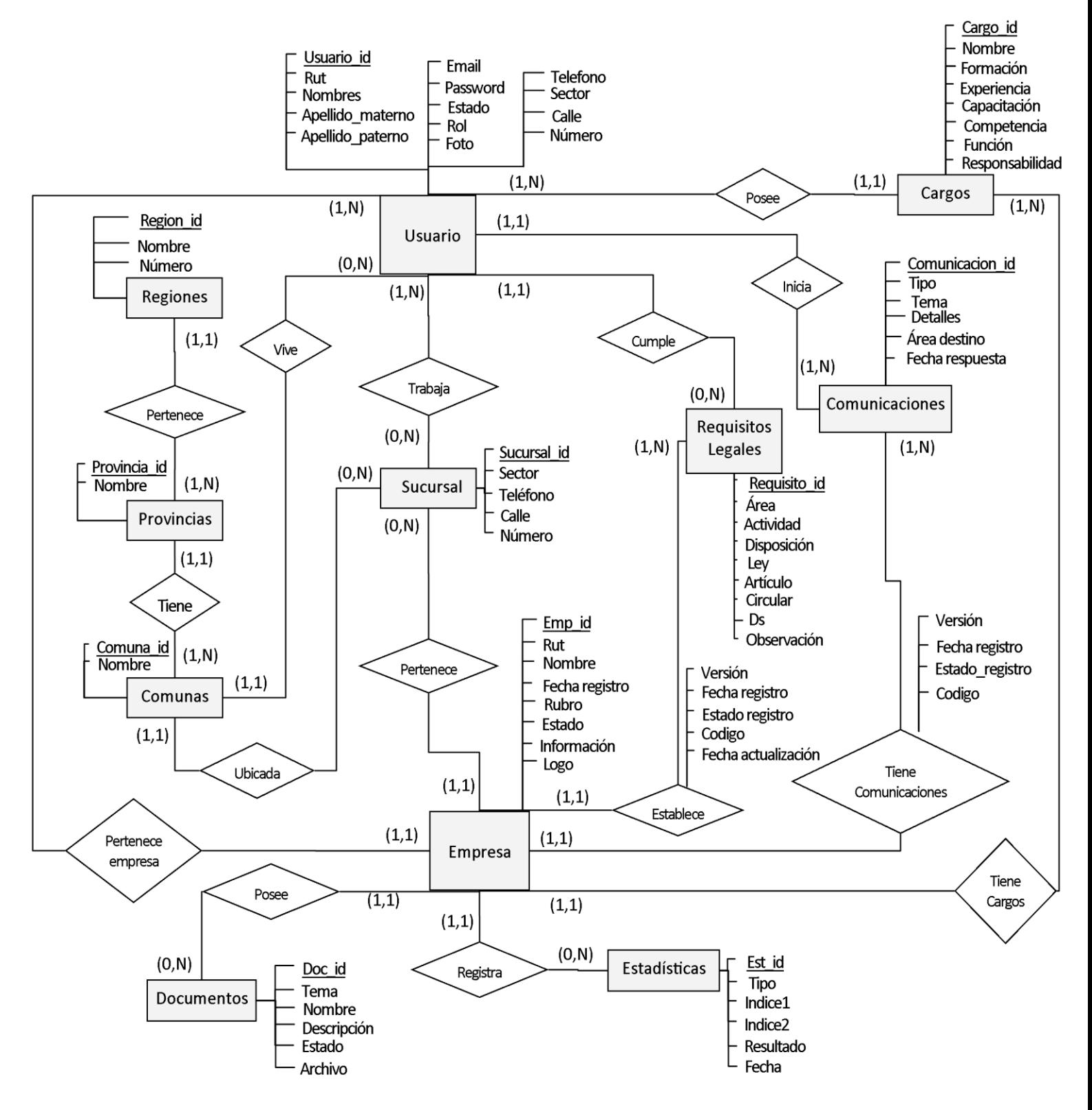

*Figura 6.2-1 - Modelo Entidad Relación (Parte 1)*

*Universidad del Bío-Bío. Sistema de Bibliotecas – Chile* 

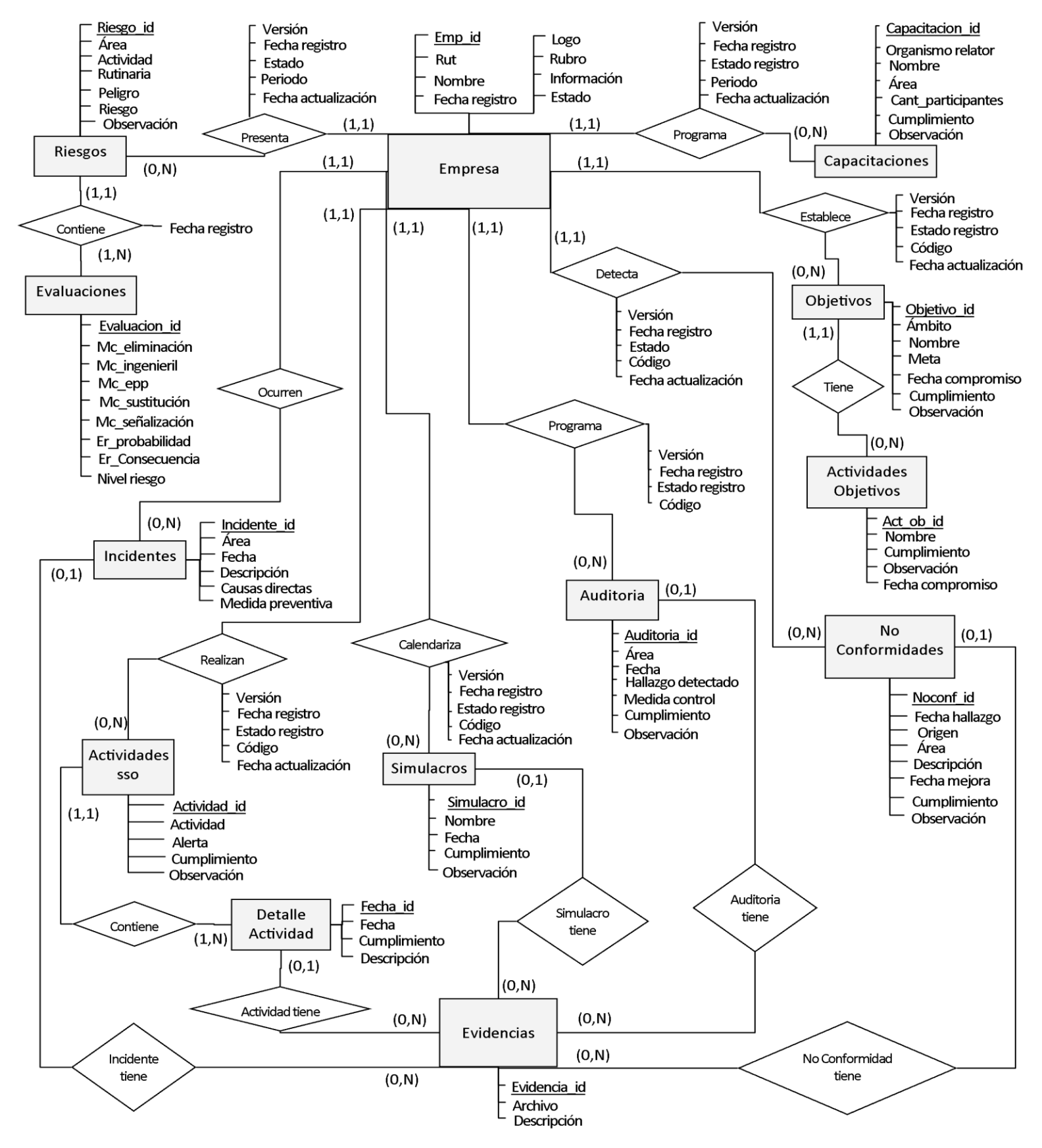

*Figura 6.2-2 - Modelo Entidad Relación (Parte 2)*

*Universidad del Bío-Bío. Sistema de Bibliotecas – Chile* 

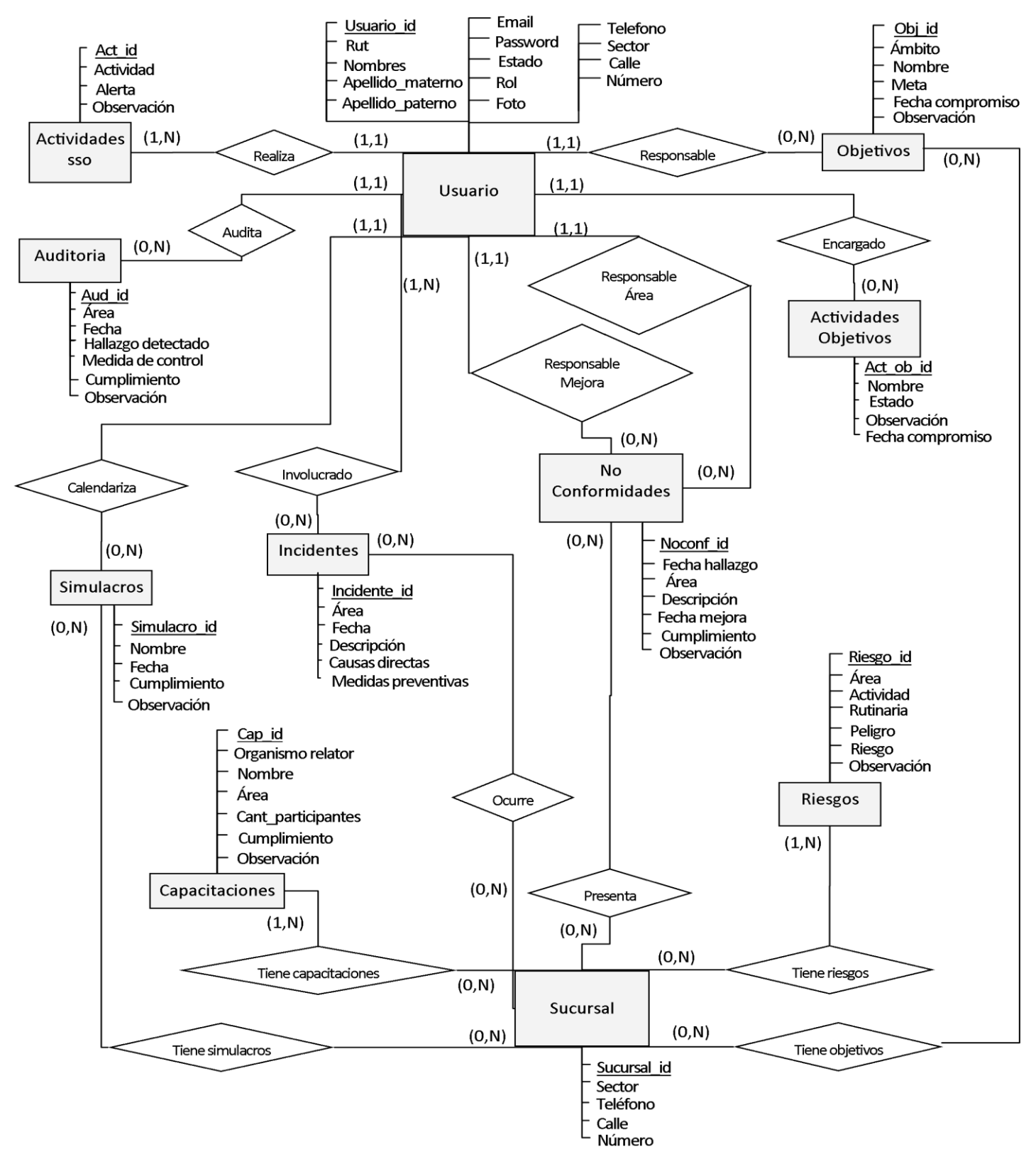

*Figura 6.2-3 - Modelo Entidad Relación (Parte 3)*

# **7 DISEÑO**

La estructura de la base de datos utilizada en el sistema, debe ser consistente e incorporar los ítems que consideran las interrelaciones entre los módulos y la dependencia entre ellos. Por esa razón, se comprende en esta sección, el diseño físico de la base de datos, la arquitectura funcional, el diseño de la interfaz y la especificación de módulos propios del sistema.

### **7.1 Diseño de Físico de la Base de datos**

La siguiente figura representa el Diseño Físico de la Base de Datos del sistema. La descripción de cada tabla y de sus atributos (tipo, nulidad) están detalladas en el **anexo 7.** 

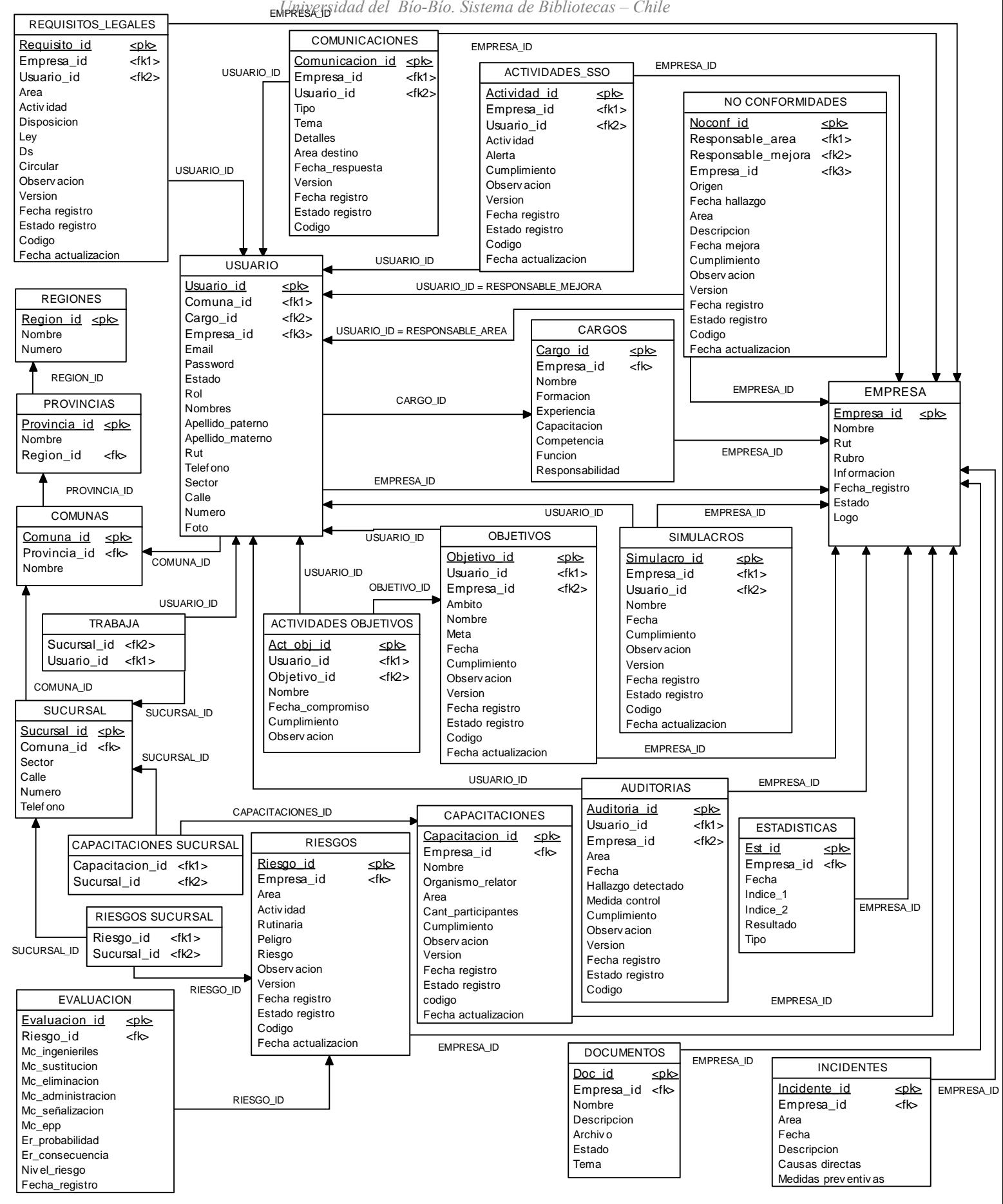

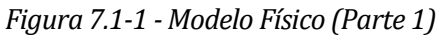

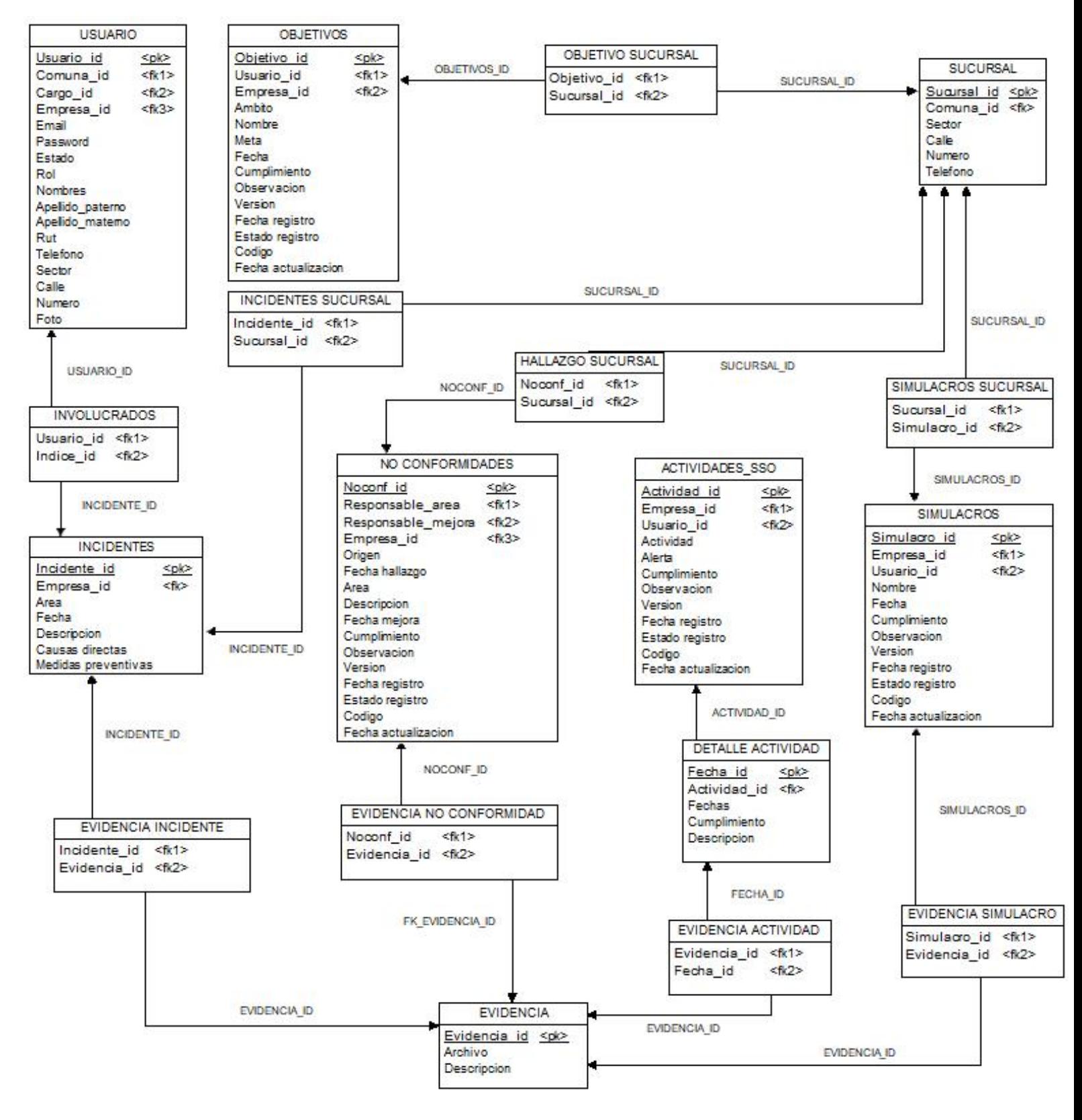

*Figura 7.1-2 - Modelo Físico (Parte 2)*

# **7.2 Diseño de arquitectura funcional**

En el diseño de arquitectura funcional, se establecen las interrelaciones entre los módulos del sistema y la dependencia de ellos, mostrando además los módulos que son reutilizables, maximizando la cohesión y minimizando el acoplamiento. La figura 7.2-1 representa los módulos del sistema a nivel general.

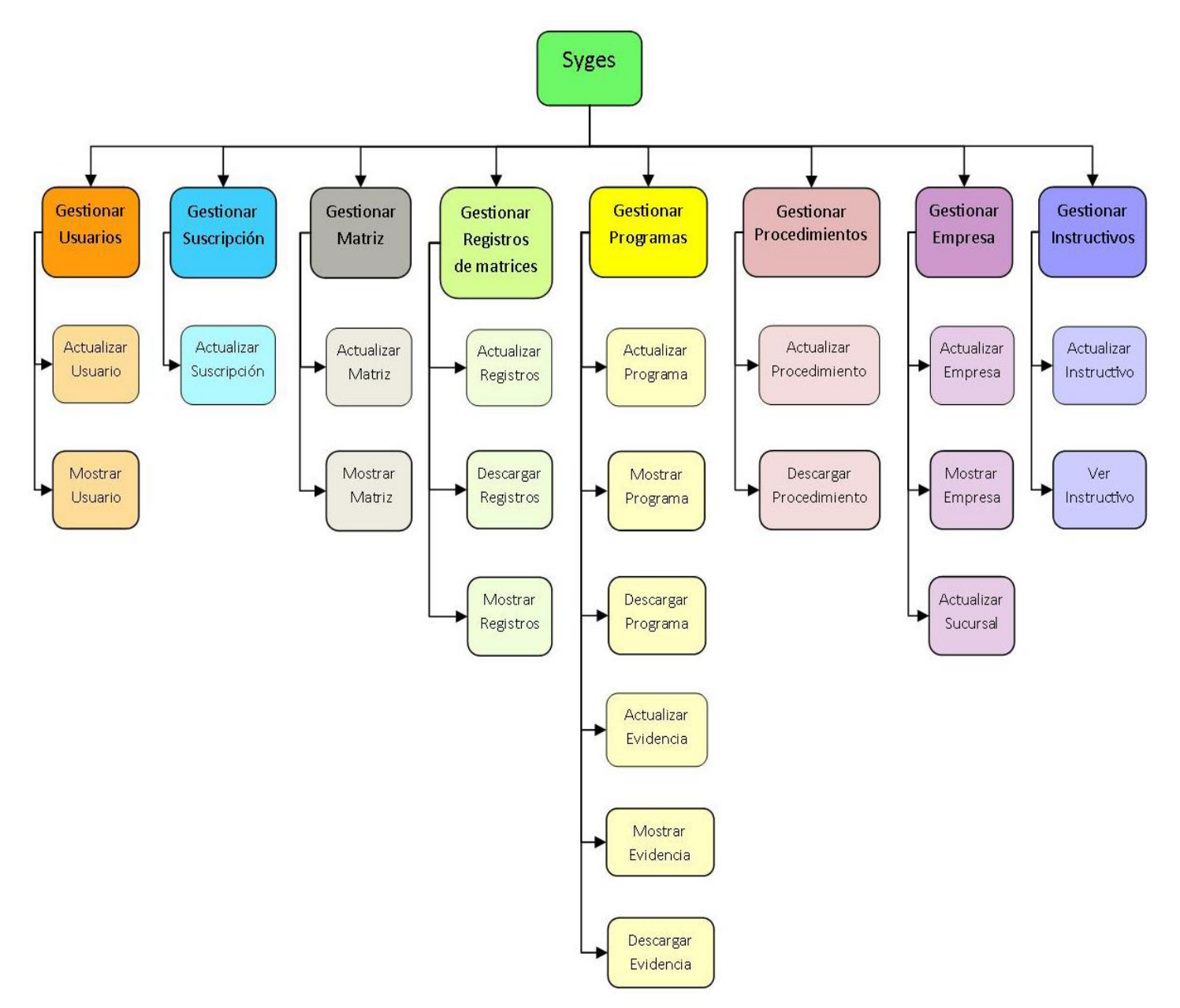

*Figura 7.2-1 Diseño de Arquitectura Funcional* 

A continuación se detallarán los módulos con mayor importancia dentro del sistema los cuales son:

- Gestión de usuarios.
- Gestión de Suscripción.
- Gestión de matriz
- Gestión de registros de matrices.
- Gestión de programas.

En cuanto a los módulos de gestión de empresa, instructivos y procedimientos serán detallados en el **anexo 5**.

La siguiente figura representa el módulo de gestión de usuarios.

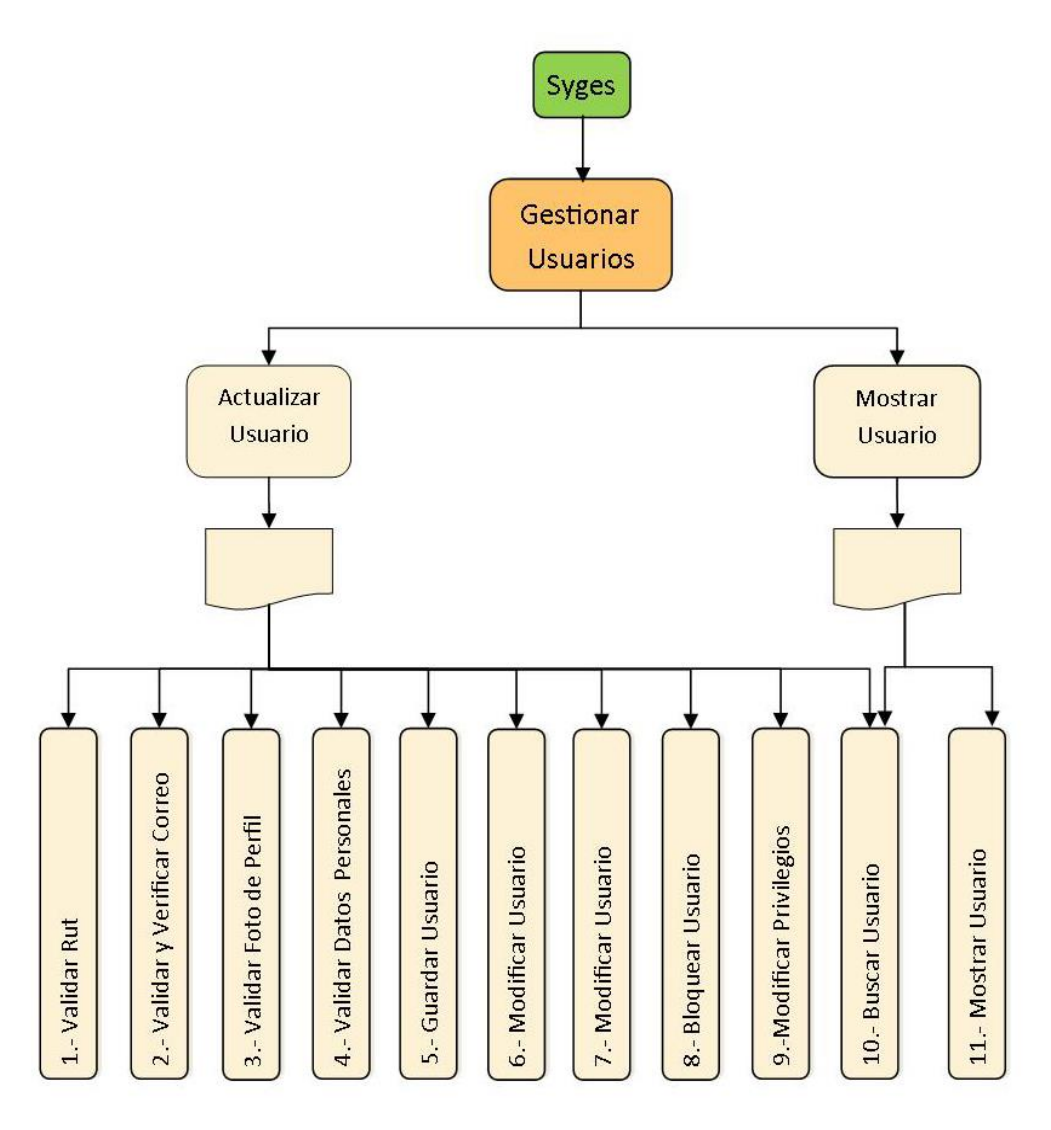

*Figura 7.2-2 Diagrama de descomposición funcional<Gestionar usuarios>*

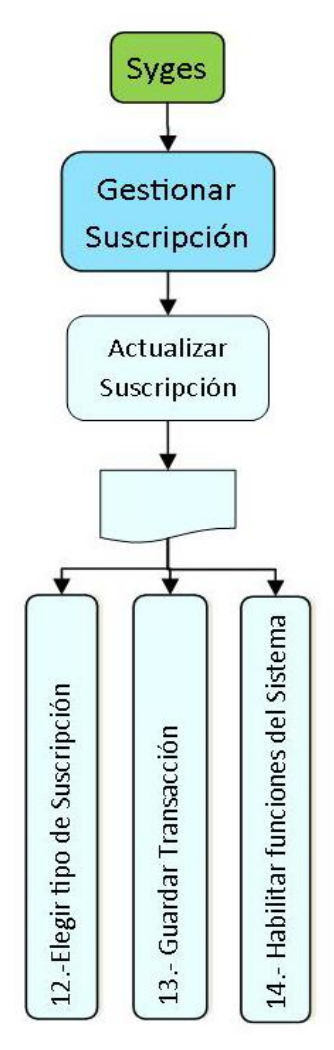

La siguiente figura representa la descomposición funcional del módulo de Gestión de suscripción

*Figura 7.2-3 Diagrama de descomposición funcional <Gestionar suscripción>*

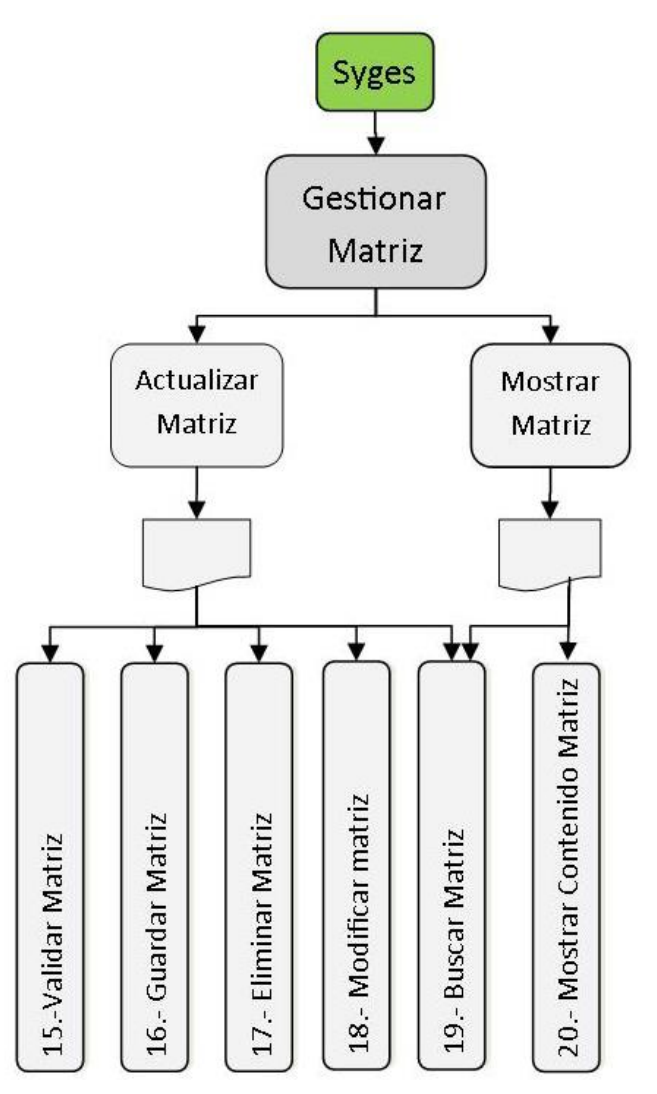

La siguiente figura representa la descomposición funcional del módulo de Gestión de matriz.

*Figura 7.2-4 Diagrama de Descomposición funcional <Gestionar matriz>*

La siguiente figura representa la descomposición funcional del módulo de Gestión de registros de una matriz.

Los registros de las matrices son los distintos temas que manejan las matrices en los cuales cabe destacar los objetivos y metas, identificación de peligro y evaluación de riesgos, comunicaciones, listas maestras, requisitos legales, entre otros.

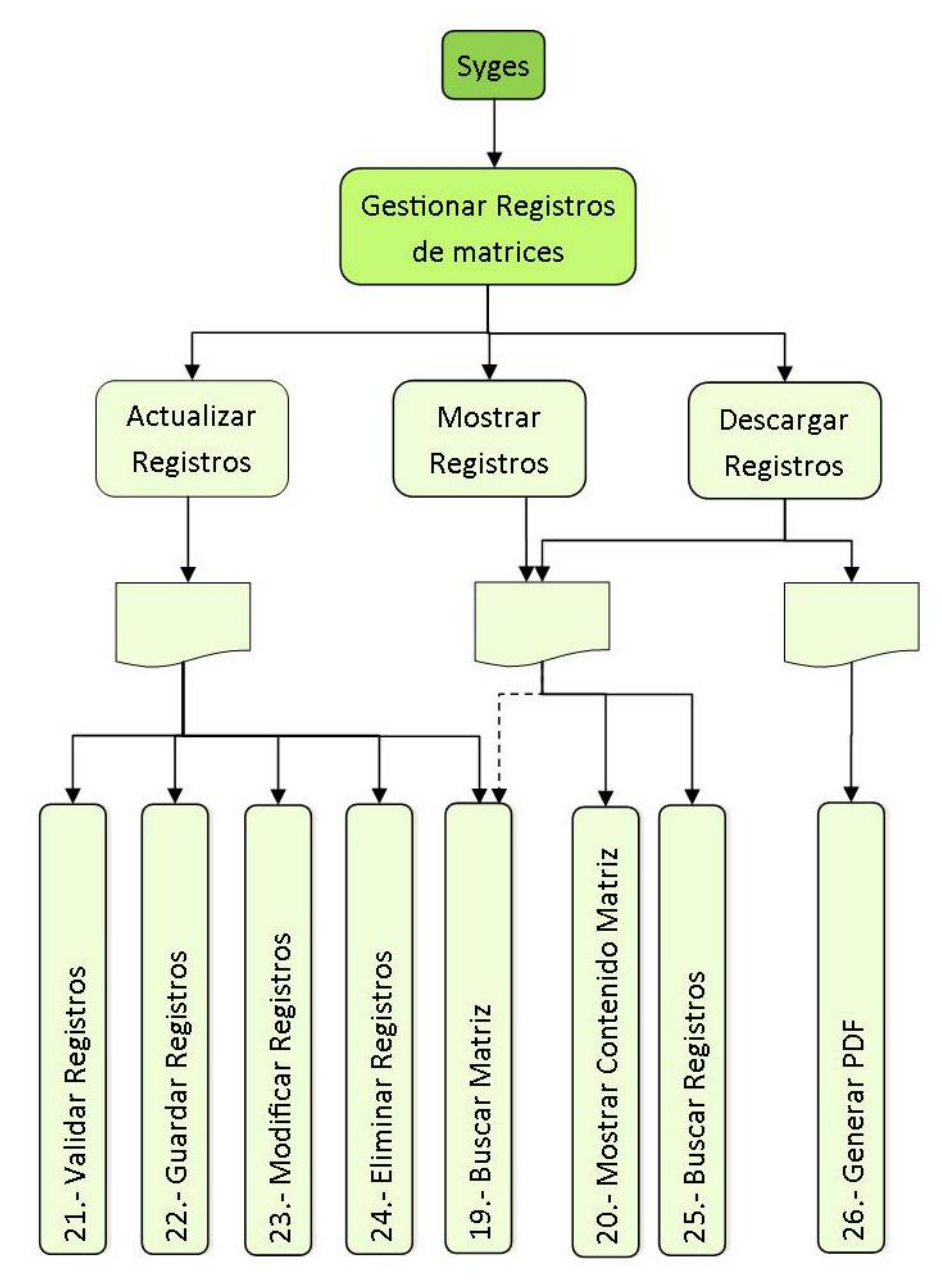

*Figura 7.2-5 Diagrama de descomposición funcional <Gestionar registros de una matriz>*

La siguiente figura representa la descomposición funcional del módulo de Gestión de programas.

En este esquema se consideran los programas de auditorías, programa de actividades, programa de simulacros.

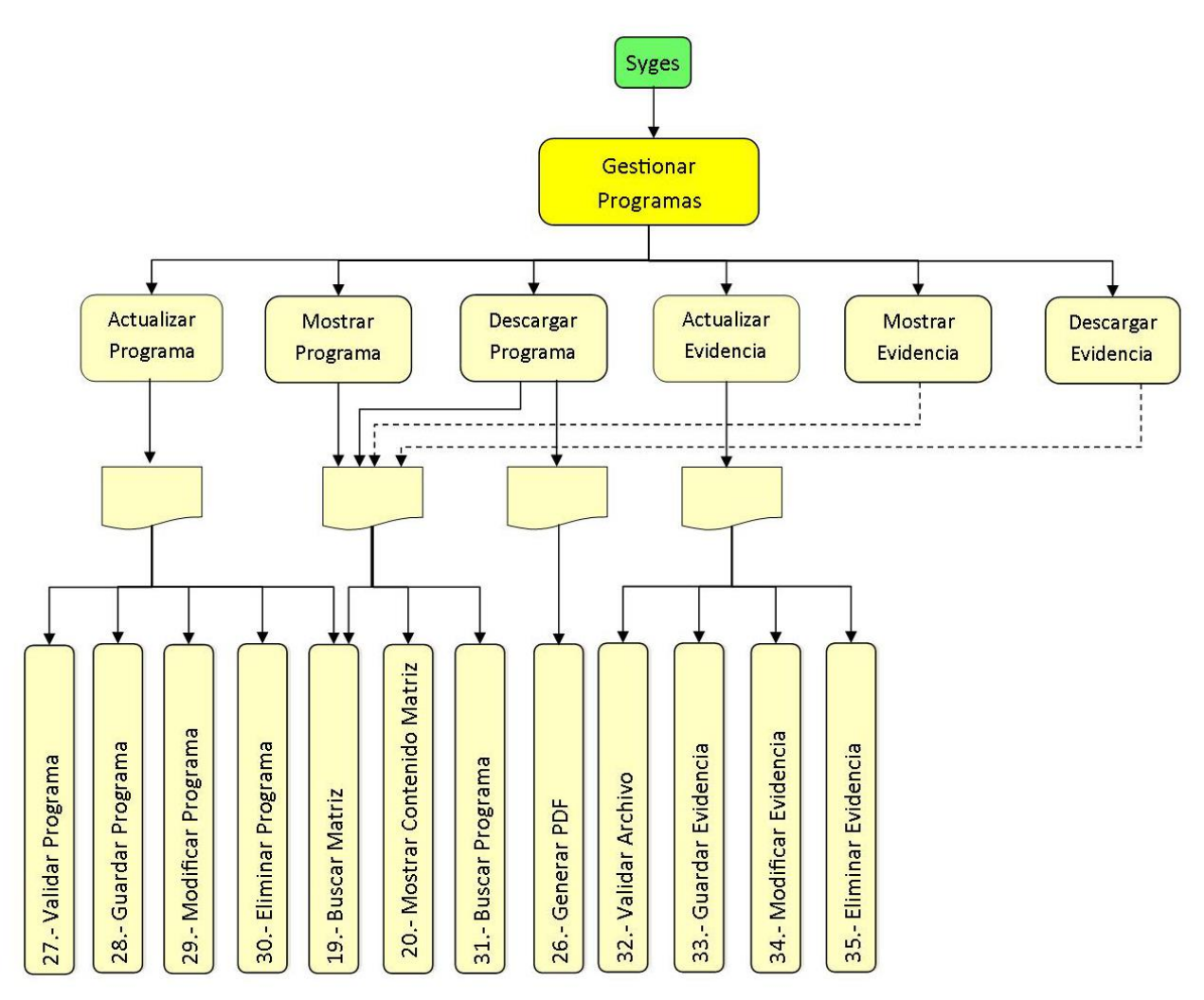

*Figura 7.2-6 Diagrama de descomposición funcional <Gestionar programas>*

# **7.3 Diseño interfaz y navegación**

En este ítem, se muestra el diseño estándar del sistema, considerando la organización de la información. Además, se incorpora el diseño del menú y la jerarquía que éste conlleva.

### **7.3.1 Diseño de Interfaz**

 **Interfaz de Inicio:** Interfaz correspondiente a un usuario que visita la página sin autenticarse. Esta interfaz es representada en la Figura 7.3-1

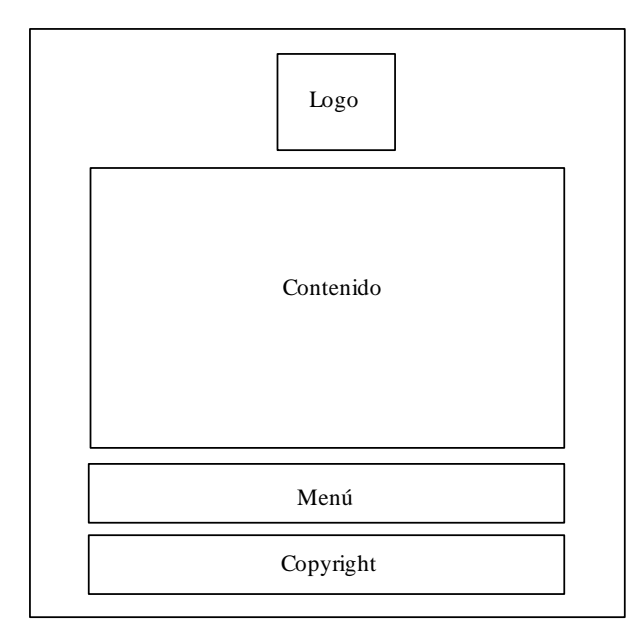

*Figura 7.3-1 Diseño interfaz de usuarios no autenticados*

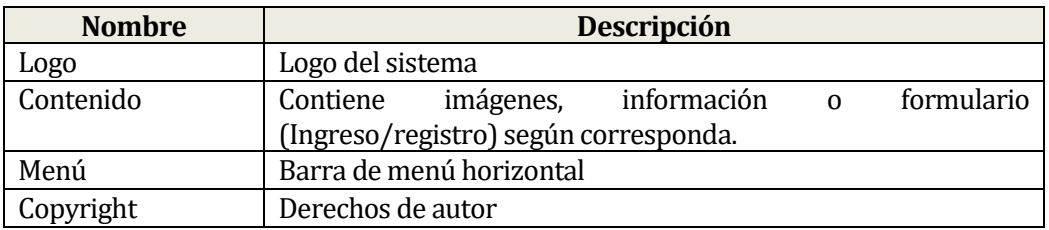

*Tabla 7-1 Descripción de la interfaz para usuarios no autenticados*

 **Interfaz para un usuario autenticado:** Interfaz correspondiente a un usuario autenticado. Dentro de esta interfaz, se encuentran la mayor parte de las funcionalidades del sistema. A continuación la figura

| 1.1.- Logo y nombre<br>del sistema | 1.- Barra de menú<br>horizontal | $1.2. -$<br>Notificación | 1.3.- Perfil | 1.4.- Botón<br>de Salida |  |
|------------------------------------|---------------------------------|--------------------------|--------------|--------------------------|--|
| 2.- Barra de menú<br>Principal     | 3.- Contenido                   |                          |              | 4.- Menú de<br>acciones  |  |
| 5.- Copyright                      |                                 |                          |              |                          |  |

*Figura 7.3-2 Diseño de interfaz de usuarios autenticados*

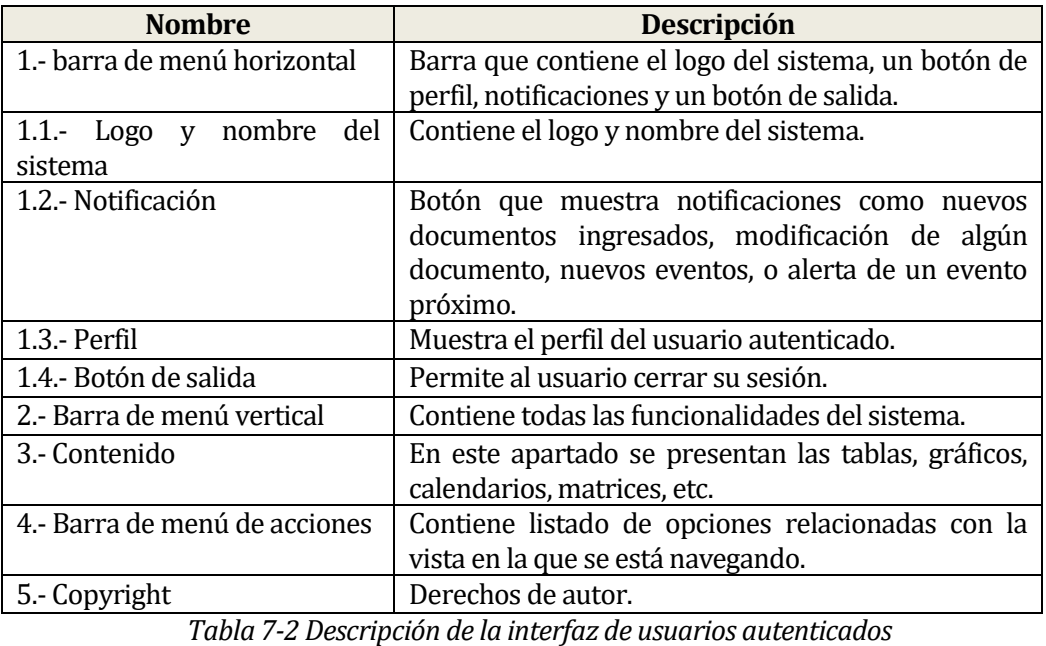

### **7.3.2 Jerarquía de menú**

#### **7.3.2.1 Esquema de menú para usuarios que no están registrados**

1.- Introducción 2.- Yois 3.- Contactanos 4.- Ingresa 5.- Registrate

*Figura 7.3-3 Esquema de menú de usuario no autenticado*

En este menú contiene las opciones de introducción del sistema, una descripción de Yois Consultores, una sección de contacto, y las opciones de registrarse e ingresar al sistema.

#### **7.3.2.2 Esquema de menú para usuarios de tipo Súper Administrador, Administrador, usuarios invitados y usuarios de tipo "Personal".**

En la siguiente Figura(7.3.2-2) se representa el esquema de menú para los usuarios autenticados en el sistema.

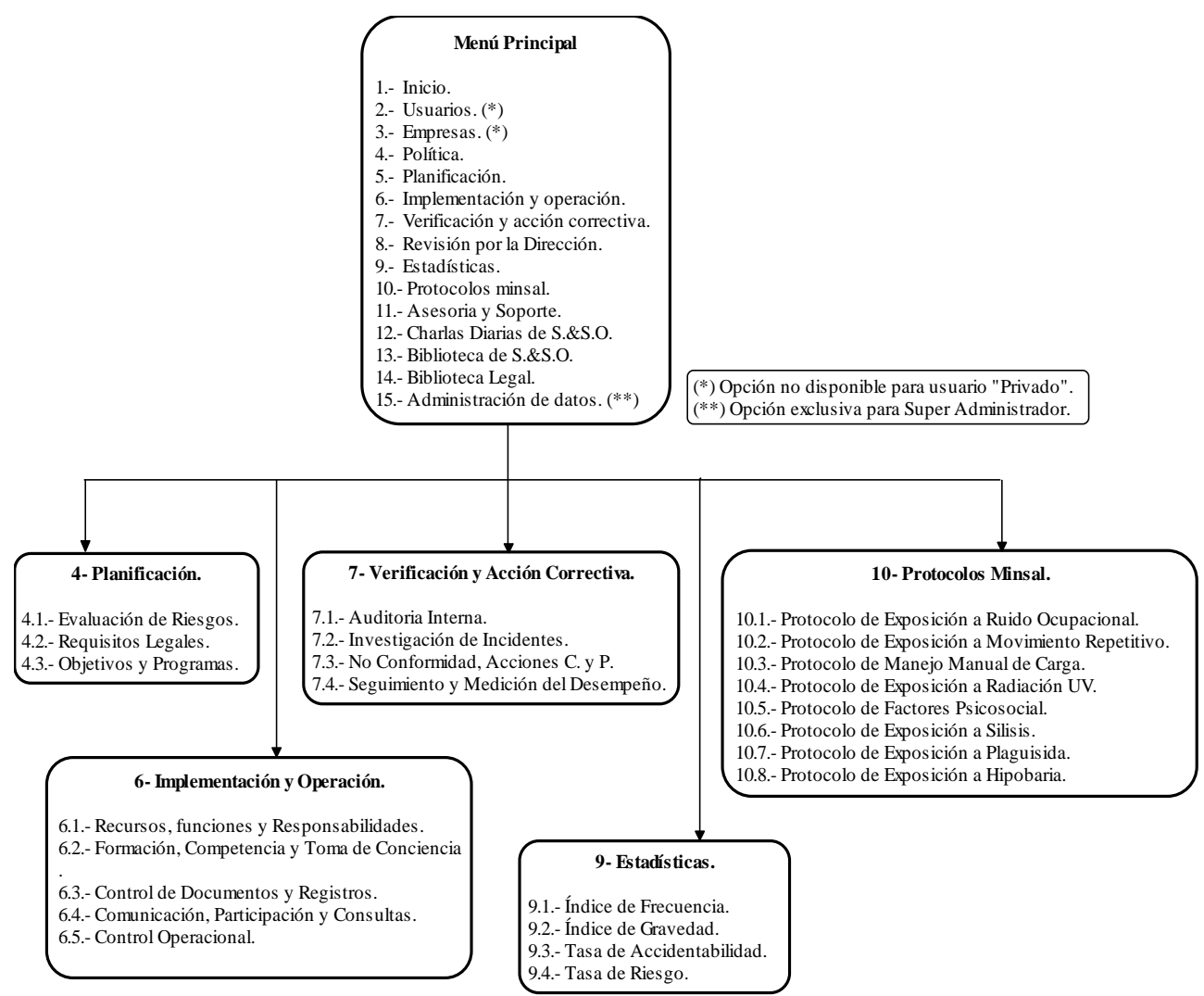

*Figura 7.3-4 Jerarquía de Menú para usuarios autenticados* 

En el **Anexo 5** se encuentra imágenes referenciales del sistema las cuales muestran el diseño de matrices tales como matriz de Identificación de Peligros y Evaluación de Riesgos, matriz de objetivos y metas, matriz de no conformidad, además de un ejemplo de evidencias de una no conformidad.

# **7.4 Especificación de módulos**

Los módulos del sistema creados por esta aplicación, se describen de la forma en que se mostrará a continuación, lo cual será complementado con la descripción de los procesos del último nivel de descomposición del diseño arquitectónico funcional.

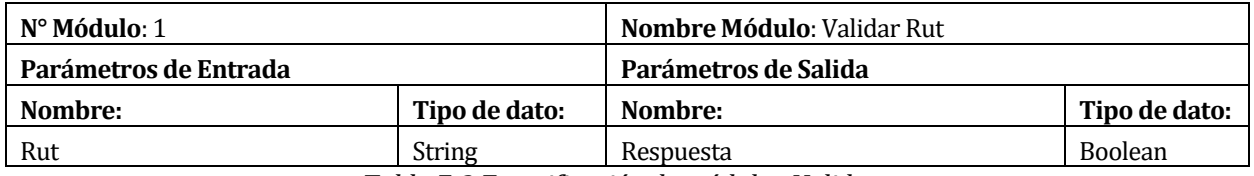

*Tabla 7-3 Especificación de módulo <Validar rut>*

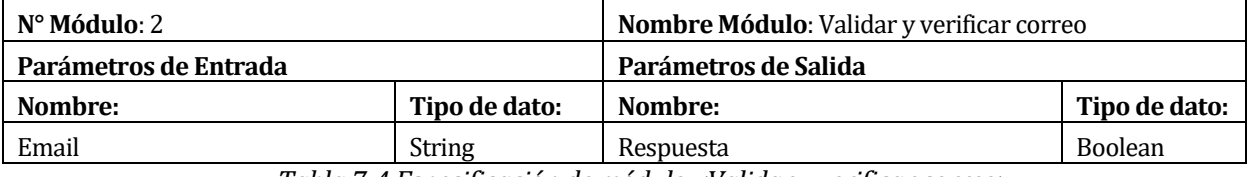

*Tabla 7-4 Especificación de módulo <Validar y verificar correo>*

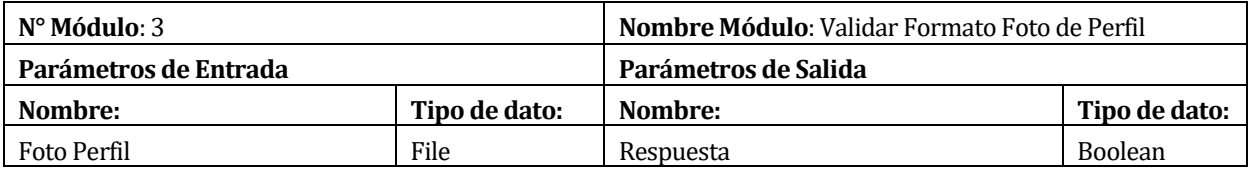

*Tabla 7-5 Especificación de módulo <Validar foto de Perfil>*

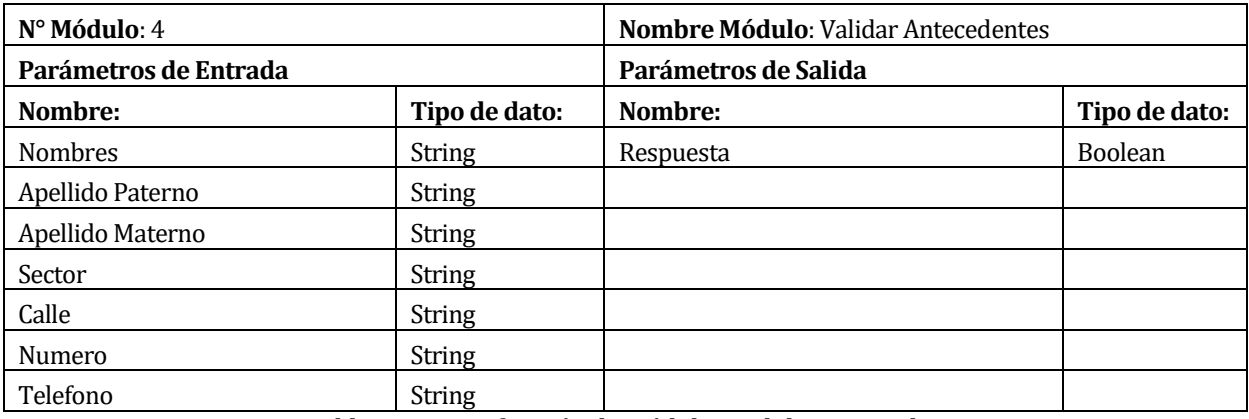

*Tabla 7-6 Especificación de módulo <Validar antecedentes>*

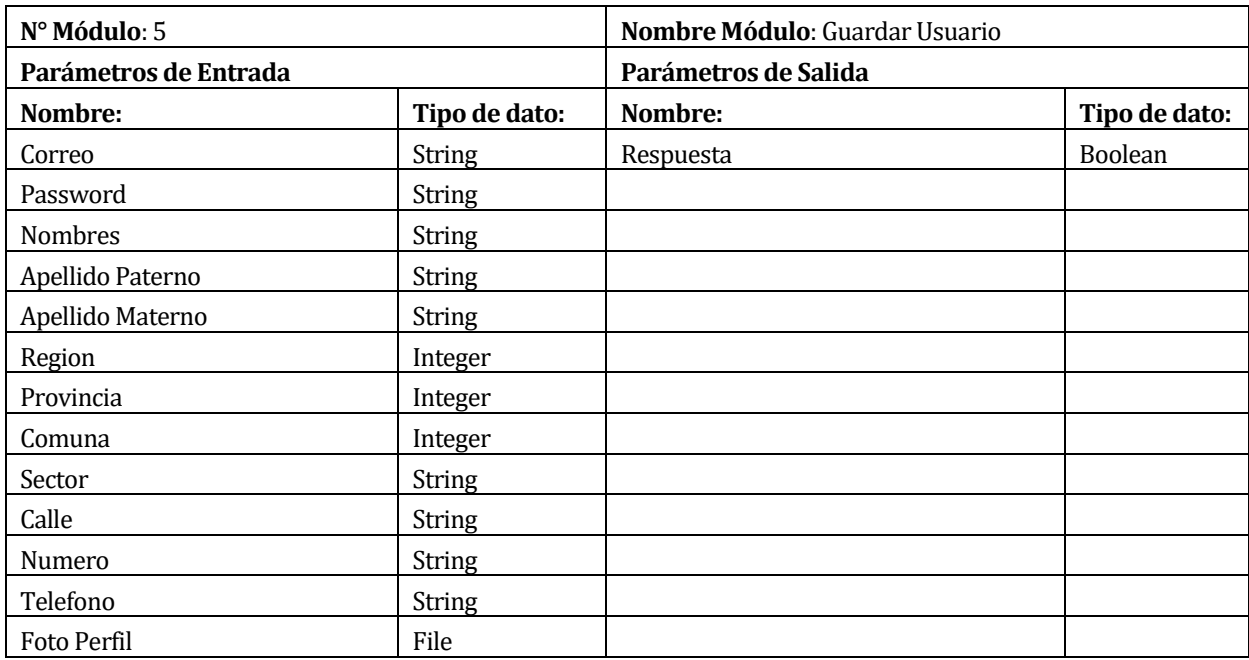

*Tabla 7-7 Especificación de módulo <Guardar usuario>*

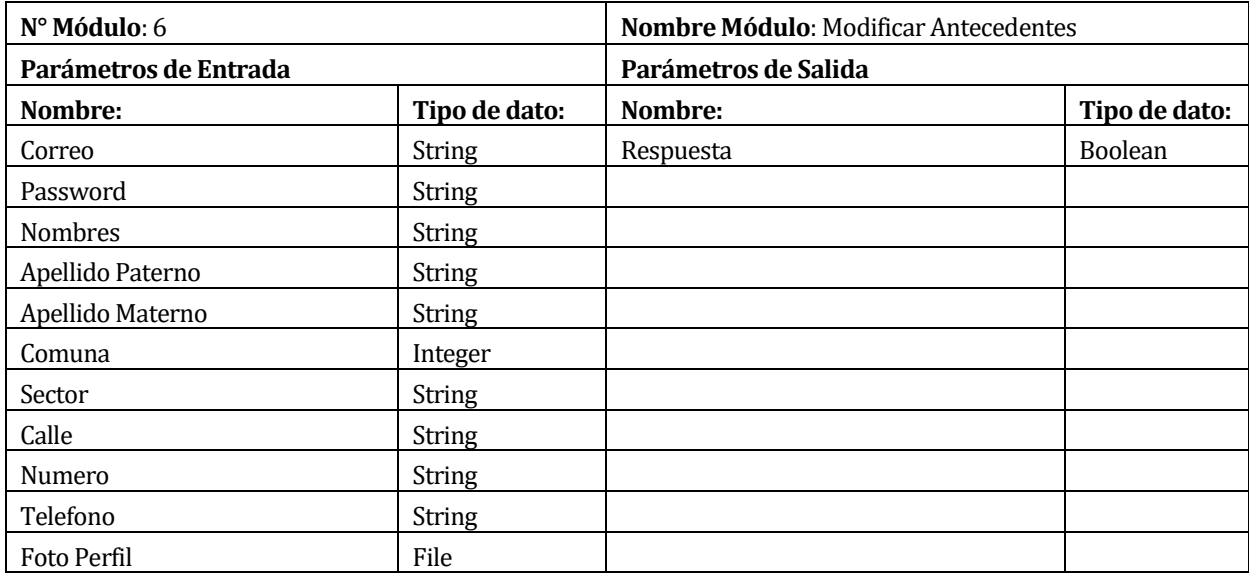

*Tabla 7-8 Especificación de módulo <Modificar antecedentes>*

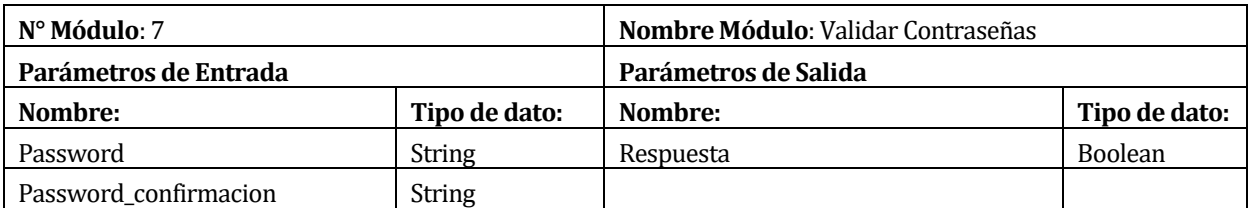

*Tabla 7-9 Especificación de módulo <Validar contraseñas>*

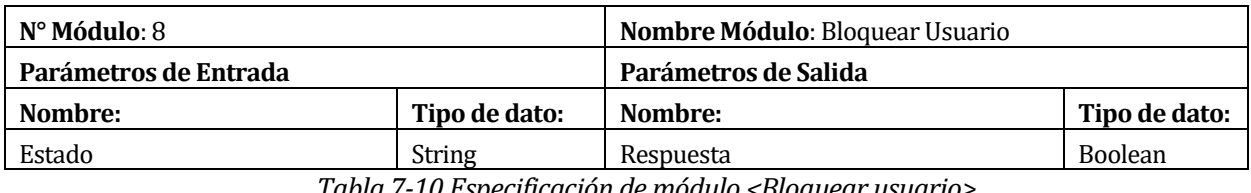

*Tabla 7-10 Especificación de módulo <Bloquear usuario>*

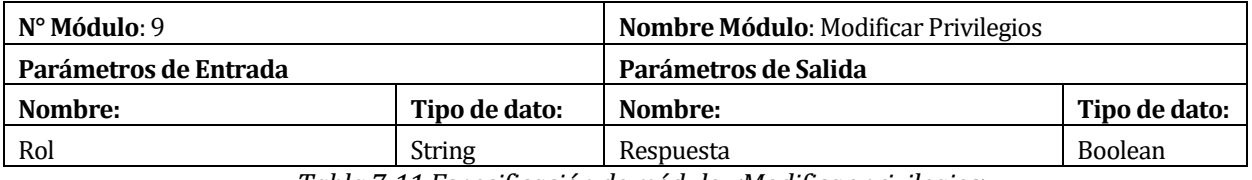

*Tabla 7-11 Especificación de módulo <Modificar privilegios>*

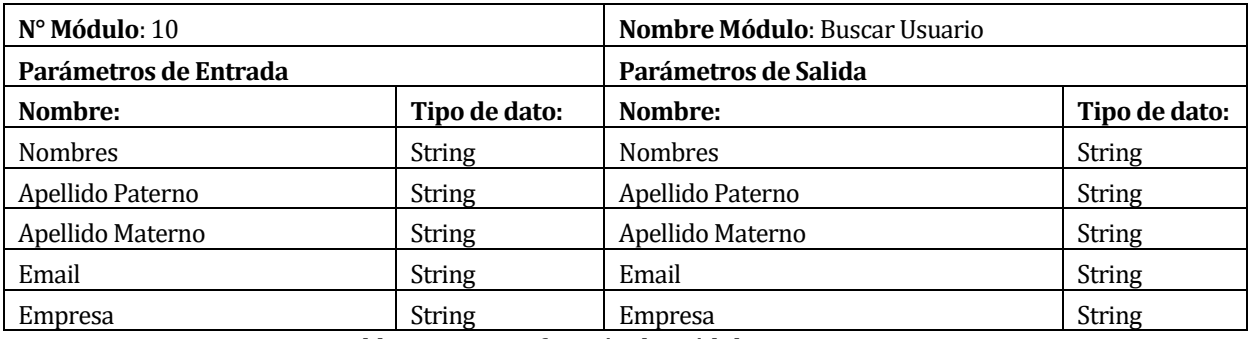

*Tabla 7-12 Especificación de módulo <Buscar usuario>*

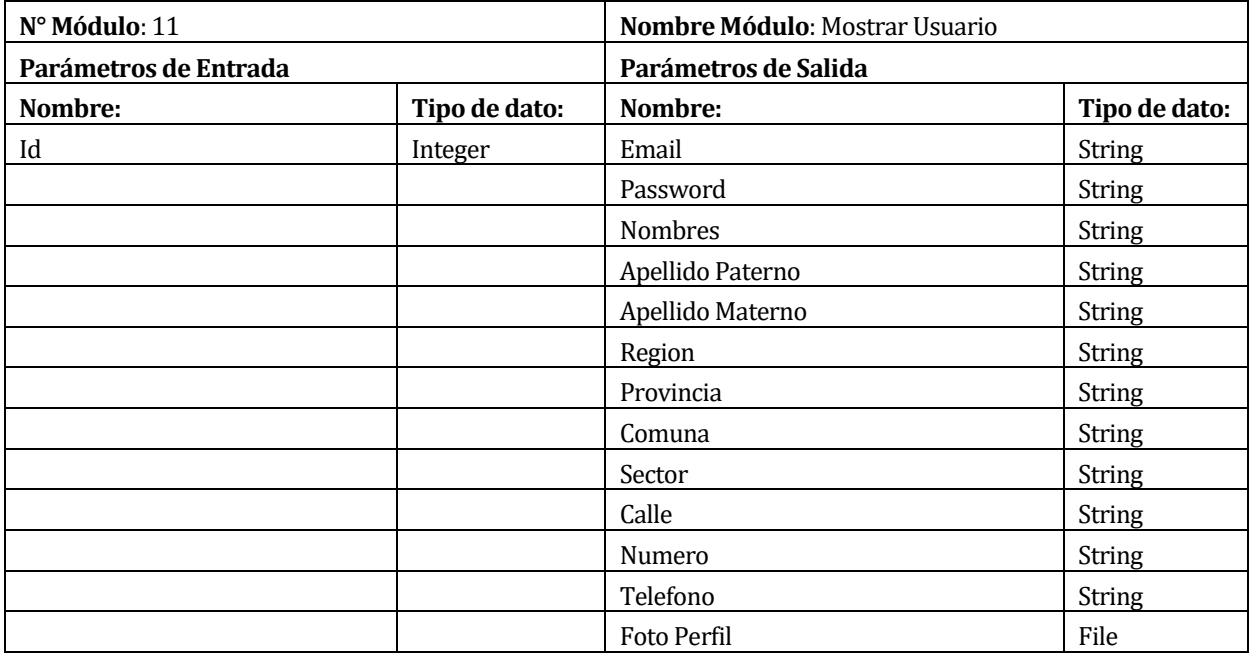

*Tabla 7-13 Especificación de módulo <Mostrar usuario>*

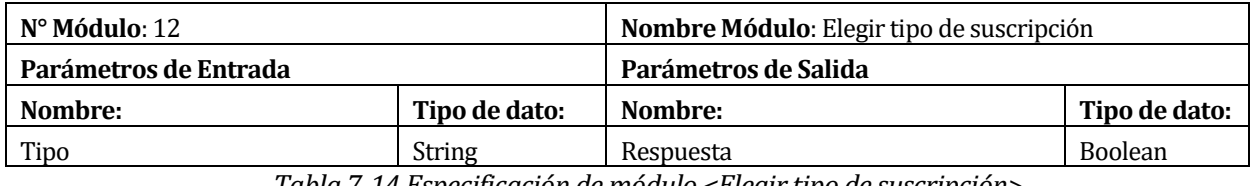

*Tabla 7-14 Especificación de módulo <Elegir tipo de suscripción>*

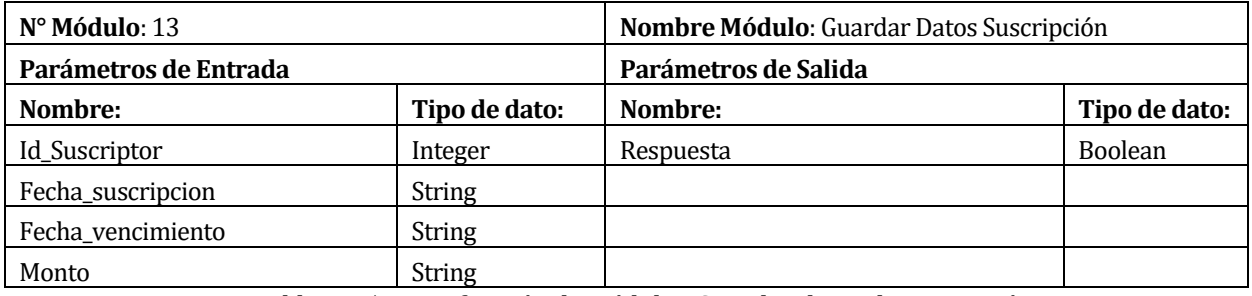

*Tabla 7-15 Especificación de módulo <Guardar datos de suscripción>*

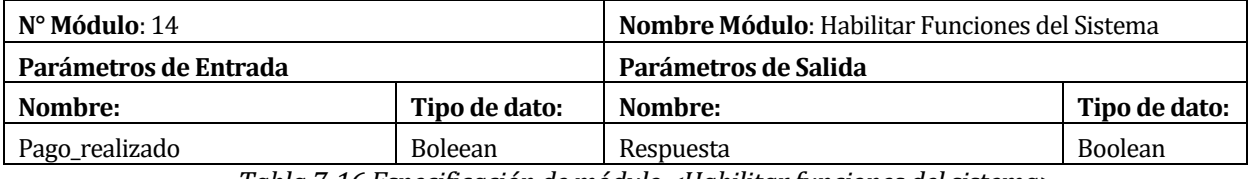

*Tabla 7-16 Especificación de módulo <Habilitar funciones del sistema>*

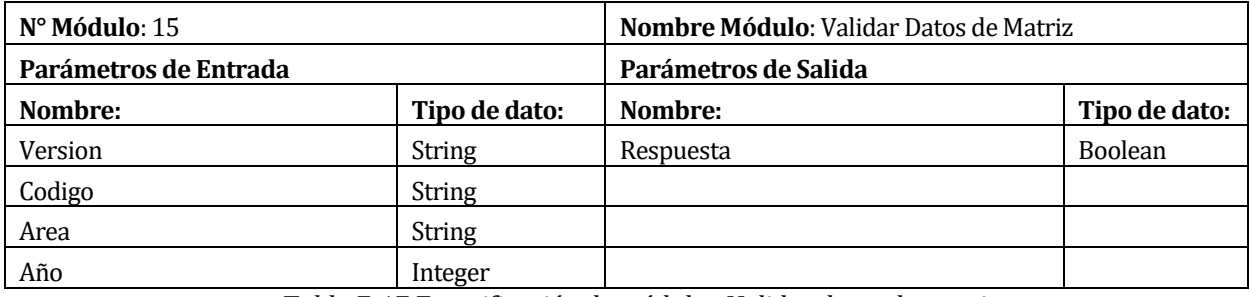

*Tabla 7-17 Especificación de módulo <Validar datos de matriz>*

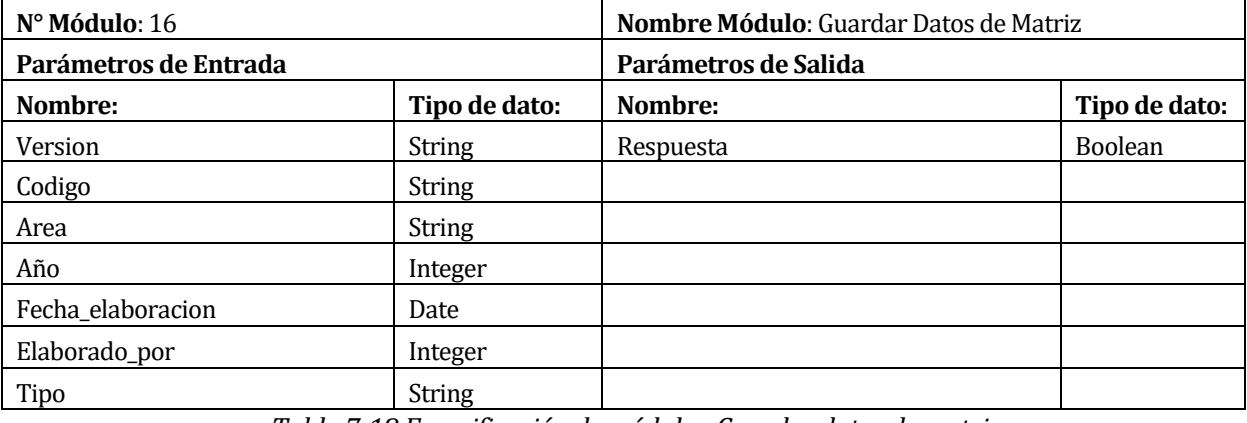

*Tabla 7-18 Especificación de módulo <Guardar datos de matriz>*

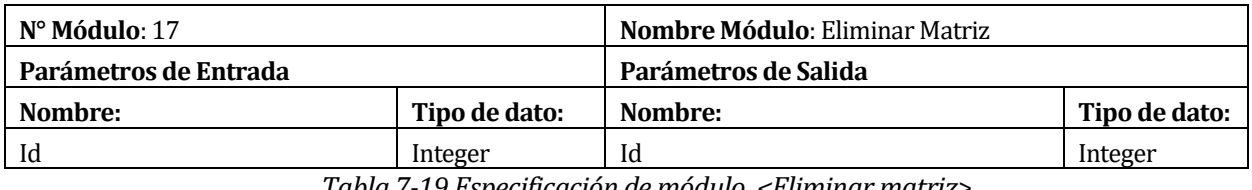

*Tabla 7-19 Especificación de módulo <Eliminar matriz>*

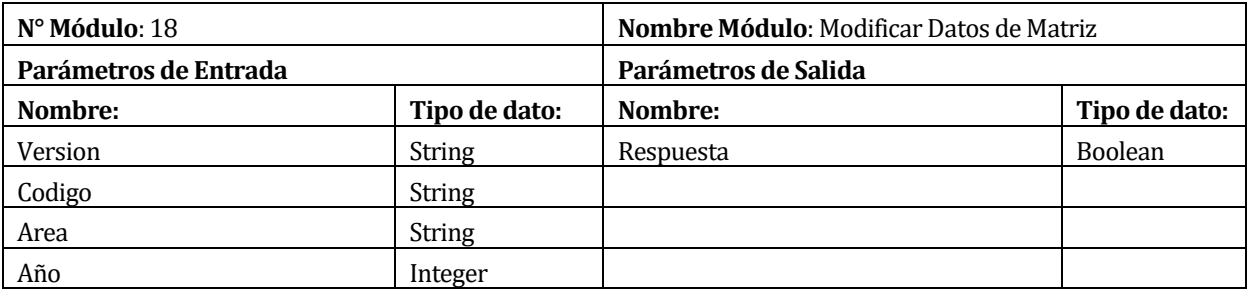

*Tabla 7-20 Especificación de módulo <Modificar datos de matriz>* 

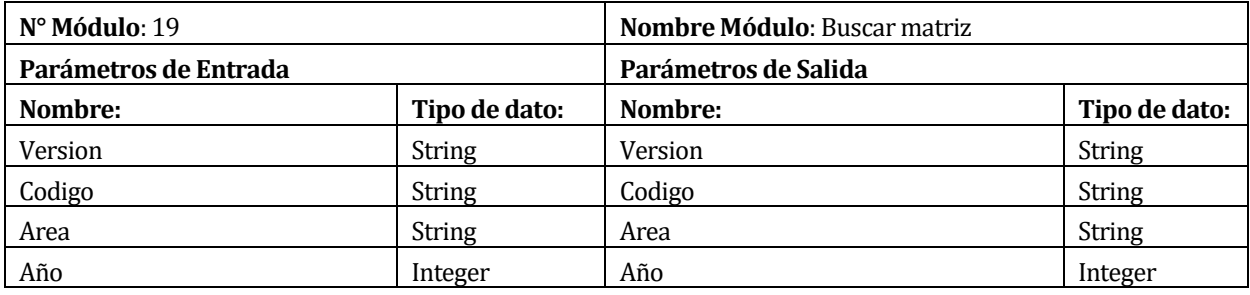

*Tabla 7-21 Especificación de módulo <Buscar matriz>*

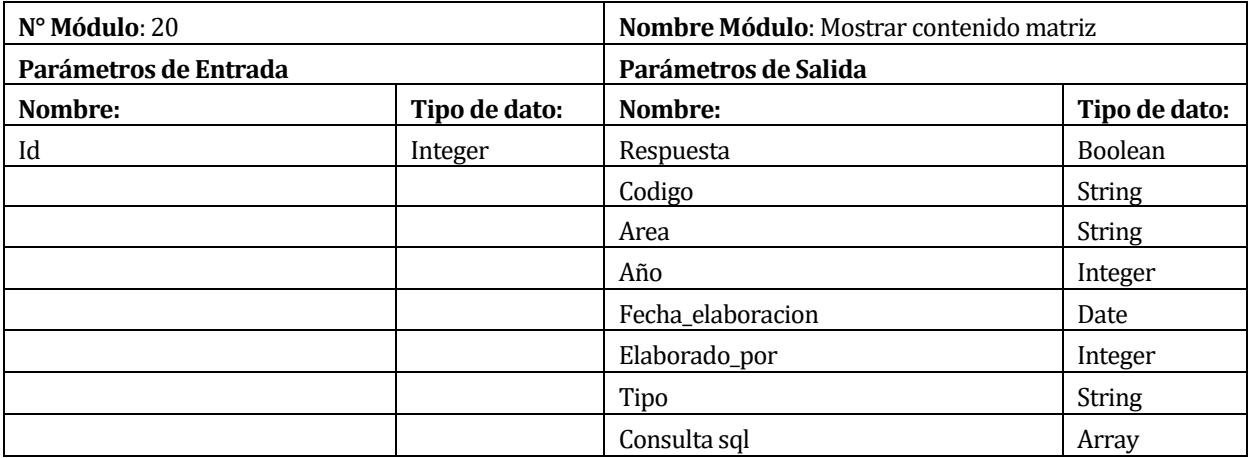

*Tabla 7-22 Especificación de módulo <Mostrar contenido matriz>*

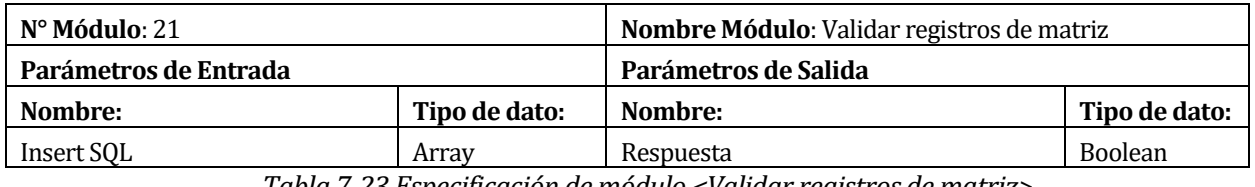

*Tabla 7-23 Especificación de módulo <Validar registros de matriz>*

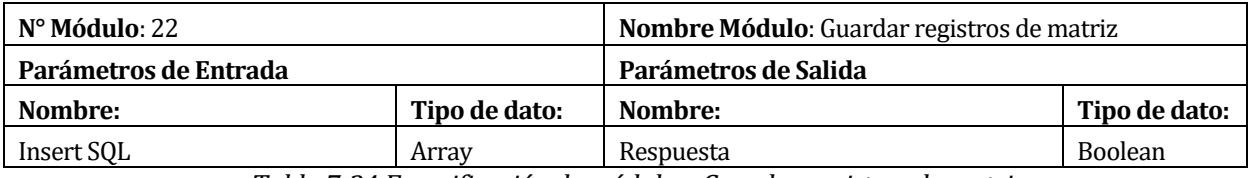

*Tabla 7-24 Especificación de módulo <Guardar registros de matriz>*

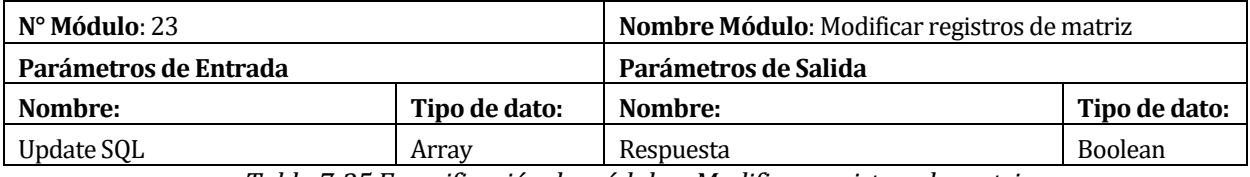

*Tabla 7-25 Especificación de módulo <Modificar registros de matriz>*

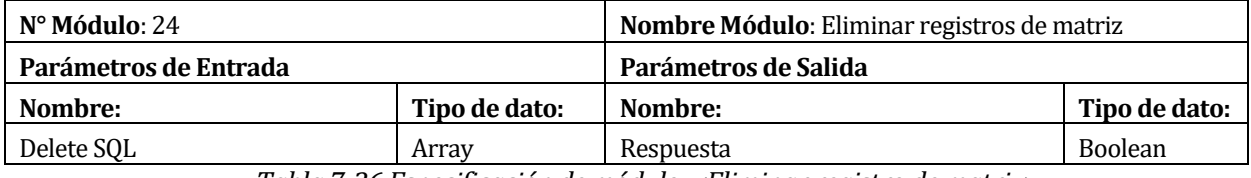

*Tabla 7-26 Especificación de módulo <Eliminar registro de matriz>*

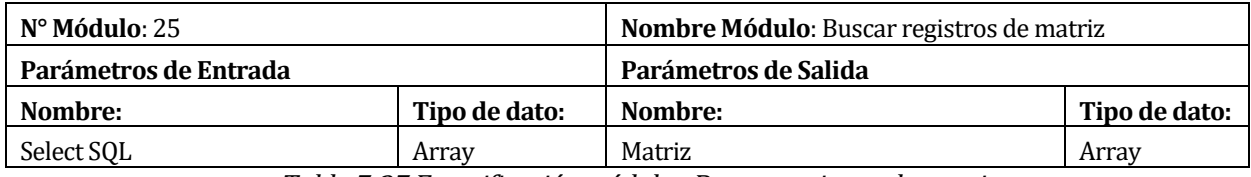

*Tabla 7-27 Especificación módulo <Buscar registros de matriz>*

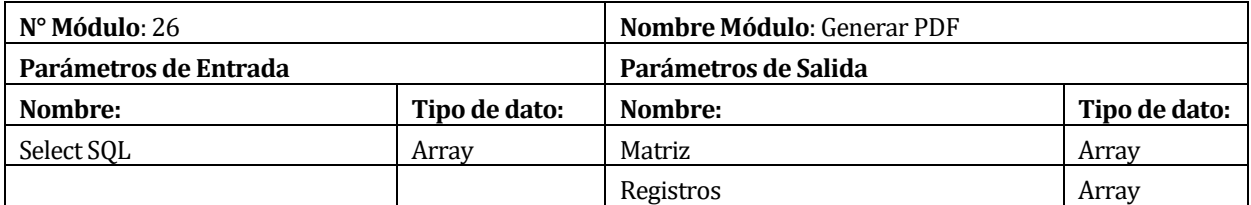

*Tabla 7-28 Especificación de módulo <Generar PDF>*
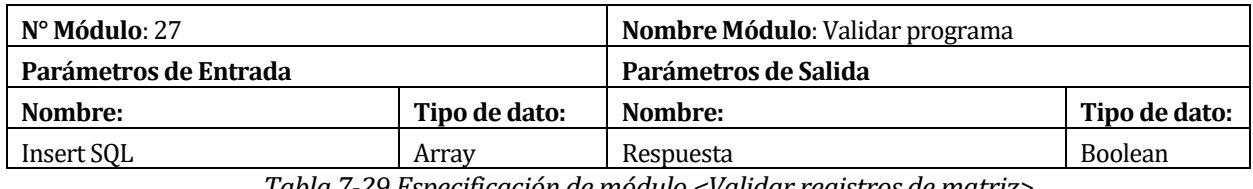

*Tabla 7-29 Especificación de módulo <Validar registros de matriz>*

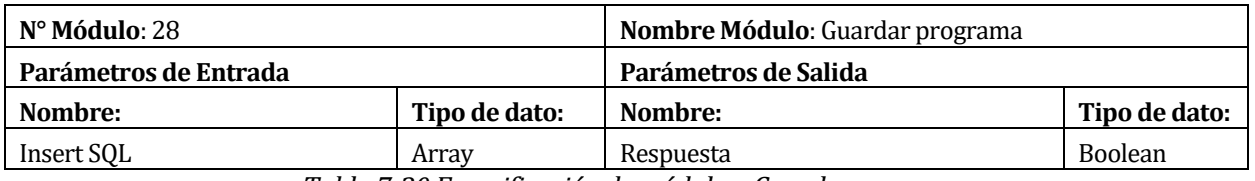

*Tabla 7-30 Especificación de módulo <Guardar programa>*

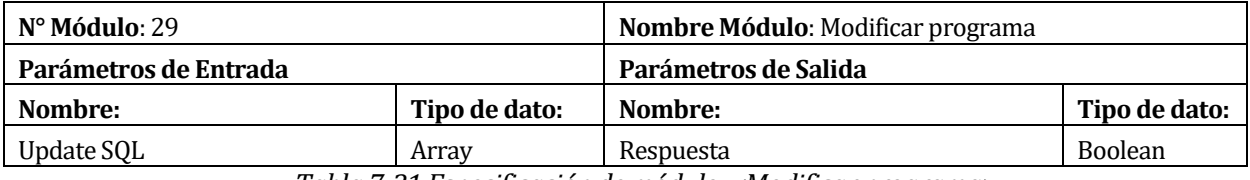

*Tabla 7-31 Especificación de módulo <Modificar programa>*

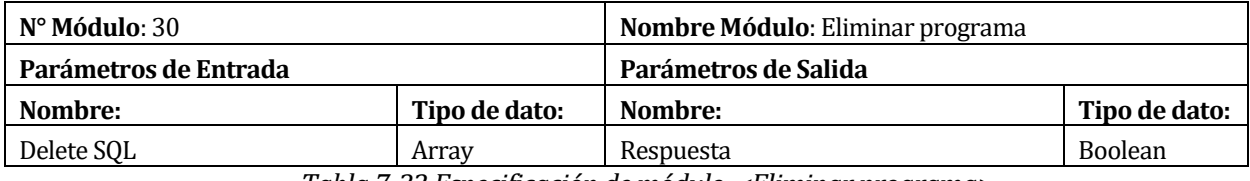

*Tabla 7-32 Especificación de módulo <Eliminar programa>*

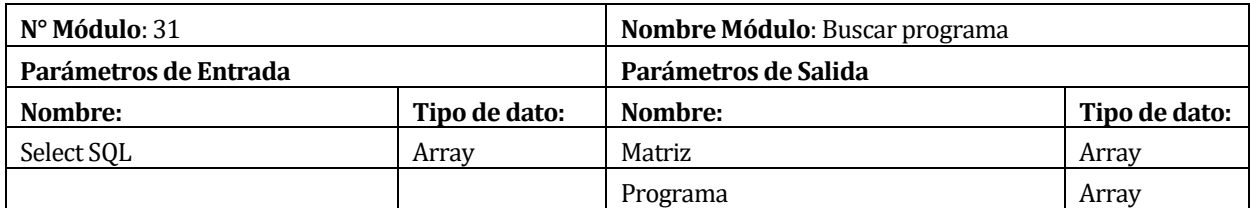

*Tabla 7-33 Especificación módulo <Buscar programa en matriz>*

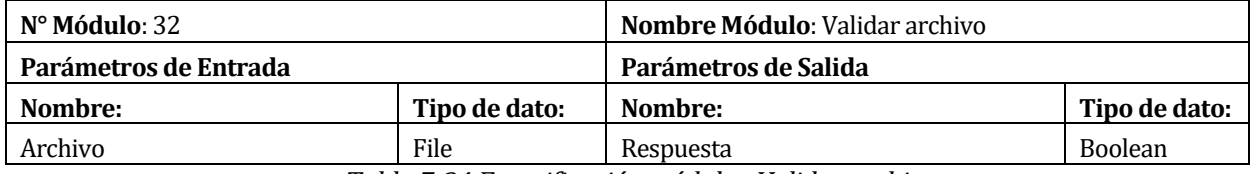

*Tabla 7-34 Especificación módulo <Validar archivo>*

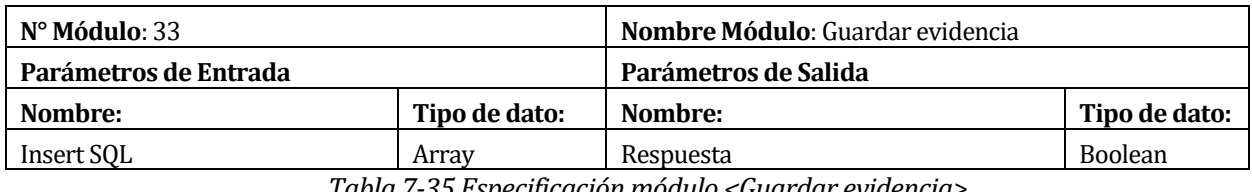

*Tabla 7-35 Especificación módulo <Guardar evidencia>*

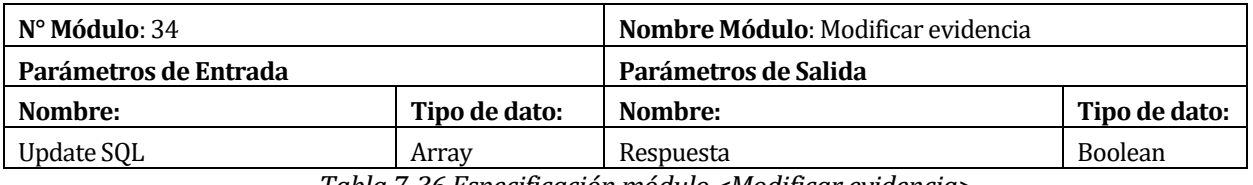

*Tabla 7-36 Especificación módulo <Modificar evidencia>* 

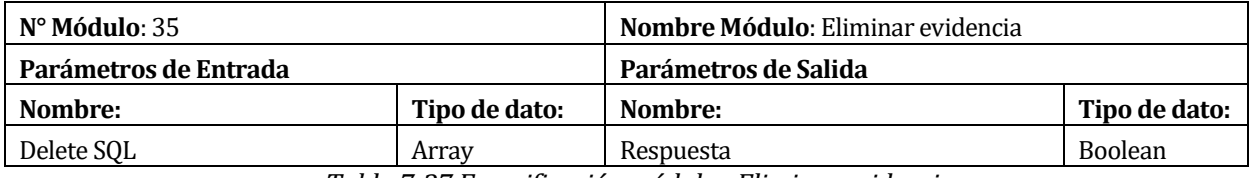

*Tabla 7-37 Especificación módulo <Eliminar evidencia>* 

### **8 PRUEBAS**

Las pruebas agrupan las tareas o actividades a ejecutar para la búsqueda de errores de los módulos y del sistema en general.

A continuación se especifican los elementos de prueba, su detalle, las personas responsables de ello y la calendarización establecida.

#### **8.1 Elementos de prueba**

En esta etapa del proyecto se realizarán pruebas a los siguientes módulos.

- Se detallarán la conexión de los usuarios con el sistema, es decir, se ingresará como usuario de tipo Súper Administrador, Administrador, Usuario invitado y Personal, con el fin de verificar a que funcionalidad tiene acceso cada tipo de usuario.
- Se probará el módulo de registro de usuarios, donde se probará las funcionalidades para registrar, modificar, bloquear/desbloquear y asignar privilegios a los usuarios.
- Se probará el módulo de cargar procedimientos o documentos, es decir se realizarán pruebas a las funcionalidades de cargar, modificar eliminar, buscar y descargar procedimientos o documentos.
- Se probará el módulo de instructivos en cual se realizarán pruebas a las funcionalidades de cargar, modificar y ver los videos instructivos.
- Se probará el módulo de registros de empresa en el cual se realizaran pruebas a las funcionalidades de registrar y modificar empresas, además se realizarán pruebas a las funcionalidades de ingresar y eliminar sucursales de una empresa.
- Se probará el módulo de registro de matriz, por lo que se realizaran las respectivas pruebas de ingresar, modificar y eliminar matrices.
- Se probarán los módulos de todos los registros que pueden tener las matrices (objetivos y metas, requisitos legales, identificación de peligros, capacitaciones programa de actividades, programa de simulacros, auditorias, entre otros). Para cada tipo de registro se comprobará el correcto funcionamiento es decir, ingresar, modificar, eliminar, buscar, asignar responsables y generar un documento PDF de los registros.

# **8.2 Especificación de las pruebas**

A continuación se especifican los elementos de pruebas detallados en el punto 8.1.

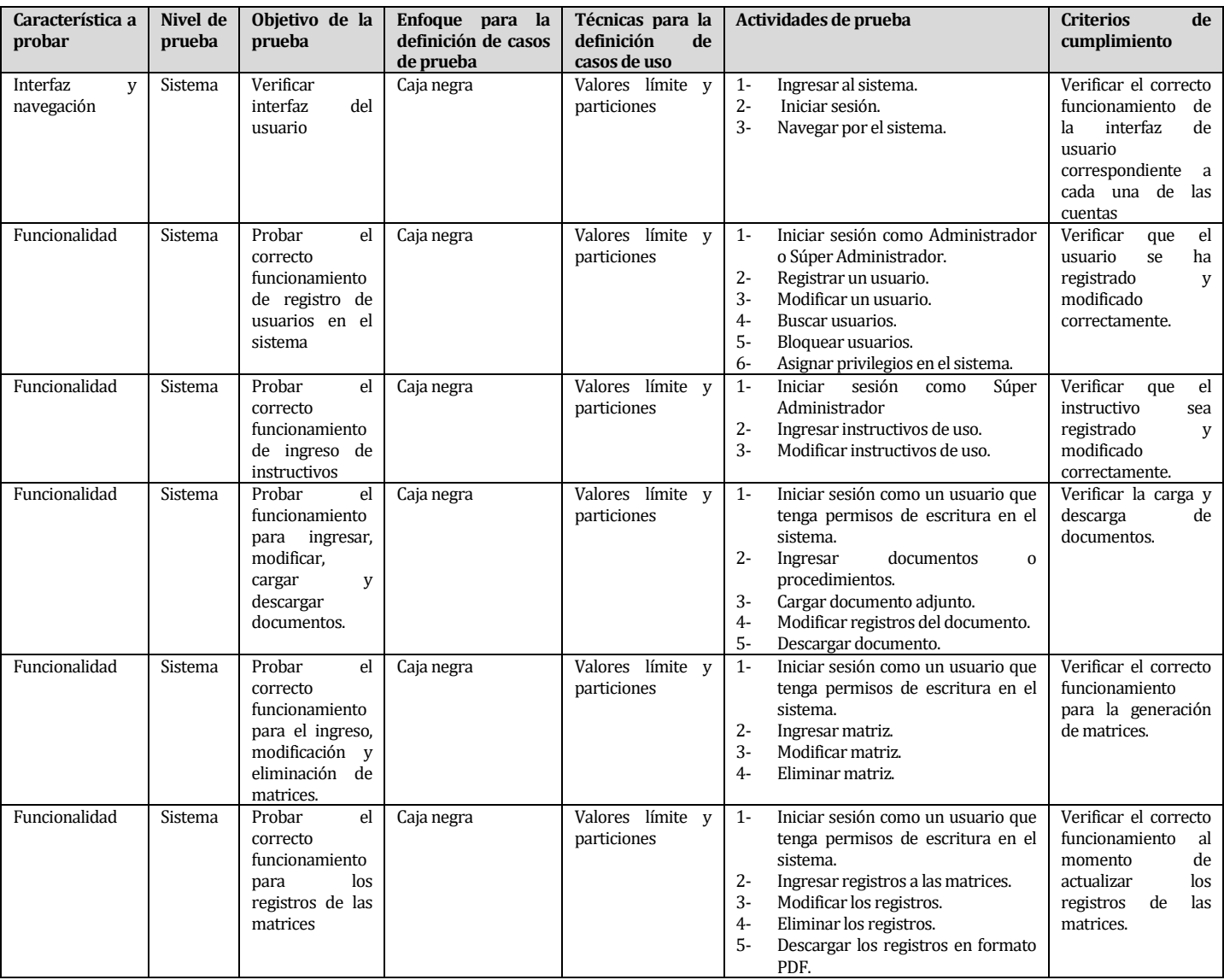

*Tabla 8-1 Especificación de las pruebas* 

### **8.3 Responsables de las pruebas**

La persona encargada de realizar las pruebas con el fin de que el sistema funcione de forma correcta es el desarrollador de este en conjunto con el director de proyectos de la empresa Yois Consultores.

#### **8.4 Calendario de pruebas**

Debido a que se desarrolló el sistema bajo la Metodología Incremental, al término de cada iteración se realizaron las pruebas correspondientes a los módulos diseñados.

#### **8.5 Detalle de las pruebas**

Los detalles de las pruebas están contenidos en el anexo 3.

#### **8.6 Conclusiones de Prueba**

Las pruebas de sistema son fundamentales para encontrar errores y algún mal funcionamiento de un módulo dentro del sistema. Por esto, no se quiso obviar la ejecución de estas pruebas.

Para la realización de las pruebas del sistema, se utilizó caja negra método que sirve para analizar entradas y salidas de un software, y si bien no es la manera más óptima para localizar errores, pues no se sabe qué parte del código es el que falla, permite ahorrar recursos económicos y de tiempo, además de cumplir con el objetivo de encontrar errores.

Finalmente se concluye que dentro de los errores más comunes detectados en el sistema, fueron errores de tipo SQL generados al dejar un campo de texto en blanco, los cuales fueron corregidos al final de cada iteración especificada en la metodología de trabajo utilizada.

## **9 PLAN DE CAPACITACIÓN Y ENTRENAMIENTO**

Se realizará una capacitación solo a los usuarios de nivel Súper Administrador es decir a los trabajadores de Yois Consultores que administrarán el sistema. La capacitación será de tipo presencial, donde el desarrollador del sistema realizara una breve introducción del sistema indicando las funcionalidades y contenido de cada opción del menú principal, todo esto apoyado de un video tutorial el cual estará disponible en la página principal del sistema. Posterior a esta introducción se presentará con más detalle las funcionalidades del sistema y se irán respondiendo las consultas pertinentes.

Dentro de las funcionalidades principales en las que se centrará la capacitación serán las siguientes:

- 1- Ingresar, buscar, modificar, eliminar y bloquear/desbloquear cuentas del sistema.
- 2- Buscar y actualizar o bloquear empresas del sistema.
- 3- Ingresar y actualizar instructivos de uso del sistema para cada sección en este.
- 4- Ingresar y actualizar documentos o procedimientos de cada sección del sistema.
- 5- Generar y actualizar matrices.
- 6- Ingresar y actualizar registros o programas de una matriz. En este punto se presentará todos los tipos de registros y programas que puede contener cada matriz en los cuales encontramos:
	- Requisitos legales.
	- Cumplimientos legales.
	- Objetivos y su respectivo programa.
	- Identificación de peligros y evaluación de riesgos.
	- Comunicaciones internas y externas.
	- Lista maestra de documentos y registros.
	- Capacitaciones.
	- Descripción de cargos.
	- Programa de actividades.
	- Programa de simulacros.
	- Programa de auditoria.
	- Plan de Auditoria.
	- No conformidades.
- 7- Ingresar, eliminar y descargar evidencias de cumplimiento de los programas.
- 8- Ingresar y actualizar charlas diarias y las bibliotecas de conceptos y legales.

La capacitación realizada por el desarrollador del sistema no tiene en consideración a los clientes de Yois Consultores que deseen suscribirse a la plataforma, ya que para ello existirán videos instructivos diseñados por los Súper Administradores detallando las funcionalidades complementado con aspectos del área de prevención de riesgos.

# **10 PLAN DE IMPLANTACIÓN Y PUESTA EN MARCHA**

Para la implantación del sistema es necesario montar el software en el servidor de Yois Consultores.

Posterior a esto se cargará la Base de Datos en el servidor del proyecto y se poblará con los antecedentes que sean necesarios para el correcto funcionamiento de este.

Finalmente se realizarán las configuraciones necesarias en el servidor donde se encuentra el sistema y se configurarán las tareas programadas "Cron Job" con el motivo de que el servidor verifique diariamente el estado de suscripción de las empresas o usuarios, además de verificar el estado de los programas registrados en el sistema y así emitir alertas a los usuarios responsables de cada programa o actividad que se encuentra por finalizar su fecha de compromiso.

Finalizado el proceso de implantación del sistema en el servidor, se otorgará un periodo de marcha blanca, en el cual se presentará el sistema a los clientes de Yois Consultores y estos podrán acceder sin suscripción a las funcionalidades del sistema, en un periodo definido por los Súper Administradores.

# **11 RESUMEN ESFUERZO REQUERIDO**

Los tiempos ocupados por el desarrollador del sistema son presentados en la siguiente tabla

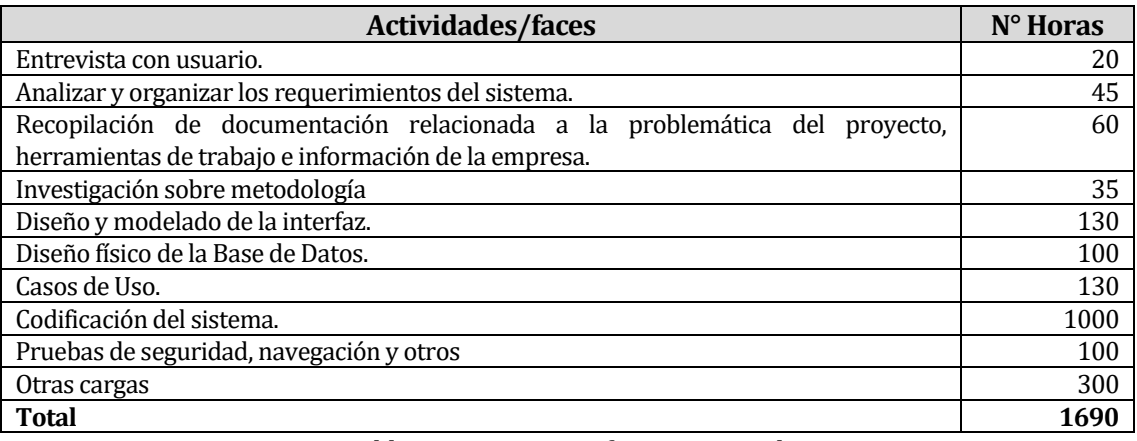

*Tabla 11-1Resumen esfuerzo requerido* 

## **12 CONCLUSIONES**

Al finalizar este proyecto, se puede concluir que lo objetivos y requerimientos planteados por Yois Consultores y basados en la norma chilena OHSAS 18001 fueron cumplidos a cabalidad, por lo tanto el desarrollo del sistema fue un éxito.

Es importante señalar que gracias a la formación profesional y conocimientos adquiridos durante la carrera se logró desarrollar la propuesta informática y el posterior software capaz de suplir las necesidades existentes y cumplir con todos los requisitos de Yois Consultores. Esto se logró gracias a la metodología utilizada durante el desarrollo de software la cual permitió realizar las modificaciones pertinentes de acuerdo a los requerimientos del usuario y en el tiempo correspondiente.

Durante el diseño del software se seleccionaron herramientas actualizadas que se encuentran al nivel óptimo de las nuevas tecnologías para lograr un resultado óptimo y los usuarios puedan acceder al sistema desde diversos dispositivos. En la elección del lenguaje y herramientas se consideró la posibilidad de que ofrezcan a futuro una expansión en el software y disminuir el nivel de complejidad de la mantención de este.

Además, cabe mencionar que la problemática seleccionada generó en el desarrollador del sistema un gran interés tanto a nivel académico como a nivel personal: a nivel académico permitió conocer nuevas herramientas que existen para solucionar la problemática planteada; a nivel personal se adquirió una experiencia, en este caso en el área de prevención de riesgos, la cual será de gran ayuda para la inserción como profesional al mundo laboral.

Si bien SYGES no puede establecer la probabilidad exacta y tampoco reducir los accidentes por completo, ya que todas las actividades presentan un riesgo mínimo ya sea de un accidente o enfermedad, si puede entregar la información necesaria para prevenir los accidentes y disminuir los riesgos con la ayuda de los registros ingresados por los mismos usuarios y los reportes generados por el sistema. Así una empresa puede mejorar las condiciones laborales y de seguridad con el fin de disminuir la cantidad de accidentes dentro de ésta.

# **13 BIBLIOGRAFÍA**

[1] Pressman Roger (2002), "Ingeniería de Software, un enfoque práctico 5ª edición".

[2] Clemmons, Roy K (2006) "Project Estimation with Use Case Points Diversified Technical Services, Inc".

# **1 ANEXO: PLANIFICACION INICIAL DEL PROYECTO**

A continuación en la siguiente tabla se representan los días asignados a cada actividad realizada durante el proyecto. A diferencia de la Carta Gantt presentada al inicio del proyecto se realizó modificaciones obligadas, ya que a medida que se fue desarrollando el proyecto se fueron incorporando nuevas funcionalidades, por lo que la empresa patrocinadora en conjunto con el desarrollador del sistema llegaron al acuerdo de extender la duración del proyecto.

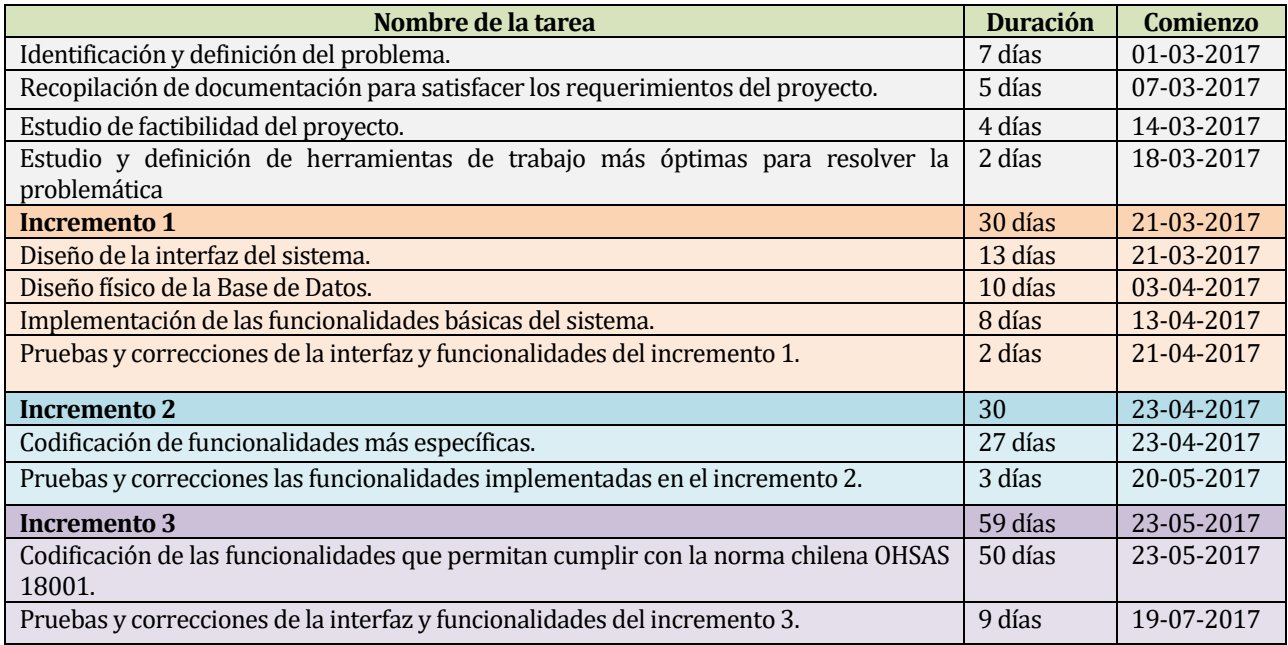

*Tabla 1-1 Planificación del proyecto* 

# **1.1 Estimación inicial de tamaño**

Para calcular el tamaño del sistema se utiliza el método de Puntos de Casos de Uso [2], utiliza los actores y Casos de Uso identificados para calcular el esfuerzo que significará desarrollados.

Factor de peso de los actores sin ajustar (UAW).

Se comienza evaluando la complejidad de los actores con los que tendrá que interactuar el sistema. Este puntaje se calcula determinando si cada actor es una persona u otro sistema.

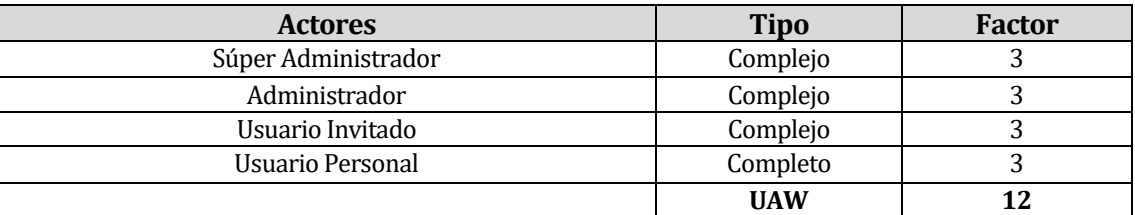

*Tabla 1-2 Factores de peso de los actores de Casos de Usos* 

l

<sup>[2]</sup> Clemmons, Roy K, 2006.

Factor de peso de los casos de uso sin ajustar (UUCW).

En esta etapa para determinar el nivel de complejidad del sistema se debe tomar en cuenta la cantidad de transacciones que se hace en un caso de uso.

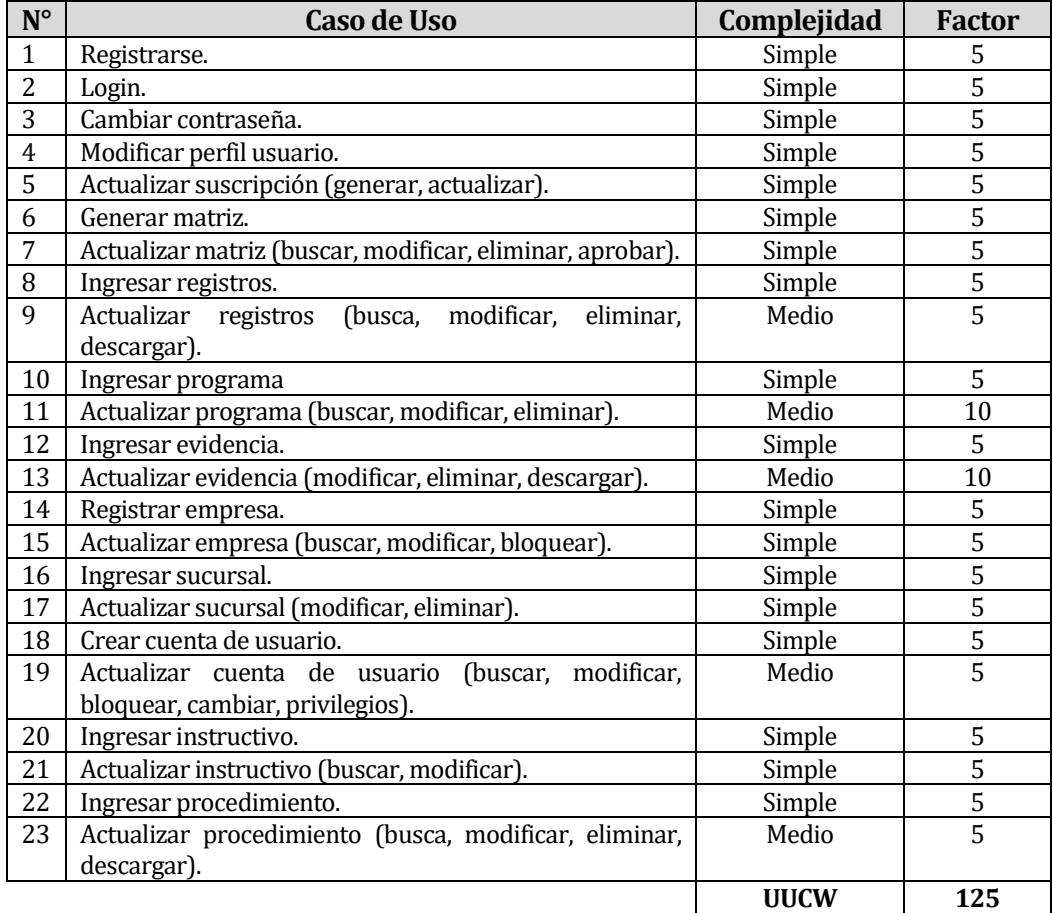

*Tabla 1-3 Factores de Peso de los Casos de Uso*

La fórmula para calcular los puntos de caso de uso sin ajustar es la siguiente: UUCP (Puntos de Casos de Uso sin ajustar) = UAW + UUCW **UUCP** = 12 + 125 = **137**

#### Factores de complejidad técnica

Son 13 factores que evalúan la complejidad técnica de los módulos del sistema, cada uno de estos factores tienen un peso definido, los cuales se multiplican por un valor asignado de acuerdo a la relevancia de cada factor.

| <b>Factor</b>   | Descripción                                                        | <b>Factor</b> | Peso           | <b>Total</b>   |
|-----------------|--------------------------------------------------------------------|---------------|----------------|----------------|
| T1              | Sistema distribuido.                                               | 2             | 0              | 0              |
| T <sub>2</sub>  | Objetivos de performance o tiempo de respuesta.                    | 1             | 1              |                |
| T3              | Eficiencia del usuario final.                                      | 1             | 1              |                |
| <b>T4</b>       | Procesamiento interno complejo.                                    | 1             | $\overline{2}$ | $\overline{2}$ |
| T <sub>5</sub>  | El código debe ser reutilizable.                                   | 1             | 1              |                |
| T6              | Facilidad de instalación.                                          | 0,5           | $\Omega$       | $\Omega$       |
| T7              | Facilidad de uso.                                                  | 0,5           | 3              | 1,5            |
| T8              | Portabilidad.                                                      | 2             | $\Omega$       | 0              |
| T9              | Facilidad de cambio.                                               | $\mathbf{1}$  | 4              | 4              |
| T <sub>10</sub> | Concurrencia.                                                      | 1             | 2              | 2              |
| T <sub>11</sub> | Incluye objetivos especiales de seguridad.                         | 1             | 5              | 5              |
| T <sub>12</sub> | Provee acceso directo a terceras partes.                           | 1             | $\Omega$       | $\Omega$       |
| T <sub>13</sub> | Se requiere facilidades especiales de entrenamiento<br>a usuarios. | 1             | 2              | $\overline{2}$ |
|                 |                                                                    | TFactor       |                | 19,5           |

*Tabla 1-4 Factores de complejidad técnica*

La fórmula para obtener los factores técnicos se detalla a continuación: Factores técnicos (TCF) =  $0.6 + (0.01 * TFactor)$  $TCF = 0.6 + (0.01 * 19.5) = 0.79$ 

#### Factores ambientales

Los factores ambientales son 8, los cuales están relacionados con las habilidades y experiencia del desarrollador del proyecto. A continuación se presenta el cálculo de los factores ambientales representados en la siguiente tabla

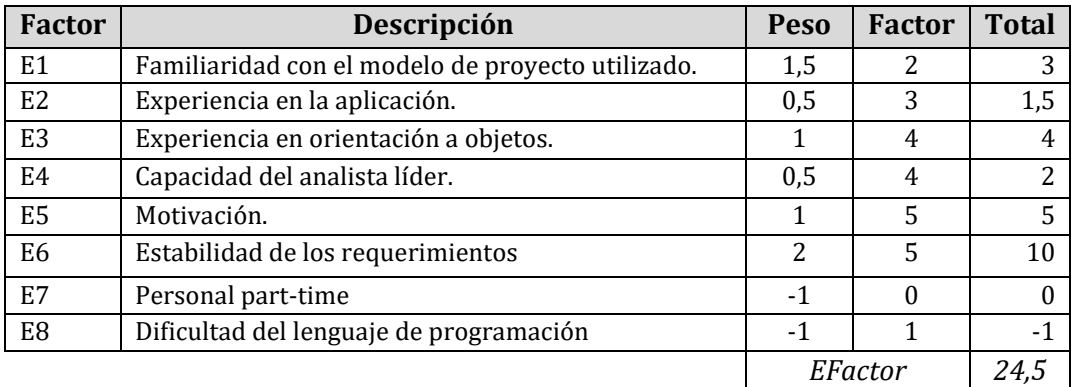

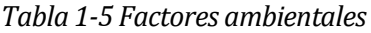

Para calcular los factores ambientales se utiliza la siguiente formula: Factores Ambientales (EF) =  $1,4 + (-0,03 * EFactor)$ **EF** =  $1,4 + (-0,03 * 24,5) = 0,67$ 

Nivel de Esfuerzo (LOE)

Las horas de esfuerzo requerido se estiman de acuerdo a los factores ambientales según lo indica la siguiente tabla.

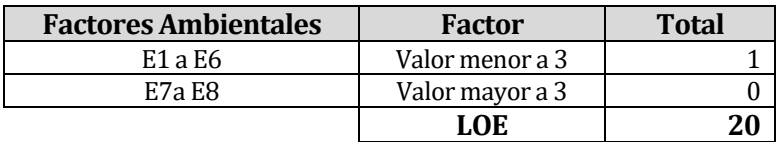

*Tabla 1-6 Nivel de esfuerzo LOE* 

Puntos de Casos de Uso sin ajustar(UCP)

 $UCP = UUCP * TCF * EF$  $UCP = 270 * 1,105 * 0,725$ UCP = 72,5 Puntos de Casos de Uso • Esfuerzo horas-hombre (E)

El esfuerzo en horas-hombre viene dado por:  $E = UCP * LOE$  $E = 72.5 * 20$ **E = 1450 Horas-Hombre** 

Se debe considerar que este método proporciona una estimación del esfuerzo en horashombre contemplando solo el desarrollo de las funcionalidades específicas.

#### **1.2 Contabilización final del tamaño del Sw**

Considerando los valores del tamaño del software se tiene que el esfuerzo horas-hombre viene dado por:

 $E = UCP * CF$  donde:

E = Esfuerzo estimado en horas-hombre CF = Factor de conversión (15 horas) UCP = Puntos de casos de uso ajustados

Por lo tanto se realiza el siguiente cálculo:

 $E = 72.5 * 15$ E = 1087 Horas-Hombre para el desarrollo de las funcionalidades de los casos de uso

La siguiente tabla presenta los porcentajes de hora utilizados a lo largo del proyecto

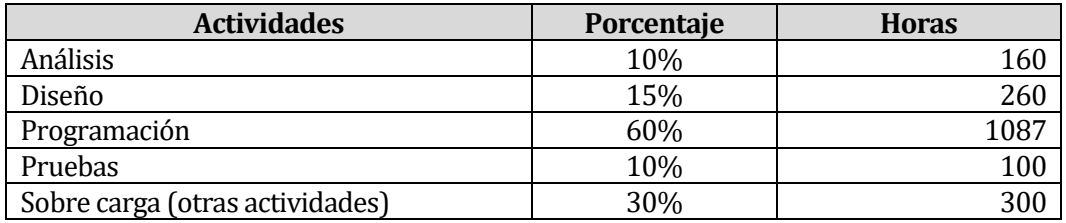

*Tabla 1-7 Porcentaje de tiempo de las actividades realizadas* 

Cálculo del esfuerzo total:

ETotal = 1880 horas /hombre

Considerando que se trabajan 10 horas diarias:

TDesarrollo = EToltal/10 horas/día TDesarrollo = 1880 horas/10 horas/día TDesarrollo = 188 días aproximadamente

Considerar que por las limitaciones de tiempo que tiene el desarrollador del sistema, en varias ocasiones se trabajó más 10 horas diarias para cumplir con los plazos de entrega del informe de proyecto de título.

## **2 ANEXO: RESULTADOS DE ITERACIONES EN EL DESARROLLO**

Este proyecto fue desarrollado bajo la metodología Incremental en el cual se realizaron 3 iteraciones las cuales sus resultados serán descritos a en los siguientes en los puntos 2.1, 2.2, y 2.3.

#### **2.1 Resultados de la primera iteración**

En este periodo se trabajó en el diseño de interfaz del sistema tomando en cuenta las referencias expuestas por los usuarios colaboradores de este proyecto en el ámbito de colores y la jerarquía de menú. El diseño de la interfaz fue aprobado por los mismos usuarios colaboradores del proyecto.

En conjunto con la interfaz, se generó una base de datos preliminar con las tablas básicas para el registro de usuarios y las correspondientes funcionalidades que esto conlleva.

### **2.2 Resultados de la segunda iteración**

En esta etapa y teniendo listo el diseño del sistema y una correcta conexión con la base de datos se comienza a desarrollar las funcionalidades básicas e imprescindibles para el correcto funcionamiento del sistema las cuales son el registro de empresas, la carga y descarga de archivos (fotos, documentos).

También se crean otras funcionalidades como el ingreso de instructivos de uso y se establecen los tipos de usuarios que navegarán en el sistema y sus respectivas limitaciones dentro de este.

Todas estas nuevas funcionalidades son presentadas y aprobadas por los nuevos Súper Administradores (trabajadores de Yois Consultores que administrarán el sistema).

#### **2.3 Resultados de la tercera iteración**

En esta última etapa se desarrollan las funcionalidades para cumplir con la norma chilena OSHAS 18001, es decir, se implementa la generación de diversos tipos de matrices (identificación de peligros, objetivos y metas, capacitaciones, actividades, programas, etc.), todas estas con sus respectivas funcionalidades de modificación, aprobación, responsables, entre otras.

Se implementa la sección de estadísticas generando los gráficos correspondientes. Estos gráficos representan los índices de Frecuencia, Accidentabilidad, Gravedad y Riesgo de cada empresa del sistema.

Finalmente se desarrolla la funcionalidad de suscripción al sistema donde un usuario o empresa podrá suscribirse al sistema pagando cierta cantidad de dinero según el tipo de suscripción que se requiera.

Todas estas funcionalidades son probadas por el desarrollador del sistema y presentadas a los Súper administradores para ser aprobadas y así finalizar con el proyecto.

# **3 ANEXO: ESPECIFICACION DE LAS PRUEBAS**

En las pruebas se han omitido aquellos datos que vienen de campos predeterminados como la fecha actual, tipos de registro de las matrices, datos provenientes de combo box, los cuales son usadas en los módulos de inserción de datos, pero que no son ingresados por teclado. A continuación se detallan las pruebas a los módulos y datos de mayor impacto en el sistema.

#### **3.1 Ingresar al sistema**

| ID<br>Caso   | Características | Datos de Entrada            |                    | Salida esperada              | Salida                          | Éxito<br>Fracaso | <b>Observaciones</b> |
|--------------|-----------------|-----------------------------|--------------------|------------------------------|---------------------------------|------------------|----------------------|
| De<br>Prueba | a Probar        | Correo                      | Contraseña         |                              | <b>Obtenida</b>                 |                  |                      |
| 01           | Funcionalidad   | aassas                      | 1234 <sub>15</sub> | EL<br>correo no es<br>valido | El<br>correo<br>no es<br>valido | Éxito            |                      |
| 02           | Funcionalidad   |                             | 43653k4            | Ingrese<br>su<br>correo      | Ingrese su correo               | Éxito            |                      |
| 03           | Funcionalidad   | josbasti@alumnos.ubiobio.cl |                    | su<br>Ingrese<br>contraseña  | Ingrese<br>su<br>contraseña     | Éxito            |                      |
| 04           | Funcionalidad   | josbasti@alumnos.ubiobio.cl | 4567546            | al<br>Ingreso<br>sistema     | Ingreso al sistema              | Éxito            |                      |

*Tabla 3-1- Especificación de prueba<Ingresar al sistema>*

## **3.2 Crear cuentas de usuario**

La siguiente tabla muestra los datos de prueba para el registro de un usuario. Los datos a considerar son el correo, contraseña, nombres y apellidos. Otro dato como el cargo de un usuario en una empresa no se consideró en la tabla ya que presenta la misma restricción que el atributo nombre y apellidos.

| ID<br>Caso          | <b>Características</b> | Datos de Entrada            |                    |                               | Salida                                                                                        | Salida                                                                                        | Exito /<br>Fracaso | <b>Observaciones</b> |
|---------------------|------------------------|-----------------------------|--------------------|-------------------------------|-----------------------------------------------------------------------------------------------|-----------------------------------------------------------------------------------------------|--------------------|----------------------|
| <b>De</b><br>Prueba | a Probar               | Correo                      | Contraseña         | Nombres v<br><b>Apellidos</b> | esperada                                                                                      | <b>Obtenida</b>                                                                               |                    |                      |
| 01                  | Funcionalidad          | aassas                      | 1234 <sub>15</sub> | Jose bastias                  | El<br>correo no<br>es valido                                                                  | El<br>correo no<br>es valido                                                                  | Éxito              |                      |
| 02                  | Funcionalidad          |                             | 43653k4            | Jose Bastias                  | Ingrese<br>su<br>correo                                                                       | Ingrese<br>su<br>correo                                                                       | Éxito              |                      |
| 03                  | Funcionalidad          | josbasti@alumnos.ubiobio.cl |                    | <b>Jose Bastias</b>           | Ingrese<br>su<br>contraseña                                                                   | Ingrese<br>su<br>contraseña                                                                   | Éxito              |                      |
| 04                  | Funcionalidad          | josbasti@alumnos.ubiobio.cl | 4567546            | Jose Bastias                  | Datos<br>registrados<br>correctamente                                                         | Datos<br>registrados<br>correctamente                                                         | Éxito              |                      |
| 05                  | Funcionalidad          | josbasti@alumnos.ubiobio.cl | 4567546            |                               | Los nombres<br>no pueden ser<br>nulos                                                         | Los nombres<br>no pueden ser<br>nulos                                                         | Éxito              |                      |
| 06                  | Funcionalidad          | josbasti@alumnos.ubiobio.cl | 4567546            | 4243234                       | nombres<br>Los<br>pueden<br>no<br>contener<br>números<br>$\Omega$<br>caracteres<br>especiales | nombres<br>Los<br>pueden<br>no<br>contener<br>números<br>$\Omega$<br>caracteres<br>especiales | Éxito              |                      |

*Tabla 3-2 Especificación de prueba<Crear cuentas de usuario>*

# **3.3 Generar matrices**

La siguiente tabla presenta los datos necesarios para generar una matriz los cuales son versión y código. Otros datos de una matriz como tipo de matriz, fecha de creación, fecha de actualización, estado y sucursal asociada no son considerados, ya que no son datos ingresados por teclado.

| ID<br>Caso   | <b>Características</b> | Datos de Entrada<br>Salida<br>esperada<br>Código<br>Versión |                   |                                                                                      | Salida                                                                               | Exito<br>Fracaso | <b>Observaciones</b>                                                                                   |  |
|--------------|------------------------|-------------------------------------------------------------|-------------------|--------------------------------------------------------------------------------------|--------------------------------------------------------------------------------------|------------------|----------------------------------------------------------------------------------------------------|--|
| De<br>Prueba | a Probar               |                                                             |                   | <b>Obtenida</b>                                                                      |                                                                                      |                  |                                                                                                    |  |
| 01           | Funcionalidad          | #\$%&/                                                      | $\frac{9}{6}$ /(/ | La versión y el<br>código<br>no<br>puede<br>comenzar con<br>caracteres<br>especiales | La versión y el<br>código<br>no<br>puede<br>comenzar con<br>caracteres<br>especiales | Éxito            |                                                                                                    |  |
| 02           | Funcionalidad          | Version 12                                                  | 1234              | versión<br>La<br>debe ser un<br>número<br>entero.                                    | Registro<br>realizado<br>correctamente                                               | Fracaso          | La versión debe ser un<br>número<br>entero,<br>mientras que el código<br>puede<br>ser<br>alfanumérico. |  |
| 03           | Funcionalidad          | 1                                                           | <b>RG SSO 01</b>  | Registro<br>correcto de la<br>matriz                                                 | Registro<br>realizado<br>correctamente                                               | Éxito            |                                                                                                    |  |

*Tabla 3-3 Especificación de prueba<generar matrices>*

## **3.4 Cargar procedimientos o documentos**

La siguiente tabla muestra los datos necesarios para cargar un documento en el sistema.

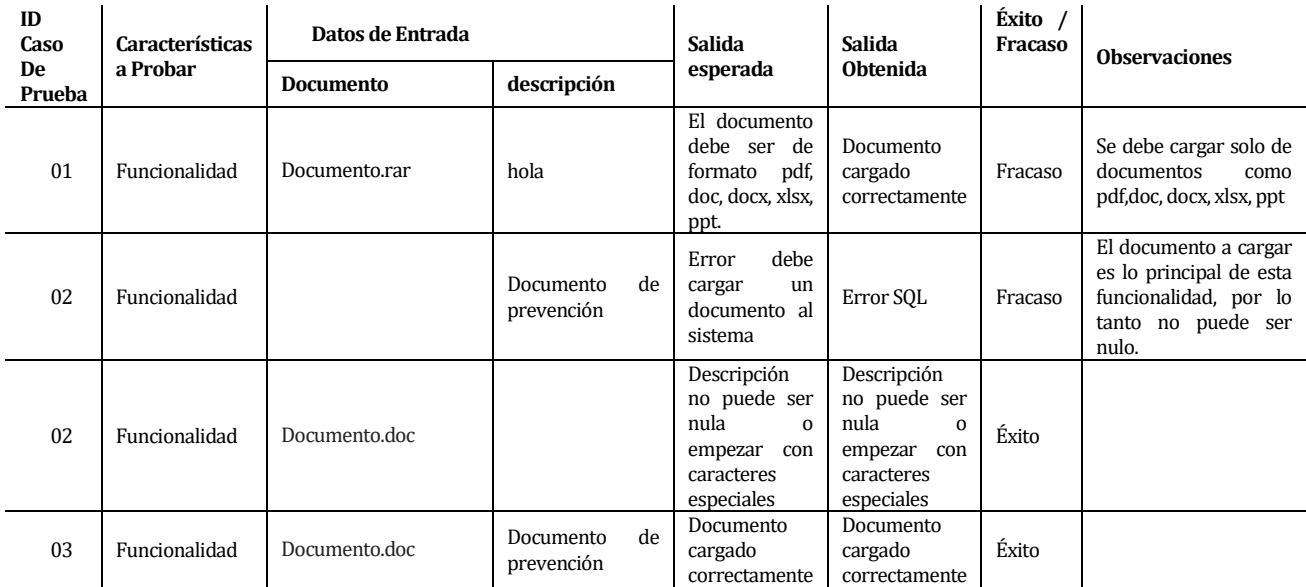

*Tabla 3-4 Especificación de prueba <Cargar procedimientos o documentos>*

## **3.5 Registro de identificación de peligros y evaluación de riesgos**

La siguiente tabla presenta las pruebas que se aplicaron para la matriz de identificación de peligros y evaluación de riesgos.

Solo se consideró los datos actividad y er\_p (evaluación de riesgo probabilidad).

Los datos como área, peligro y riesgo, están bajo la misma restricción que el atributo actividad. Para los datos de medidas de controles existentes y nuevas (eliminación, sustitución, administración, señalización, elementos protección personal), están bajo la misma restricción que el atributo observaciones. Mientras que los atributos para la evaluación de riesgo como er\_c (evaluación de riesgo consecuencia), err\_c (evaluación de riesgo residual consecuencia) y err\_p (evaluación de riesgo residual probabilidad) están bajo la misma restricción que "er\_p"

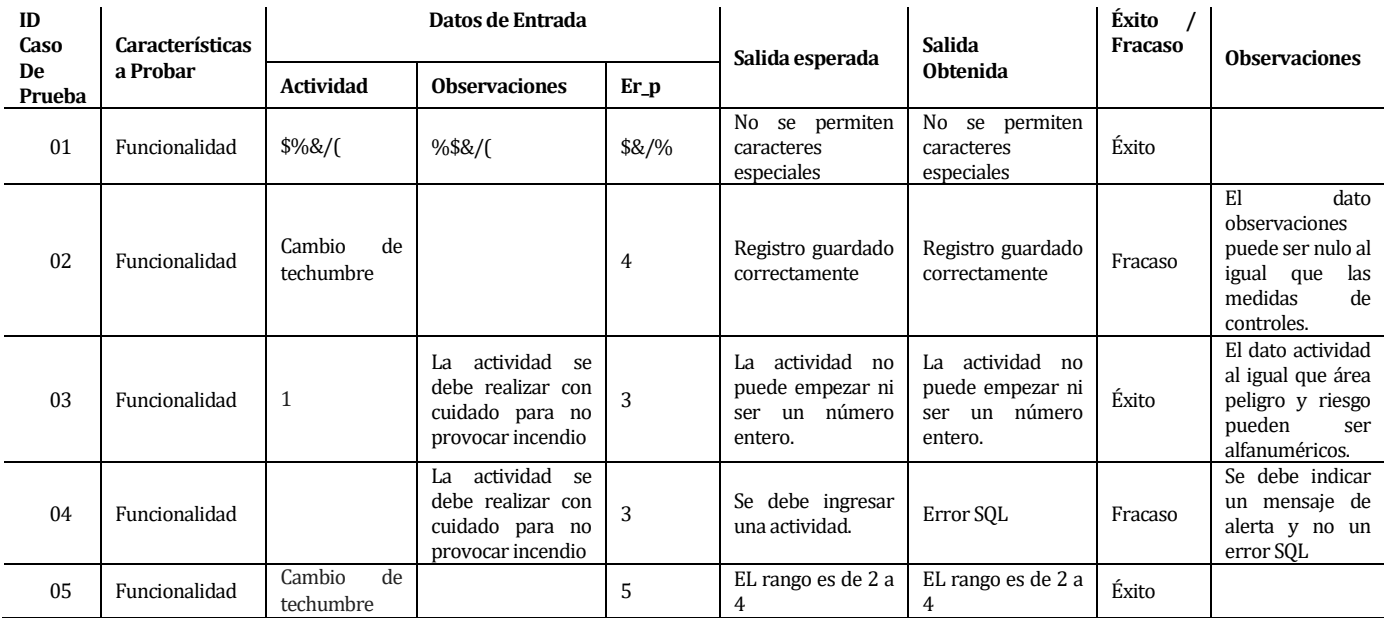

*Tabla 3-5 - Especificación de prueba<Registro de peligros y riesgos>*

## **3.6 Registro de objetivos y metas.**

La siguiente tabla presenta las pruebas realizadas al registro de objetivos y metas. En la tabla se presenta los atributos objetivo, responsable, fecha de compromiso y observación. Otros datos que se requieren para el registro de un objetivo son ámbito asociado y meta las cuales contiene las mismas restricciones que el atributo objetivo.

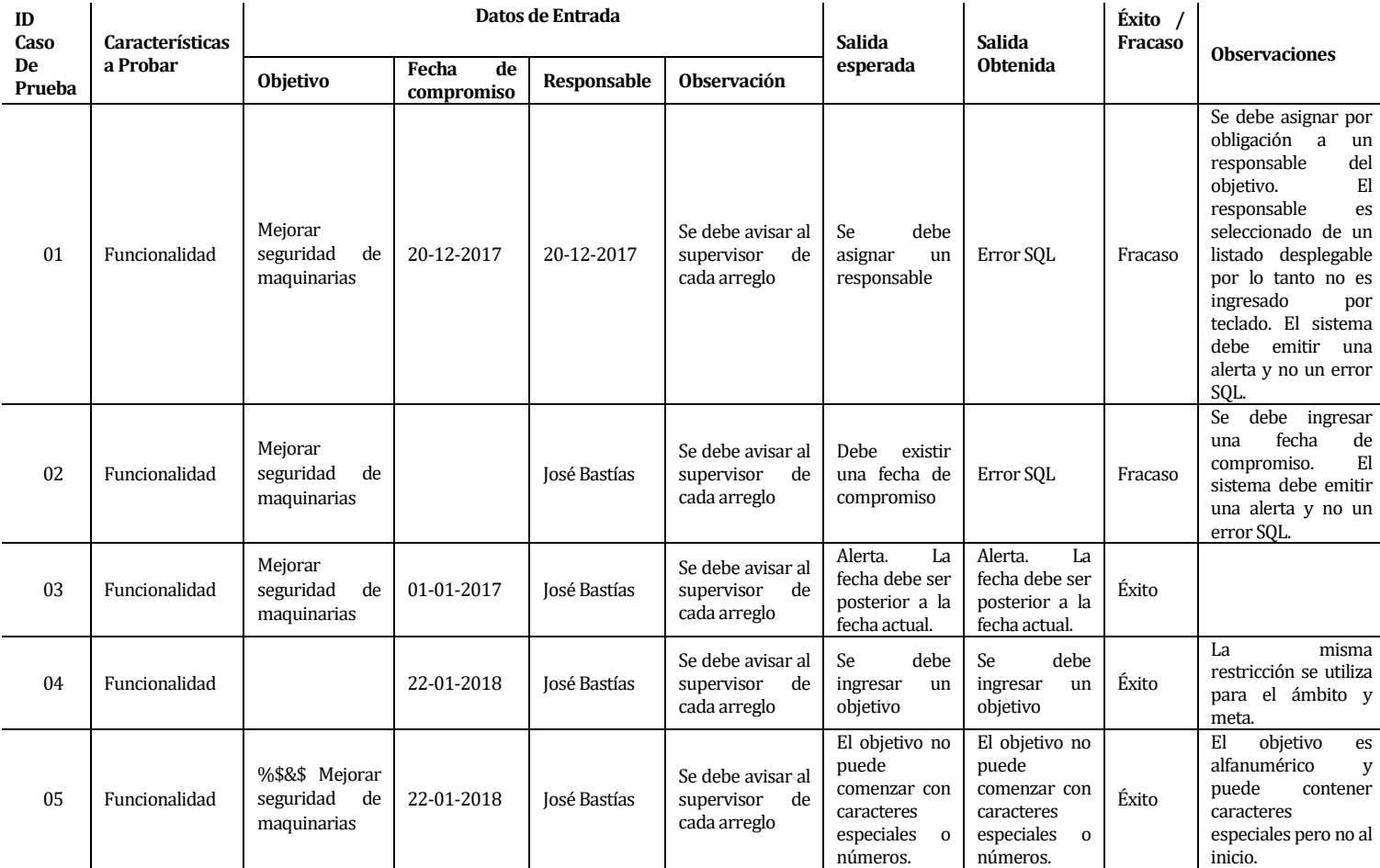

*Tabla 3-6 - Especificación de prueba<Registro de Objetivos y Metas>*

## **3.7 Registro de No Conformidad**

La siguiente tabla presenta las pruebas realizadas para el registro de una No Conformidad. En la tabla se omiten datos como responsable, estado y seguimiento, ya que no son ingresados por teclado y su única restricción es la no nulidad.

| ID<br>Caso   | Características | Datos de Entrada                   |                |                         | Salida<br>Salida                                                                                |                                                                                                    | Exito /<br>Fracaso | <b>Observaciones</b> |
|--------------|-----------------|------------------------------------|----------------|-------------------------|-------------------------------------------------------------------------------------------------|----------------------------------------------------------------------------------------------------|--------------------|----------------------|
| De<br>Prueba | a Probar        | Descripción                        | Fecha hallazgo | Fecha<br>implementación | esperada                                                                                        | <b>Obtenida</b>                                                                                    |                    |                      |
| 01           | Funcionalidad   |                                    | 01-08-2017     | 01-02-2018              | Se.<br>debe<br>ingresar<br>una<br>descripción del<br>hallazgo                                   | Se<br>debe<br>ingresar<br>una<br>descripción del<br>hallazgo                                       | Éxito              |                      |
| 02           | Funcionalidad   | Señaléticas<br>mal<br>en<br>estado |                | 01-02-2018              | Se.<br>debe<br>ingresar<br>una<br>fecha en que se<br>descubrió<br>e<br>hallazgo                 | debe<br>Se.<br>ingresar<br>una<br>fecha en que se<br>descubrió<br>el<br>hallazgo                   | Éxito              |                      |
| 03           | Funcionalidad   | Señaléticas<br>mal<br>en<br>estado | 01-08-2020     | 01-02-2018              | La fecha<br>de<br>hallazgo<br>no<br>puede<br>ser<br>posterior a la<br>fecha actual              | La fecha<br>de<br>hallazgo<br>no<br>puede<br>ser<br>la<br>posterior a<br>fecha actual              | Éxito              |                      |
| 04           | Funcionalidad   | Señaléticas<br>mal<br>en<br>estado | 01-08-2017     |                         | Se.<br>debe<br>ingresar<br>la<br>fecha en la que<br>se corregirá el<br>hallazgo                 | <b>Se</b><br>debe<br>la<br>ingresar<br>fecha en la que<br>se corregirá el<br>hallazgo              | Éxito              |                      |
| 0.5          | Funcionalidad   | Señaléticas<br>mal<br>en<br>estado | 01-08-2017     | 01-06-2016              | fecha<br>de<br>La<br>implementación<br>no puede ser<br>anterior a la<br>fecha<br>de<br>hallazgo | La fecha<br>de<br>implementación<br>no puede<br>ser<br>la<br>anterior a<br>fecha<br>de<br>hallazgo | Éxito              |                      |

*Tabla 3-7 - Especificación de prueba<Registro de No Conformidad>*

### **4 ANEXO: CASOS DE USOS**

Proceso de Registro de empresa.

Las siguientes figuras presentan los casos de uso de Proceso de Registro de empresa (Figura 17-1), Administración de cuentas de los usuarios. (Figura 17-2), Actualización de instructivos. (Figura 17-3), Registro de procedimientos (Figura 17-4).

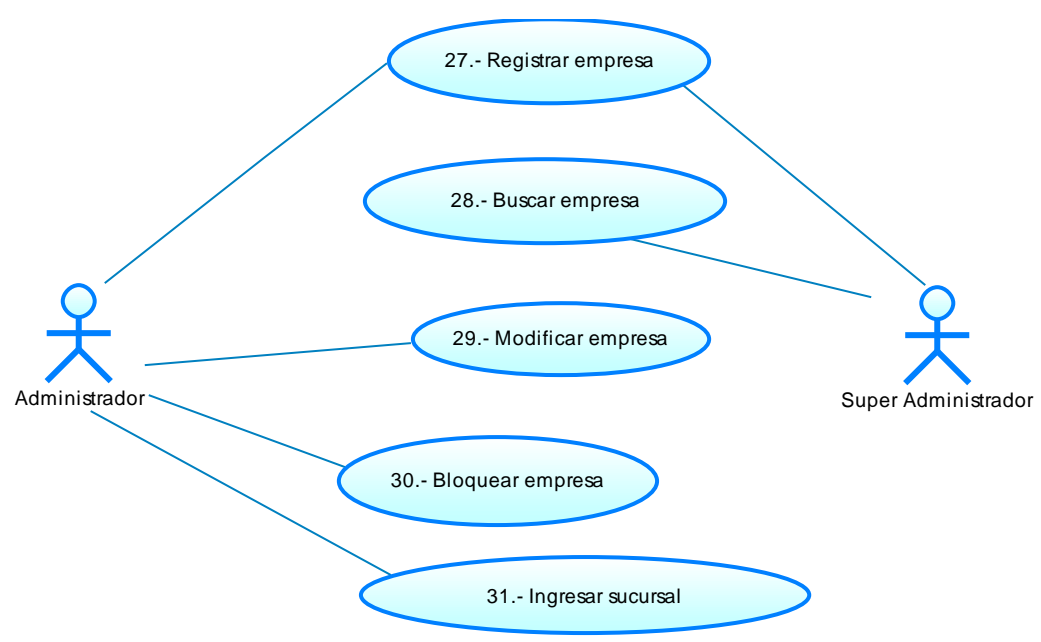

*Figura 3.7-1 Caso de uso Registrar Empresa* 

Proceso de Administración de cuentas de los usuarios.

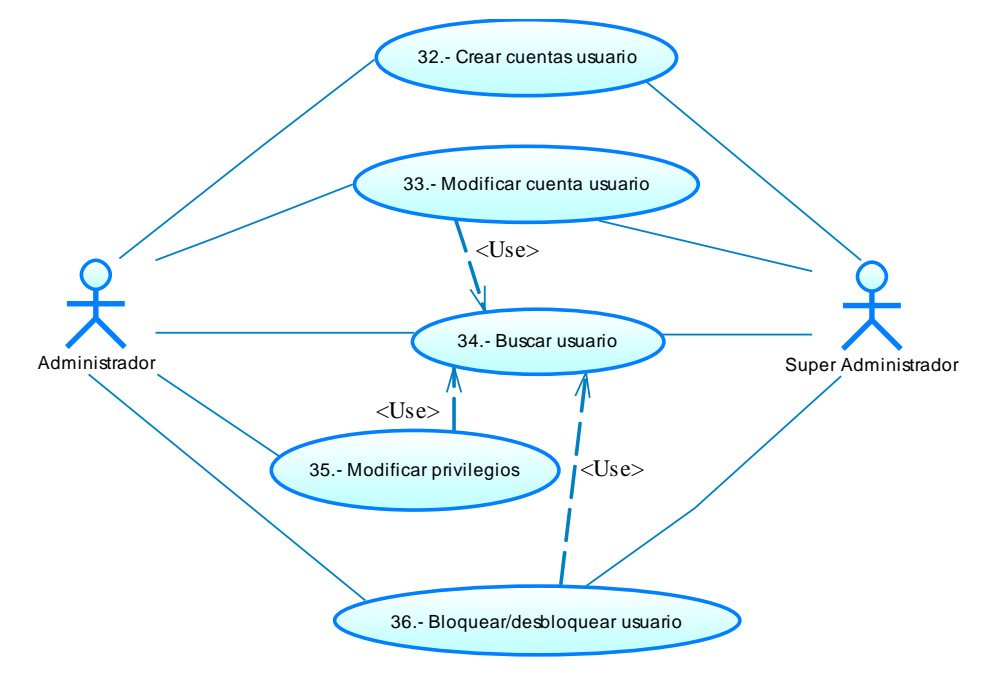

*Figura 3.7-2 Caso de Uso Administración de cuentas de usuarios* 

Proceso de actualización de instructivos.

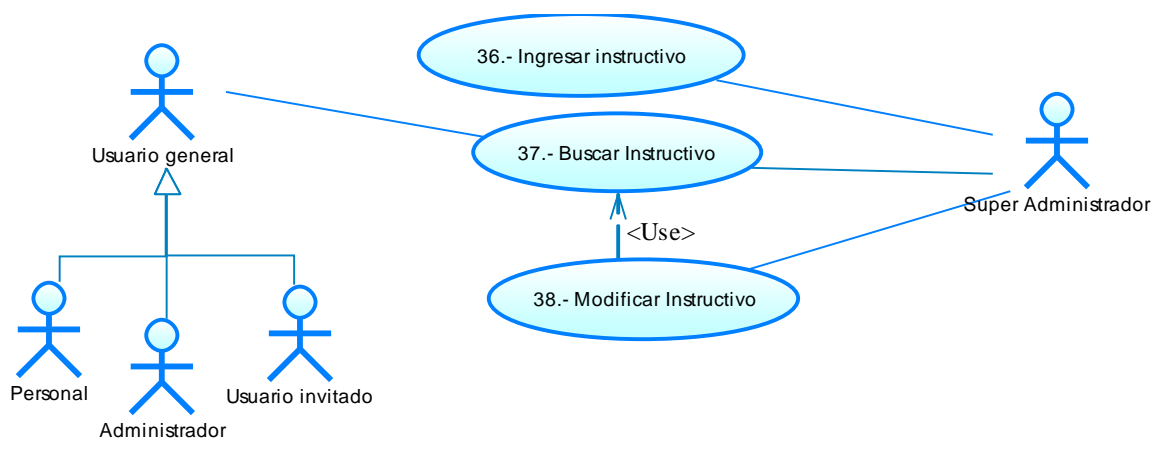

*Figura 3.7-3 Caso de Uso Actualización de instructivos*

Registro de procedimientos.

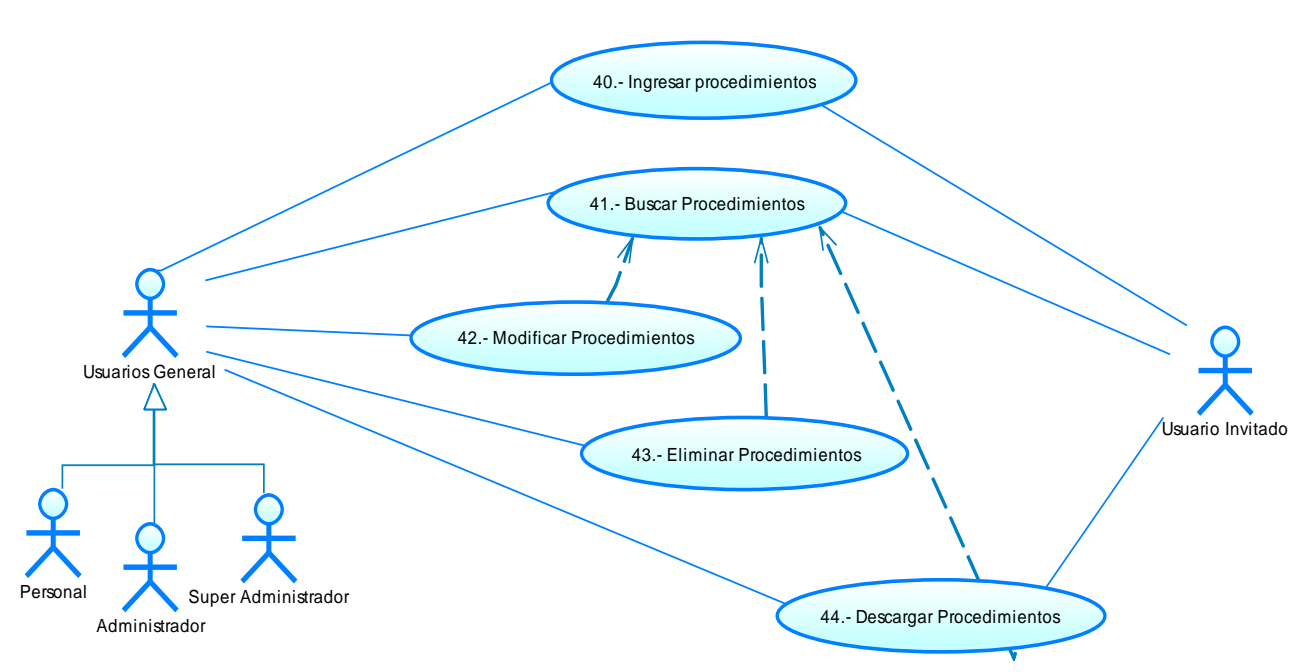

*Figura 3.7-4 Caso de Uso Registro de procedimientos*

# **4.1 Especificación de los Casos de Uso**

#### **4.1.1 Caso de Uso: <Registrar empresa>**

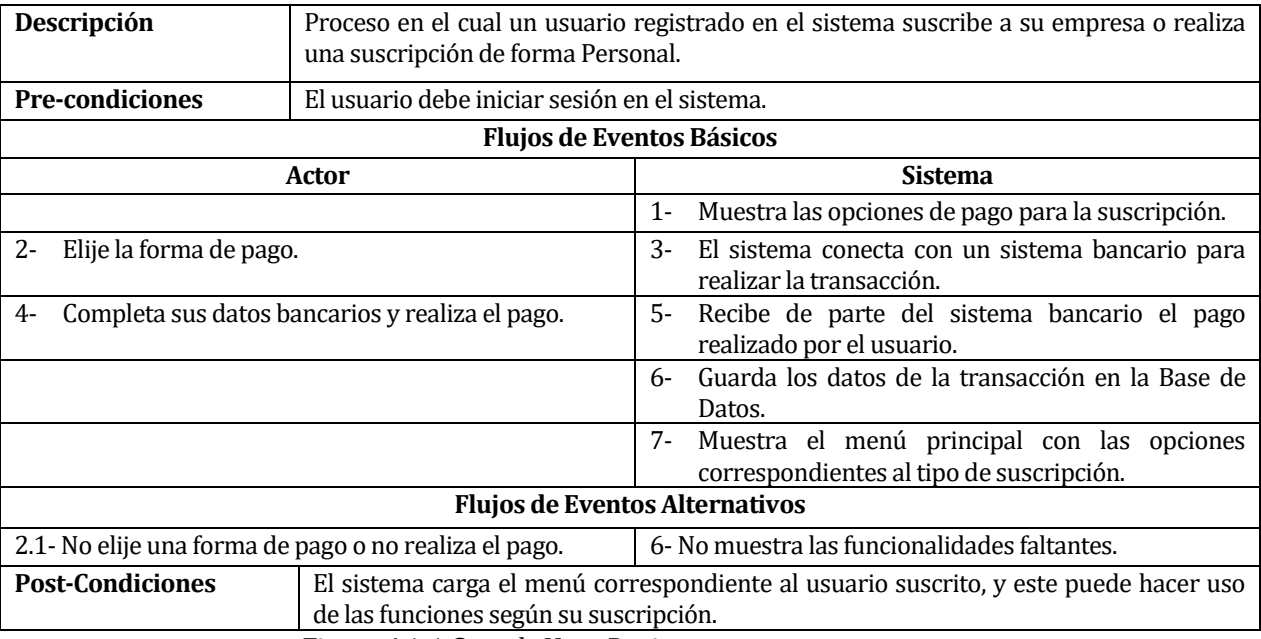

*Figura 4.1-1 Caso de Uso <Registrar empresa>* 

#### **4.1.2 Caso de Uso: <Buscar Empresa>**

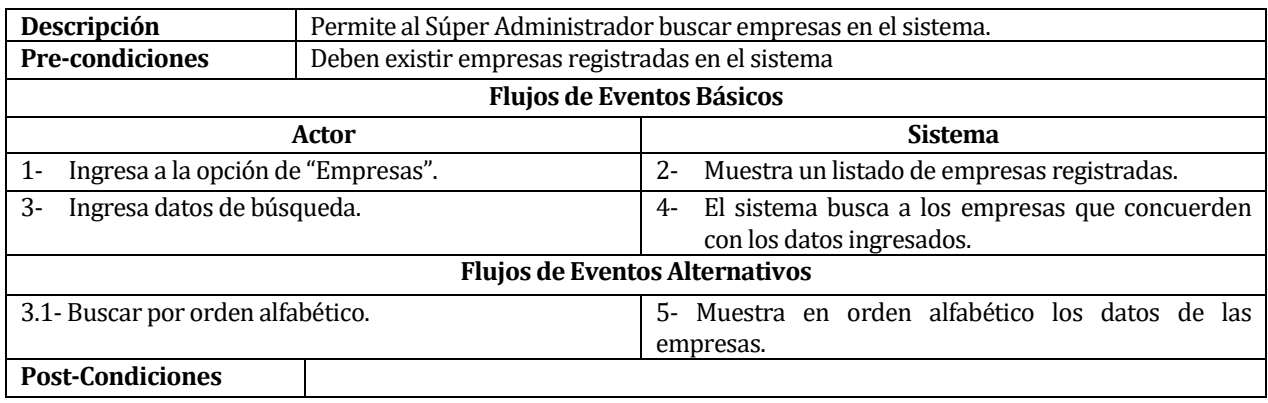

*Figura 4.1-2 Caso de Uso <Buscar empresa>* 

# **4.1.3 Caso de Uso: <Modificar datos Empresariales>**

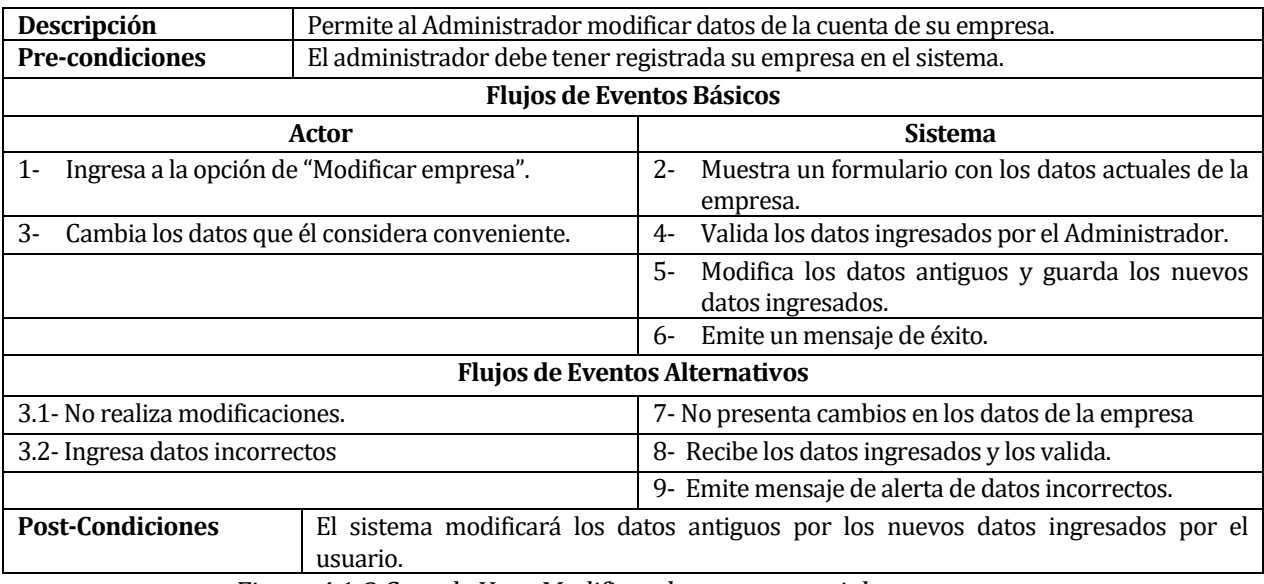

*Figura 4.1-3 Caso de Uso <Modificar datos empresariales>* 

### **4.1.4 Caso de Uso: <Bloquear/Desbloquear Empresa>**

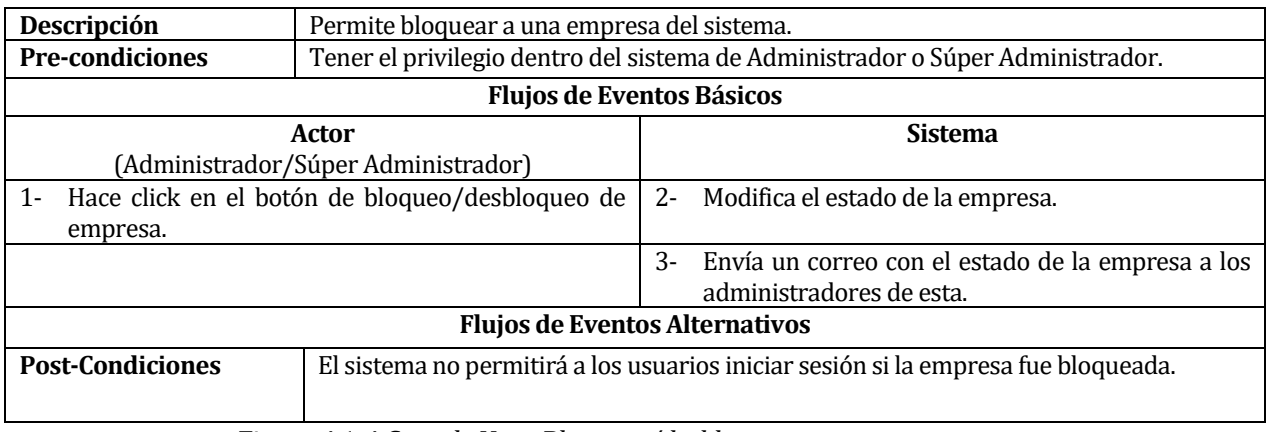

*Figura 4.1-4 Caso de Uso <Bloquear/desbloquear empresa* 

# **4.1.5 Caso de Uso: <Ingresar sucursal>**

| Descripción                                             | Permite ingresar una sucursal en el sistema. |                                                                                |                                                    |  |  |  |
|---------------------------------------------------------|----------------------------------------------|--------------------------------------------------------------------------------|----------------------------------------------------|--|--|--|
| <b>Pre-condiciones</b>                                  |                                              | Tener el privilegio dentro del sistema de Administrador o Súper Administrador. |                                                    |  |  |  |
| <b>Flujos de Eventos Básicos</b>                        |                                              |                                                                                |                                                    |  |  |  |
|                                                         | Actor                                        |                                                                                | <b>Sistema</b>                                     |  |  |  |
| (Administrador/Súper Administrador)                     |                                              |                                                                                |                                                    |  |  |  |
| Completa el formulario para el registro de una<br>$1 -$ |                                              |                                                                                | Valida los datos ingresado.                        |  |  |  |
| sucursal.                                               |                                              |                                                                                |                                                    |  |  |  |
|                                                         |                                              | 3-                                                                             | Guardar los datos ingresados y emite una alerta de |  |  |  |
|                                                         |                                              |                                                                                | éxito.                                             |  |  |  |
| <b>Flujos de Eventos Alternativos</b>                   |                                              |                                                                                |                                                    |  |  |  |
| <b>Post-Condiciones</b>                                 |                                              |                                                                                |                                                    |  |  |  |
|                                                         |                                              |                                                                                |                                                    |  |  |  |

*Figura 4.1-5 Caso de Uso <Ingresar sucursal>* 

### **4.1.6 Caso de Uso: <Eliminar sucursal>**

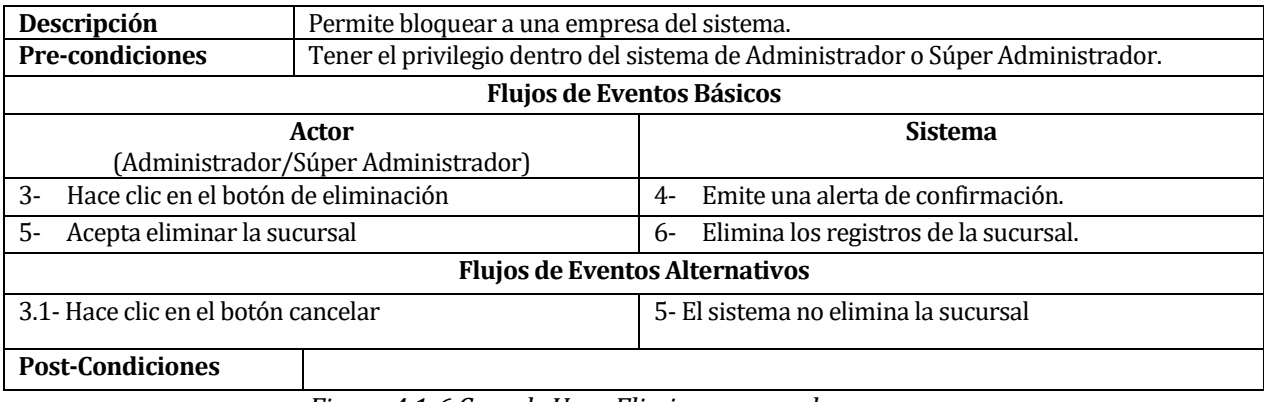

*Figura 4.1-6 Caso de Uso <Eliminar sucursal>* 

#### **4.1.7 Caso de Uso: <Crear cuentas de usuarios>**

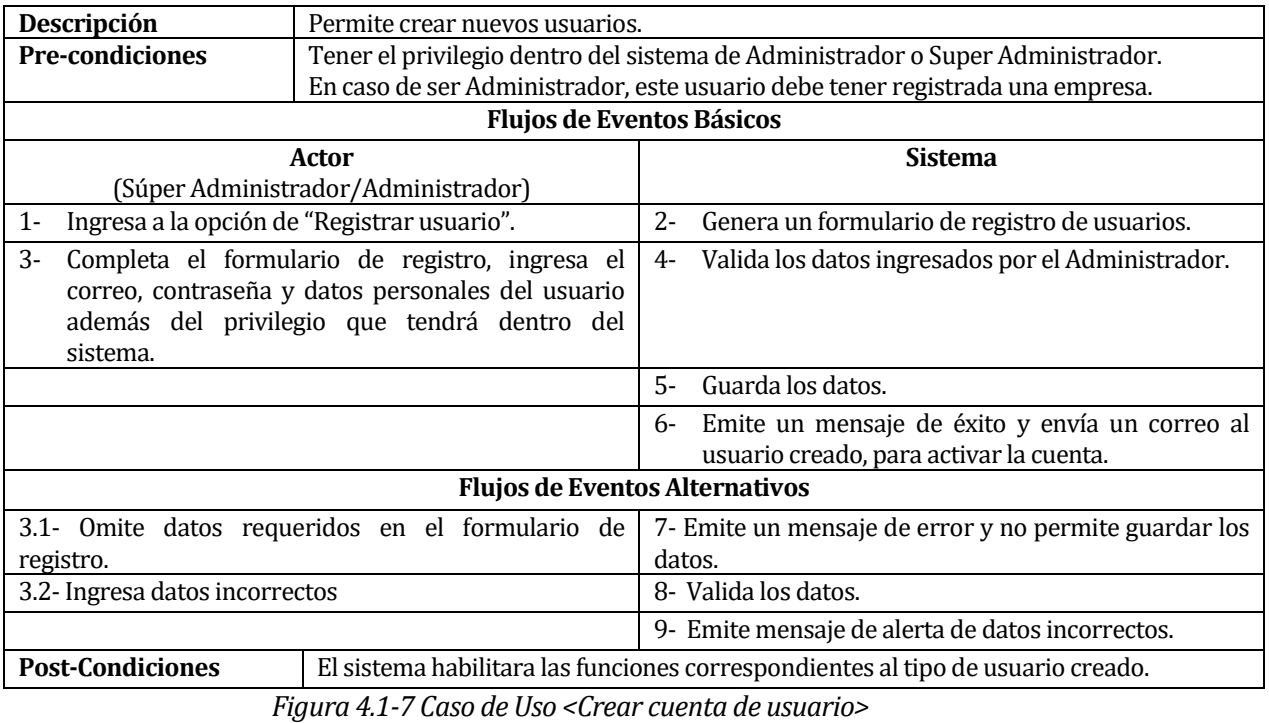

## **4.1.8 Caso de Uso: <Buscar usuarios>**

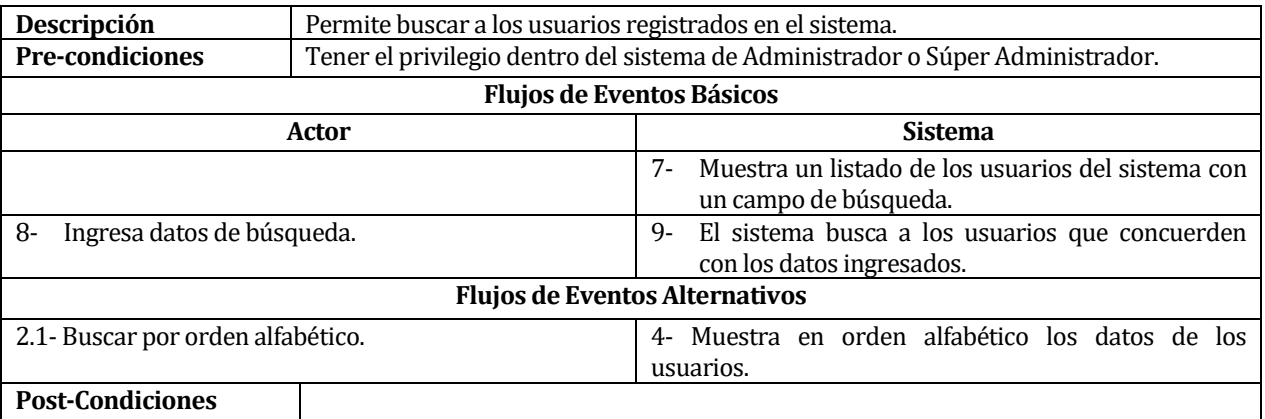

*Figura 4.1-8 Caso de Uso <Buscar usuario>* 

#### **4.1.9 Caso de Uso: <Modificar cuenta de usuarios>**

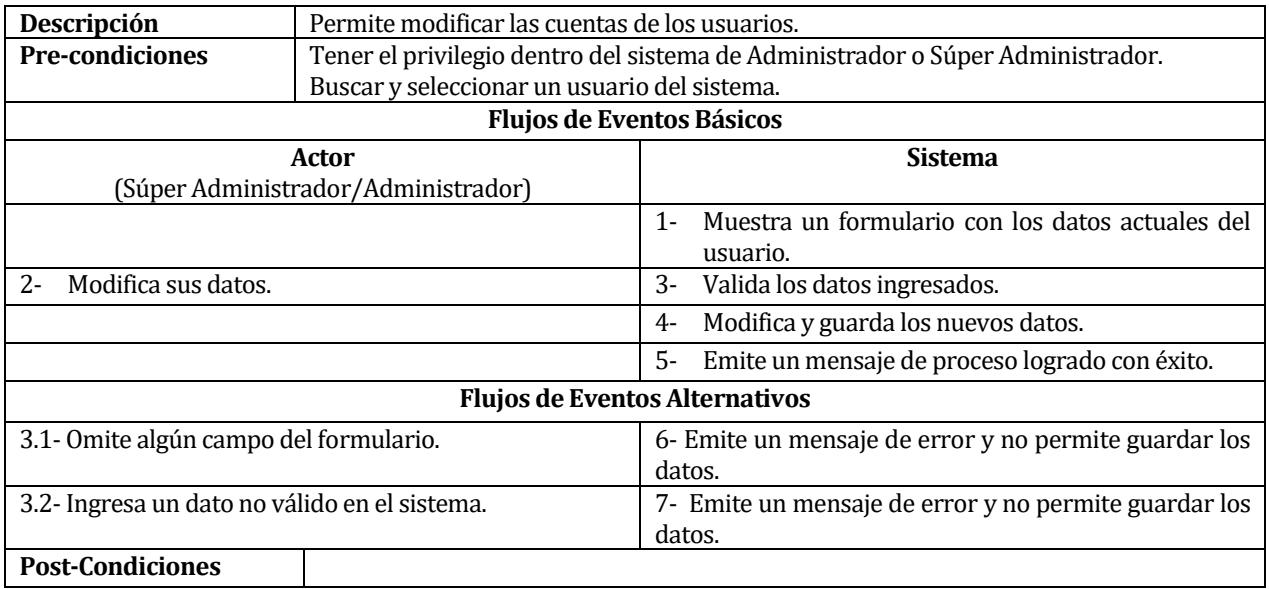

*Figura 4.1-9 Caso de Uso <Modificar cuenta de usuario>* 

## **4.1.10 Caso de Uso: <Modificar privilegios de un usuario>**

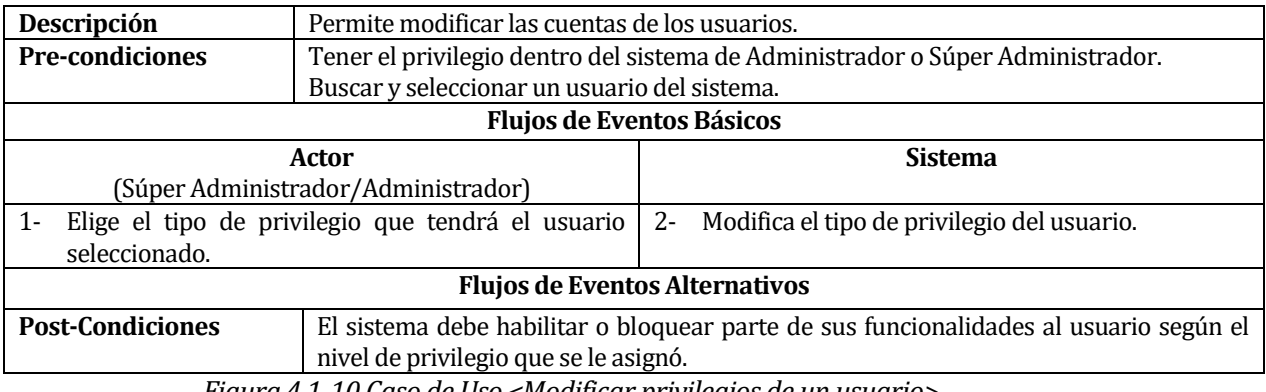

*Figura 4.1-10 Caso de Uso <Modificar privilegios de un usuario>* 

### **4.1.11 Caso de Uso: <Bloquear/desbloquear usuario>**

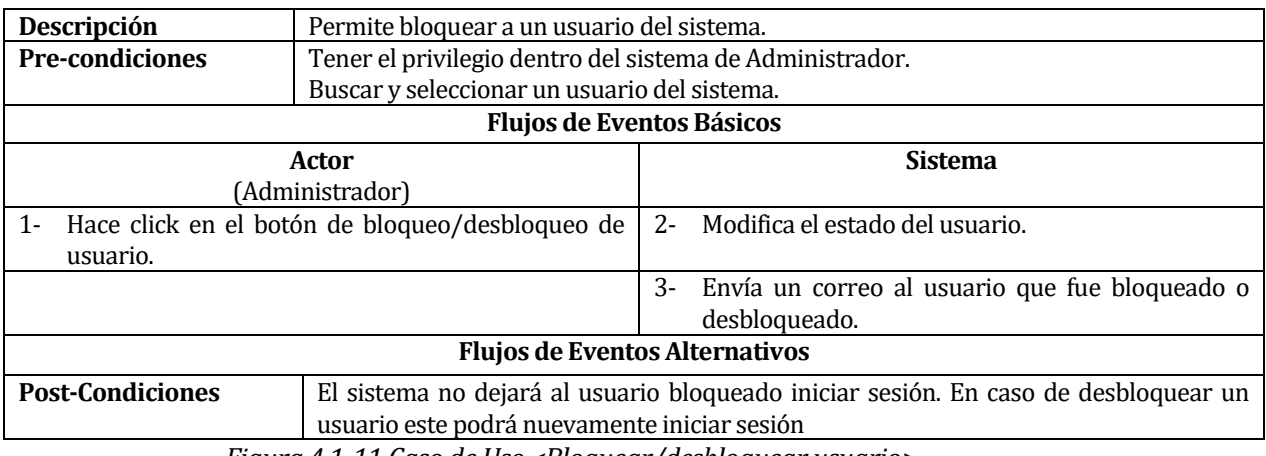

*Figura 4.1-11 Caso de Uso <Bloquear/desbloquear usuario>* 

# **4.1.12 Caso de Uso: <Ingresar instructivo>**

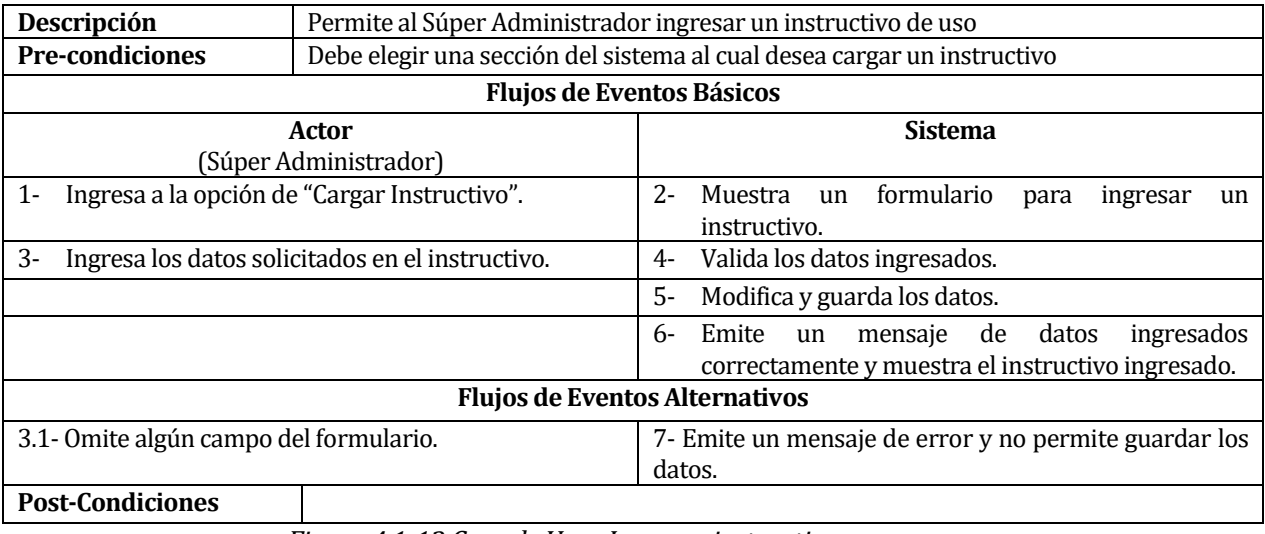

*Figura 4.1-12 Caso de Uso <Ingresar instructivo>* 

#### **4.1.13 Caso de Uso: <Buscar instructivo>**

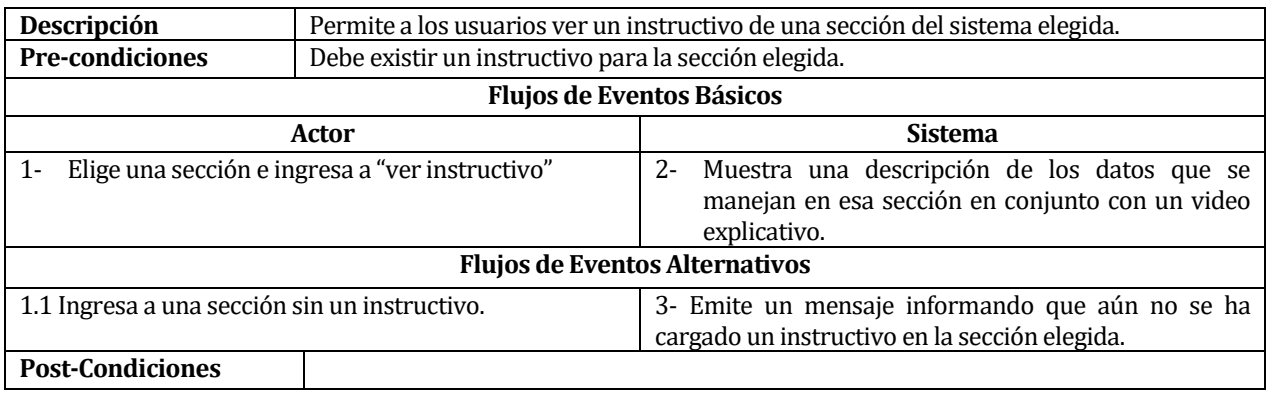

*Figura 4.1-13 Caso de Uso <Buscar instructivo>* 

#### **4.1.14 Caso de Uso: <Modificar instructivo>**

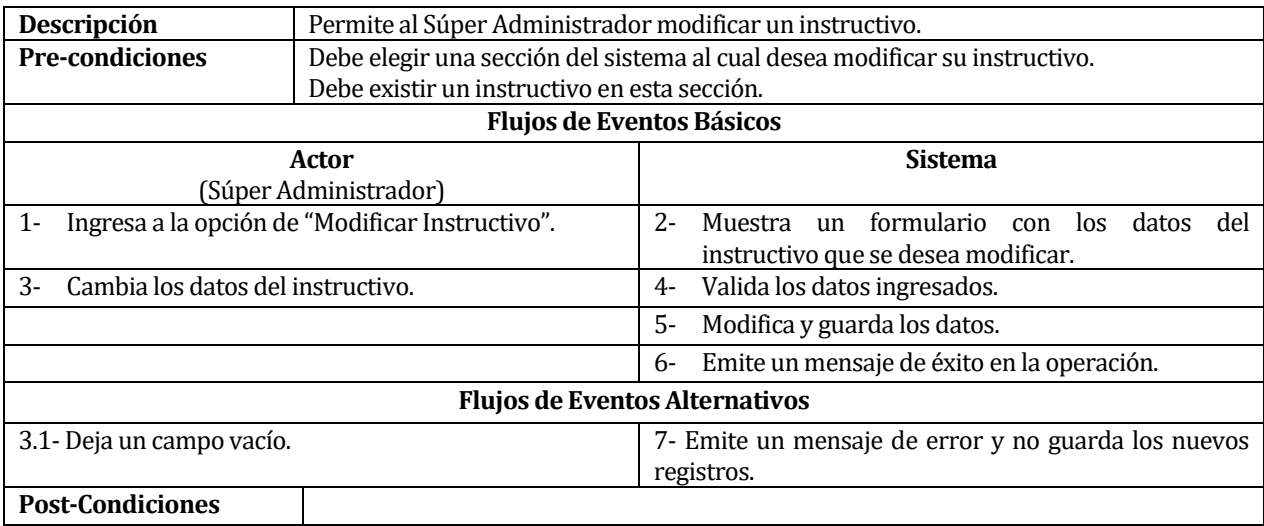

*Figura 4.1-14 Caso de Uso <Modificar instructivo>* 

### **4.1.15 Caso de Uso: <Ingresar Procedimiento>**

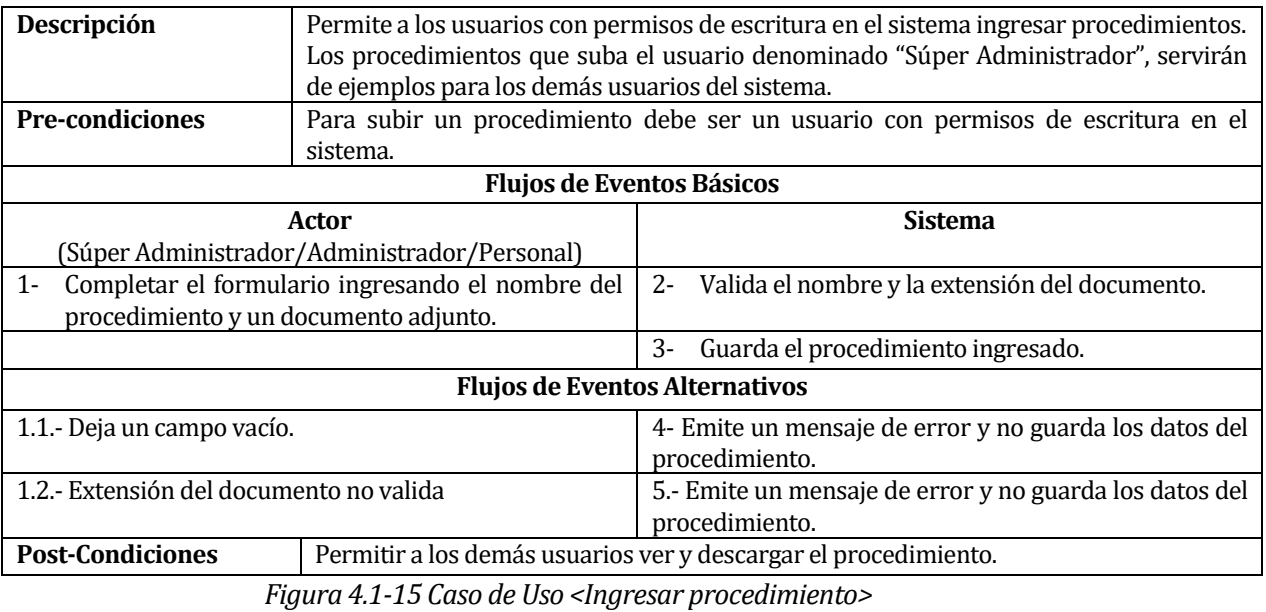

# **4.1.16 Caso de Uso: <Buscar procedimientos>**

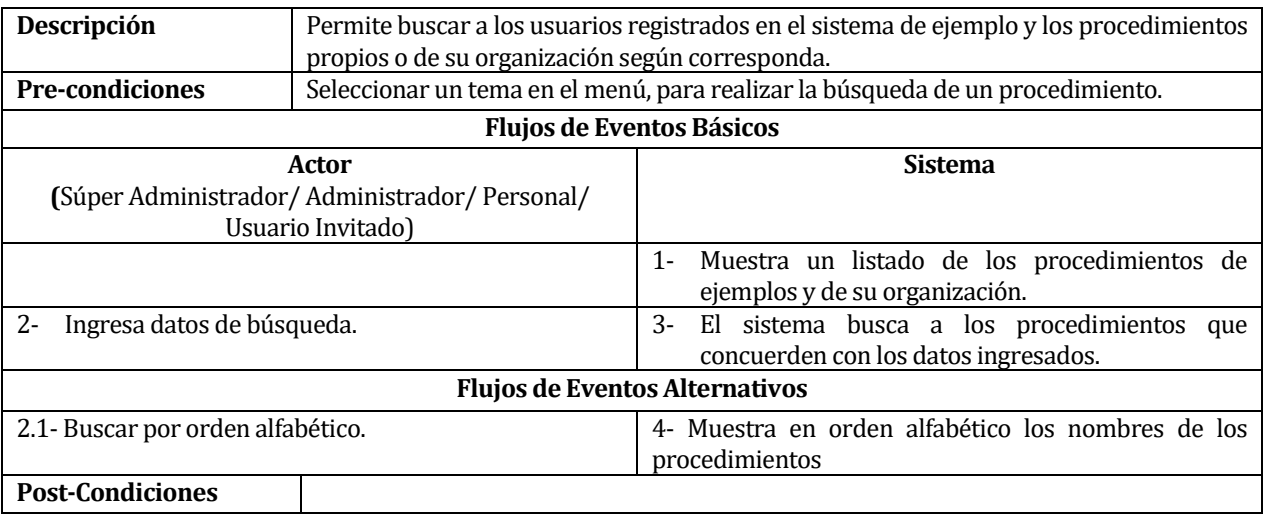

*Figura 4.1-16 Caso de Uso <Buscar procedimiento>* 

### **4.1.17 Caso de Uso: <Modificar procedimiento>**

| Descripción                                            | Permite modificar el nombre y el documento de un procedimiento.                     |  |  |  |
|--------------------------------------------------------|-------------------------------------------------------------------------------------|--|--|--|
| <b>Pre-condiciones</b>                                 | Tener permisos de escritura dentro del sistema                                      |  |  |  |
|                                                        | Buscar y seleccionar un procedimiento que haya sido ingresado por su organización o |  |  |  |
| por el mismo usuario que desea modificar.              |                                                                                     |  |  |  |
|                                                        | <b>Flujos de Eventos Básicos</b>                                                    |  |  |  |
| Actor                                                  | <b>Sistema</b>                                                                      |  |  |  |
| (Súper Administrador/Administrador/Personal)           |                                                                                     |  |  |  |
|                                                        | $1 -$<br>Muestra el nombre y el documento adjunto del                               |  |  |  |
|                                                        | procedimiento.                                                                      |  |  |  |
| $2 -$<br>Modifica el nombre del documento o el archivo | Valida el nombre y la extensión del documento.<br>$-3-$                             |  |  |  |
| adjunto.                                               |                                                                                     |  |  |  |
|                                                        | Modifica y guarda los nuevos datos.<br>4-                                           |  |  |  |
| Emite un mensaje de proceso logrado con éxito.<br>5-   |                                                                                     |  |  |  |
|                                                        | <b>Flujos de Eventos Alternativos</b>                                               |  |  |  |
| 2.1.- Deja un campo vacío.                             | 6- Emite un mensaje de error y no guarda los datos del                              |  |  |  |
|                                                        | procedimiento.                                                                      |  |  |  |
| 2.2.- Extensión del documento no valida                | 7.- Emite un mensaje de error y no guarda los datos del                             |  |  |  |
|                                                        | procedimiento.                                                                      |  |  |  |
| <b>Post-Condiciones</b>                                |                                                                                     |  |  |  |

*Figura 4.1-17 Caso de Uso <Modificar procedimiento>* 

# **4.1.18 Caso de Uso: <Eliminar procedimiento>**

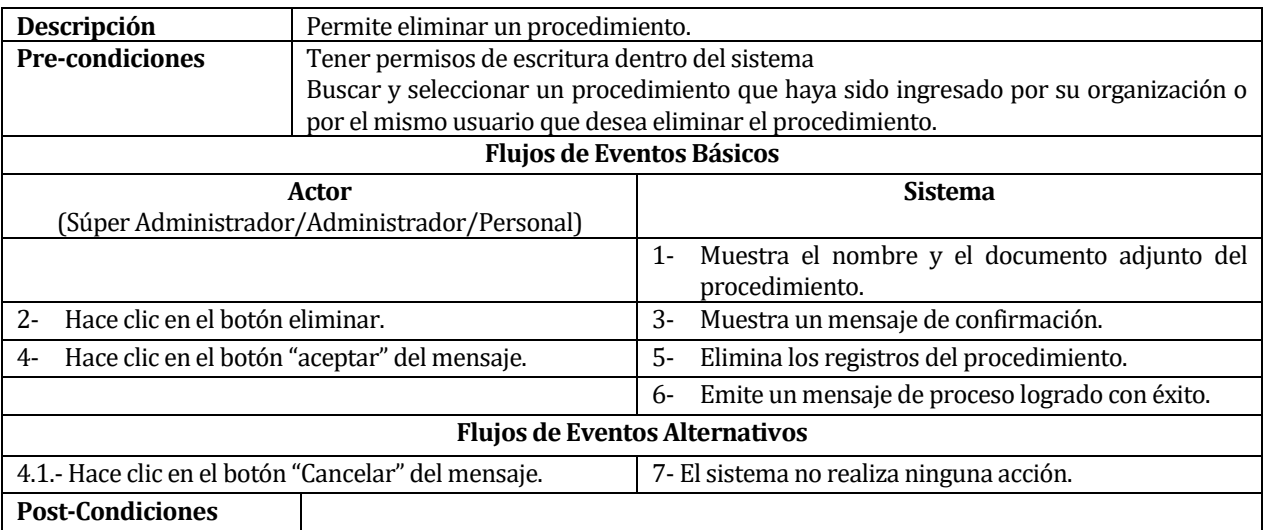

*Figura 4.1-18 Caso de Uso <Eliminar procedimiento>* 

# **4.1.19 Caso de Uso: <Descargar procedimiento>**

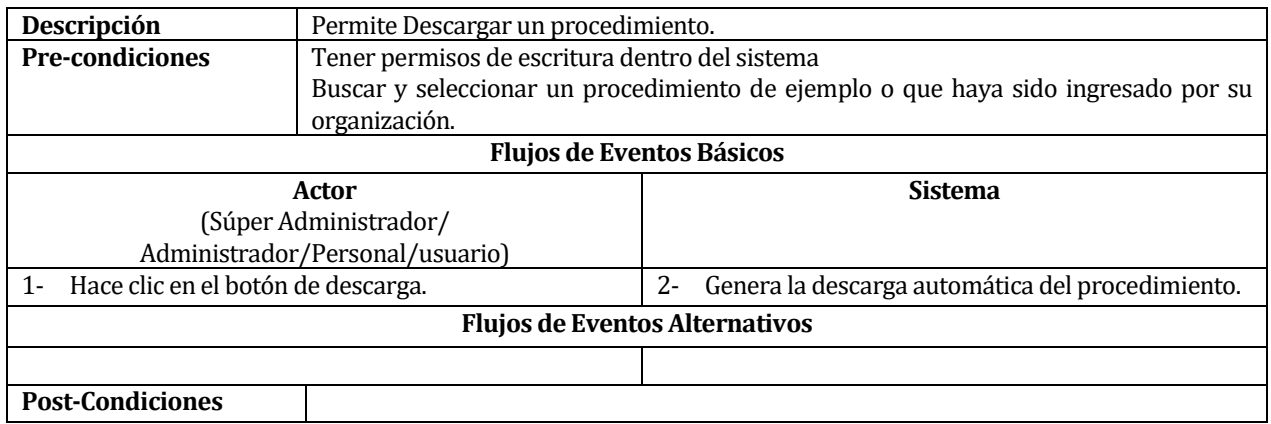

*Figura 4.1-19 Caso de Uso <Descargar procedimiento>* 

# **5 ANEXO: IMÁGENES DEL SISTEMA**

A continuación se presenta imágenes referenciales del sistema

## **5.1 Matriz de Identificación de Peligros y Evaluación de Riesgos.**

La siguiente imagen presenta un ejemplo de una matriz de identificación de peligros y evaluación de riesgo en el sistema.

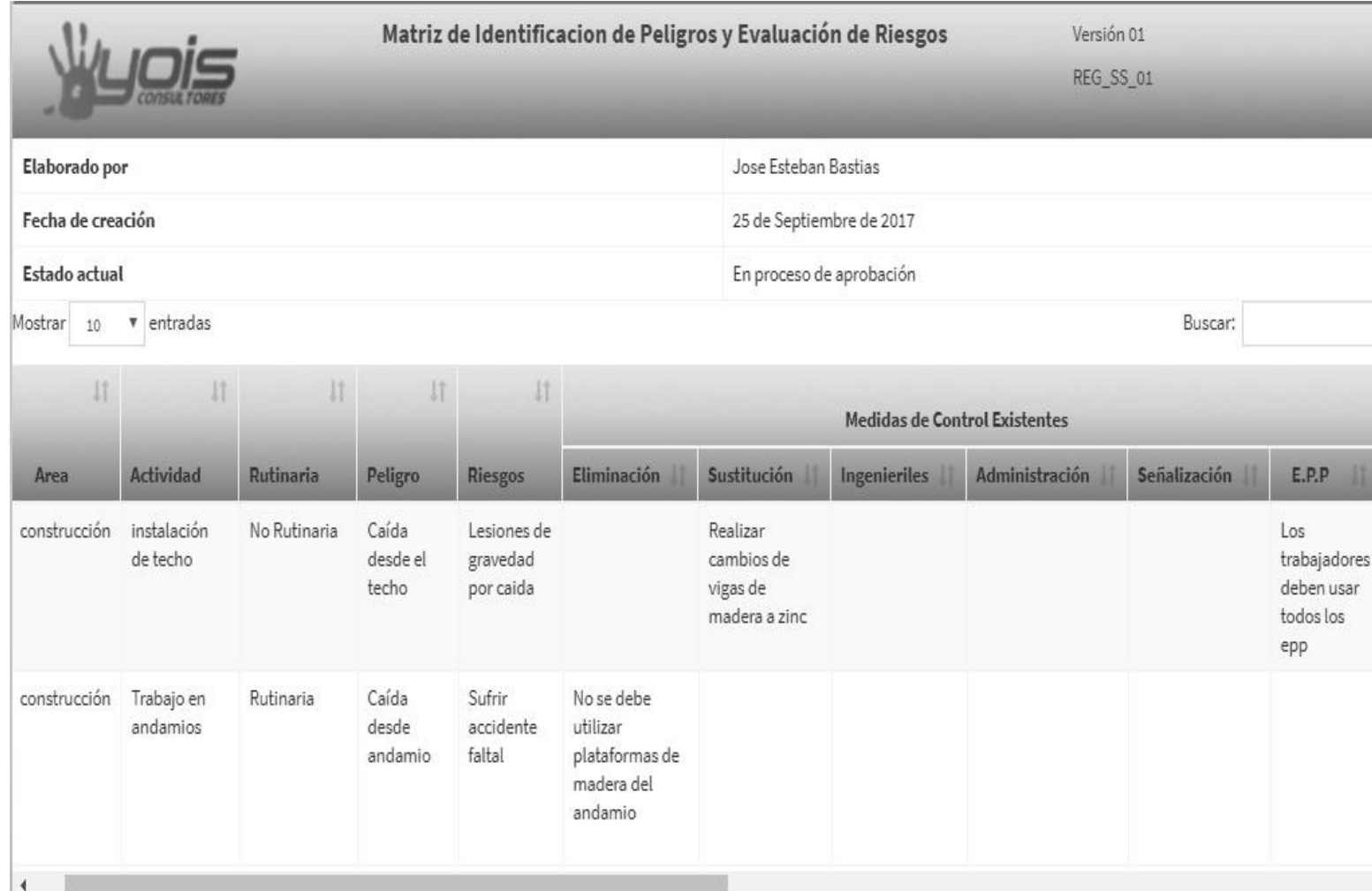

*Figura 5.1-1 – Matriz de Identificación de Peligros y Evaluación de Riesgos* 

# **5.2 Matriz de Objetivos y Metas**

La siguiente imagen presenta un ejemplo de una matriz de objetivos y metas registrada en el sistema.

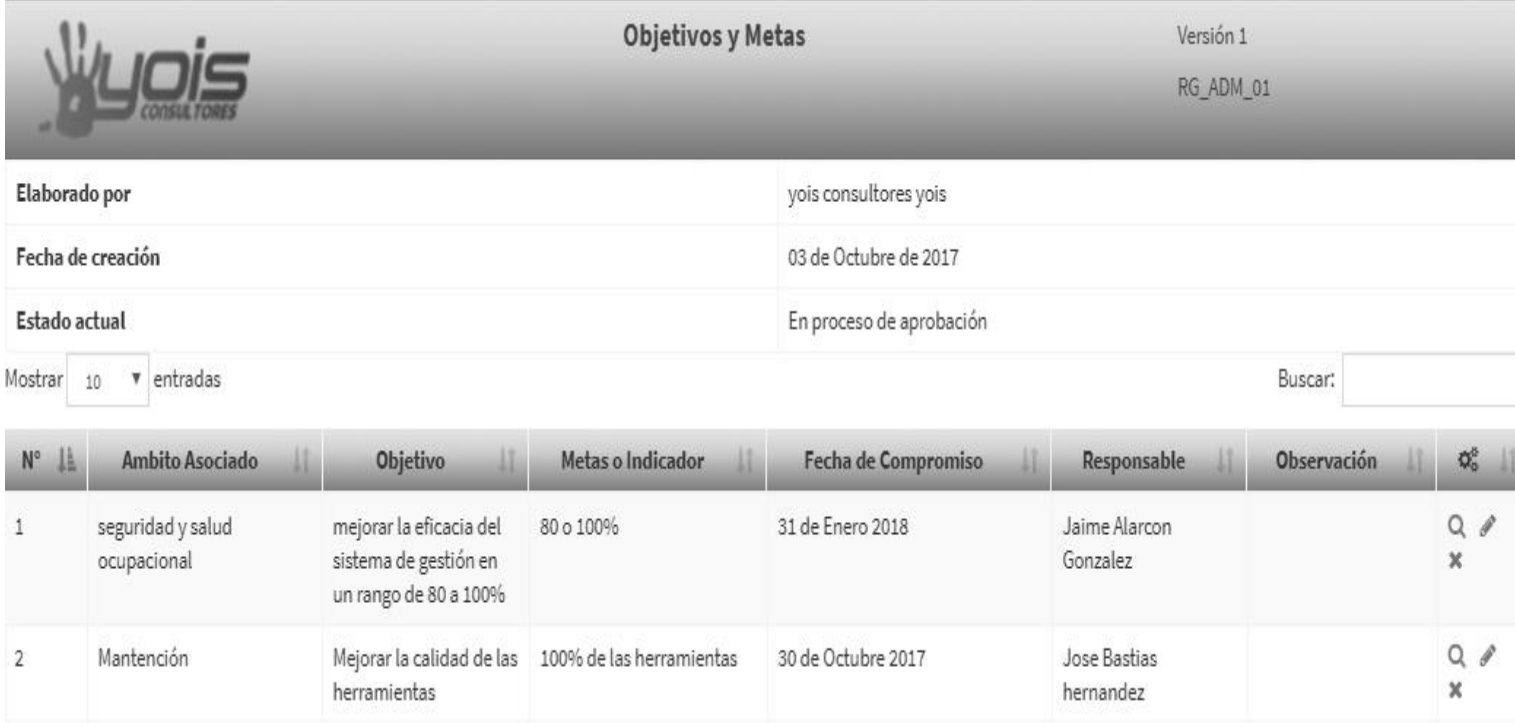

*Figura 5.2-1 – Matriz de Objetivos y Metas*

# **5.3 Matriz de Gestión de Objetivos**

La siguiente imagen presenta un ejemplo de una matriz de gestión de objetivos. En este caso se toma como ejemplo el objetivo N°2 de la figura 5.2-1(Matriz de objetivos y metas).

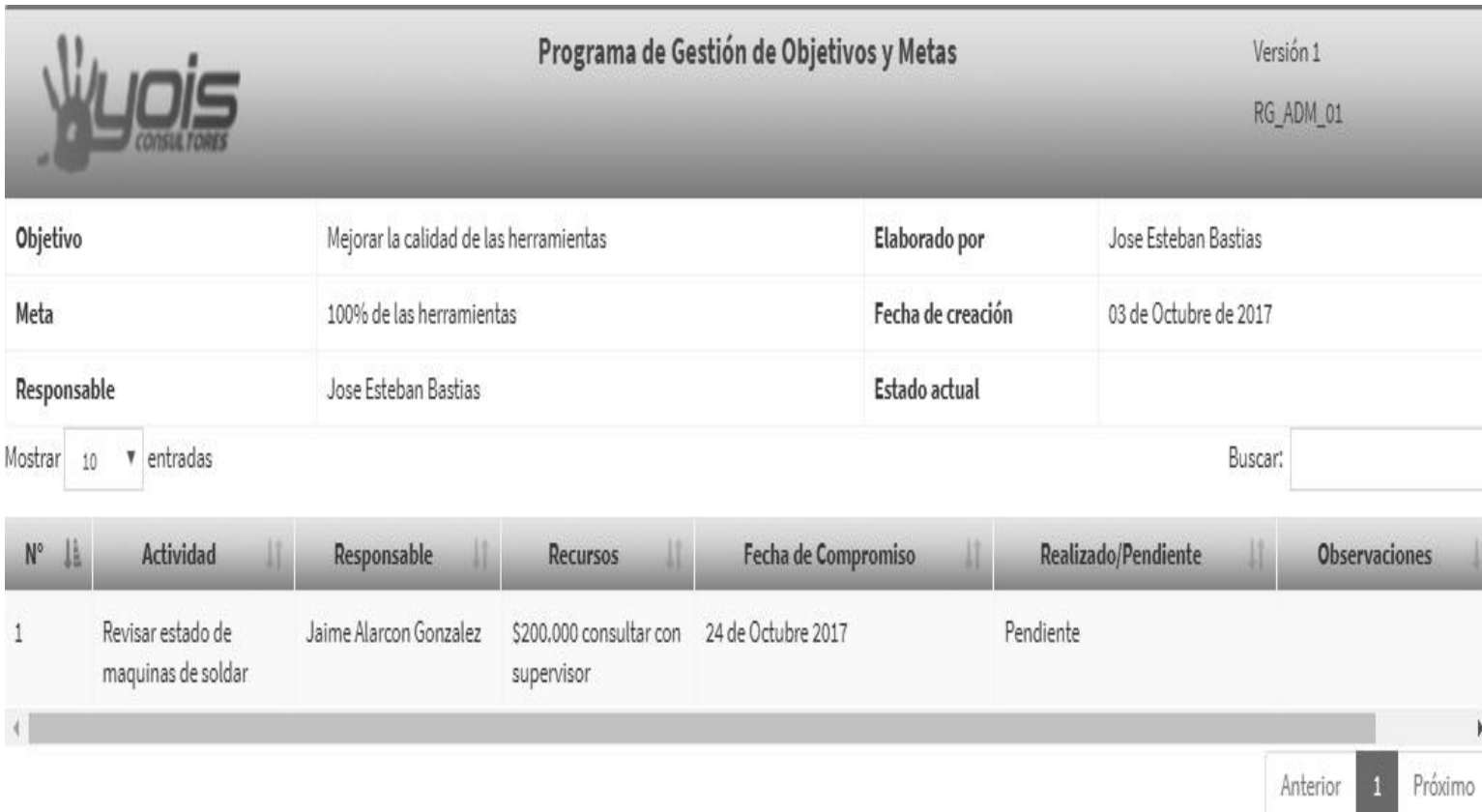

*Figura 5.3-1 - Matriz de Gestión de Objetivos*
# **5.4 Matriz de No Conformidad**

# La siguiente imagen presenta un ejemplo de una matriz de No Conformidad.

|                    |                         | Versión 5<br><b>REG_SSO_24</b> |                     |                                                |                                                                          |                                      |                                               |                                  |                             |
|--------------------|-------------------------|--------------------------------|---------------------|------------------------------------------------|--------------------------------------------------------------------------|--------------------------------------|-----------------------------------------------|----------------------------------|-----------------------------|
| Mostrar            | entradas<br>v<br>10     |                                |                     |                                                |                                                                          |                                      |                                               | Buscar:                          |                             |
| JÄ.<br>$N^{\circ}$ | <b>J1</b><br>Origen     | Fecha                          | Área de<br>Hallazgo | Responsable<br>del Área del<br><b>Hallazgo</b> | Descripción   <br>del<br><b>Hallazgo</b>                                 | Clausula II<br>de la<br><b>Norma</b> | Πî<br>Fecha de<br>Implementación<br>de Mejora | Responsable de<br>Implementación | Seguimiento<br>del Hallazgo |
|                    | Auditoria<br>Interna    | 02 de<br>Octubre<br>2017       | Mantención          | Jose Bastias<br>hernandez                      | Se detectaron<br>maquinarias en<br>mal estado                            | norma<br>chilena<br>18000            | 02 de Octubre 2017                            | Jaime Alarcon<br>Gonzalez        | Pendiente Q                 |
| 2                  | Observación<br>Planeada | 02 de<br>Octubre<br>2017       | Mantención          | Jose Bastias<br>hernandez                      | Se detectaron<br>elementos de<br>protección<br>personal en mal<br>estado | norma<br>chilena<br>18000            | 02 de Octubre 2017                            | Jaime Alarcon<br>Gonzalez        | Pendiente <sub>Q</sub>      |

*Figura 5.4-1 – Matriz de No Conformidad*

# **5.5 Evidencias de una No Conformidad**

La siguiente imagen presenta un ejemplo de evidencias para una No Conformidad. Las evidencias se presentan de la misma forma como se presenta en la siguiente imagen, tanto como para actividades como para programas de auditorías y registro de incidentes, variando solo los datos de cada tipo de matriz.

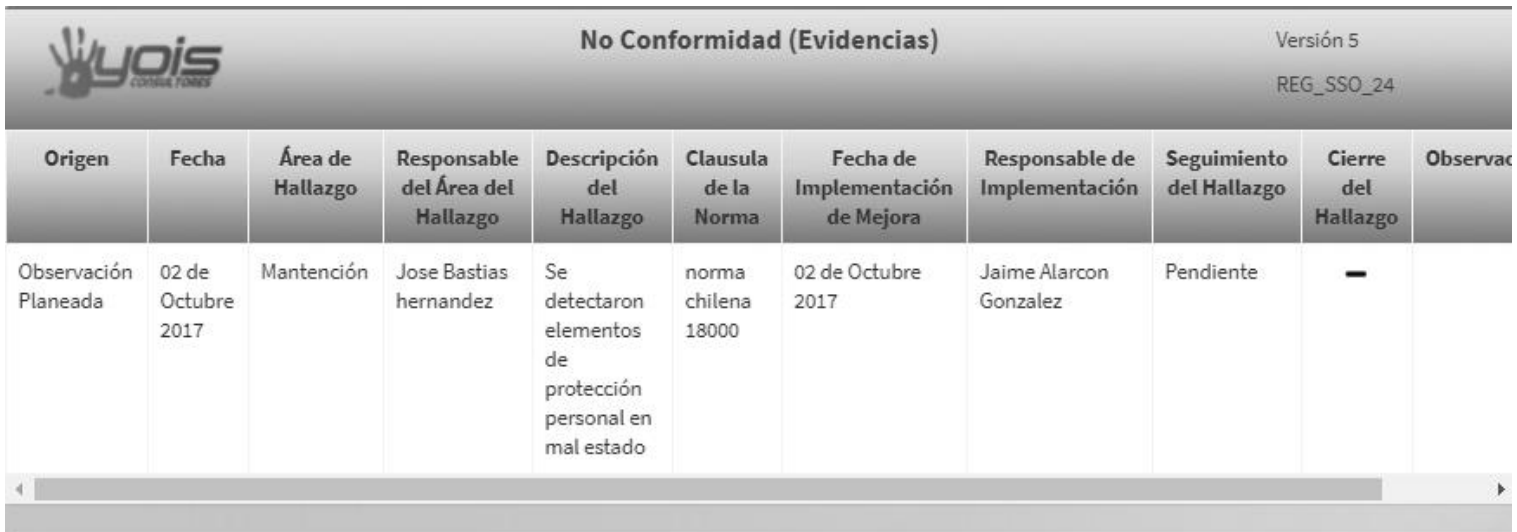

#### Evidencias

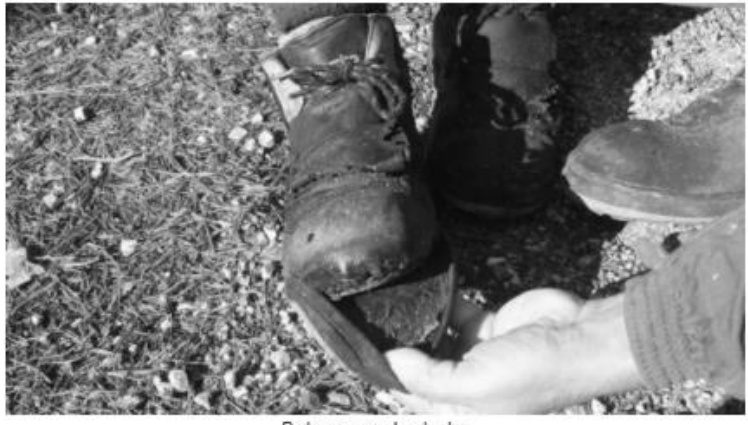

Botas en mal estado ×

*Figura 5.5-1 – Evidencia No Conformidad*

### **6 ANEXO: ARQUITECTURA DEL SISTEMA**

Las siguientes figuras presentan los módulos de Gestionar empresa, Gestionar instructivos y Gestionar procedimientos.

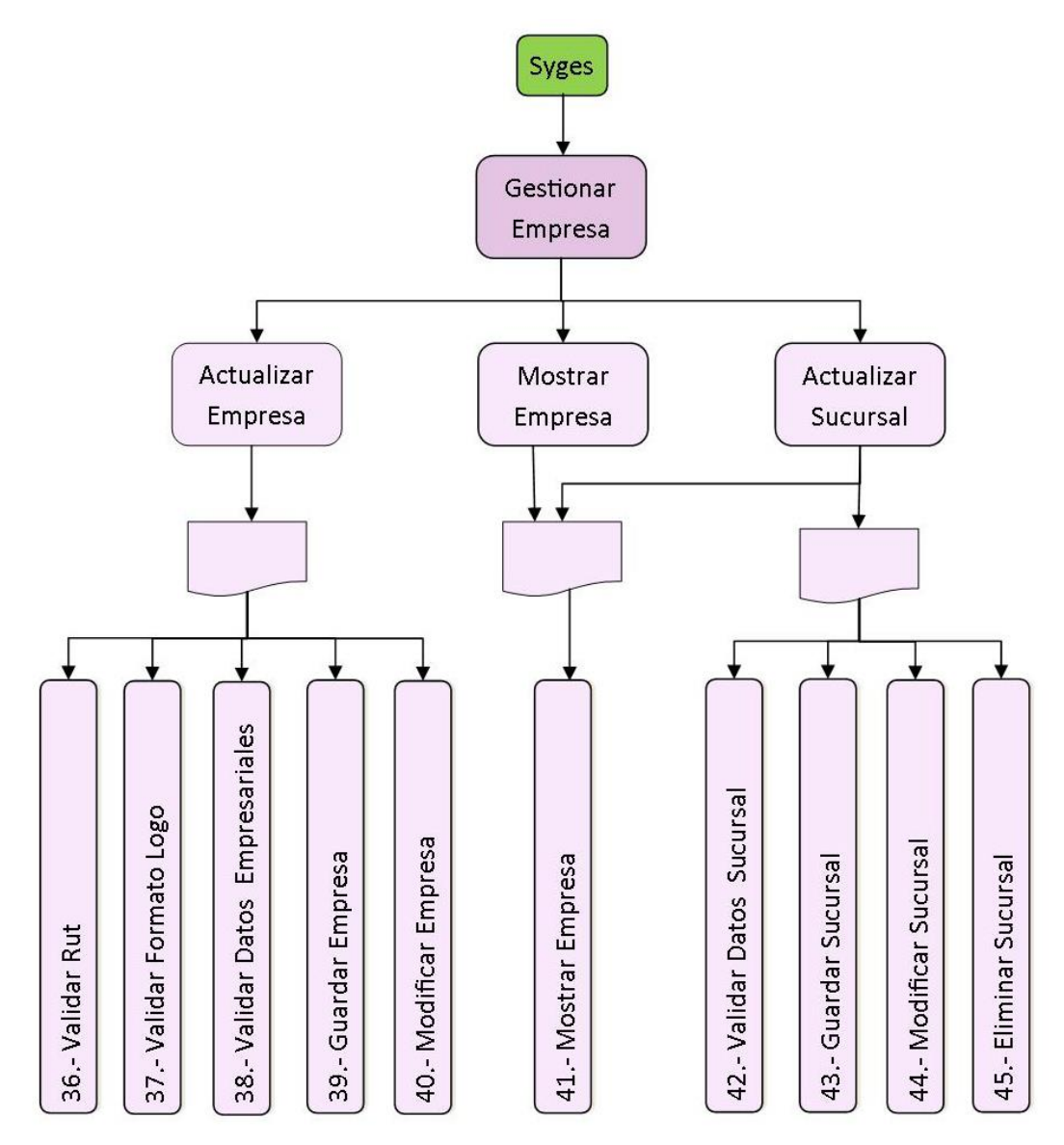

*Figura 5.5-1 Diagrama de descomposición funcional <Gestionar empresa>*

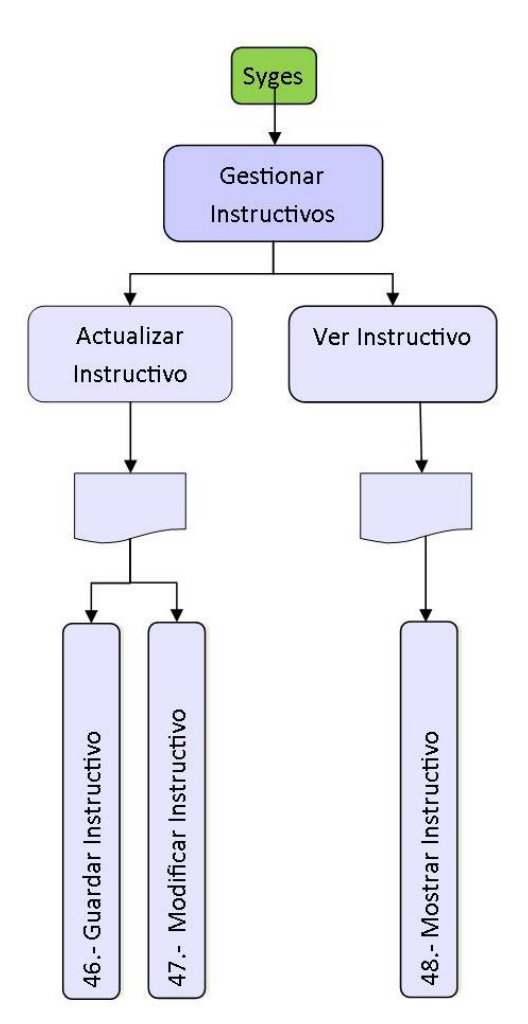

*Figura 5.5-2 Diagrama de descomposición funcional <Gestionar instructivos>*

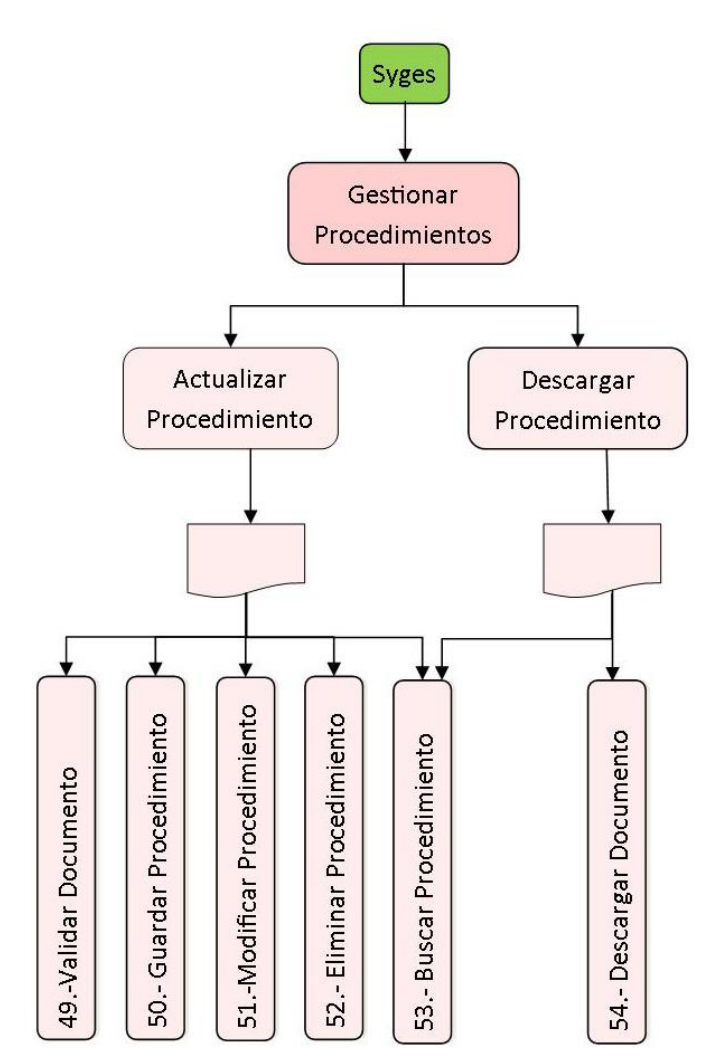

*Figura 5.5-3 Diagrama de descomposición funcional <Gestionar procedimientos>*

# **6.1 Especificación de módulos**

Los módulos del sistema creados por esta aplicación, se describen de la forma en que se mostrará a continuación, lo cual será complementado con la descripción de los procesos del último nivel de descomposición del diseño arquitectónico funcional.

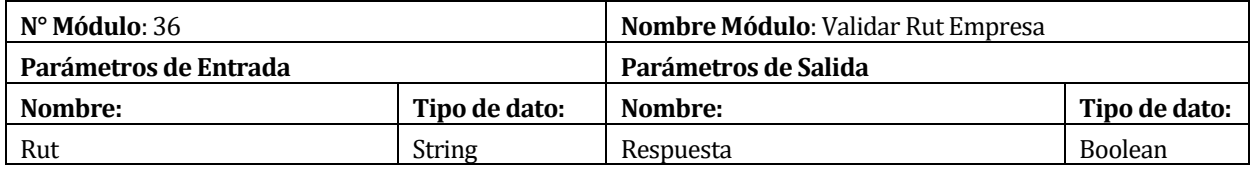

*Tabla 6-1 Especificación de módulo <Validar rut empresa>*

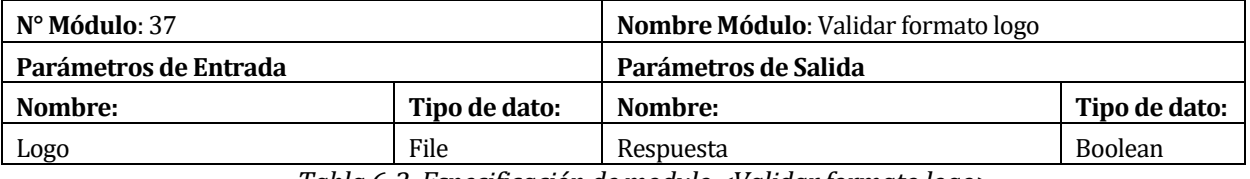

*Tabla 6-2 Especificación de modulo <Validar formato logo>*

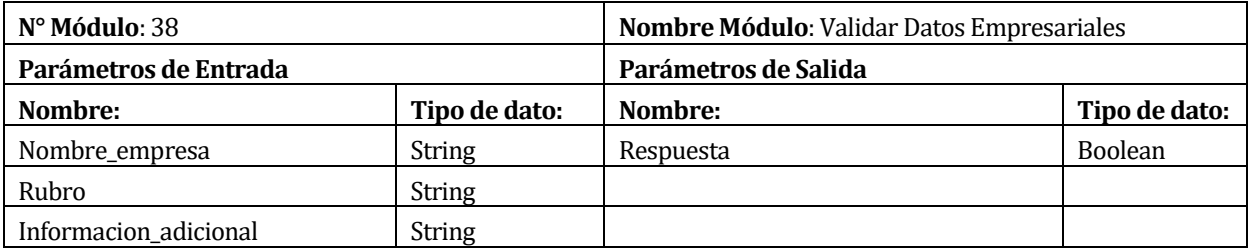

*Tabla 6-3 Especificación de modulo <Validar datos empresariales>*

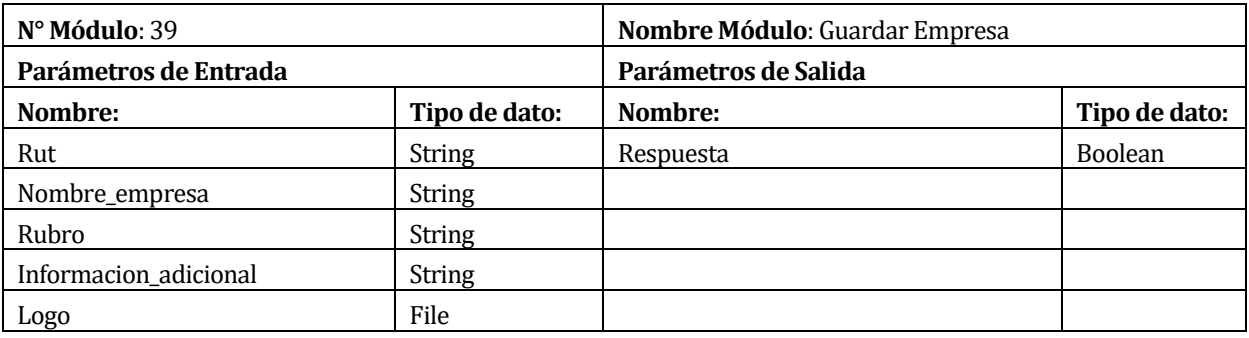

*Tabla 6-4 Especificación de modulo <Guardar empresa>*

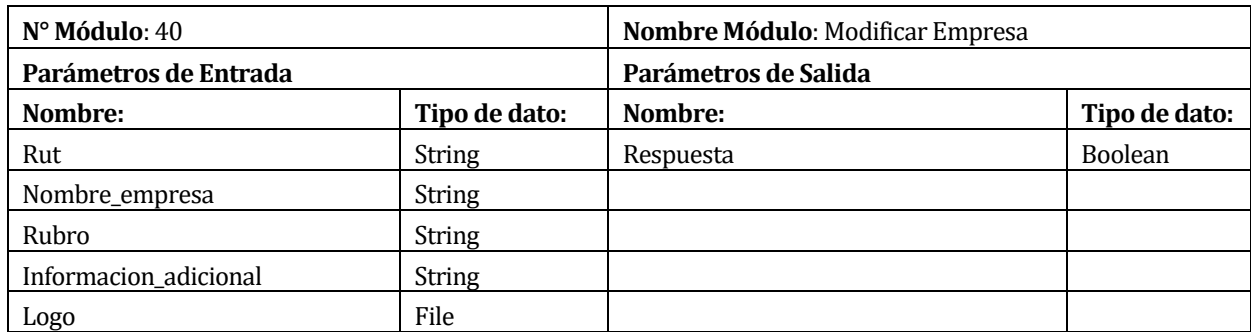

*Tabla 6-5 Especificación de modulo <Modificar empresa>*

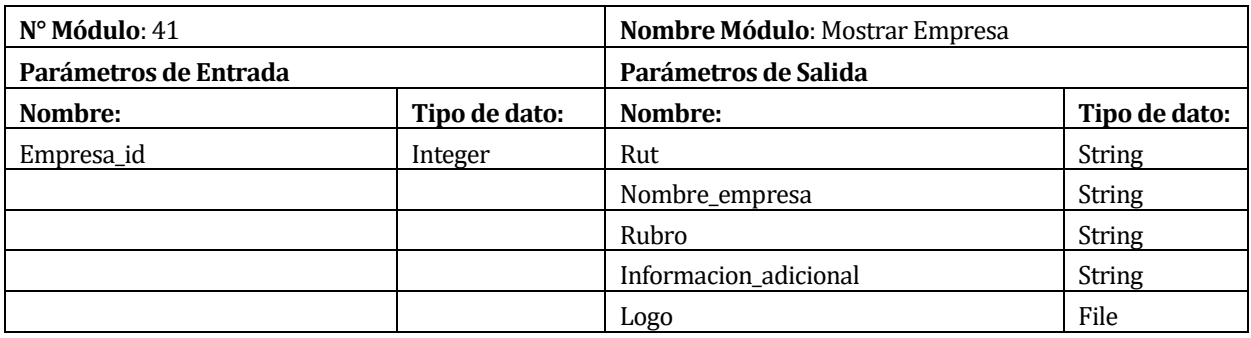

*Tabla 6-6 Especificación de modulo <Mostrar empresa>*

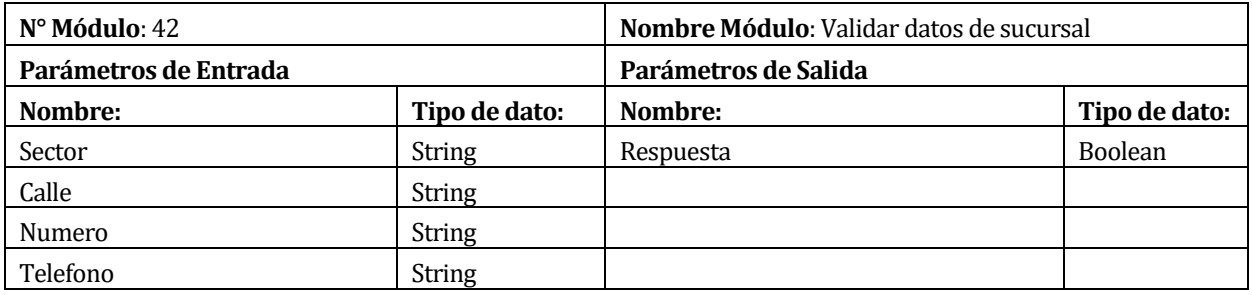

*Tabla 6-7 Especificación de modulo <Validar datos de sucursal>*

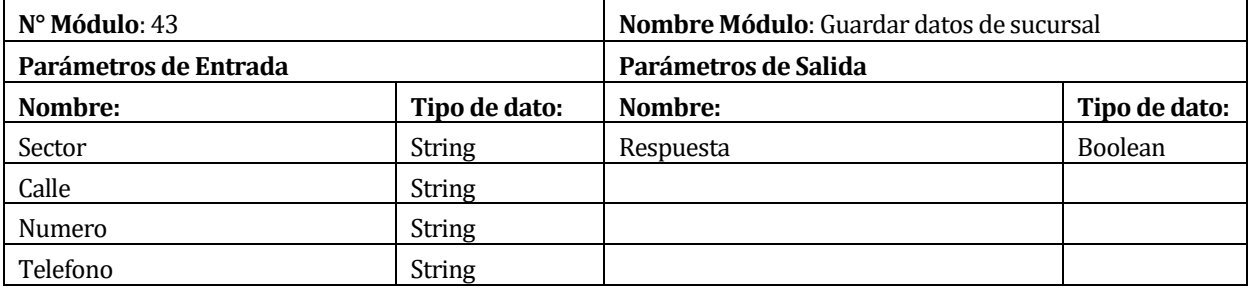

*Tabla 6-8 Especificación de modulo <Guardar datos de sucursal>*

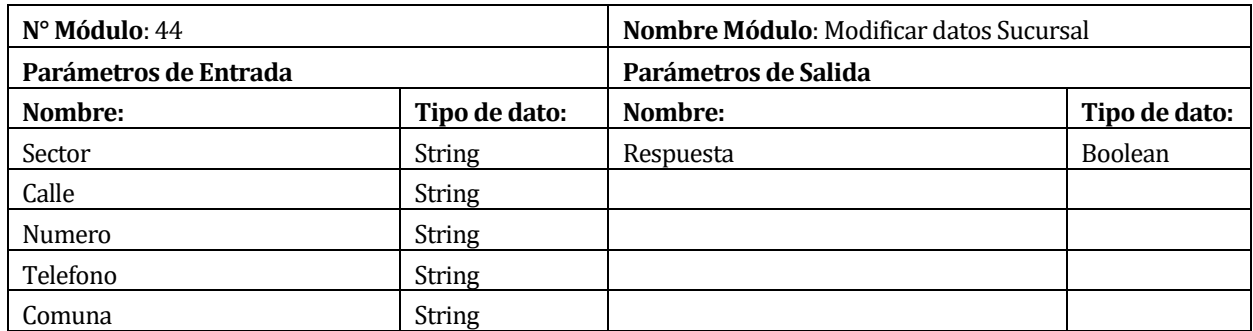

*Tabla 6-9 Especificación de modulo <Modificar datos de sucursal>*

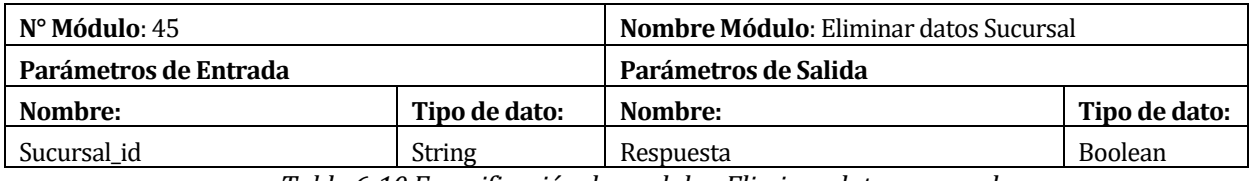

*Tabla 6-10 Especificación de modulo <Eliminar datos sucursal>*

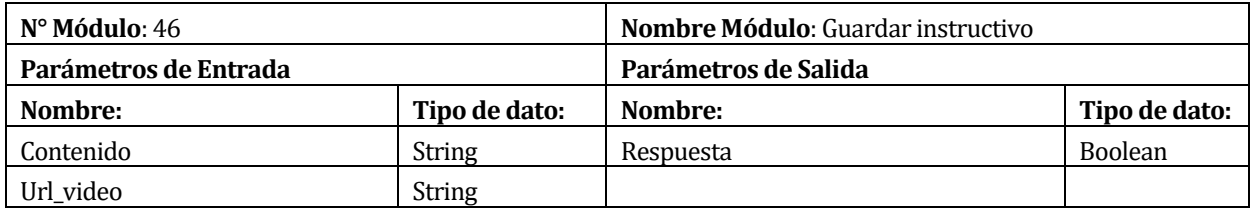

*Tabla 6-11 Especificación de modulo <Guardar instructivo>*

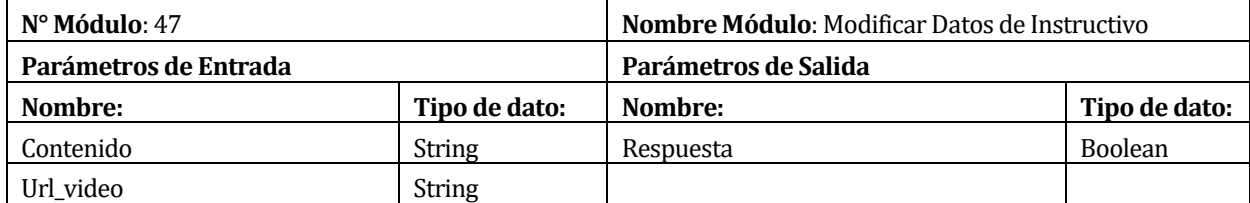

*Tabla 6-12 Especificación de modulo <Modificar datos instructivo>*

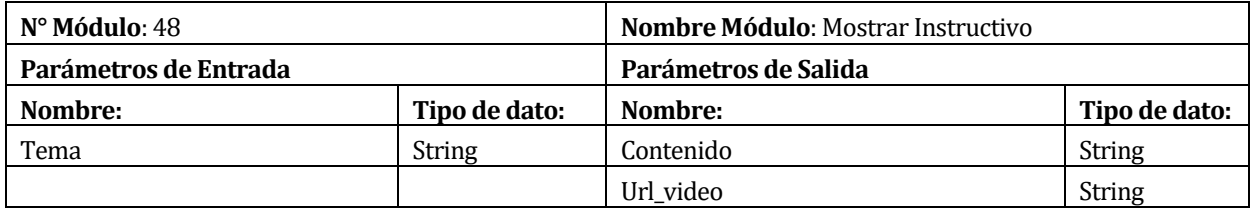

*Tabla 6-13 Especificación de modulo <Mostrar instructivo>*

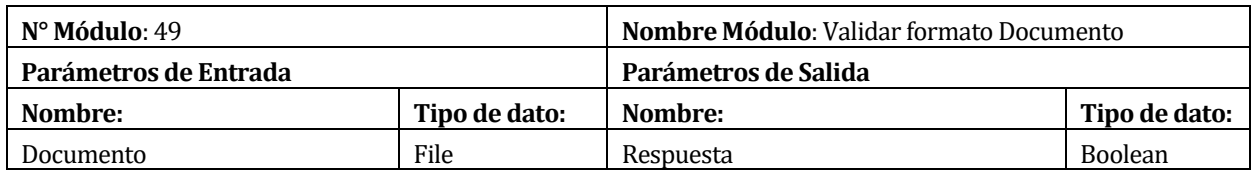

*Tabla 6-14 Especificación de modulo <Validar formato documento>*

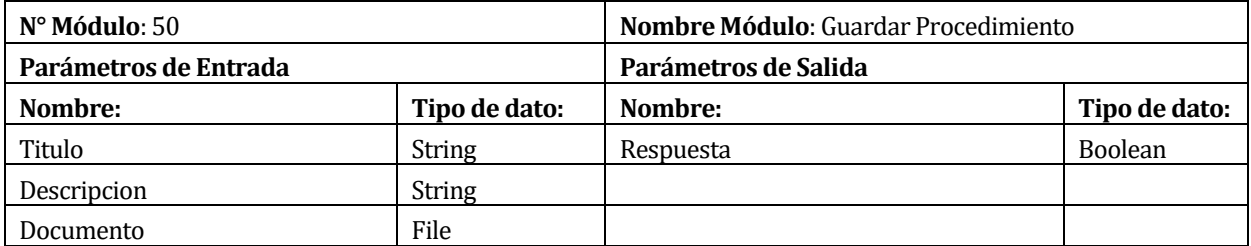

*Tabla 6-15 Especificación de modulo <Guardar procedimiento>* 

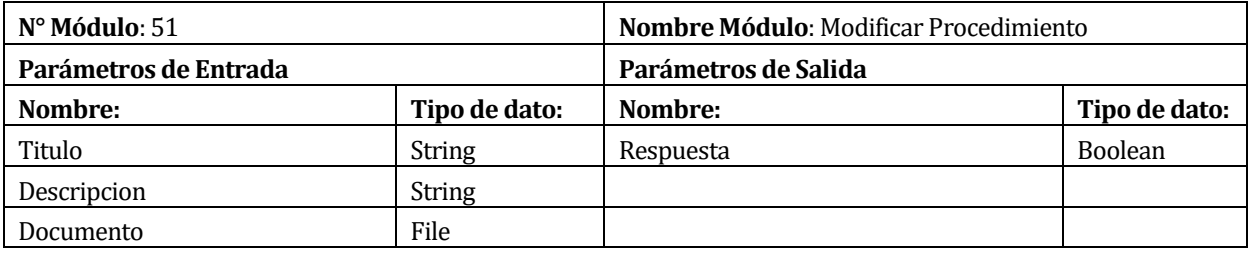

*Tabla 6-16 Especificación de modulo <Modificar procedimiento>*

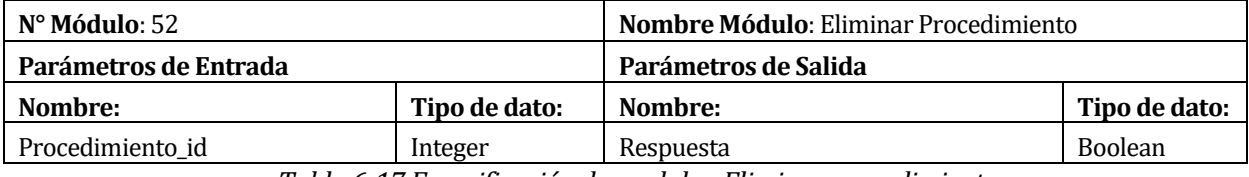

*Tabla 6-17 Especificación de modulo <Eliminar procedimiento>*

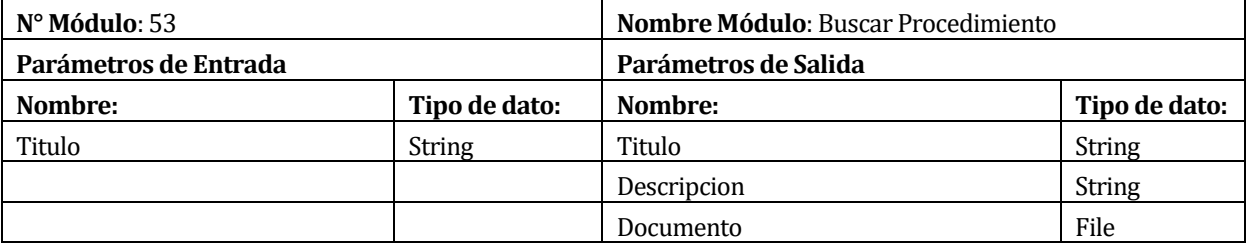

*Tabla 6-18 Especificación de modulo <Buscar procedimiento>*

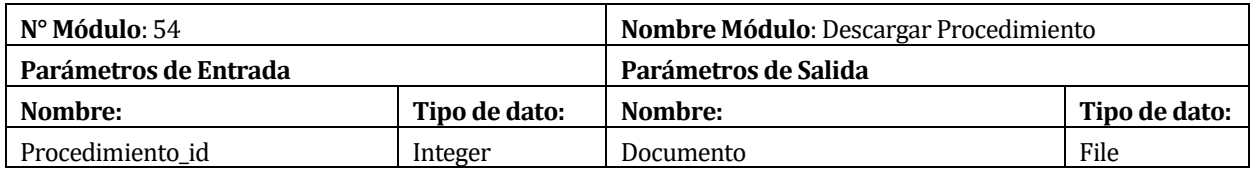

*Tabla 6-19 Especificación de modulo <Descargar procedimiento>*

### **7 ANEXO: DICCIONARIO DE DATOS DEL MODELO DE DATOS**

A continuación se detallan las tablas del modelo físico de la Base de Datos.

**Tabla Usuarios:** Contiene los datos de todos los usuarios registrados en el sistema

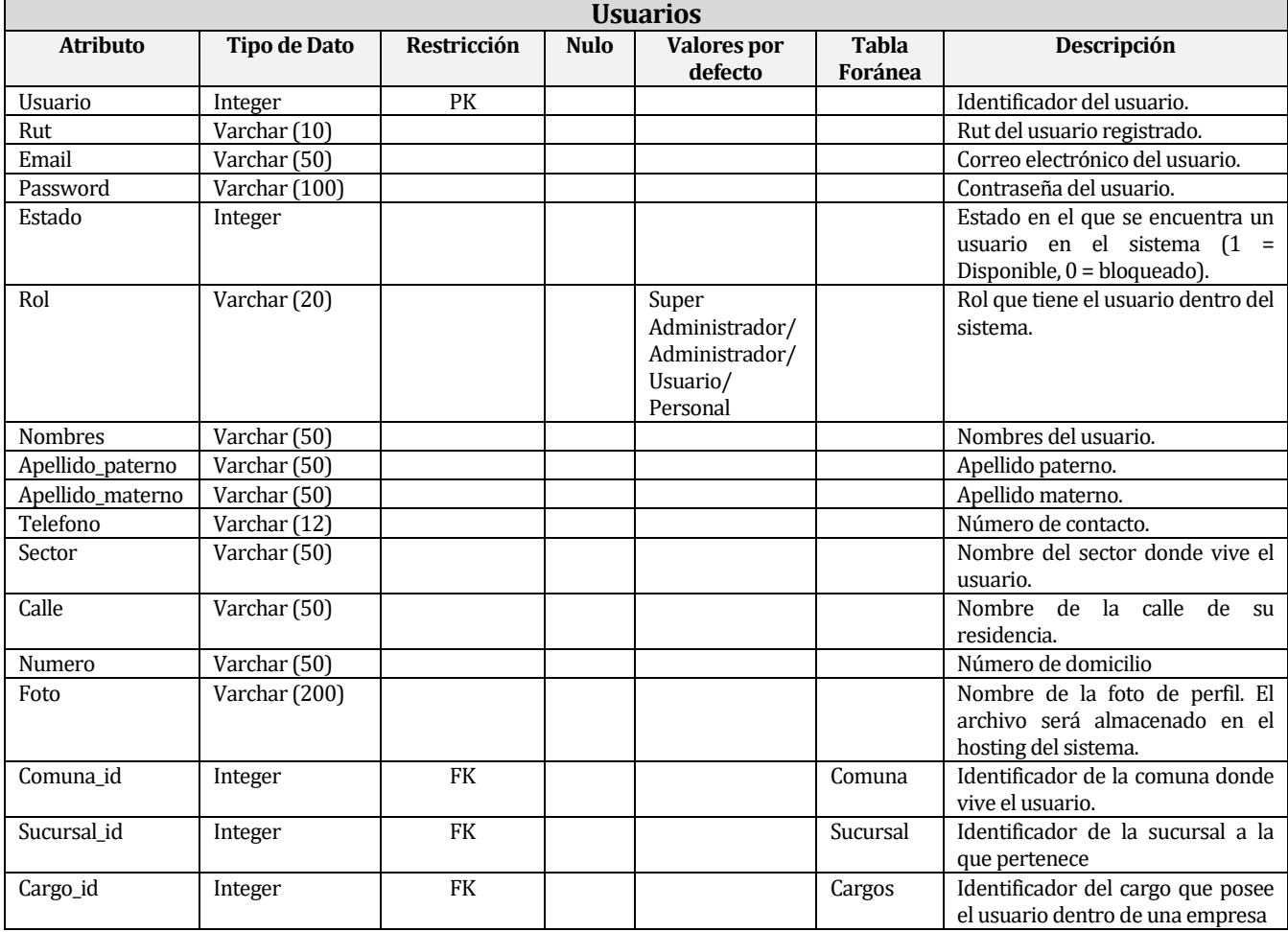

*Tabla 7-1- Tabla Usuarios*

### **Tabla Empresa:** Contiene los datos de las empresas suscritas en el sistema

| <b>Empresas</b> |                     |             |             |                               |                         |                                                                                          |  |  |
|-----------------|---------------------|-------------|-------------|-------------------------------|-------------------------|------------------------------------------------------------------------------------------|--|--|
| <b>Atributo</b> | <b>Tipo de Dato</b> | Restricción | <b>Nulo</b> | <b>Valores</b> por<br>defecto | <b>Tabla</b><br>Foránea | Descripción                                                                              |  |  |
| Id              | Integer             | PK          |             |                               |                         | Identificador de la empresa.                                                             |  |  |
| Nombre          | Varchar (50)        |             |             |                               |                         | Nombre de la empresa.                                                                    |  |  |
| Rut             | Varchar (12)        |             |             |                               |                         | Rut de la empresa.                                                                       |  |  |
| Rubro           | Varchar (40)        |             |             |                               |                         | Rubro de la empresa                                                                      |  |  |
| Informacion     | Varchar (1000)      |             | Nulo        |                               |                         | Información adicional<br>de<br>-la<br>empresa.                                           |  |  |
| Fecha registro  | Date                |             |             |                               |                         | Fecha en la que fue registrada la<br>empresa en el sistema.                              |  |  |
| Estado          | Integer             |             |             |                               |                         | Estado de la empresa<br>$(0 =$<br>Bloqueada, 1 = Disponible).                            |  |  |
| Logo            | Varchar (50)        |             |             |                               |                         | Nombre del logo de la empresa, el<br>cual será almacenado en el<br>servidor del sistema. |  |  |

*Tabla 7-2 Tabla Empresa*

 **Tabla Sucursal:** Contiene los datos de las sucursales de cada empresa registrada en el sistema

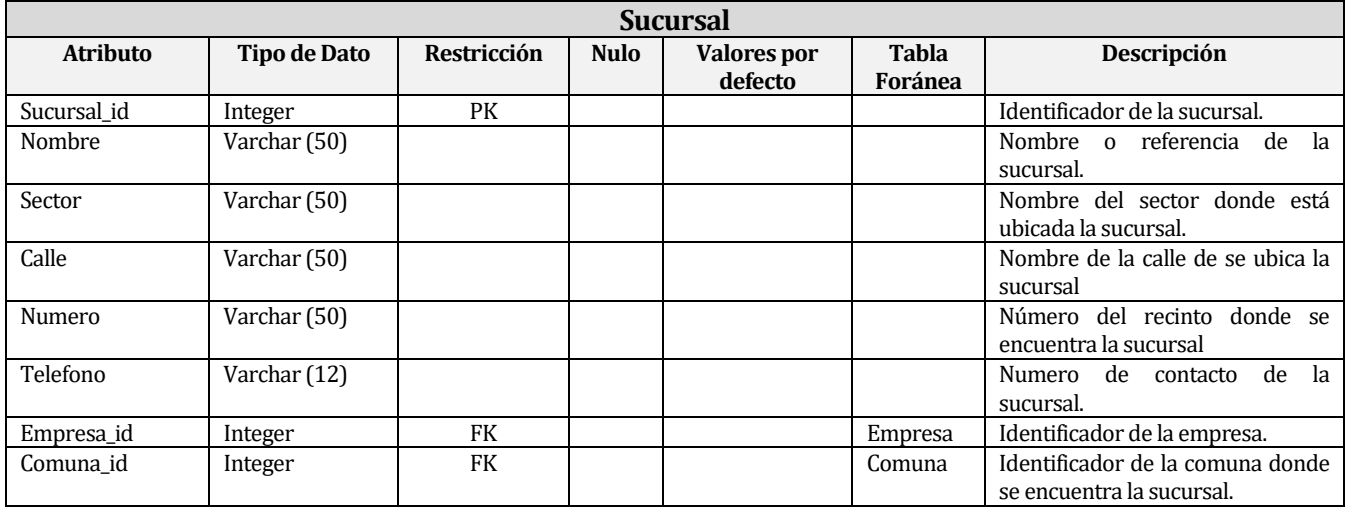

*Tabla 7-3 Tabla Sucursal* 

### **Tabla Regiones:** Contiene los nombres de la regiones de Chile.

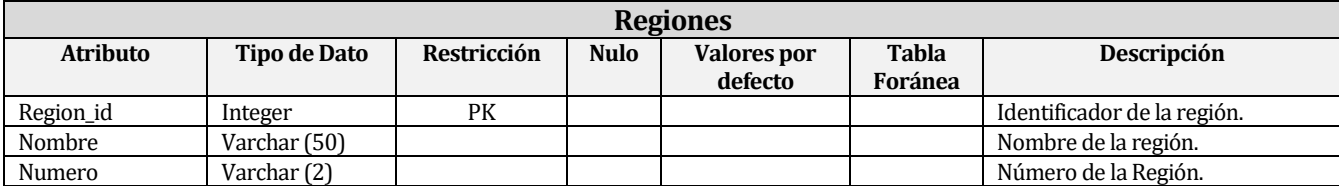

*Tabla 7-4 Tabla Regiones* 

**Tabla Provincia:** Contiene los nombres de las provincias de cada región de Chile.

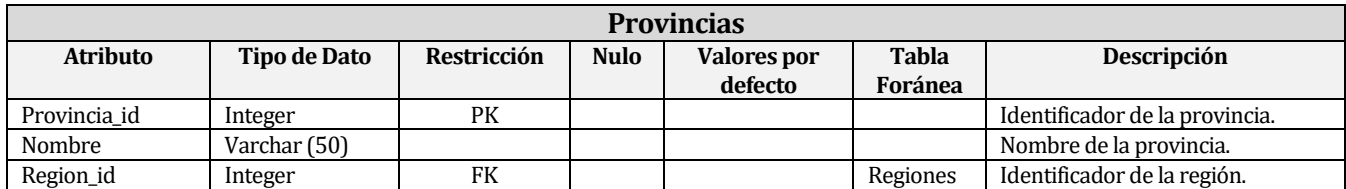

*Tabla 7-5 Tabla Provincias*

#### **Tabla Comunas:** contiene las comunas de cada provincia de Chile.

| <b>Comunas</b>  |              |             |             |                    |              |                                |  |  |  |  |
|-----------------|--------------|-------------|-------------|--------------------|--------------|--------------------------------|--|--|--|--|
| <b>Atributo</b> | Tipo de Dato | Restricción | <b>Nulo</b> | <b>Valores</b> por | <b>Tabla</b> | Descripción                    |  |  |  |  |
|                 |              |             |             | defecto            | Foránea      |                                |  |  |  |  |
| Comuna id       | Integer      | PК          |             |                    |              | Identificador de la comuna.    |  |  |  |  |
| Nombre          | Varchar (50) |             |             |                    |              | Nombre de la comuna.           |  |  |  |  |
| Provincia id    | Integer      | FK          |             |                    | Provincias   | Identificador de la provincia. |  |  |  |  |

*Tabla 7-6 Tabla Comunas*

 **Tabla Documentos:** Contiene los datos de los documentos subidos por los usuarios del sistema.

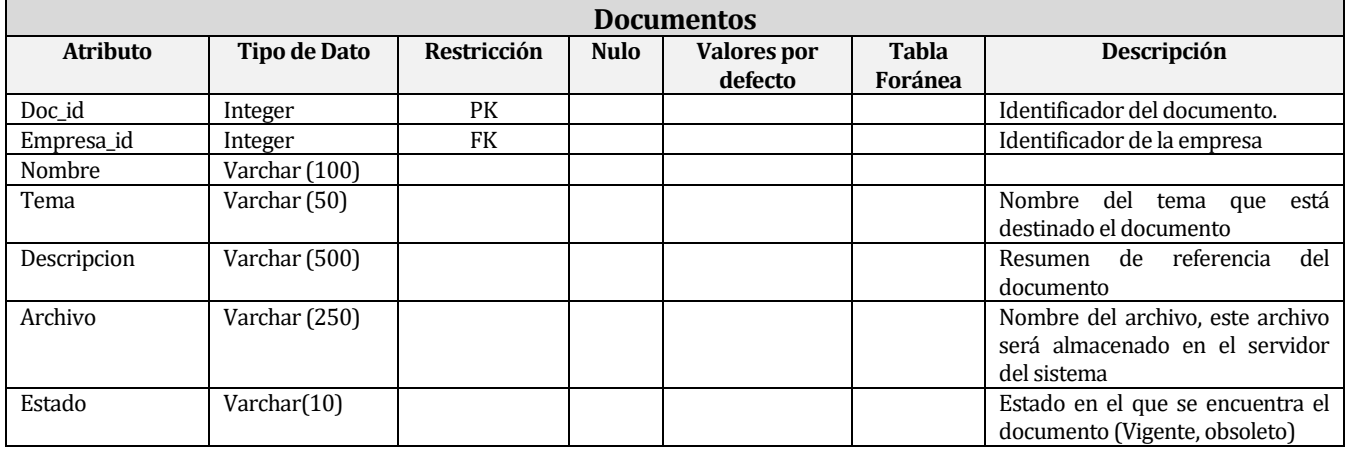

*Tabla 7-7 Tabla Documentos* 

 **Tabla Cargos:** Contiene los distintos cargos de los trabajadores de una empresa y las características que debe cumplir un usuario.

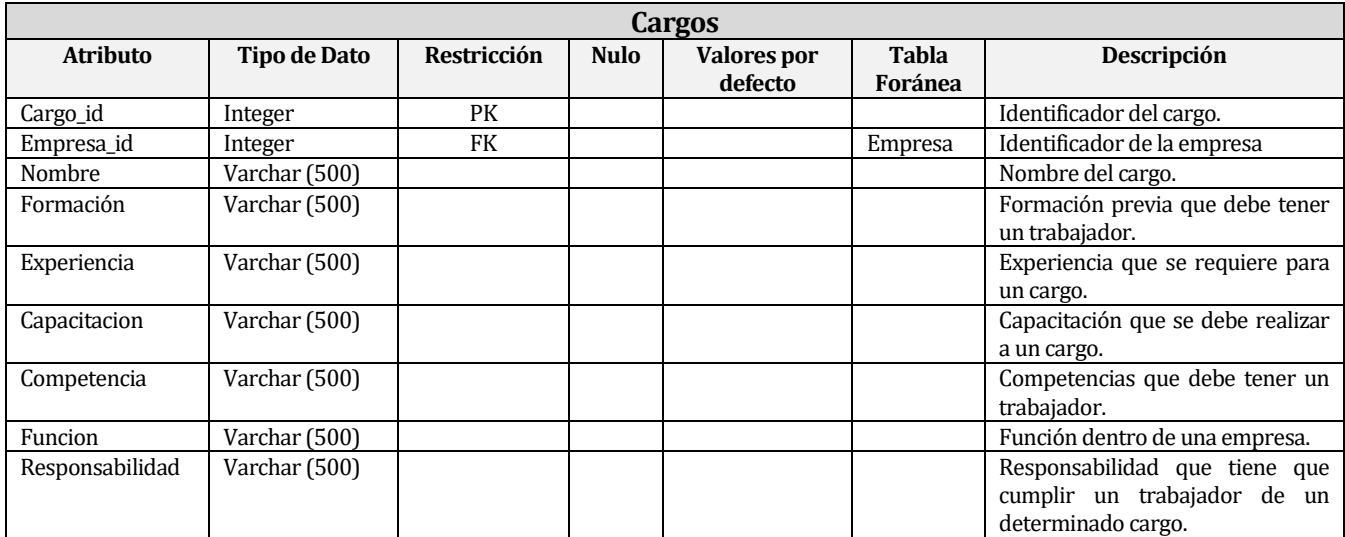

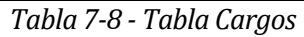

 **Tabla Estadísticas:** Datos estadísticos que posee una empresa en el ámbito de prevención de riesgos.

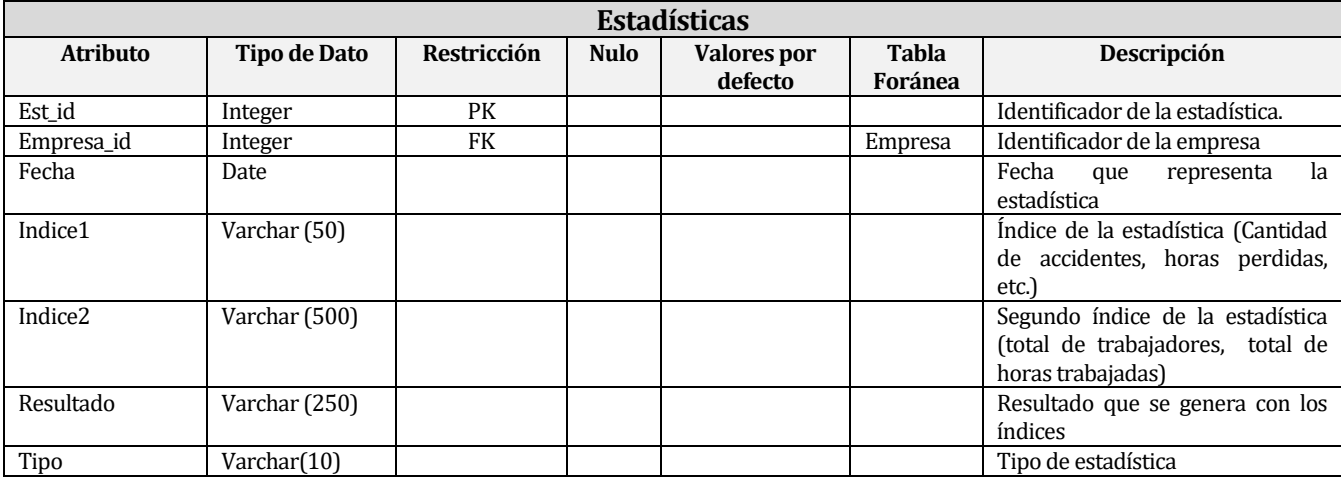

*Tabla 7-9 - Tabla Estadísticas*

 **Tabla Comunicaciones:** Contiene los distintos cargos de los trabajadores de una empresa y las características que.

| <b>Comunicaciones</b> |                     |             |             |                               |                         |                                                                            |  |  |  |
|-----------------------|---------------------|-------------|-------------|-------------------------------|-------------------------|----------------------------------------------------------------------------|--|--|--|
| <b>Atributo</b>       | <b>Tipo de Dato</b> | Restricción | <b>Nulo</b> | <b>Valores por</b><br>defecto | <b>Tabla</b><br>Foránea | Descripción                                                                |  |  |  |
| Comunicacion id       | Integer             | PK          |             |                               |                         | Identificador de la comunicación.                                          |  |  |  |
| Empresa_id            | Integer             | <b>FK</b>   |             |                               | Empresas                | Identificador de la empresa.                                               |  |  |  |
| Usuario id            | Integer             | <b>FK</b>   |             |                               | <b>Usuarios</b>         | Identificador del usuario<br>que<br>emite la comunicación.                 |  |  |  |
| Tipo                  | Varchar (100)       |             |             |                               |                         | Tipo de comunicación.                                                      |  |  |  |
| Tema                  | Varchar (100)       |             |             |                               |                         | Tema por el que se emite la<br>comunicación.                               |  |  |  |
| <b>Detalles</b>       | Varchar (500)       |             |             |                               |                         | de<br>la<br>Detalles o contenido<br>comunicación.                          |  |  |  |
| Area destino          | Varchar (100)       |             |             |                               |                         | Área a la cual está destinada la<br>comunicación.                          |  |  |  |
| Fecha_respuesta       | Date                |             |             |                               |                         | Fecha de respuesta de la<br>comunicación.                                  |  |  |  |
| Versión               | Integer             |             |             |                               |                         | Versión del registro                                                       |  |  |  |
| Fecha registro        | Date                |             |             |                               |                         | Fecha en la que se emite la<br>comunicación.                               |  |  |  |
| Estado registro       | Varchar $(10)$      |             |             |                               |                         | Estado en el que se encuentra el<br>registro                               |  |  |  |
| Codigo                | Varchar $(15)$      |             |             |                               |                         | Código utilizado en el área de<br>prevención<br>por<br>ejemplo(REG_ADM_01) |  |  |  |

*Tabla 7-10 – Tabla Comunicaciones*

 **Tabla Requisitos legales:** Contiene las normas, leyes, etc. que se deben tomar en consideración en una actividad.

| <b>Requisitos Legales</b> |                     |             |             |                               |                         |                                                                                      |  |  |
|---------------------------|---------------------|-------------|-------------|-------------------------------|-------------------------|--------------------------------------------------------------------------------------|--|--|
| <b>Atributo</b>           | <b>Tipo de Dato</b> | Restricción | <b>Nulo</b> | <b>Valores</b> por<br>defecto | <b>Tabla</b><br>Foránea | Descripción                                                                          |  |  |
| Requisito_id              | Integer             | PK          |             |                               |                         | Identificador del requisito legal.                                                   |  |  |
| Empresa_id                | Integer             | <b>FK</b>   |             |                               | Empresa                 | Identificador de la empresa a la<br>cual pertenece el registro.                      |  |  |
| Usuario_id                | Integer             | <b>FK</b>   |             |                               | <b>Usuarios</b>         | Identificador<br>del<br>usuario<br>responsable de cumplir con el<br>requisito legal. |  |  |
| Area                      | Varchar(100)        |             |             |                               |                         | Área de la empresa en la que<br>aplica el requisito legal.                           |  |  |
| Actividad                 | Varchar(500)        |             |             |                               |                         | Actividad que se realiza en el área<br>descrita.                                     |  |  |
| Ley                       | Varchar(100)        |             | Nulo        |                               |                         | Ley que se aplica en la actividad.                                                   |  |  |
| Ds                        | Varchar(100)        |             | Nulo        |                               |                         | Código o número del Decreto<br>supremo.                                              |  |  |
| Articulo                  | Varchar(100)        |             | Nulo        |                               |                         | Número o referencia del artículo.                                                    |  |  |
| Circular                  | Varchar(100)        |             | Nulo        |                               |                         | Número de la circular.                                                               |  |  |
| Organismo                 | Varchar(100)        |             |             |                               |                         | Nombre del organismo público.                                                        |  |  |
| Disposicion               | Varchar(500)        |             |             |                               |                         | Exigencias que se deben cumplir<br>en una actividad o área.                          |  |  |
| Observacion               | Varchar(500)        |             |             |                               |                         | Observaciones adicionales.                                                           |  |  |
| Versión                   | Integer             |             |             |                               |                         | Versión del registro                                                                 |  |  |
| Fecha registro            | Date                |             |             |                               |                         | Fecha en la que se ingresa el<br>registro                                            |  |  |
| Estado registro           | Varchar(10)         |             |             |                               |                         | Estado en el que se encuentra el<br>registro                                         |  |  |
| Codigo                    | Varchar(15)         |             |             |                               |                         | Código utilizado en el área de<br>prevención<br>por<br>ejemplo(REG_ADM_01)           |  |  |
| Fecha actualización       | Date                |             |             |                               |                         | Fecha en la que se realizan<br>modificaciones al registro.                           |  |  |

*Tabla 7-11- Tabla Requisitos Legales*

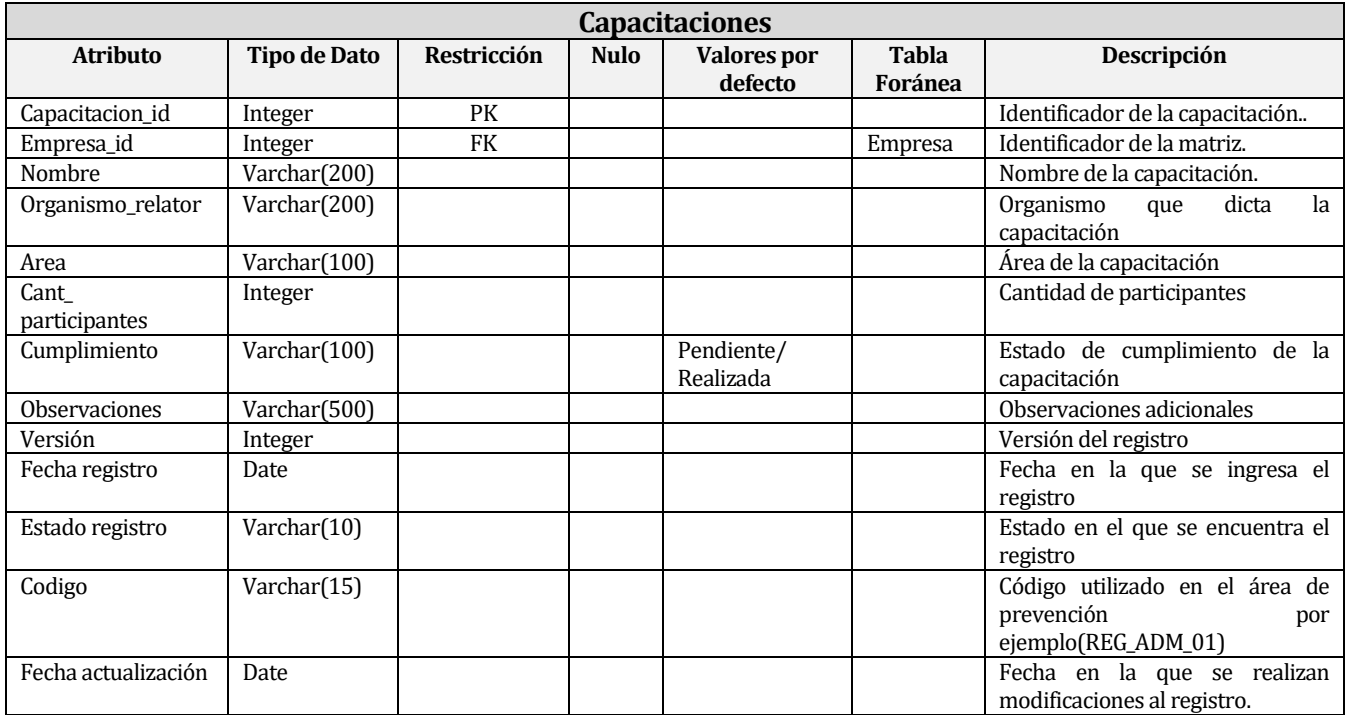

 **Tabla Capacitaciones:** Contiene los datos de las capacitaciones programadas por los usuarios.

*Tabla 7-12 Tabla Capacitaciones*

 **Tabla Capacitaciones Sucursal:** Contiene los datos que relacionan a una capacitación con una sucursal.

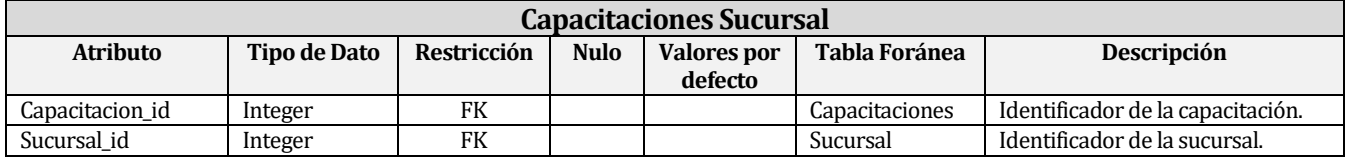

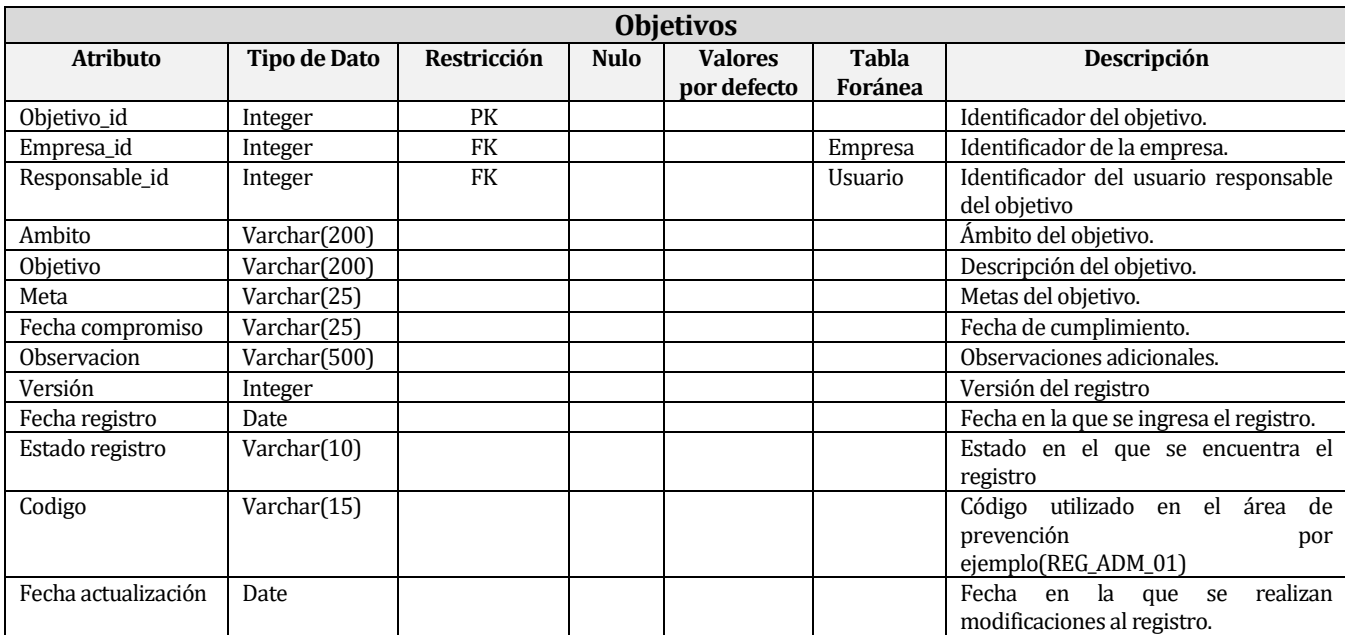

**Tabla Objetivo:** Contiene los objetivos de una empresa.

*Tabla 7-13 Tabla Objetivos*

 **Tabla Actividades Objetivo:** Contiene los datos de las actividades a realizar para cumplir con un objetivo.

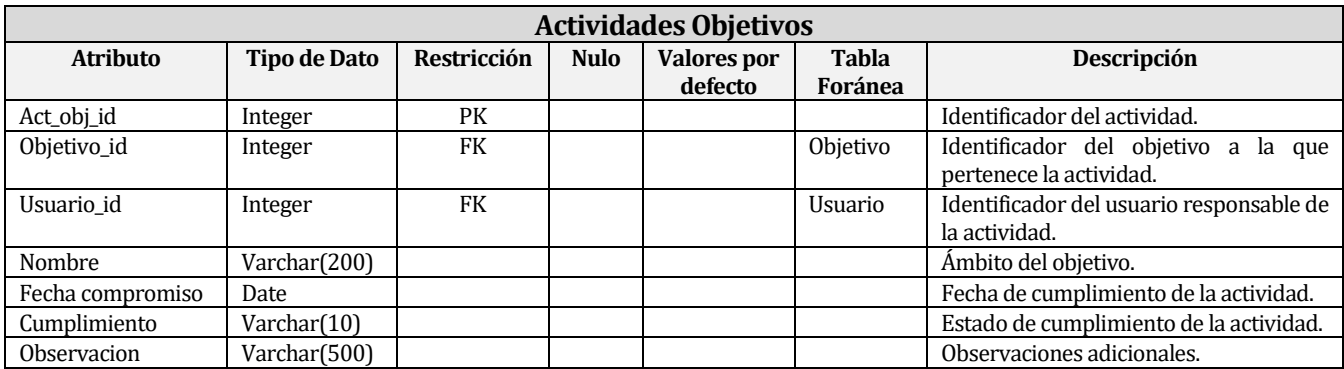

*Tabla 7-14 Tabla Actividades Objetivos*

 **Tabla Objetivos Sucursal:** Contiene los datos que relacionan a un objetivo con una sucursal.

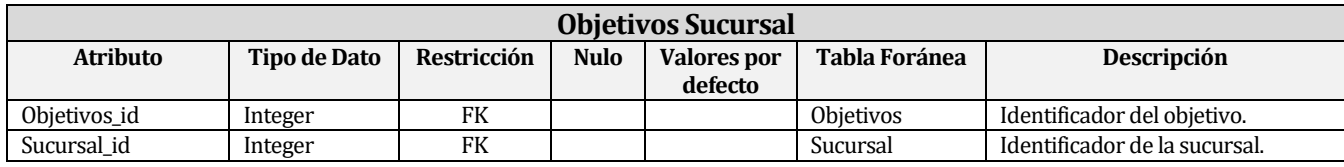

*Tabla 7-15 - Tabla Objetivos Sucursal*

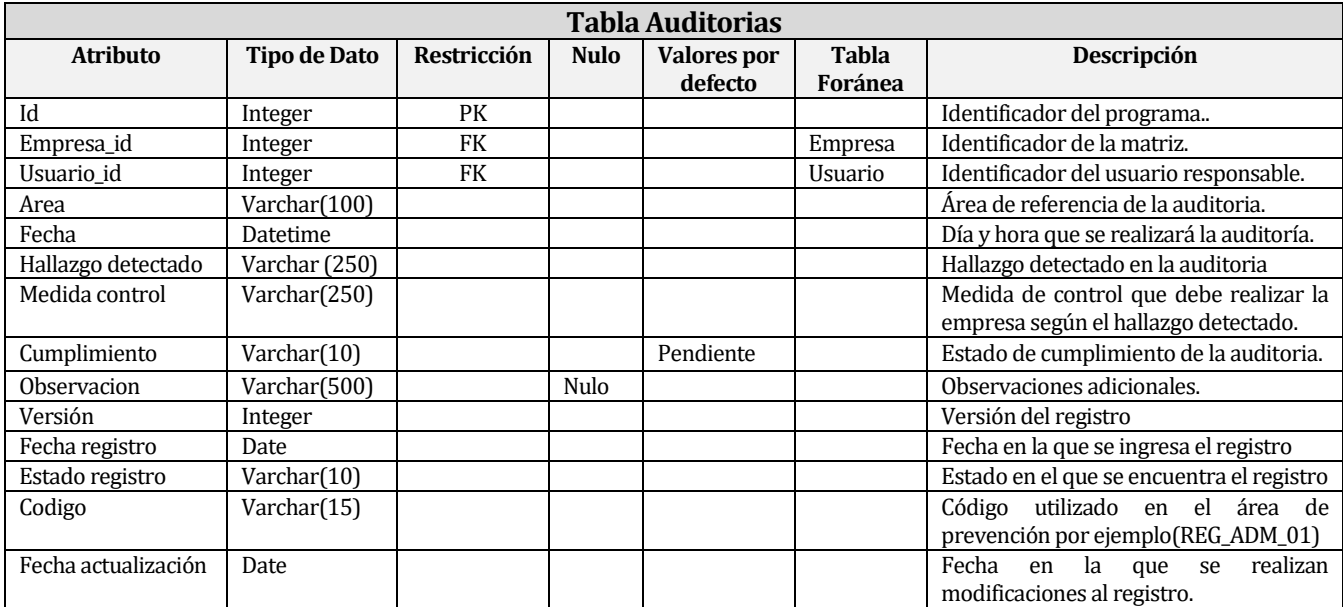

 **Tabla Auditorias:** Contiene los datos de las auditorías internas programadas por los usuarios.

*Tabla 7-16 Tabla programa auditoria*

 **Tabla Actividades SSO:** Contiene los registro de las actividades asignadas a los usuarios del sistema.

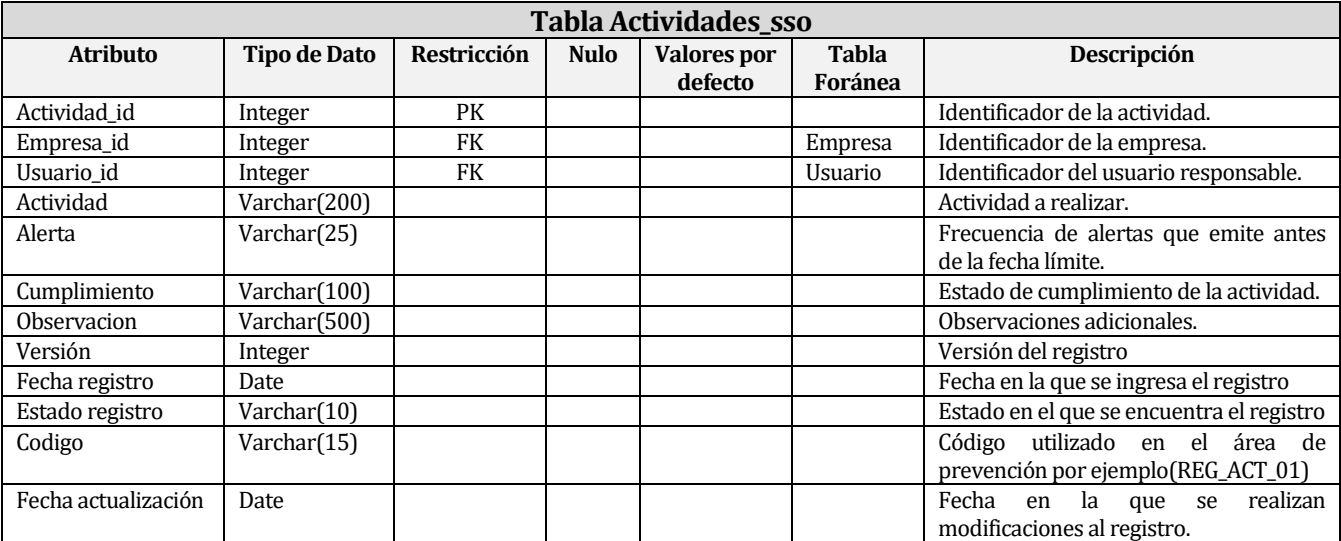

*Tabla 7-17 Tabla de Actividades S.S.O.* 

**Tabla Fechas:** Contiene los datos que relacionan a un objetivo con una sucursal.

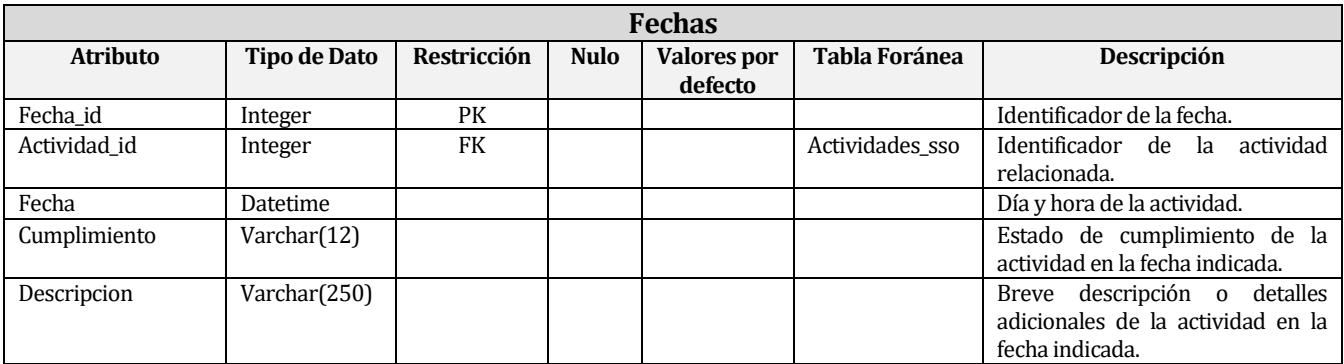

*Tabla 7-18 - Tabla Fechas* 

**Tabla Simulacros:** Contiene los datos de los simulacros de las empresas.

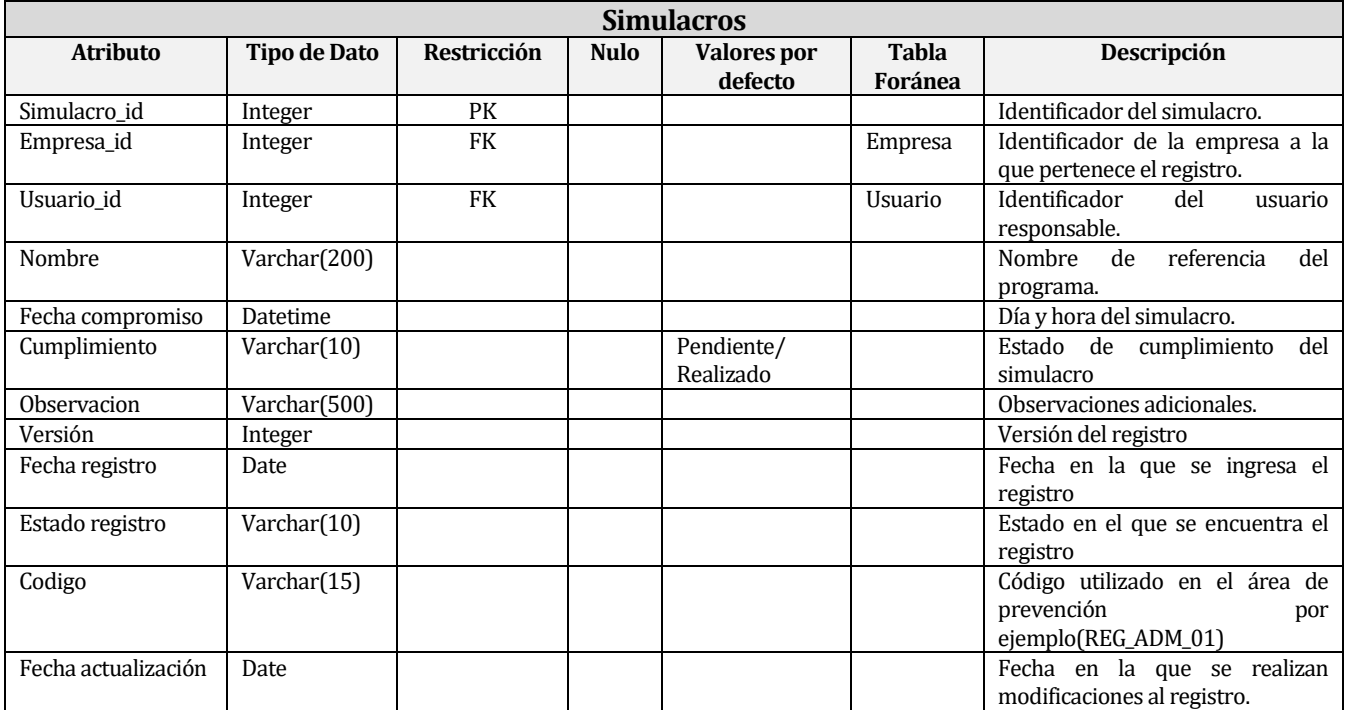

*Tabla 7-19 Tabla de Programa de Simulacros* 

 **Tabla Simulacros Sucursal:** Contiene los datos que relacionan a un objetivo con una sucursal.

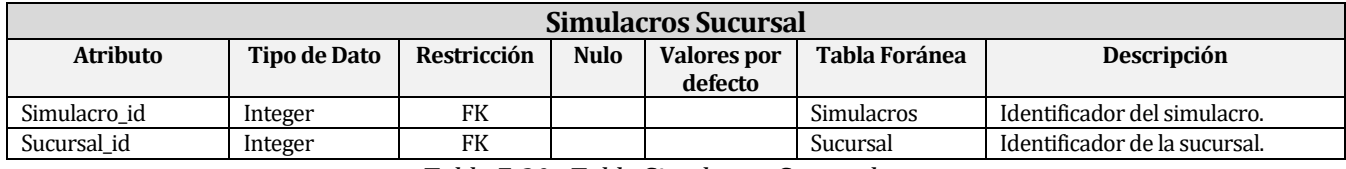

*Tabla 7-20 - Tabla Simulacros Sucursal*

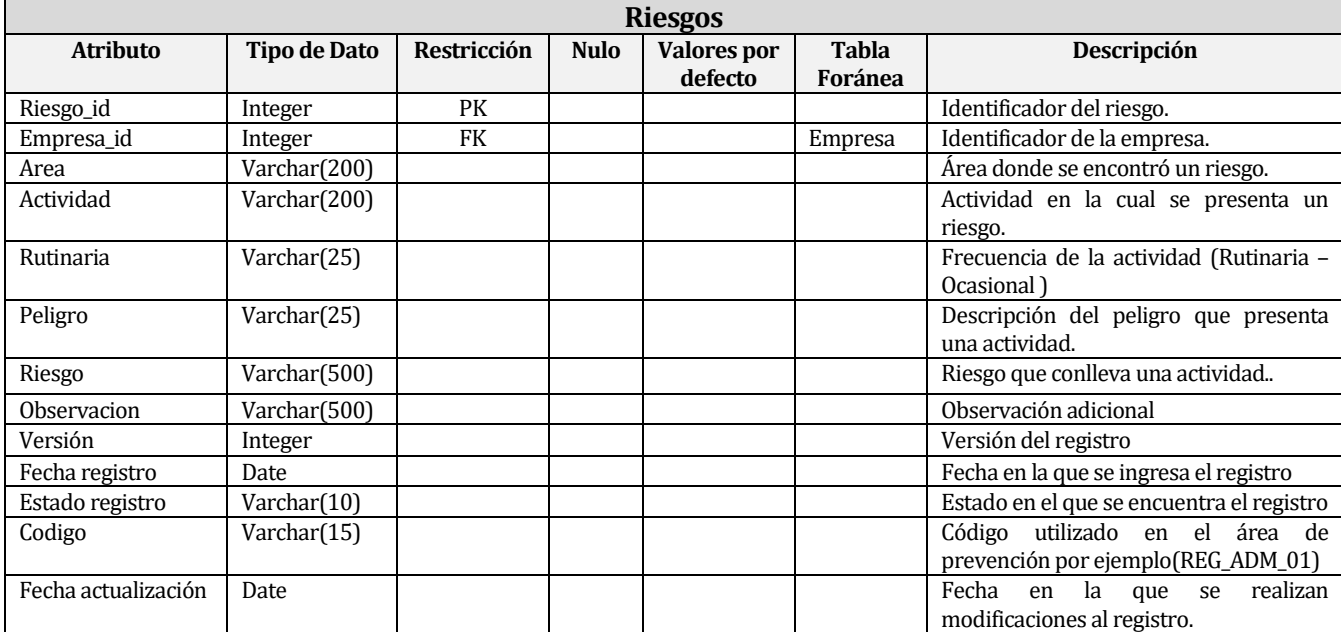

 **Tabla Riesgos:** Contiene los detalles de los peligros y riesgos dentro de una empresa.

*Tabla 7-21 - Tabla Riesgos* 

Tabla Evaluación: Contiene la evaluación de los riesgos de cada empresa.

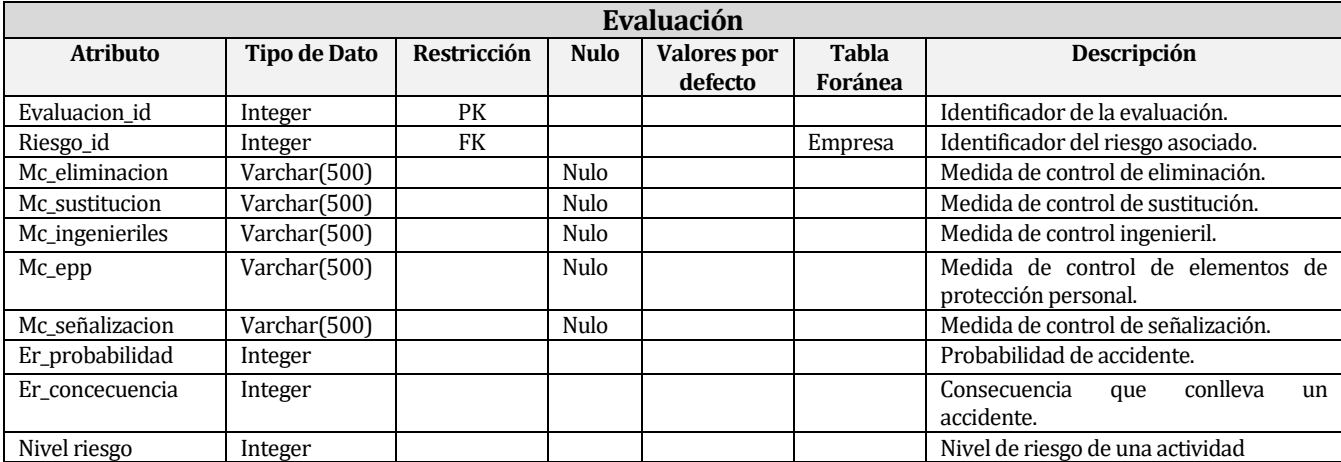

*Tabla 7-22 - Tabla Evaluación* 

 **Tabla Simulacros Sucursal:** Contiene los datos que relacionan a un riesgo con una sucursal.

| <b>Tabla Simulacros Sucursal</b> |              |             |             |                               |               |                               |  |  |  |  |
|----------------------------------|--------------|-------------|-------------|-------------------------------|---------------|-------------------------------|--|--|--|--|
| <b>Atributo</b>                  | Tipo de Dato | Restricción | <b>Nulo</b> | <b>Valores por</b><br>defecto | Tabla Foránea | <b>Descripción</b>            |  |  |  |  |
| Riesgo_id                        | Integer      | FK          |             |                               | Riesgos       | Identificador del riesgo      |  |  |  |  |
| Sucursal id                      | Integer      | FK          |             |                               | Sucursal      | Identificador de la sucursal. |  |  |  |  |

*Tabla 7-23 - Tabla Simulacro Sucursal* 

#### **Tabla Incidentes:** Detalles de los incidentes dentro de una empresa.

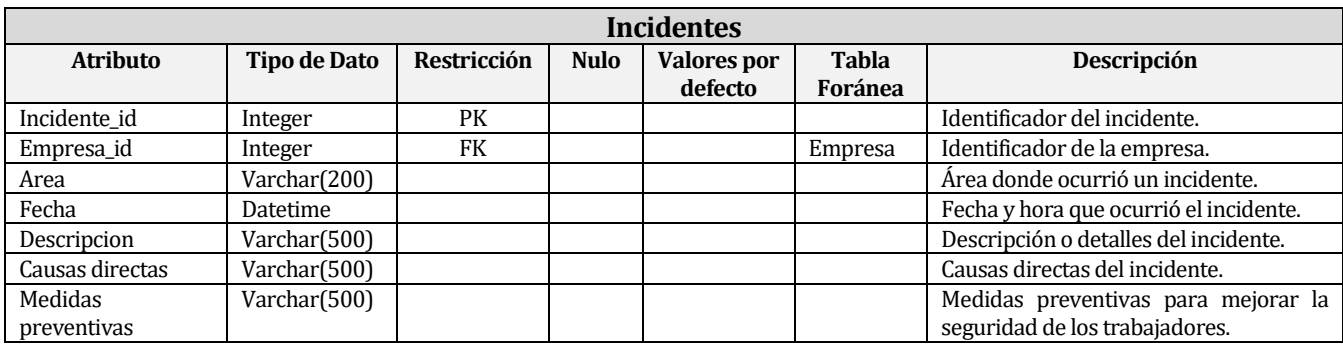

*Tabla 7-24 - Tabla Incidentes* 

**Tabla Involucrados:** Registro de las personas involucradas en un incidente.

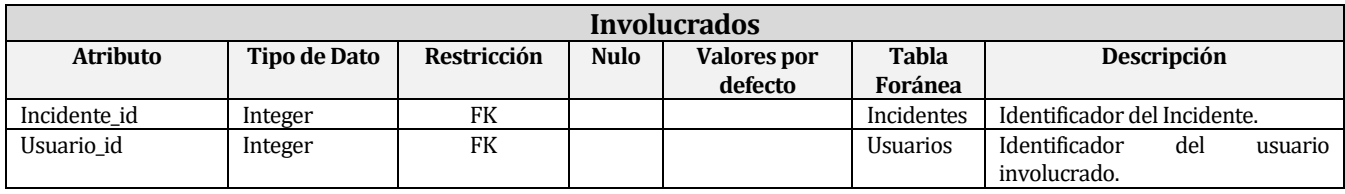

*Tabla 7-25 - Tabla Involucrados* 

#### **Tabla Incidentes Sucursal:** Registro de las sucursales donde ocurrió un incidente.

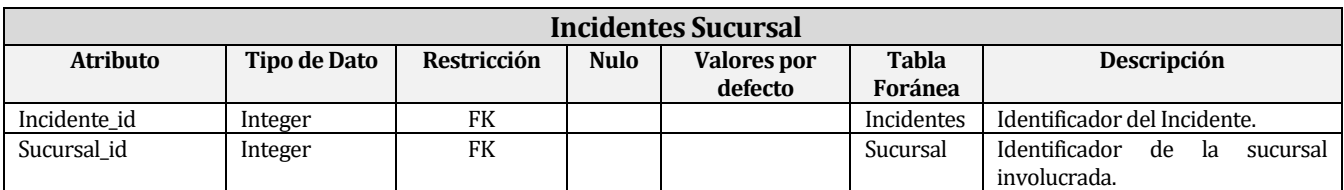

*Tabla 7-26 - Tabla Incidentes Sucursal* 

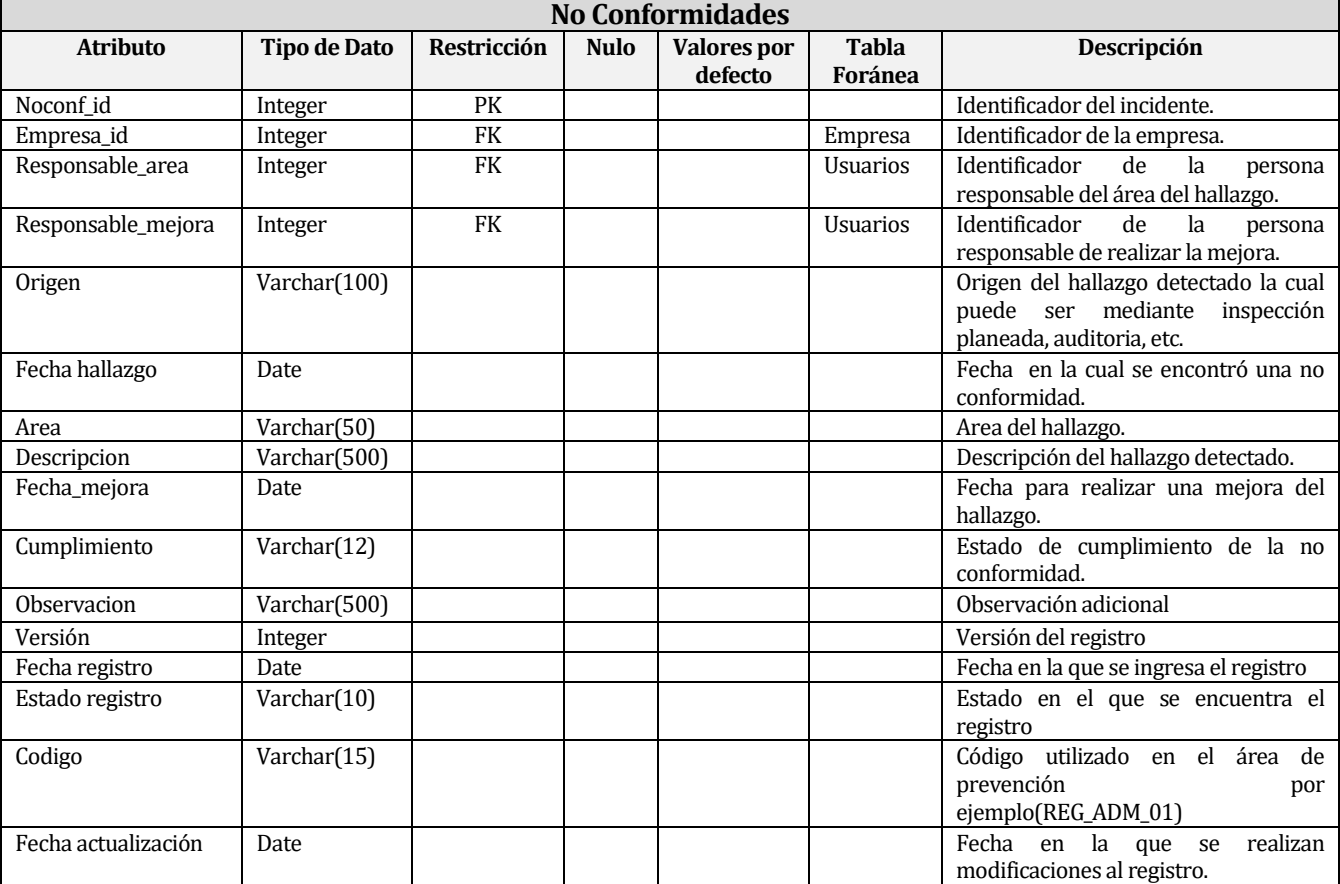

 **Tabla No Conformidades:** Contiene los hallazgos detectados dentro de una empresa los cuales pueden ser oportunidades de mejora o problemas.

*Tabla 7-27 - Tabla No Conformidades* 

**Tabla Hallazgo Sucursal:** Registro de las sucursales donde ocurrió un incidente.

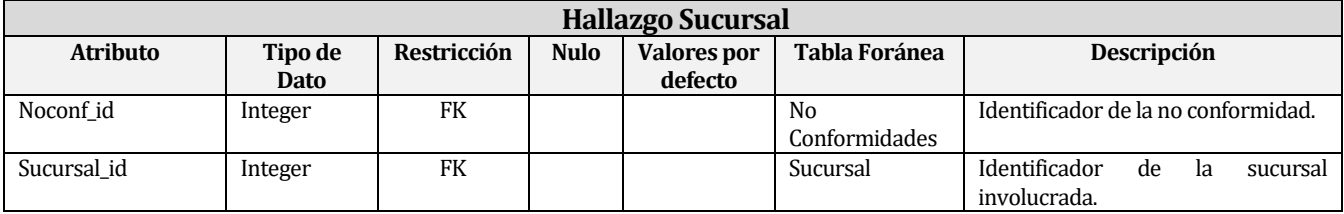

*Tabla 7-28 - Tabla Hallazgo Sucursal* 

 **Tabla Evidencia:** Contiene los datos de las evidencias de los incidentes, hallazgos o actividades realizadas en una empresa.

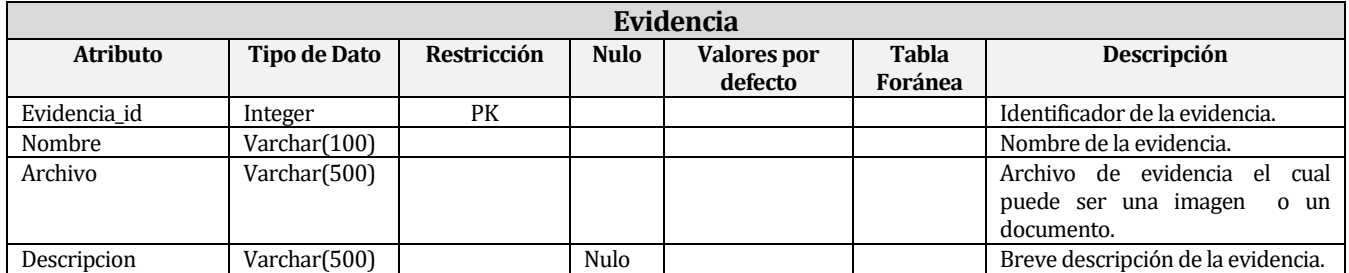

*Tabla 7-29 - Tabla Evidencia*